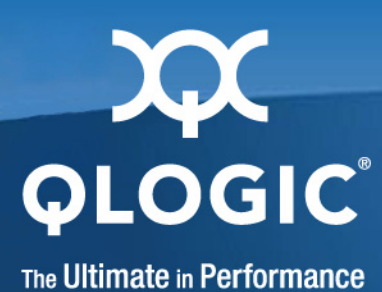

# HCA and QLogic OFED<br>Use<br>QLogic OFEI **QLogic HCA and QLogic OFED Software Users Guide**

QLogic OFED Version 1.4

IB6054601-00 G.02

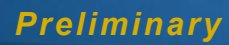

Information furnished in this manual is believed to be accurate and reliable. However, QLogic Corporation assumes no responsibility for its use, nor for any infringements of patents or other rights of third parties which may result from its use. QLogic Corporation reserves the right to change product specifications at any time without notice. Applications described in this document for any of these products are for illustrative purposes only. QLogic Corporation makes no representation nor warranty that such applications are suitable for the specified use without further testing or modification. QLogic Corporation assumes no responsibility for any errors that may appear in this document.

No part of this document may be copied nor reproduced by any means, nor translated nor transmitted to any magnetic medium without the express written consent of QLogic Corporation. In accordance with the terms of their valid QLogic agreements, customers are permitted to make electronic and paper copies of this document for their own exclusive use.

The QHT7040, QHT7140, QLE7140, QLE7240, and QLE7280 QLogic Host Channel Adapters are covered by the following patent: 7308535.

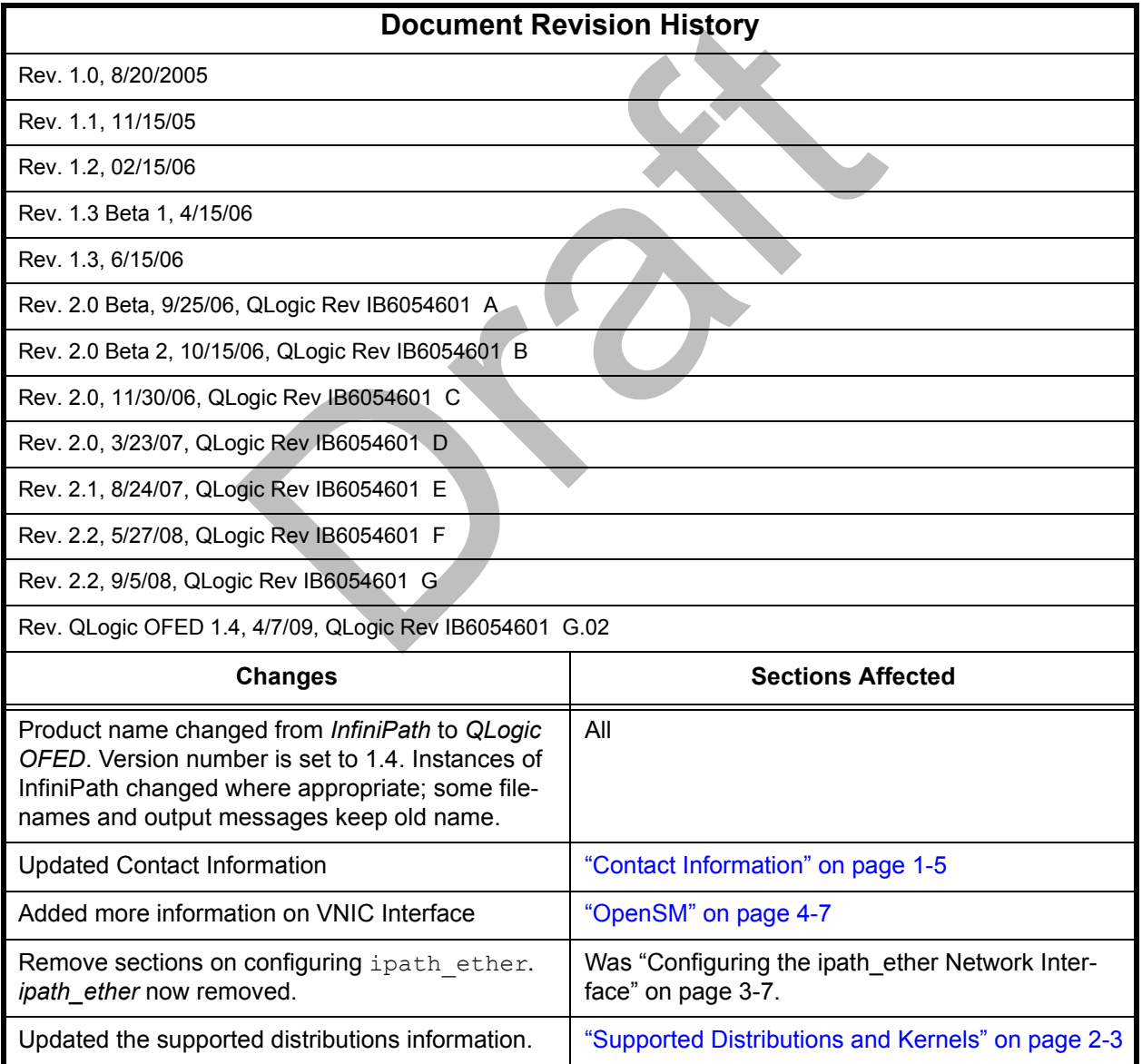

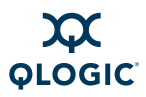

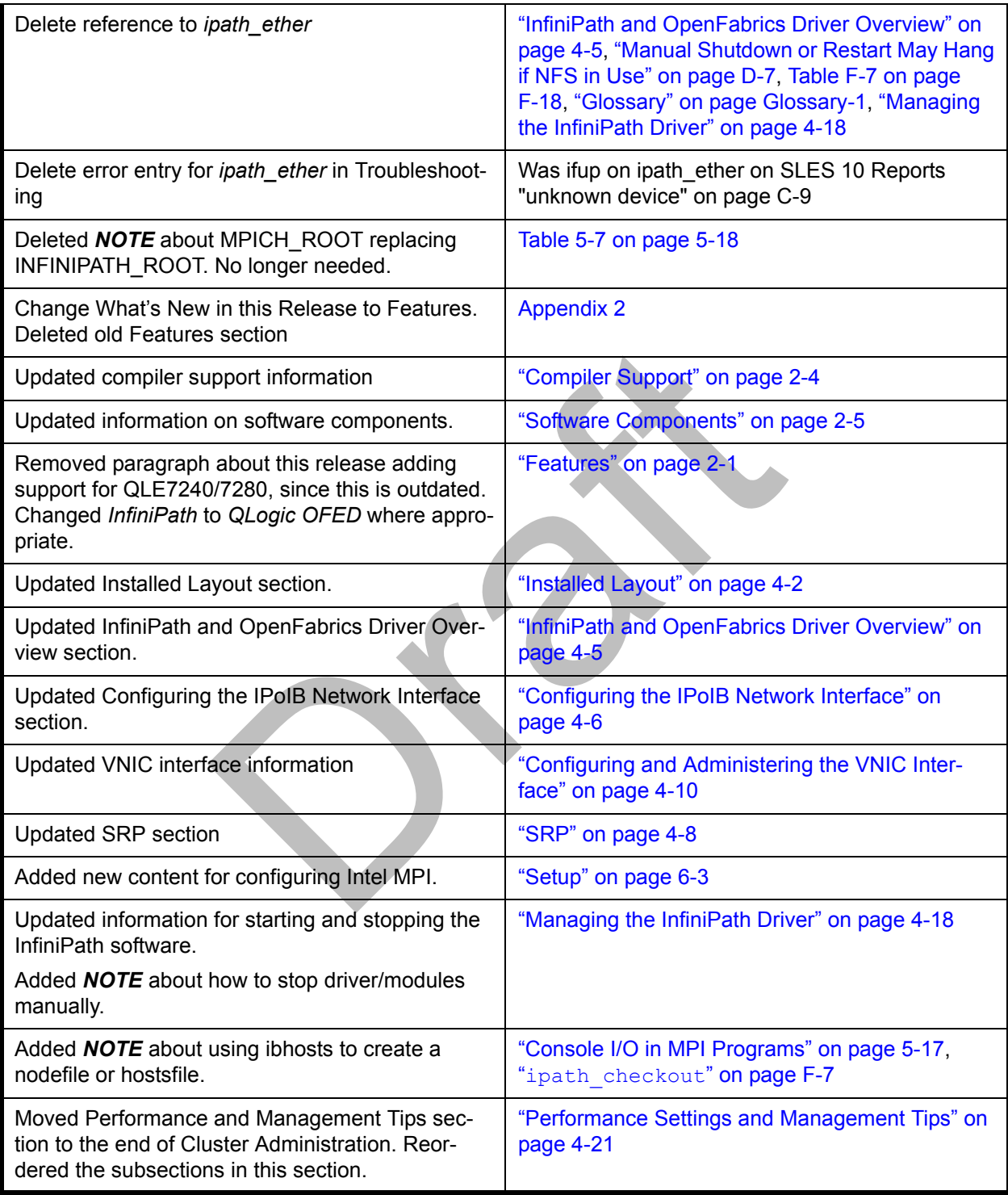

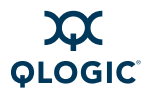

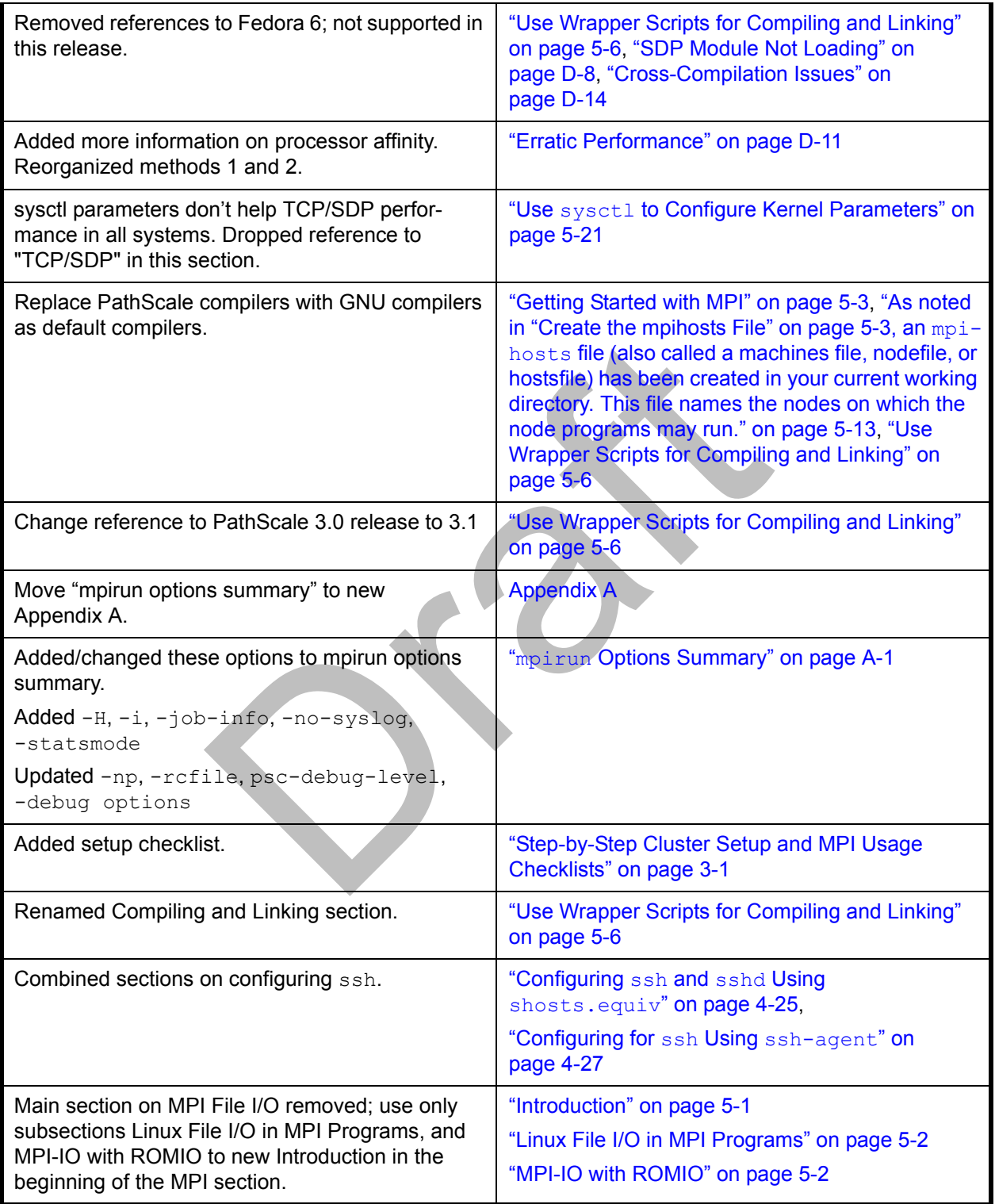

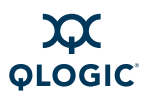

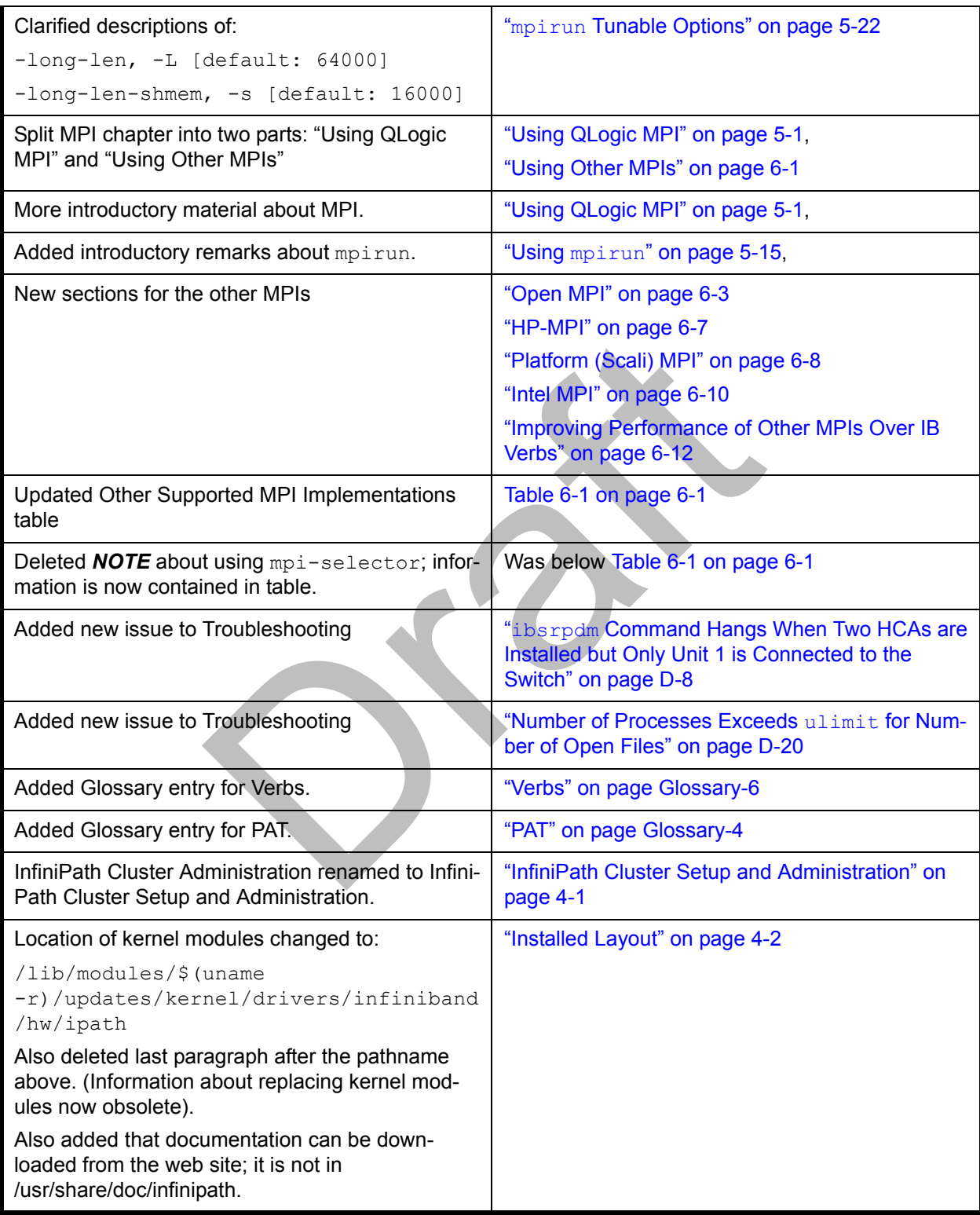

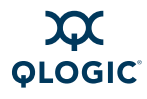

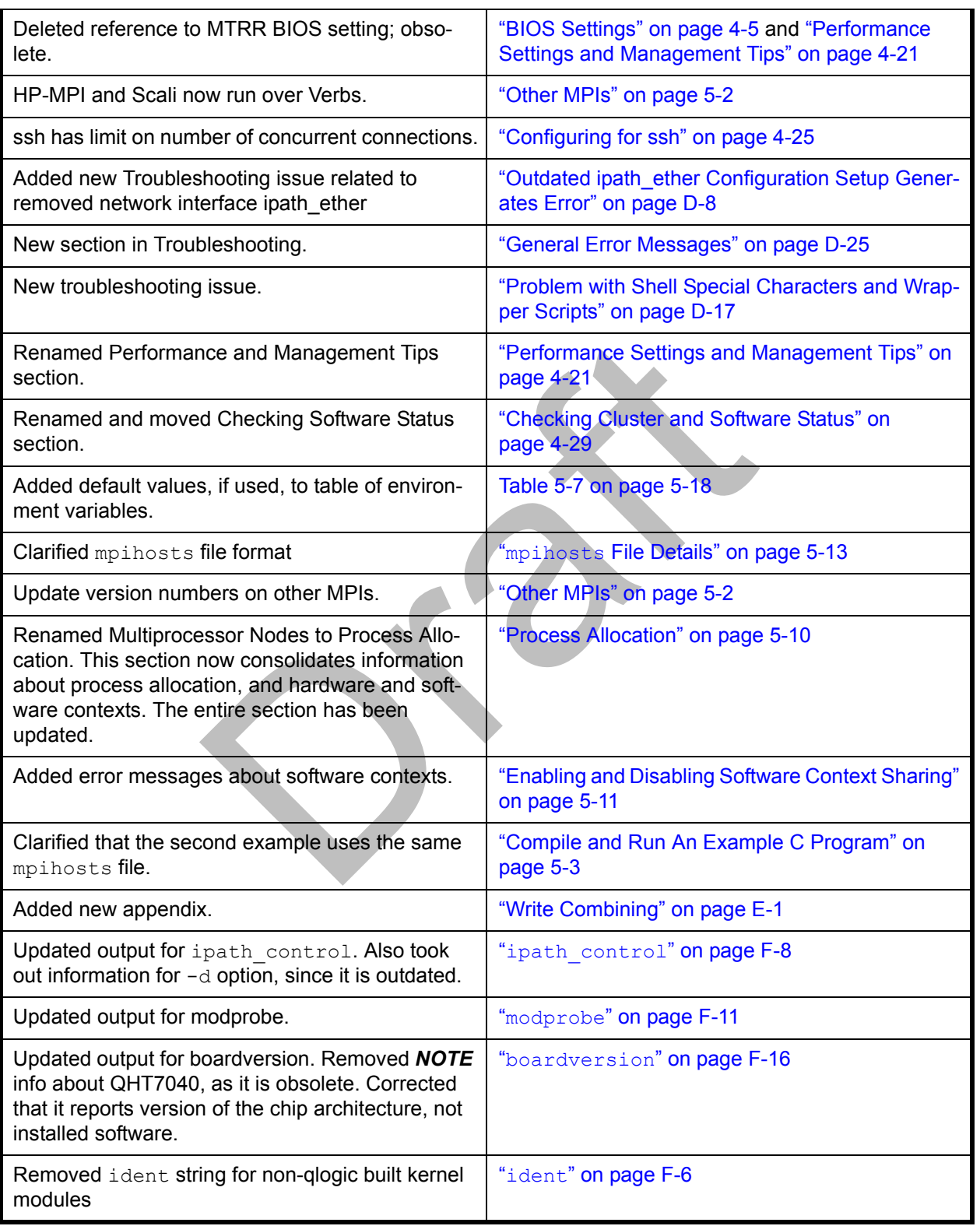

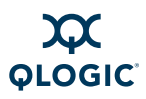

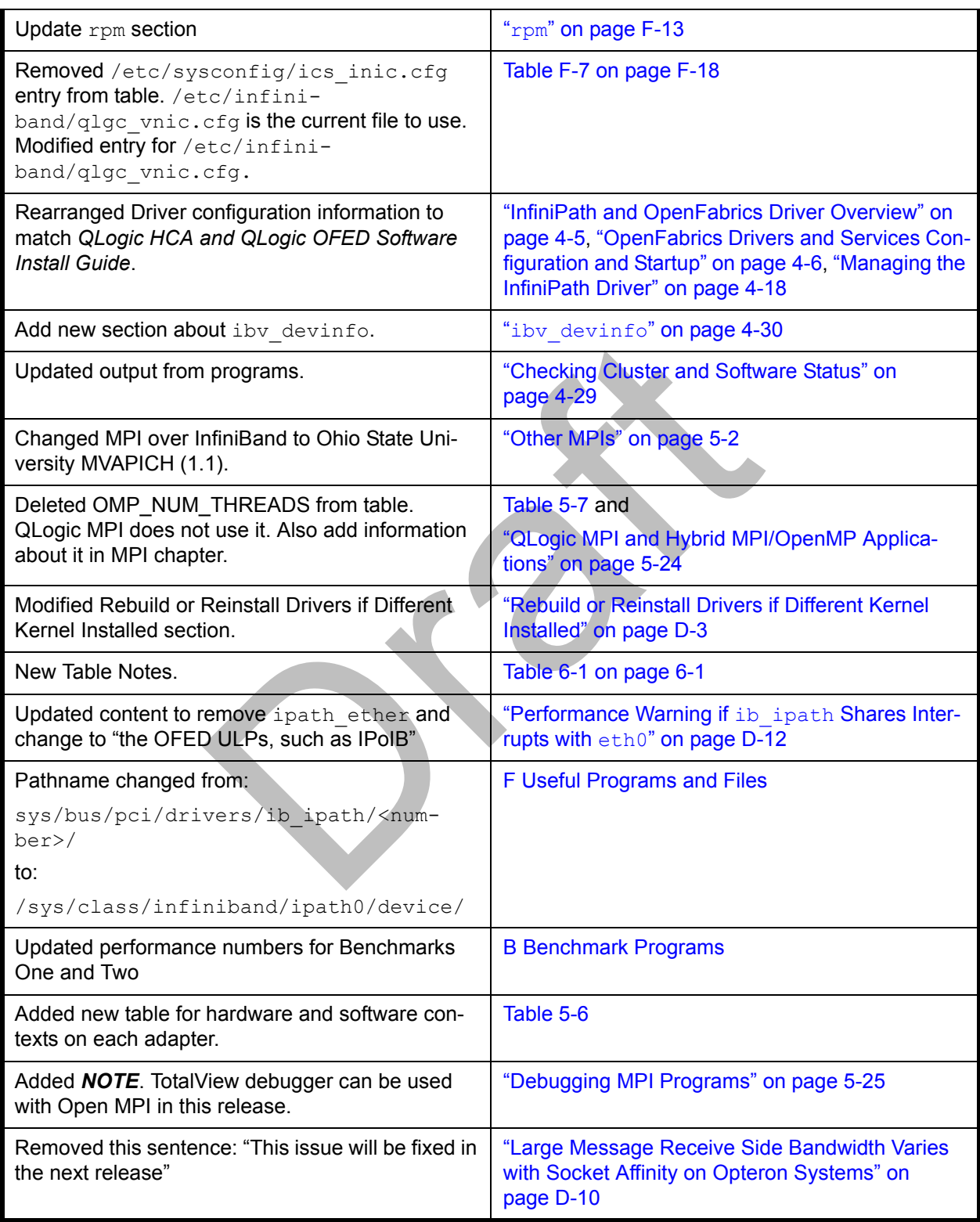

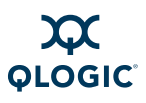

#### **Notes**

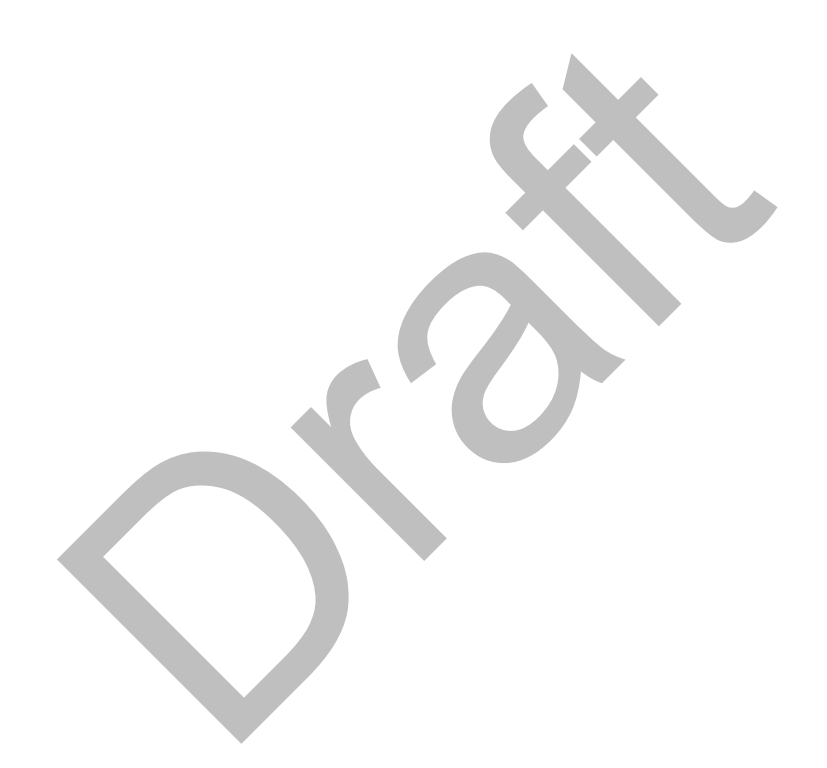

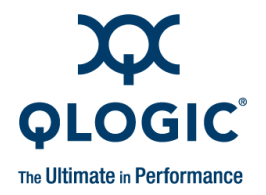

# **Table of Contents**

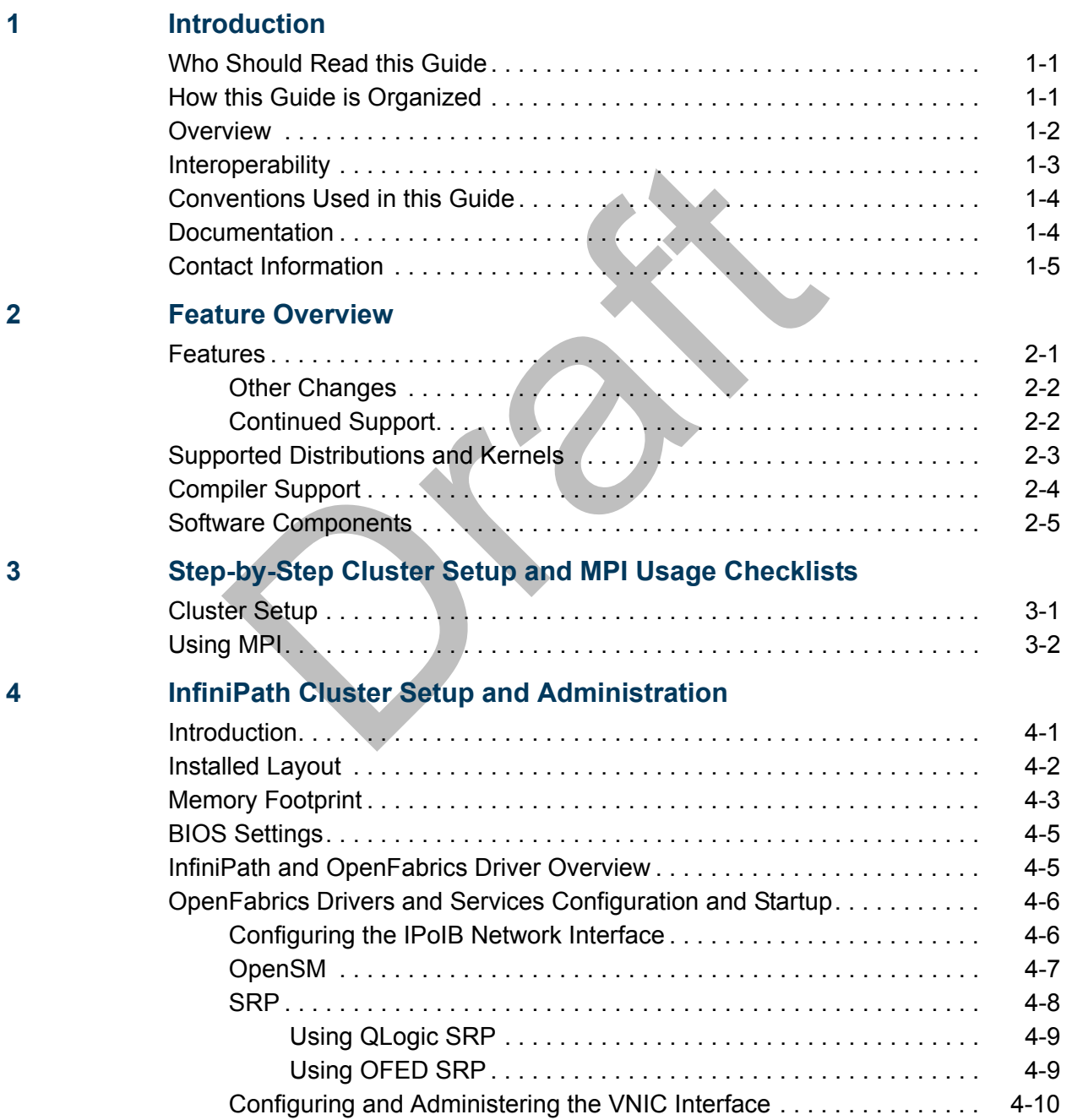

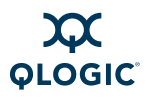

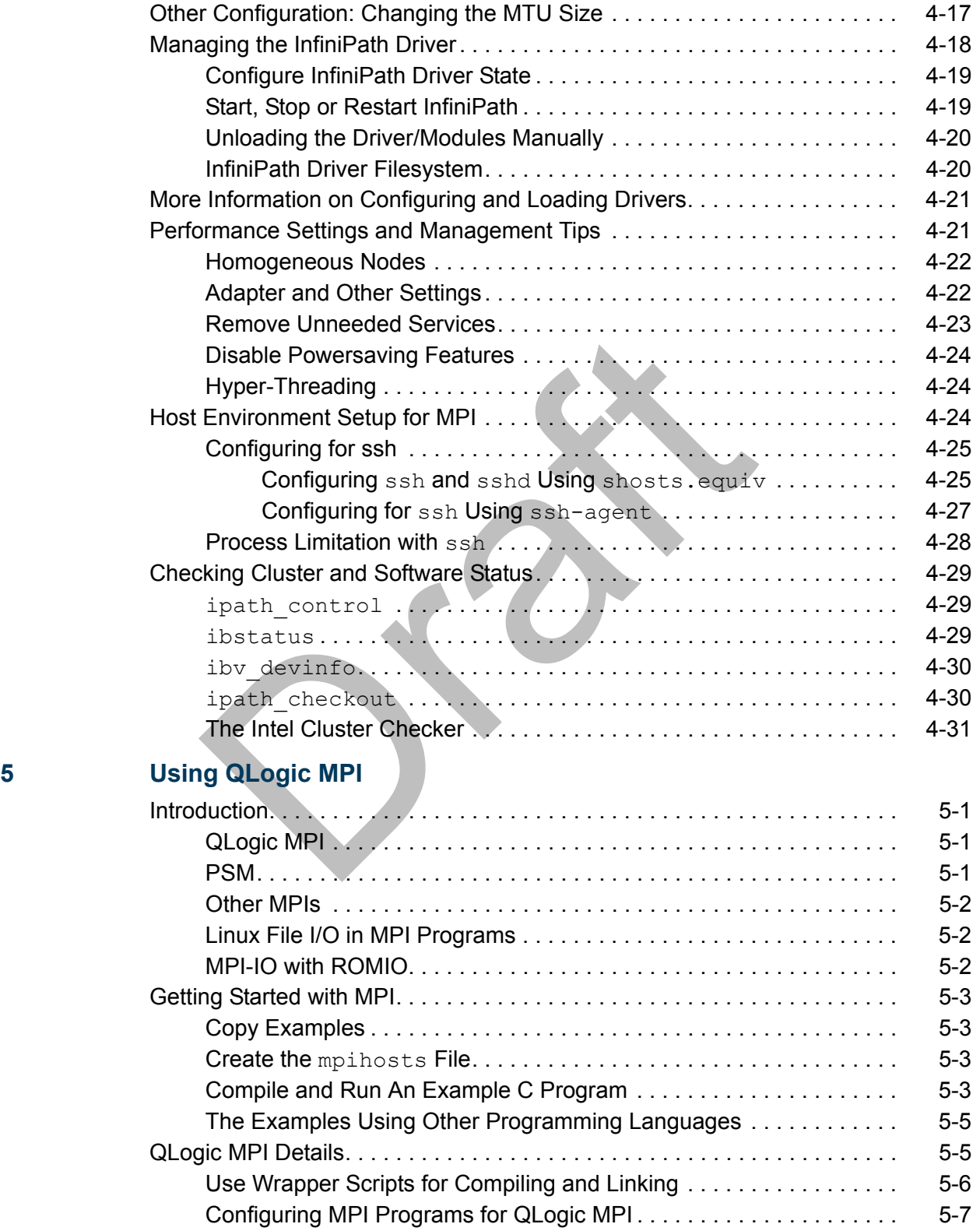

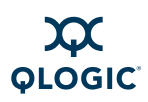

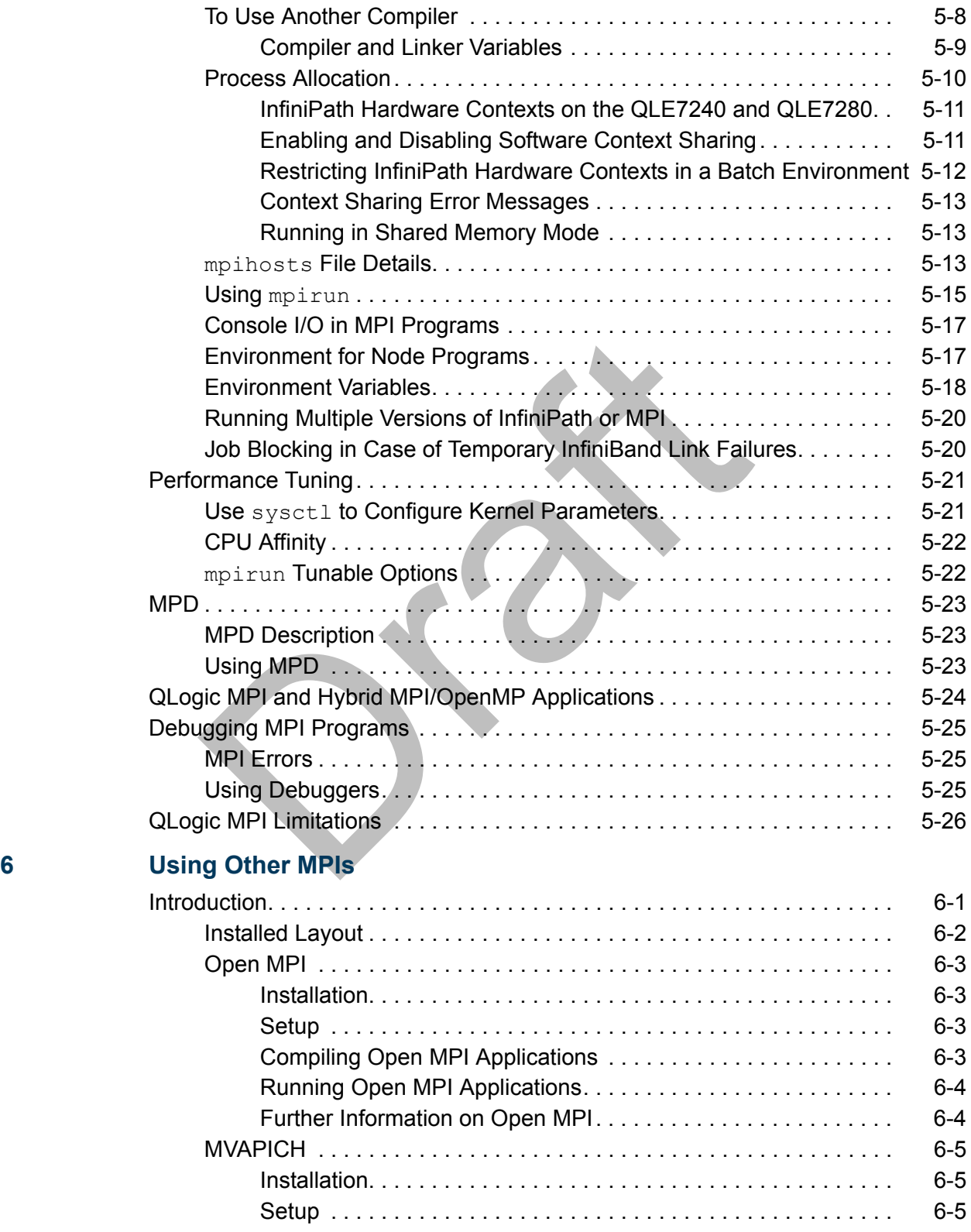

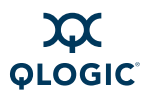

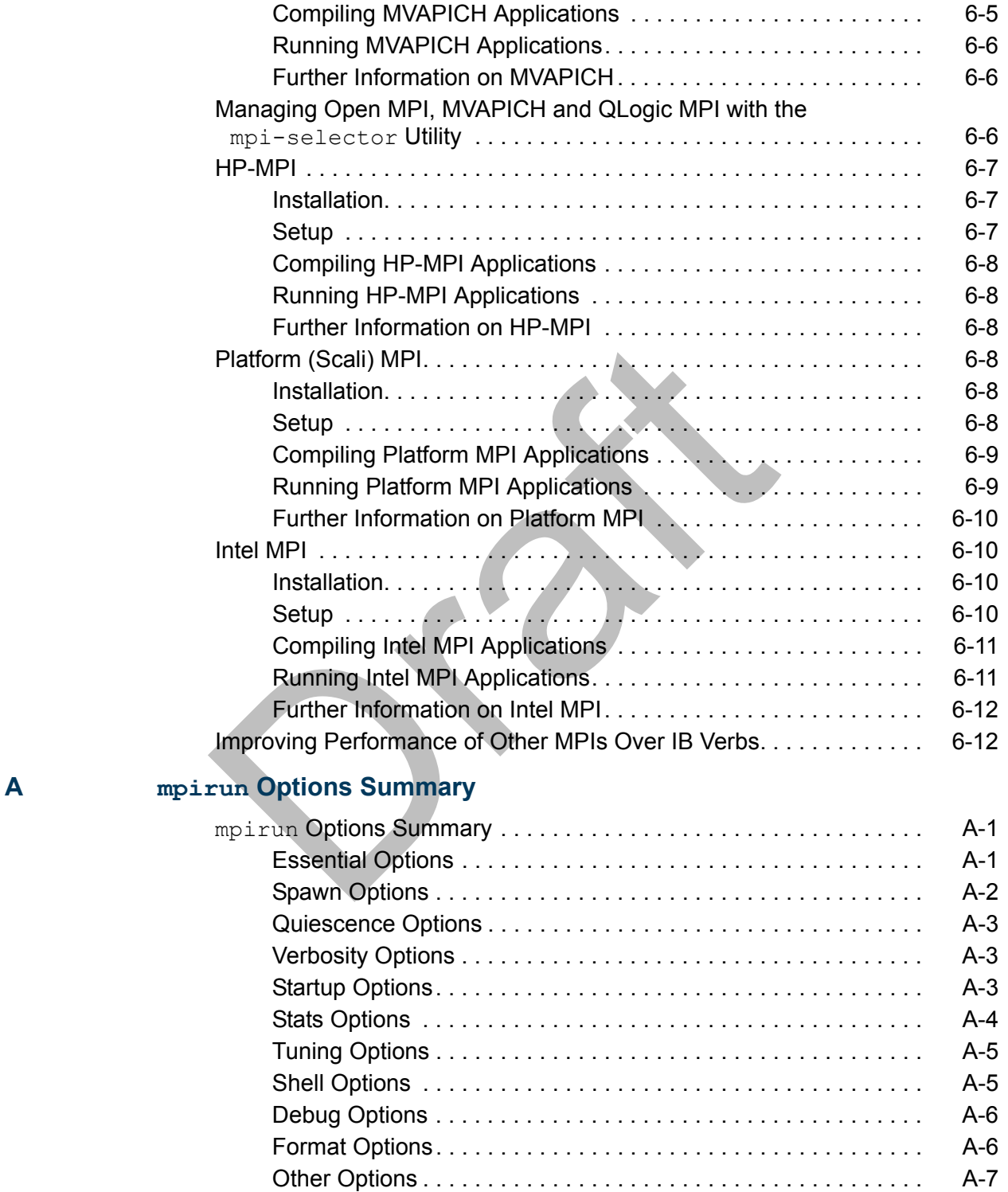

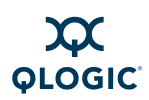

#### [Dr](#page-126-0)[aft](#page-122-0) **B [Benchmark Programs](#page-110-1)** [Benchmark 1: Measuring MPI Latency Between Two Nodes . . . . . . . . . . . B-1](#page-110-2) Benchmark 2: Measuring MPI Bandwidth Between Two Nodes ......... B-3 [Benchmark 3: Messaging Rate Microbenchmarks. . . . . . . . . . . . . . . . . . . . B-4](#page-113-0) Benchmark 4: Measuring MPI Latency in Host Rings . . . . . . . . . . . . . . . . B-5 **C [Integration with a Batch Queuing System](#page-116-0)** [Using](#page-116-1) mpiexec with PBS . . . . . . . . . . . . . . . . . . . . . . . . . . . . . . . . . . . . . . C-1 [Using SLURM for Batch Queuing. . . . . . . . . . . . . . . . . . . . . . . . . . . . . . . . . C-2](#page-117-0) [Allocating Resources. . . . . . . . . . . . . . . . . . . . . . . . . . . . . . . . . . . . . . C-3](#page-118-0) [Generating the](#page-118-1) mpihosts File . . . . . . . . . . . . . . . . . . . . . . . . . . . . . . C-3 [Simple Process Management . . . . . . . . . . . . . . . . . . . . . . . . . . . . . . . C-4](#page-119-0) [Clean Termination of MPI Processes . . . . . . . . . . . . . . . . . . . . . . . . . C-4](#page-119-1) [Lock Enough Memory on Nodes when Using SLURM. . . . . . . . . . . . . . . . . C-5](#page-120-0) **D Troubleshooting** [Using LEDs to Check the State of the Adapter . . . . . . . . . . . . . . . . . . . . . . D-1](#page-122-1) [BIOS Settings. . . . . . . . . . . . . . . . . . . . . . . . . . . . . . . . . . . . . . . . . . . . . . . . D-2](#page-123-0) Issue with SuperMicro® H8DCE-HTe and QHT7040 . . . . . . . . . . . . . . D-2 [Kernel and Initialization Issues. . . . . . . . . . . . . . . . . . . . . . . . . . . . . . . . . . . D-3](#page-124-1) [Driver Load Fails Due to Unsupported Kernel. . . . . . . . . . . . . . . . . . . D-3](#page-124-2) [Rebuild or Reinstall Drivers if Different Kernel Installed . . . . . . . . . . . D-3](#page-124-3) [InfiniPath Interrupts Not Working. . . . . . . . . . . . . . . . . . . . . . . . . . . . . D-3](#page-124-4) OpenFabrics Load Errors if ib ipath Driver Load Fails. . . . . . . . . . D-5 InfiniPath ib\_ipath Initialization Failure . . . . . . . . . . . . . . . . . . . . . D-5 [MPI Job Failures Due to Initialization Problems . . . . . . . . . . . . . . . . . D-6](#page-127-0) [OpenFabrics and InfiniPath Issues . . . . . . . . . . . . . . . . . . . . . . . . . . . . . . . D-6](#page-127-1) [Stop OpenSM Before Stopping/Restarting InfiniPath . . . . . . . . . . . . . D-6](#page-127-2) Manual Shutdown or Restart May Hang if NFS in Use . . . . . . . . . . . D-7 Load and Configure IPoIB Before Loading SDP . . . . . . . . . . . . . . . . D-7 [Set](#page-128-3) SIBPATH for OpenFabrics Scripts ............................ D-7 [ifconfig](#page-128-4) Does Not Display Hardware Address Properly on RHEL4 D-7 [SDP Module Not Loading . . . . . . . . . . . . . . . . . . . . . . . . . . . . . . . . . . D-8](#page-129-3) [ibsrpdm](#page-129-4) Command Hangs When Two HCAs are Installed but Only Unit 1 is Connected to the Switch . . . . . . . . . . . . . . . . . . . . . . . . . . . . . . . . . . D-8 [Outdated ipath\\_ether Configuration Setup Generates Error . . . . . . . . D-8](#page-129-5) [System Administration Troubleshooting. . . . . . . . . . . . . . . . . . . . . . . . . . . . D-9](#page-130-0) [Broken Intermediate Link. . . . . . . . . . . . . . . . . . . . . . . . . . . . . . . . . . . D-9](#page-130-1) [Performance Issues . . . . . . . . . . . . . . . . . . . . . . . . . . . . . . . . . . . . . . . . . . . D-9](#page-130-2)

Unexpected Low Bandwidth or Poor Latency . . . . . . . . . . . . . . . . . D-9

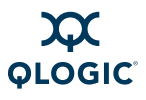

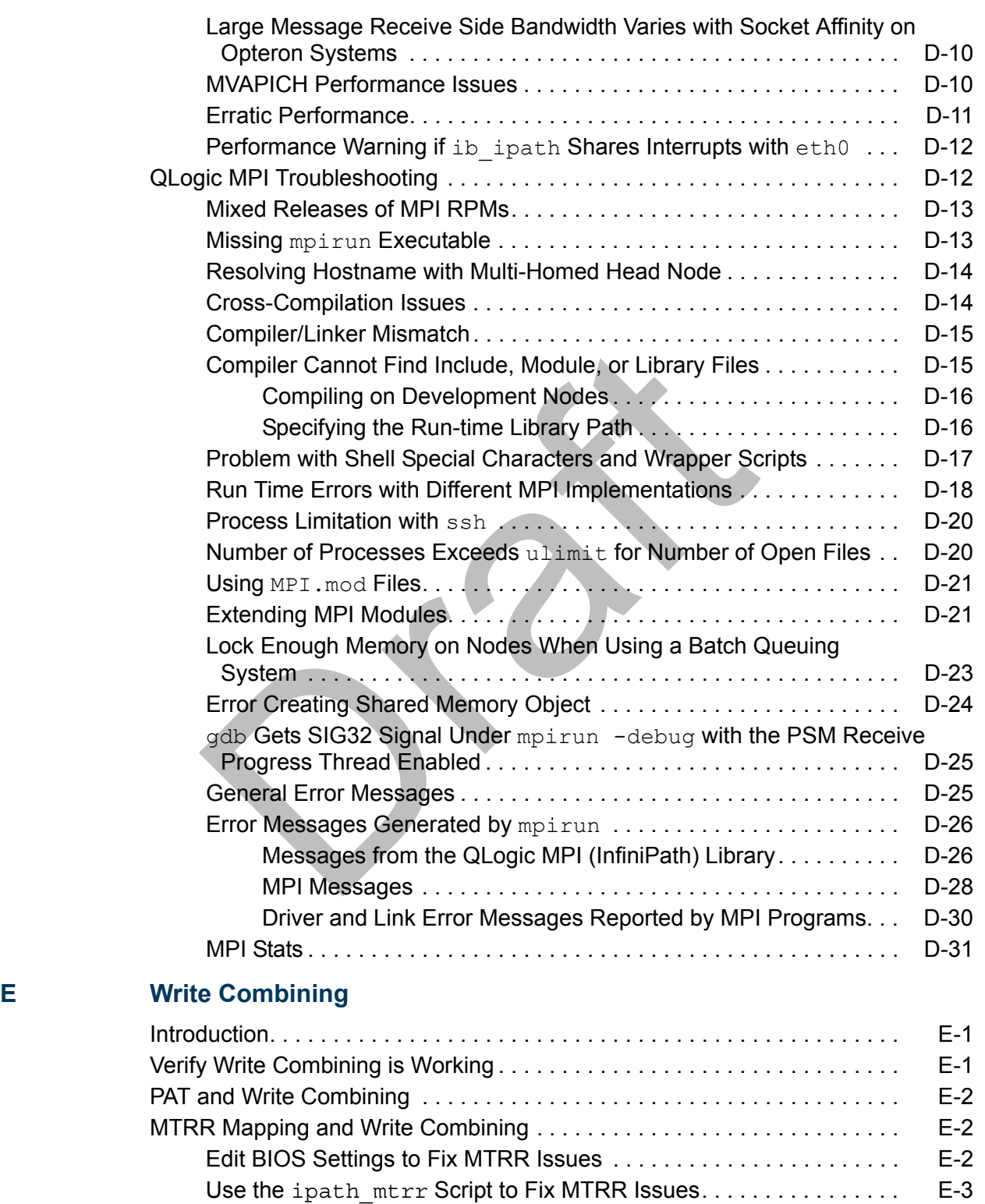

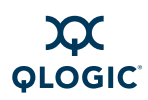

#### [D](#page-173-1)raft **F [Useful Programs and Files](#page-158-1)** [Check Cluster Homogeneity with](#page-158-2) ipath checkout . . . . . . . . . . . . . . . F-1 [Restarting InfiniPath . . . . . . . . . . . . . . . . . . . . . . . . . . . . . . . . . . . . . . . . . . . F-1](#page-158-3) Summary and Descriptions of Useful Programs ....................... F-2 [dmesg](#page-160-0) . . . . . . . . . . . . . . . . . . . . . . . . . . . . . . . . . . . . . . . . . . . . . . . . . F-3 [ibhosts](#page-161-0) . . . . . . . . . . . . . . . . . . . . . . . . . . . . . . . . . . . . . . . . . . . . . . . F-4 [ibstatus](#page-161-1) . . . . . . . . . . . . . . . . . . . . . . . . . . . . . . . . . . . . . . . . . . . . . . F-4 [ibtracert](#page-162-0) . . . . . . . . . . . . . . . . . . . . . . . . . . . . . . . . . . . . . . . . . . . . . F-5 [ibv\\_devinfo](#page-162-1). . . . . . . . . . . . . . . . . . . . . . . . . . . . . . . . . . . . . . . . . . . F-5 [ident](#page-163-1) . . . . . . . . . . . . . . . . . . . . . . . . . . . . . . . . . . . . . . . . . . . . . . . . . F-6 ipathbug-helper . . . . . . . . . . . . . . . . . . . . . . . . . . . . . . . . . . . . . . F-6 ipath\_checkout . . . . . . . . . . . . . . . . . . . . . . . . . . . . . . . . . . . . . . . F-7 ipath\_control . . . . . . . . . . . . . . . . . . . . . . . . . . . . . . . . . . . . . . . . F-8 ipath\_mtrr. . . . . . . . . . . . . . . . . . . . . . . . . . . . . . . . . . . . . . . . . . . . F-10 ipath\_pkt\_test . . . . . . . . . . . . . . . . . . . . . . . . . . . . . . . . . . . . . . . F-11 ipathstats. . . . . . . . . . . . . . . . . . . . . . . . . . . . . . . . . . . . . . . . . . . . F-11 lsmod . . . . . . . . . . . . . . . . . . . . . . . . . . . . . . . . . . . . . . . . . . . . . . . . . F-11 modprobe . . . . . . . . . . . . . . . . . . . . . . . . . . . . . . . . . . . . . . . . . . . . . . F-11 mpirun . . . . . . . . . . . . . . . . . . . . . . . . . . . . . . . . . . . . . . . . . . . . . . . . F-12 mpi\_stress. . . . . . . . . . . . . . . . . . . . . . . . . . . . . . . . . . . . . . . . . . . . F-12 rpm . . . . . . . . . . . . . . . . . . . . . . . . . . . . . . . . . . . . . . . . . . . . . . . . . . . F-13 strings . . . . . . . . . . . . . . . . . . . . . . . . . . . . . . . . . . . . . . . . . . . . . . . F-13 [Common Tasks and Commands . . . . . . . . . . . . . . . . . . . . . . . . . . . . . . . . . F-14](#page-171-0) [Summary and Descriptions of Useful Files . . . . . . . . . . . . . . . . . . . . . . . . . F-15](#page-172-0) boardversion. . . . . . . . . . . . . . . . . . . . . . . . . . . . . . . . . . . . . . . . . . F-16 status\_str. . . . . . . . . . . . . . . . . . . . . . . . . . . . . . . . . . . . . . . . . . . . F-16 version . . . . . . . . . . . . . . . . . . . . . . . . . . . . . . . . . . . . . . . . . . . . . . . F-18 [Summary of Configuration Files. . . . . . . . . . . . . . . . . . . . . . . . . . . . . . . . . . F-18](#page-175-2) **G [Recommended Reading](#page-178-0)** [References for MPI . . . . . . . . . . . . . . . . . . . . . . . . . . . . . . . . . . . . . . . . . . . G-1](#page-178-1) [Books for Learning MPI Programming . . . . . . . . . . . . . . . . . . . . . . . . . . . . . G-1](#page-178-2) [Reference and Source for SLURM. . . . . . . . . . . . . . . . . . . . . . . . . . . . . . . . G-1](#page-178-3) [InfiniBand . . . . . . . . . . . . . . . . . . . . . . . . . . . . . . . . . . . . . . . . . . . . . . . . . . . G-1](#page-178-4) [OpenFabrics. . . . . . . . . . . . . . . . . . . . . . . . . . . . . . . . . . . . . . . . . . . . . . . . . G-1](#page-178-5) [Clusters . . . . . . . . . . . . . . . . . . . . . . . . . . . . . . . . . . . . . . . . . . . . . . . . . . . . G-2](#page-179-0) [Networking . . . . . . . . . . . . . . . . . . . . . . . . . . . . . . . . . . . . . . . . . . . . . . . . . . G-2](#page-179-1) [Rocks . . . . . . . . . . . . . . . . . . . . . . . . . . . . . . . . . . . . . . . . . . . . . . . . . . . . . . G-2](#page-179-2)

[Other Software Packages . . . . . . . . . . . . . . . . . . . . . . . . . . . . . . . . . . . . . . G-2](#page-179-3)

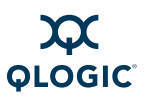

#### **[Glossary](#page-180-1)**

#### **[Index](#page-186-0)**

#### **List of Figures**

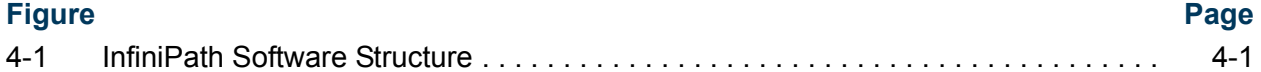

#### **List of Tables**

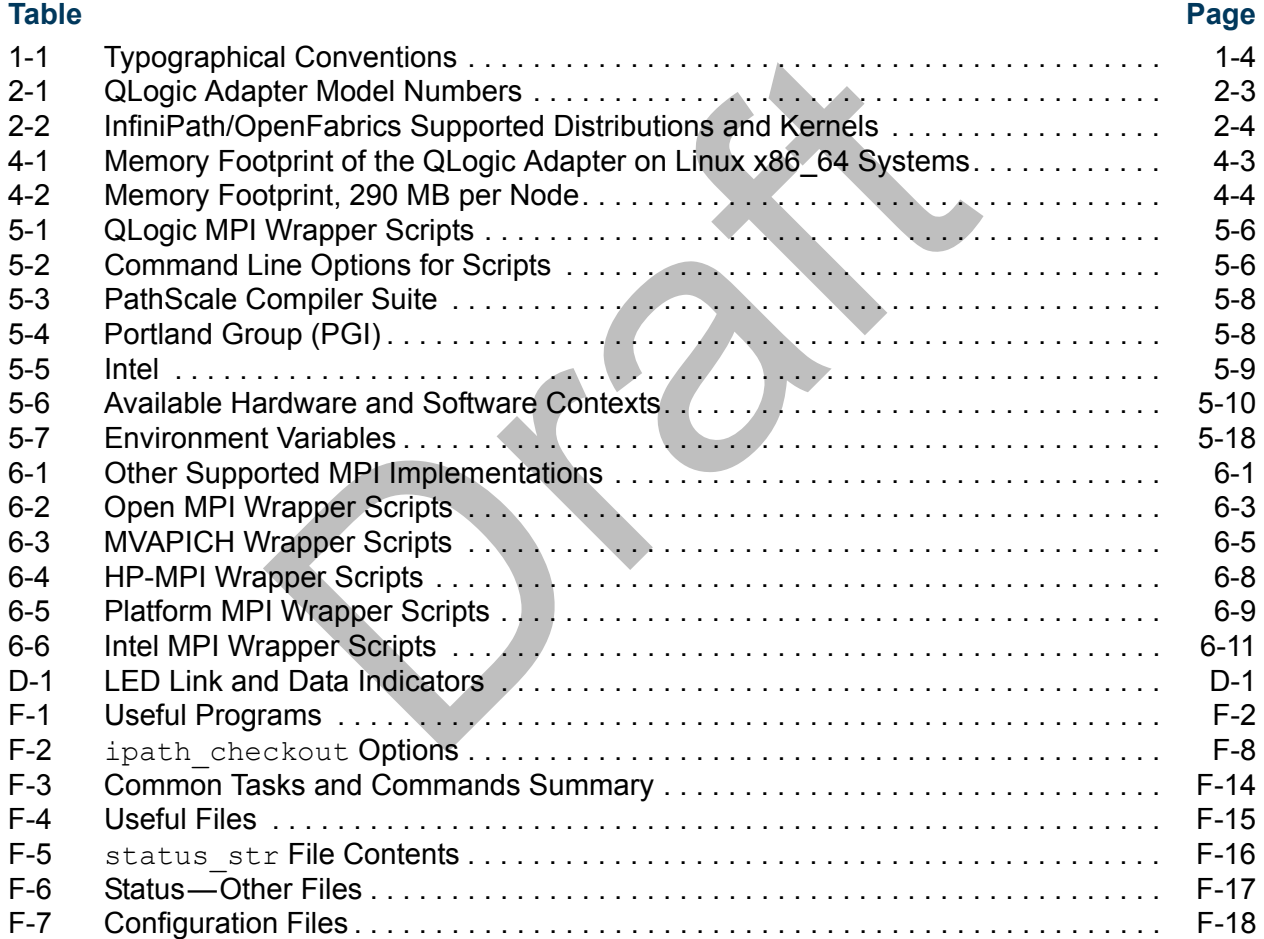

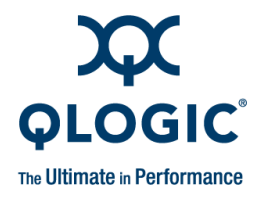

# <span id="page-16-0"></span>*1* **Introduction**

This section describes the objectives, intended audience, and organization of the *QLogic HCA and QLogic OFED Software User Guide.*

The *QLogic HCA and QLogic OFED Software User Guide* shows end users how to use their InifiniPath cluster. End users include both the cluster administrator and the Message-Passing Interface (MPI) application programmers, who have different but overlapping interests in the details of the technology.

 $\frac{1}{2}$  and the Heir InifiniPath cluster. End users include both the club the Message-Passing Interface (MPI) application programent but overlapping interests in the details of the technological entity of  $280$  PCI Exp For specific instructions about installing the QLogic QLE7140, QLE7240, and QLE7280 PCI Express™ (PCIe) adapters, the QHT7140/QHT7040 HyperTransport eXpansion (HTX™) adapters, and the initial installation of the InfiniPath Software, see the *QLogic HCA and QLogic OFED Software Install Guide*.

# <span id="page-16-1"></span>**Who Should Read this Guide**

This guide is intended for end users responsible for administration of an InfiniPath cluster network as well as for end users who want to use that cluster.

This guide assumes that all users are familiar with cluster computing, that the cluster administrator is familiar with Linux® administration, and that the application programmer is familiar with MPI.

## <span id="page-16-2"></span>**How this Guide is Organized**

The *QLogic HCA and QLogic OFED Software User Guide* is organized into these sections:

- [Section 1, Introduction](#page-16-0)
- [Section 2, Feature Overview,](#page-22-3) lists the features for this release, the supported QLogic adapter models, the supported distributions and kernels, and a list of the software components.
- [Section 3, Step-by-Step Cluster Setup and MPI Usage Checklists,](#page-28-0) describes how to setup your cluster to run high-performance MPI jobs.
- [Section 4, InfiniPath Cluster Setup and Administration](#page-30-0), describes the lower levels of the supplied InfiniPath software. This section is of interest to an InfiniPath cluster administrator.

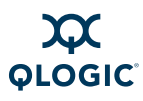

- [Section 5, Using QLogic MPI,](#page-62-1) helps the MPI programmer make the best use of the QLogic MPI implementation. Examples are provided for compiling and running MPI programs.
- [Section 6, Using Other MPIs,](#page-88-0) gives examples for compiling and running MPI programs with other MPI implementations.
- **Appendix A, mpirun [Options Summary](#page-102-0)**
- **[Appendix B, Benchmark Programs](#page-110-0)**
- **E** [Appendix C, Integration with a Batch Queuing System](#page-116-2)
- **[Appendix D, Troubleshooting](#page-122-3), provides information for troubleshooting** installation, cluster administration, and MPI
- Appendix E, Write Combining
- Appendix F, Useful Programs and Files, contains many useful programs and files for debugging, as well as commands for common tasks.
- **Appendix G, Recommended Reading**
- Glossary defines the technical terms used in this document.
- Index lists major subjects and concepts with page numbers for easy reference.

In addition, the *QLogic HCA and QLogic OFED Software Install Guide* contains information on QLogic hardware and InfiniPath software installation.

#### <span id="page-17-0"></span>**Overview**

Appendix E, Write Combining<br>Appendix E, Write Combining<br>Appendix F, Useful Progr[a](#page-178-6)ms and Files, contains many<br>files for debugging, as well as commands for common t<br>Appendix G, Recommended Reading<br>Glossary defines the techni The material in this documentation pertains to a QLogic OFED *cluster*. A cluster is defined as a collection of nodes, each attached to an InfiniBand™-based fabric through the QLogic interconnect. The nodes are Linux-based computers, each having up to 16 processors.

The QLogic HCAs are InfiniBand 4X. The Double Data Rate (DDR) QLE7240 and QLE7280 adapters have a raw data rate of 20Gbps (data rate of 16Gbps). For the Single Data Rate (SDR) adapters, the QLE7140 and QHT7140, the raw data rate is 10Gbps (data rate of 8Gbps). The QLE7240 and QLE7280 can also run in SDR mode.

The QLogic adapters utilize standard, off-the-shelf InfiniBand 4X switches and cabling. The QLogic interconnect is designed to work with all InfiniBand-compliant switches.

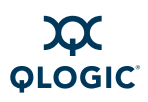

#### *NOTE:*

If you are using the QLE7240 or QLE7280, and want to use DDR mode, then DDR-capable switches must be used.

QLogic OFED OpenFabrics software is interoperable with other vendors' InfiniBand Host Channel Adapters (HCAs) running compatible OpenFabrics releases. There are several options for subnet management in your cluster:

- Use the embedded Subnet Manager (SM) in one or more managed switches supplied by your InfiniBand switch vendor.
- Use a host-based Subnet Manager. QLogic provides one, HSM, as a part of the InfiniBand fabric Suite download.
- Use the Open source Subnet Manager (OpenSM) component of OpenFabrics.

## <span id="page-18-0"></span>**Interoperability**

QLogic InfiniPath participates in the standard InfiniBand subnet management protocols for configuration and monitoring. Note that:

- InfiniPath OpenFabrics (including Internet Protocol over InfiniBand (IPoIB)) is interoperable with other vendors' InfiniBand HCAs running compatible OpenFabrics releases.
- Use a nost-based subnet Manager. QLogic provides or<br>the InfiniBand fabric Suite download.<br>Use the Open source Subnet Manager (OpenSM) comp<br>OpenFabrics.<br>Just the Open source Subnet Manager (OpenSM) comp<br>OpenFabrics.<br>Just of ■ The QLogic MPI stack is not interoperable with other InfiniBand HCAs and Target Channel Adapters (TCAs). Instead, it uses an InfiniBand-compliant, vendor-specific protocol that is highly optimized for QLogic MPI and for MPI over verbs.

#### *NOTE:*

See the OpenFabrics web site at [www.openfabrics.org](http://www.openfabrics.org) for more information on the OpenFabrics Alliance.

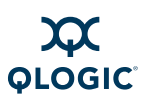

# <span id="page-19-0"></span>**Conventions Used in this Guide**

This guide uses the typographical conventions listed in Table 1-1.

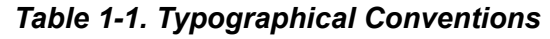

<span id="page-19-2"></span>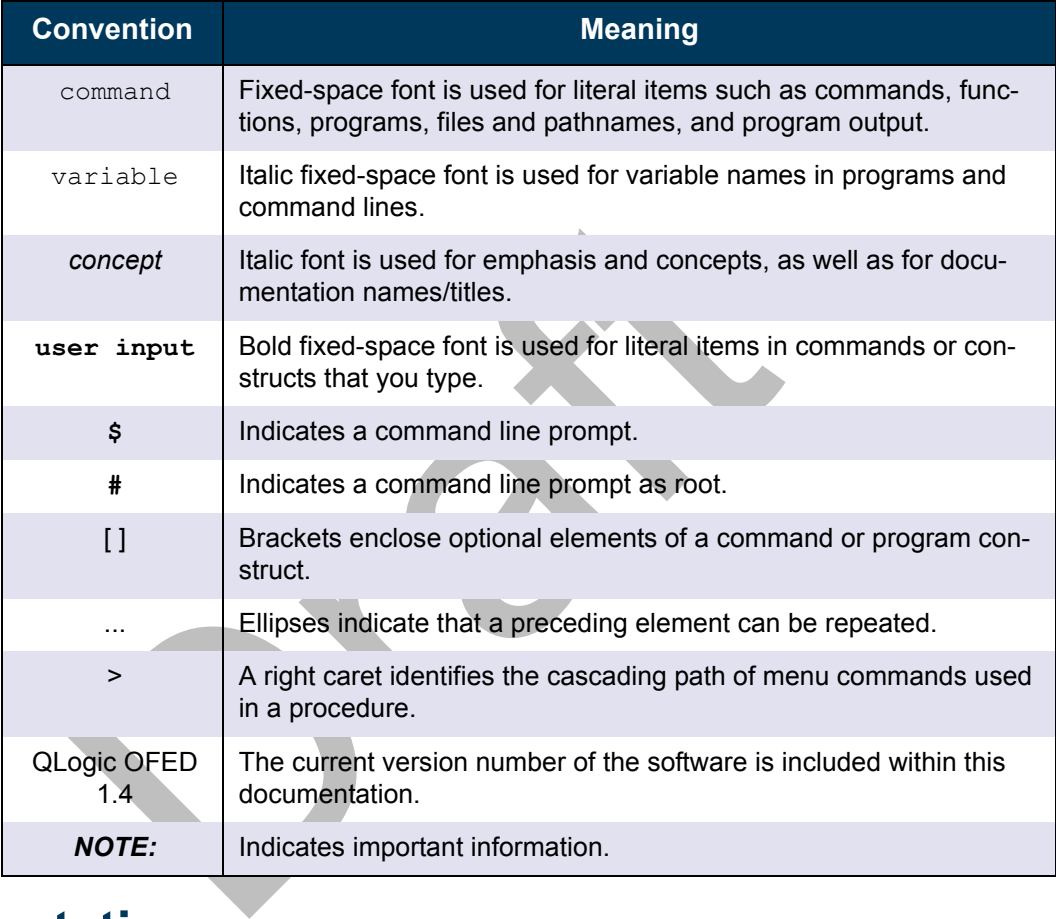

# <span id="page-19-1"></span>**Documentation**

The product documentation includes:

- *The QLogic HCA and QLogic OFED Software Install Guide*
- *The QLogic HCA and QLogic OFED Software User Guide*
- The *InfiniBand Software Installation Guide* (for information on QLogic InfiniBand Fabric Suite)
- The *OFED+ Users Guide* (for information on QLogic VNIC and QLogic SRP)
- **Release Notes**

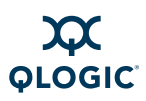

- **Quick Start Guide**
- Readme file

# <span id="page-20-1"></span><span id="page-20-0"></span>**Contact Information**

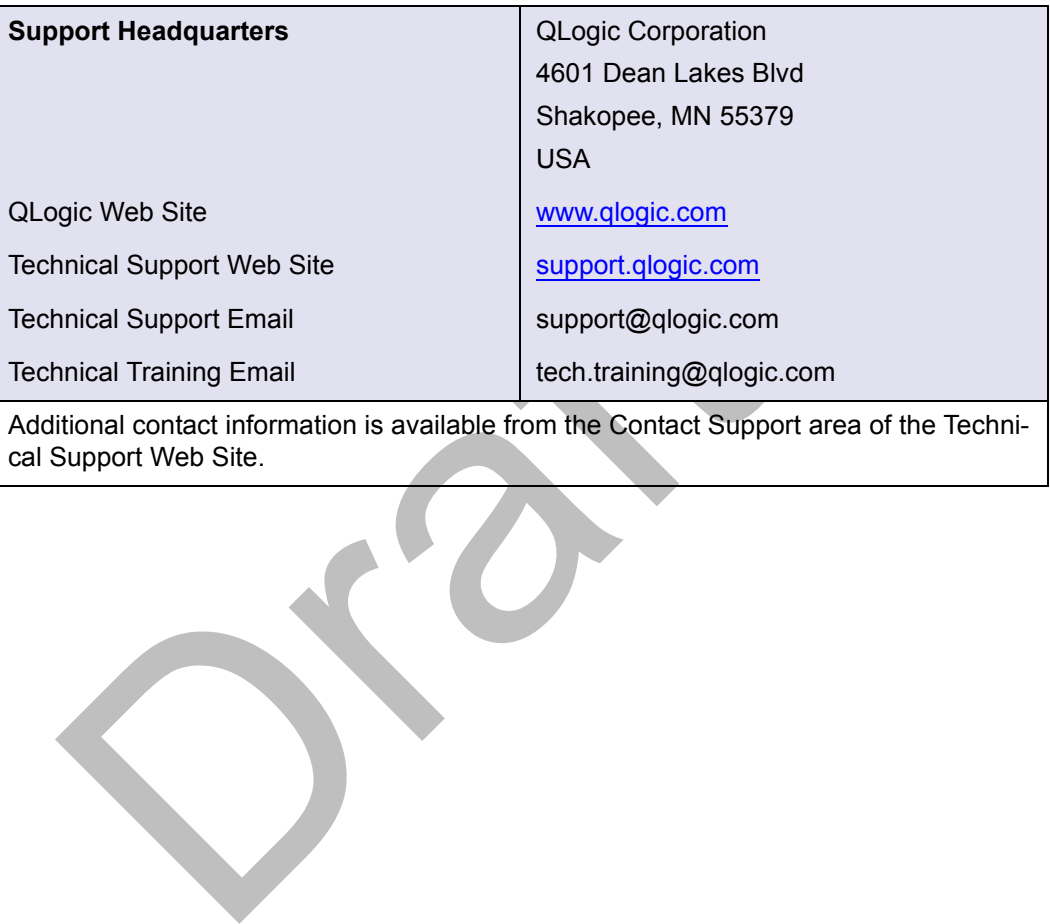

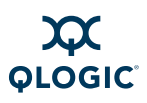

**Notes**

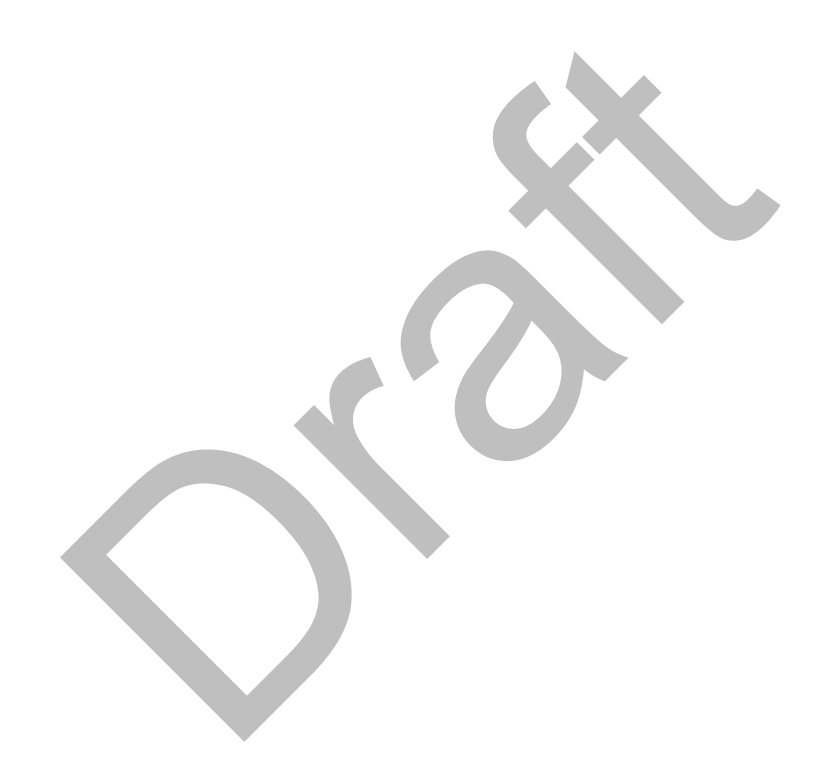

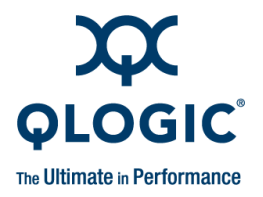

# <span id="page-22-3"></span><span id="page-22-1"></span>*2* **Feature Overview**

This section contains the features for this release, the supported QLogic adapter models, supported distributions and kernels, and a list of the software components.

#### <span id="page-22-2"></span><span id="page-22-0"></span>**Features**

QLogic OFED 1.4 software release contains the completional QLogic improvements, including an enhanced QLC<br>Path 2.3 components (libraries, QLogic MPI/PSM, and u<br>ded. QLogic also supplies MVAPICH and OpenMPI com<br>ons of each The QLogic OFED 1.4 software release contains the complete OFED 1.4, plus additional QLogic improvements, including an enhanced QLogic HCA driver. The InfiniPath 2.3 components (libraries, QLogic MPI/PSM, and utilities) are also included. QLogic also supplies MVAPICH and OpenMPI compiled with newer versions of each of four different compilers (GCC, PGI, Intel and PathScale).

The following features and enhancements are included in the QLogic OFED 1.4 release:

- Installation improvements. Provides a single software load for InfiniBand HCAs from QLogic and other vendors supported by OFED. the software is available packaged in the following ways:
	- $\Box$  Text User Interface (TUI) installer available (with the QLogicIB-Basic\* download). TUI is used for install on smaller clusters. Software can be installed either standalone or via FastFabric (if the QLogic InfiniBand Fabric Suite is purchased).
	- $\Box$  Software packaged for use with rpm install method.
	- $\Box$  A subset of the software (the accelerated MPI stack, precompiled versions of MVAPICH and Open MPI, and other user-level tools) can be installed on top of stock OFED or on an IB-enabled distribution.
	- $\Box$  Software packaged for Rocks installation method.
	- □ Software packaged for Platform OCS installation method
- Write-combining (WC) mappings for the PIO buffers is now configured by default using the x86 Page Attribute Table (PAT) mechanism.
- MVAPICH and OpenMPI compiled with newer versions of each of four different compilers (GCC, PGI, Intel and PathScale) are available.
- The QLogic InfiniBand Fabric Suite (IFS) is available separately for purchase. It includes FastFabric, the QLogic Host Subnet Manager (HSM), and the Fabric Viewer, and the InfiniServ Host Software.The QLogic OFED 1.4 software is supported by IFS.
- Support for newer compiler versions (PathScale 3.x, PGI 7.x, PGI 8.x, Intel 10.x, Intel 11.x)
- Support for newer Linux distributions, including RHEL 4 U7
- **Performance enhancements and bug fixes**

#### <span id="page-23-0"></span>**Other Changes**

- **IDED** ipath ether Ethernet emulation has been removed; IPoIB-CM may be used instead.
- The  $/etc/init.d/infinipath$  command to start the InfiniPath service has been replaced by the /etc/init.d/openibd command.
- The infinipath-kernel RPM no longer exists: it has been integrated into the kernel-ib RPM.

#### <span id="page-23-1"></span>**Continued Support**

- **ES**<br>
ipath\_ether Ethernet emulation has been removed;<br>
used instead.<br>
The /etc/init.d/infinipath command to start th<br>
has been replaced by the /etc/init.d/openibd col<br>
The infinipath-kernel RPM no longer exists: it ha<br>
in ■ Multiple high-performance native PSM Message Passing Interface (MPI) implementations. (PSM is QLogic's accelerated library for high performance MPIs). In addition to QLogic MPI, the currently supported MPI implementations are HP-MPI, Open MPI, MVAPICH, and Scali (Platform). Open MPI provides MPI-2 functionality, including one-sided operations and dynamic processes. These all offer the same high performance as QLogic MPI.
- Dual PCIe QLogic adapters per node.
- QLogic MPI supports running exclusively on a single node without the installation of the HCA hardware.
- 4K Maximum Transfer Unit (MTU) is supported and is on by default. To take advantage of 4KB MTU, use a switch that supports 4KB MTU. QLogic also supports 2KB switches, and 4KB MTU switches configured for 2KB MTU. QLogic switches with firmware version 4.2.x or later are recommended.

This version of the QLogic OFED software provides support for all of the QLogic HCAs in Table 2-1.

<span id="page-24-2"></span>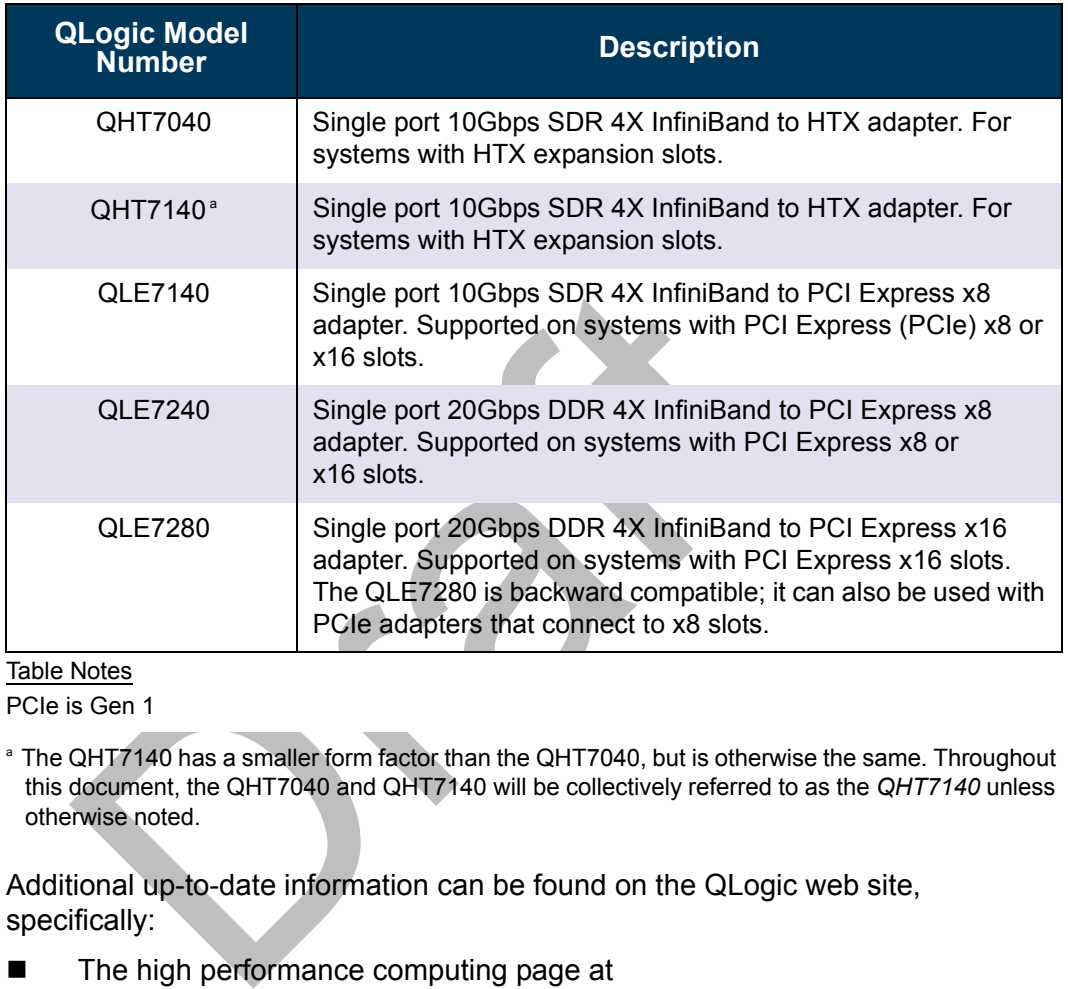

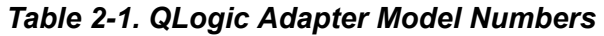

Table Notes

PCIe is Gen 1

<sup>a</sup> The QHT7140 has a smaller form factor than the QHT7040, but is otherwise the same. Throughout this document, the QHT7040 and QHT7140 will be collectively referred to as the *QHT7140* unless otherwise noted.

Additional up-to-date information can be found on the QLogic web site, specifically:

- The high performance computing page at [www.qlogic.com/Products/HPC\\_products\\_landingpage.aspx](http://www.qlogic.com/Products/HPC_products_landingpage.aspx)
- The InfiniBand HCA page at [www.qlogic.com/Products/HPC\\_products\\_infipathhcas.aspx](http://www.qlogic.com/Products/HPC_products_infipathhcas.aspx)

# <span id="page-24-1"></span><span id="page-24-0"></span>**Supported Distributions and Kernels**

The QLogic interconnect runs on AMD™ Opteron™ and 64-bit Intel Xeon systems running Linux® . The currently supported distributions and associated Linux kernel versions for InfiniPath and OpenFabrics are listed in Table 2-2.

The kernels are the ones that shipped with the distributions. All are for the x86\_64 architecture.

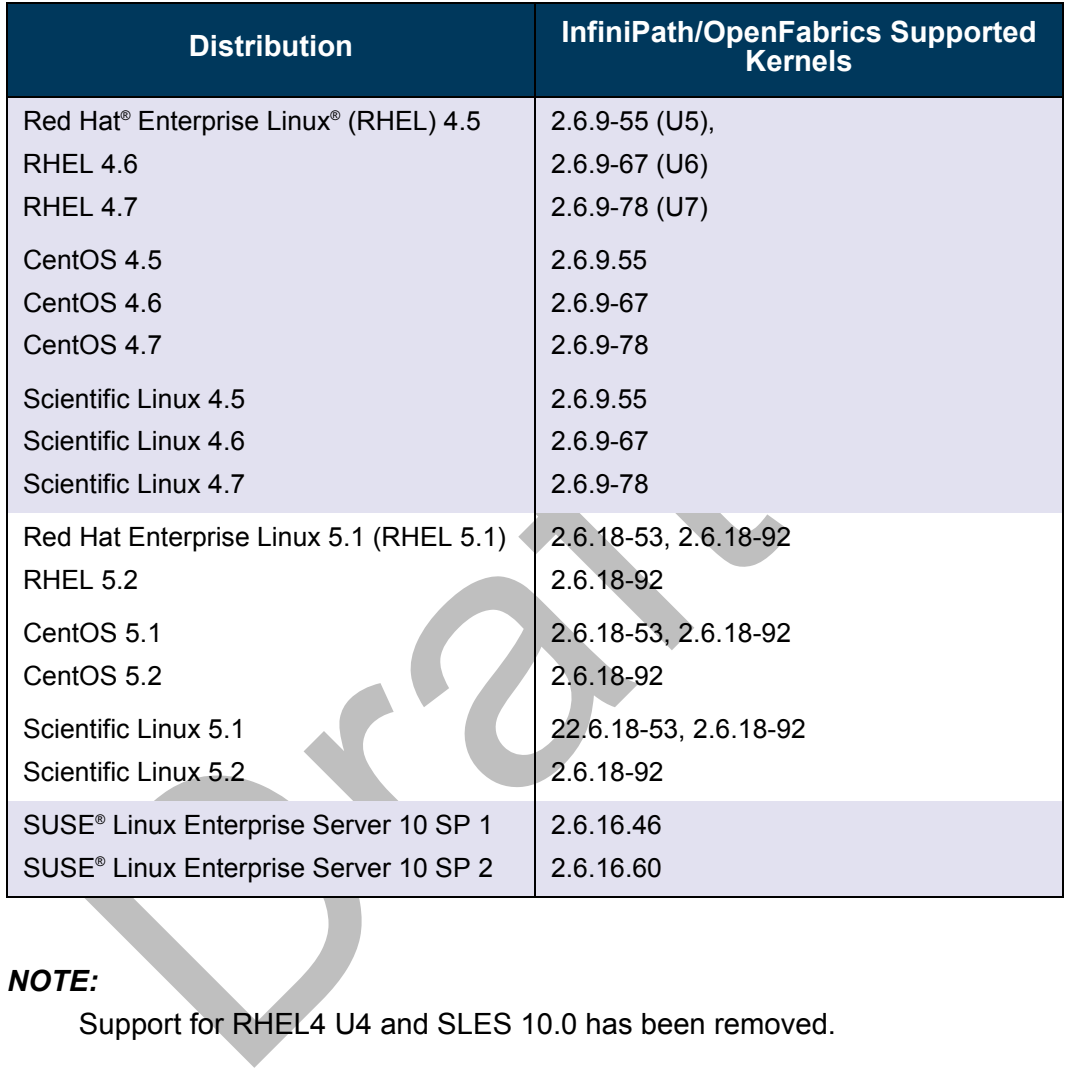

#### <span id="page-25-2"></span>*Table 2-2. InfiniPath/OpenFabrics Supported Distributions and Kernels*

#### *NOTE:*

Support for RHEL4 U4 and SLES 10.0 has been removed.

# <span id="page-25-1"></span><span id="page-25-0"></span>**Compiler Support**

QLogic MPI supports use of a number of compilers. These include:

- GNU gcc 3.3.*x*, 3.4.*x*, 4.0, 4.1, 4.2.*x*, and 4.3.*x* compiler suites
- PathScale Compiler Suite 3.0, 3.1 and 3.2
- PGI 5.2, 6.0. 7.1, 7.2-4, and 8.0-3
- $\blacksquare$  Intel 9.x, 10.1, and 11.0
- $\Box$  gfortran 4.1.x

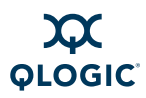

The PathScale Compiler Suite Version 3.*x* is now supported on systems that have the GNU 4.0 and 4.1 compilers and compiler environment (header files and libraries).

### <span id="page-26-1"></span><span id="page-26-0"></span>**Software Components**

This release includes all of OFED 1.4 with enhancements (QLogic OFED 1.4), including a new version of the VNIC tools and driver, and support for the QHT7xxx and QLE7xxx adapters. The software includes the QLogic InfiniPath HCA driver, libraries, QLogic MPI, Subnet Management Agent, and associated utilities. Included components are:

- **InfiniPath driver**
- InfiniPath libraries, InfiniPath utilities, configuration, and<br>including ipath\_checkout, ipath\_control, ipath<br>ipathstats<br>QLogic MPI<br>PSM support for accelerated MPI<br>OpenMPI and MVAPICH (with PSM support) built with t<br>PathSc ■ InfiniPath libraries, InfiniPath utilities, configuration, and support tools, including ipath checkout, ipath control, ipath pkt test, and ipathstats
- **QLogic MPI**
- PSM support for accelerated MPI
- OpenMPI and MVAPICH (with PSM support) built with the GNU, PGI, PathScale, and Intel compilers, with corresponding mpitests and mpi-selector
- QLogic MPI benchmarks and utilities
- OpenFabrics protocols
- OpenFabrics libraries and utilities
- **QLogic VNIC module**
- FastFabric Enablement tools

This release provides support for the following protocols and transport services:

- IPoIB (TCP/IP networking in either Connected or Datagram mode)
- Sockets Direct Protocol (SDP)
- Open source Subnet Manager (OpenSM)
- Reliable Datagram Sockets (RDS)
- iSCSI Extensions for RDMA (iSER)

This release supports two versions of SCSI RDMA Protocol (SRP):

- OFED SRP
- **QLogic SRP**

No support is provided for Reliable Datagram (RD).

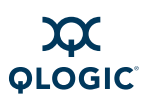

**Notes**

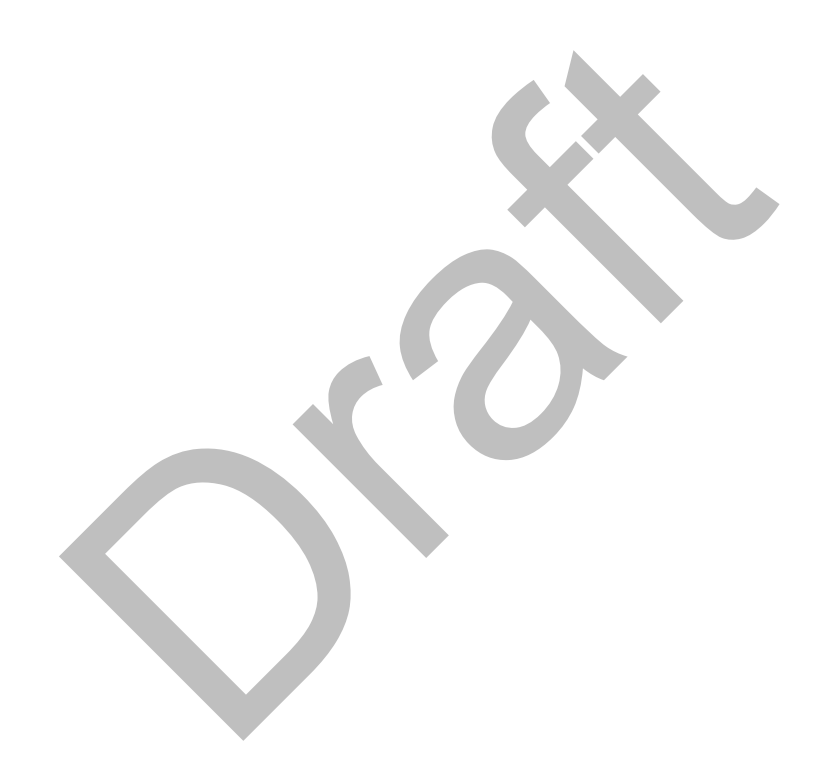

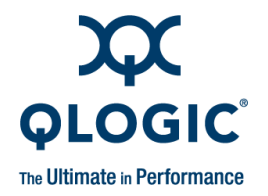

# <span id="page-28-1"></span><span id="page-28-0"></span>*3* **Step-by-Step Cluster Setup and MPI Usage Checklists**

This section describes how to set up your cluster to run high-performance MPI jobs.

#### <span id="page-28-2"></span>**Cluster Setup**

Perform the following tasks when setting up the cluster. These include BIOS, adapter and system settings.

- **Et up**<br>
Transfer the solution of the solution of the summarity<br>
Transfer and system settings.<br>
Make sure that hardware and software installation and<br>
has been completed according to the instructions in the<br>
QLogic OFE[D](#page-51-3) So 1. Make sure that hardware and software installation and driver configuration has been completed according to the instructions in the *QLogic HCA and QLogic OFED Software Install Guide*. To minimize management problems, the compute nodes of the cluster must have very similar hardware configurations and identical software installations. See ["Homogeneous](#page-51-2)  Nodes" on page 4-22 for more information.
- 2. Check that the BIOS is set properly. See ["BIOS Settings" on page 4-5](#page-34-1).
- 3. Adjust settings, including setting appropriate MTU size. See ["Adapter and](#page-51-3)  Other Settings" on page 4-22 for more information.
- 4. Remove unneeded services. QLogic recommends turning irqbalance off. This is covered in ["Remove Unneeded Services" on page 4-23](#page-52-1).
- 5. Disable powersaving features. Instructions are given in ["Disable](#page-53-3)  [Powersaving Features" on page 4-24.](#page-53-3)
- 6. Check other performance tuning settings. See ["Performance Settings and](#page-50-0)  [Management Tips" on page 4-21.](#page-50-0)
- 7. If using Intel processors, turn off Hyper-Threading. See ["Hyper-Threading"](#page-53-5)  [on page 4-24.](#page-53-5)
- 8. Set up the host environment to use ssh. Two methods are discussed in ["Host Environment Setup for MPI" on page 4-24.](#page-53-4)
- 9. Verify the cluster setup. See ["Checking Cluster and Software Status" on](#page-58-0)  [page 4-29](#page-58-0). Intel cluster users can use the Intel Cluster Checker. See "The [Intel Cluster Checker" on page 4-31.](#page-60-1)

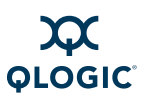

# <span id="page-29-0"></span>**Using MPI**

- 1. Verify that the QLogic hardware and software has been installed on all the nodes you will be using, and that ssh is set up on your cluster (see all the steps in the checklist above).
- 2. Copy the examples to your working directory. See "Copy Examples" on [page 5-3](#page-64-6).
- 3. Make an mpihosts file that lists the nodes on which your programs will run. See "Create the mpihosts [File" on page 5-3](#page-64-7).
- 4. Compile the example C program using the default wrapper script mpicc. Use mpirun to run it. See "Compile and Run An Example C Program" on page 5-3.
- be minimized to the prog[ra](#page-93-3)mming languages, C<br>Fortrango in "The Examples with other programming languages, C<br>Fortrango in "The Examples Using Other Programming<br>page 5-5.<br>To test using other MPIs that run over PSM, such as M 5. Try the examples with other programming languages, C++, Fortran77, and Fortran90 in ["The Examples Using Other Programming Languages" on](#page-66-2)  page 5-5.
- 6. To test using other MPIs that run over PSM, such as MVAPICH, Open MPI, HP-MPI, Platform MPI, and Intel MPI, see ["Using Other MPIs" on page 6-1](#page-88-0).
- 7. To switch between multiple versions of Open MPI, MVAPICH, and QLogic MPI, use the mpi-selector. See "Managing Open MPI, MVAPICH and QLogic MPI with the mpi-selector Utility" on page 6-6.
- 8. Refer to "QLogic MPI Details" on page 5-5 for more information about QLogic MPI, and to "Performance Tuning" on page 5-21 to read more about runtime performance tuning.
- 9. Refer to "Using Other MPIs" on page 6-1 to learn about using other MPI implementations.

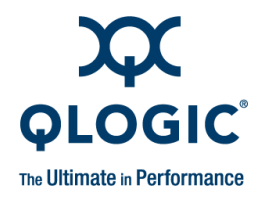

# <span id="page-30-1"></span><span id="page-30-0"></span>*4* **InfiniPath Cluster Setup and Administration**

This section describes what the cluster administrator needs to know about the InfiniPath software and system administration.

### <span id="page-30-2"></span>**Introduction**

The InfiniPath driver ib ipath, Open source Subnet Manager (OpenSM), the protocol and Message-Passing Interface (MPI) support libraries, and other modules are components of the InfiniPath software. This software provides the foundation that supports the MPI implementation.

[Figure 4-1](#page-30-3) illustrates these relationships. Note that HP-MPI, Scali, MVAPICH, and Open MPI can run either over PSM or OpenFabrics User Verbs. The QLogic Virtual Network Interface Controller (VNIC) driver module is also illustrated in the figure.

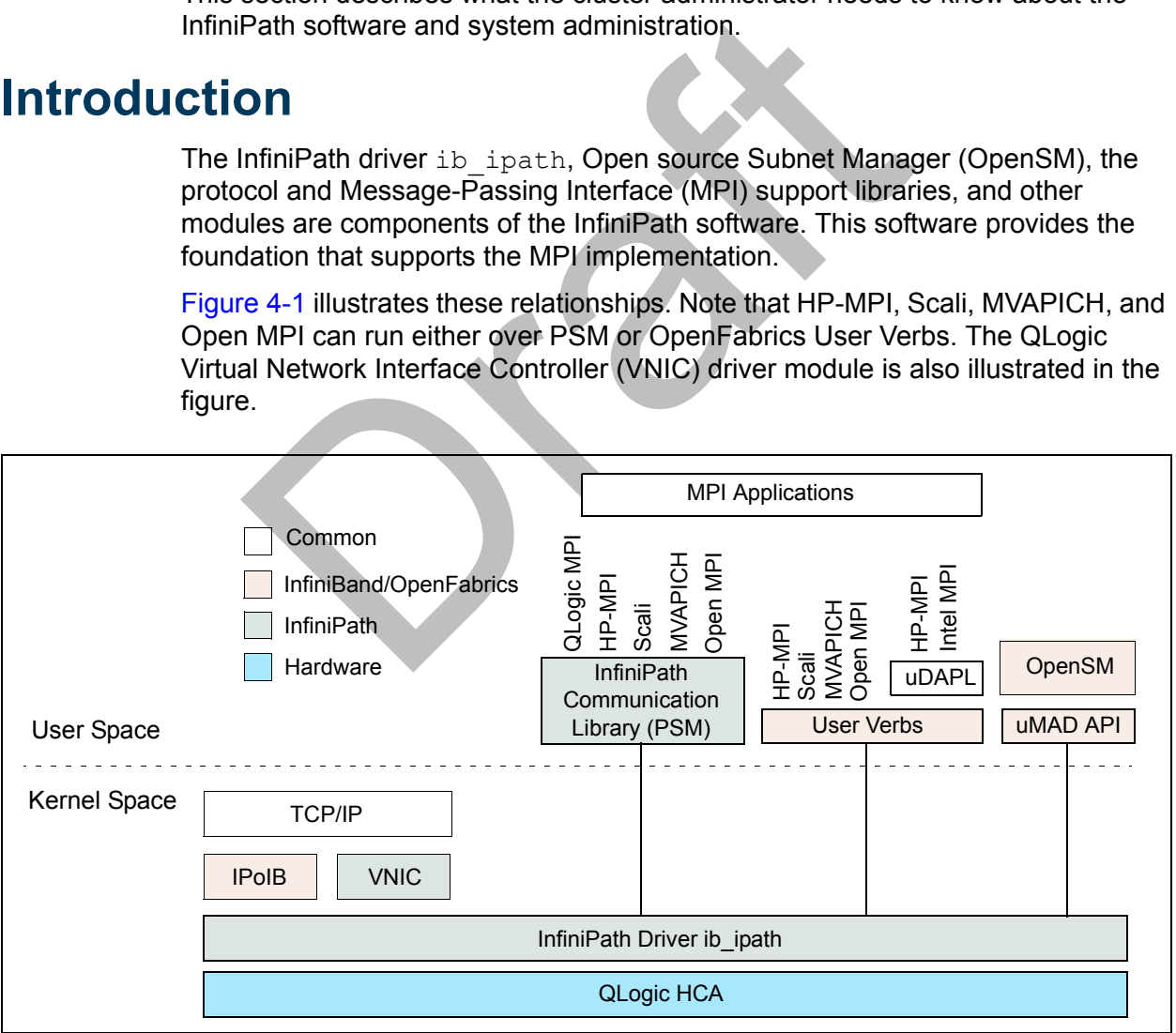

<span id="page-30-3"></span>*Figure 4-1. InfiniPath Software Structure*

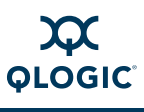

# <span id="page-31-1"></span><span id="page-31-0"></span>**Installed Layout**

The default installed layout for the InfiniPath software and QLogic-supplied MPIs is described here.

The shared libraries are installed in:

/usr/lib for 32-bit applications /usr/lib64 for 64-bit applications

MPI include files are in:

/usr/include

MPI programming examples and the source for several MPI benchmarks are in:

/usr/share/mpich/examples

#### *NOTE:*

programming examples and the source for several MPI |<br>
/share/mpich/examples<br>
E:<br>
If QLogic MPI is installed in an alternate location, the areor --prefix (/usr/mpi/qlogic) replaces the default<br>
MPI binaries, documentation, If QLogic MPI is installed in an alternate location, the argument passed to  $-$ prefix  $\frac{1}{2}$  ( $\frac{1}{q}$ logic) replaces the default  $\frac{1}{q}$  or prefix. Q Logic MPI binaries, documentation, and libraries are installed under that prefix. However, a few configuration files are installed in /etc regardless of the desired --prefix. The remaining InfiniPath libraries and tools stay their default installation location.

If you have installed the software into an alternate location, the  $$MPICH$  ROOT environment variable needs to match --prefix.

InfiniPath utility programs, as well as MPI utilities and benchmarks, are installed in:

/usr/bin

Documentation is found in:

/usr/share/man /usr/share/doc/infinipath /usr/share/doc/mpich-infinipath

Note that license information only is found in usr/share/doc/infinipath. InfiniPath user documentation can be found on the QLogic web site on the software download page for your distribution.

Configuration files are found in:

/etc/sysconfig

Init scripts are found in:

/etc/init.d

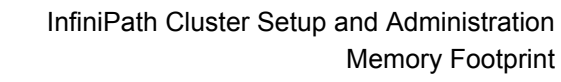

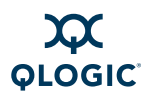

The InfiniPath driver modules in this release are installed in:

/lib/modules/\$(uname -r)/updates/kernel/drivers/infiniband/hw/ipath

Most of the other OFED modules are installed under the infiniband subdirectory, above. Some others are installed under:

/lib/modules/\$(uname -r)/updates/kernel/drivers/net

The RDS modules are installed under:

/lib/modules/\$(uname -r)/updates/kernel/net/rds

QLogic-supplied OpenMPI and MVAPICH RPMs with PSM support and compiled with GCC, PathScale, PGI, and the Intel compilers are now installed in directories using this pattern:

# <span id="page-32-0"></span>**Memory Footprint**

<span id="page-32-1"></span>*Table 4-1. Memory Footprint of the QLogic Adapter on Linux x86\_64 Systems* 

| aomy uno pattorn.                                                                                                    |                              |                         |                                                                                                    |
|----------------------------------------------------------------------------------------------------|------------------------------|-------------------------|----------------------------------------------------------------------------------------------------|
| /usr/mpi/ <compiler>/<mpi>-<mpi version="">-qlc</mpi></mpi></compiler>                                                                                                    |                              |                         |                                                                                                    |
| For example:<br>/usr/mpi/gcc/openmpi-1.2.8-qlc                                                                                                    |                              |                         |                                                                                                    |
| y Footprint                                                                                                    |                              |                         |                                                                                                    |
| This section contains a preliminary guideline for estimating the memory footprint<br>of the QLogic adapter on Linux x86 64 systems. Memory consumption is linear,<br>based on system configuration. OpenFabrics support is under development and<br>has not been fully characterized. Table 4-1 summarizes the guidelines.<br>Table 4-1. Memory Footprint of the QLogic Adapter on Linux x86 64<br><b>Systems</b> |                              |                         |                                                                                                    |
|                                                                                                    |                              |                         |                                                                                                    |
| <b>Adapter</b><br><b>Component</b>                                                                                                    | Required/<br><b>Optional</b> | <b>Memory Footprint</b> | <b>Comment</b>                                                                                                    |
| <b>InfiniPath</b><br>driver                                                                                                    | Required                     | 9 MB                    | Includes accelerated IP<br>support. Includes table<br>space to support up to<br>1000 node systems. Clus-<br>ters larger than<br>1000 nodes can also be<br>configured. |

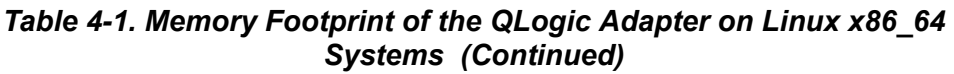

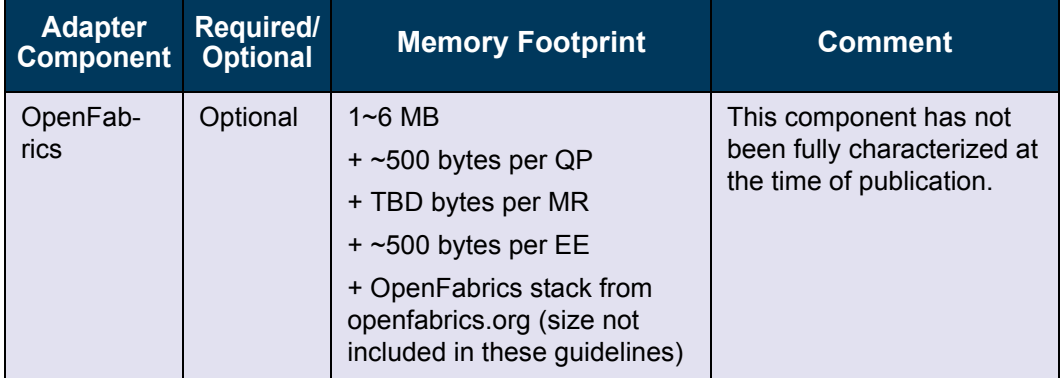

The following paragraphs provide an example for a 1024 processor system:

- 1024 cores over 256 nodes (each node has 2 sockets with dual-core processors).
- One adapter per node
- Each core runs an MPI process, with the four processes per node communicating via shared memory.
- Each core uses OpenFabrics to connect with storage and file system targets using 50 QPs and 50 EECs per core.

<span id="page-33-0"></span>This example breaks down to a memory footprint of 290 MB per node, as shown in [Table 4-2.](#page-33-0)

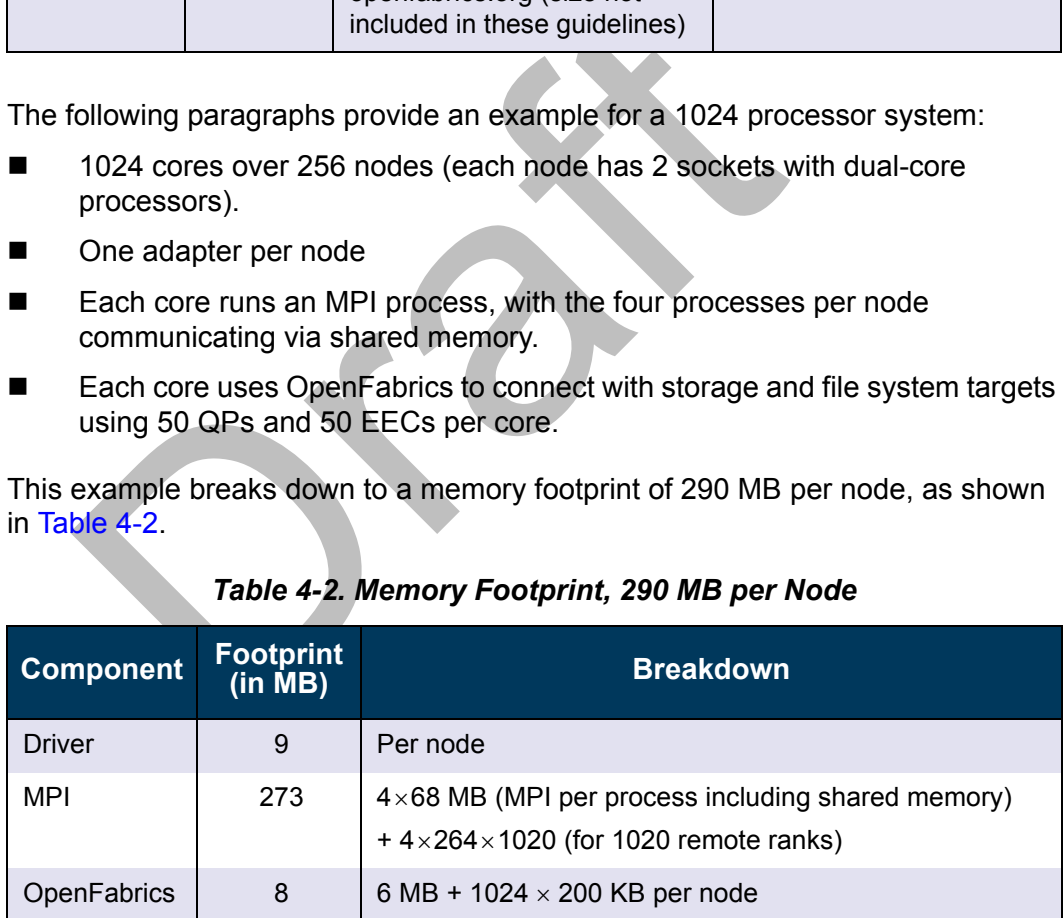

#### *Table 4-2. Memory Footprint, 290 MB per Node*

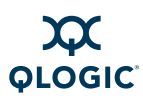

# <span id="page-34-2"></span><span id="page-34-1"></span>**BIOS Settings**

To achieve the best performance with QLogic adapters, you need to configure your BIOS with specific settings. The BIOS settings, which are stored in non-volatile memory, contain certain parameters characterizing the system. These parameters may include date and time, configuration settings, and information about the installed hardware.

This setting is required:

■ Advanced Configuration and Power Interface (ACPI) needs to be enabled.

If ACPI has been disabled, it may result in initialization problems, as described in ["InfiniPath Interrupts Not Working" on page D-3](#page-124-5).

Some other BIOS settings can be adjusted for better adapter performance. See "Performance Settings and Management Tips" on page 4-21.

For specific instructions about BIOS settings, follow the hardware documentation that came with your system.

#### *NOTE:*

The x86 Page Attribute Table (PAT) mechanism that allocates write-combining (WC) mappings for the PIO buffers has been added and is now the default. This was previously a BIOS setting. For more information, see "Write Combining" on page E-1.

## <span id="page-34-3"></span><span id="page-34-0"></span>**InfiniPath and OpenFabrics Driver Overview**

iPath Interrupts Not Working" on page D-3.<br>
e other BIOS settings can be adjusted for better adapter<br>
cormance Settings and Management Tips" on page 4-21.<br>
pecific instructions about BIOS settings, follow the hard<br>
came wi The InfiniPath ib ipath module provides low level QLogic hardware support, and is the base driver for both MPI/PSM programs, and general OpenFabrics protocols such as IPoIB and SDP. The driver also supplies the Subnet Management Agent (SMA) component.

Optional configurable OpenFabrics components and their default settings at startup are:

- IPoIB network interface. Required for TCP/IP networking for running Ethernet traffic over the InfiniPath link. It is not running until it is configured.
- VNIC. It is not running until it is configured.
- OpenSM. It is disabled on startup. You can either install it on only one node, or disable it on all nodes except where it will be used as an SM.

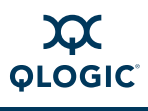

- SRP (OFED and QLogic modules). SRP is not running until the module is loaded and the SRP devices on the fabric have been discovered.
- MPI over uDAPL (can be used by Intel MPI or HP-MPI). IPoIB needs to be configured before MPI over uDAPL can be set up.

Other optional drivers can now be configured and enabled, as described in ["OpenFabrics Drivers and Services Configuration and Startup" on page 4-6.](#page-35-2)

Complete information about starting, stopping, and restarting the InfiniPath services are in ["Managing the InfiniPath Driver" on page 4-18.](#page-47-1)

# <span id="page-35-2"></span><span id="page-35-1"></span>**OpenFabrics Drivers and Services Configuration and Startup**

IPoIB, VNIC, OpenSM, SRP, and MPI over uDAPL configuration and startup is explained in more detail in the following sections.

#### <span id="page-35-3"></span><span id="page-35-0"></span>**Configuring the IPoIB Network Interface**

Draft The following instructions show you how to manually configure your OpenFabrics IPoIB network interface. This example assumes that you are using sh or bash as your shell, all required InfiniPath and OpenFabrics RPMs are installed, and your startup scripts have been run (either manually or at system boot).

For this example, the IPoIB network is 10.1.17.0 (one of the networks reserved for private use, and thus not routable on the Internet), with a /8 host portion, and therefore requires that the netmask be specified.

This example assumes that no hosts files exist, the host being configured has the IP address 10.1.17.3, and DHCP is not used.

#### *NOTE:*

Instructions are only for this static IP address case. Configuration methods for using DHCP will be supplied in a later release.

- 1. Type the following commands (as root):
	- # **ifconfig ib0 10.1.17.3 netmask 0xffffff00**
- 2. To verify the configuration, type:
	- # **ifconfig ib0**
The output from this command will be similar to this:

```
ib0 Link encap:InfiniBand HWaddr
00:00:00:02:FE:80:00:00:00:00:00:00:00:00:00:00:00:00:00:00
inet addr:10.1.17.3 Bcast:10.1.17.255 Mask:255.255.255.0
UP BROADCAST RUNNING MULTICAST MTU:4096 Metric:1 
RX packets:0 errors:0 dropped:0 overruns:0 frame:0
TX packets:0 errors:0 dropped:0 overruns:0 carrier:0
collisions:0 txqueuelen:128
RX bytes:0 (0.0 b) TX bytes:0 (0.0 b)
```
3. Type:

# **ping -c 2 -b 10.1.17.255**

The output of the  $ping$  command will be similar to the following, with a line for each host already configured and connected:

```
# ping -c 2 -b 10.1.17.255<br>
The output of the ping command will be similar to the fi<br>
for each host already configured and connected:<br>
WARNING: pinging broadcast address<br>
PING 10.1.17.255 (10.1.17.255) 517(84) bytes<br>
174
WARNING: pinging broadcast address
PING 10.1.17.255 (10.1.17.255) 517(84) bytes of data.
174 bytes from 10.1.17.3: icmp_seq=0 ttl=174 time=0.022 ms
64 bytes from 10.1.17.1: icmp_seq=0 ttl=64 time=0.070 ms 
(DUP!)
64 bytes from 10.1.17.7: icmp_seq=0 ttl=64 time=0.073 ms 
(DUP!)
```
The IPoIB network interface is now configured.

4. Restart (as root) by typing:

# **/etc/init.d/openibd restart**

#### *NOTE:*

- The configuration must be repeated each time the system is rebooted.
- IPoIB-CM (Connected Mode) is enabled by default. The setting in /etc/infiniband/openib.conf is SET IPOIB CM=yes. To use datagram mode use SET IPOIB CM=no.

# **OpenSM**

OpenSM is an optional component of the OpenFabrics project that provides a subnet manager for InfiniBand networks. This package can be installed on all machines, but only needs to be enabled on the machine in the cluster that will act as a subnet manager. You do not need to use OpenSM if any of your InfiniBand switches provide a subnet manager, or if you are running a host-based SM.

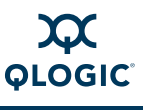

If you are using the Installer tool, you can set the OpenSM default behavior at the time of installation.

If you are using the  $rpm$  install method, note that after installing the opensm package, OpenSM is configured to be *off* after the next machine reboot. It only needs to be enabled on the node that acts as the subnet manager, so use the chkconfig command (as root) to enable it on the node where it is to run:

#### # **chkconfig opensmd on**

The command to disable it on reboot is:

#### # **chkconfig opensmd off**

You can start opensmd without rebooting your machine by typing:

# **/etc/init.d/opensmd start**

You can stop opensmd again like this:

#### # **/etc/init.d/opensmd stop**

If you want to pass any arguments to the OpenSM program, modify the following file, and add the arguments to the OPTIONS variable:

```
/etc/init.d/opensmd
```
For example:

```
# Use the UPDN algorithm instead of the Min Hop algorithm.
OPTIONS="-R updn"
```
For more information on OpenSM, see the OpenSM man pages, or look on the OpenFabrics web site.

# **SRP**

tc/init.d/opensmd start<br>
tc/init.d/opensmd again like this:<br>
tc/init.d/opensmd stop<br>
i want to pass any arguments to the OpenSM program,<br>
and add the arguments to the OPTIONS variable:<br>  $\frac{1}{1}$ ,  $\frac{1}{1}$ ,  $\frac{1}{2}$ ,  $\frac$ SRP stands for SCSI RDMA Protocol. It was originally intended to allow the SCSI protocol to run over InfiniBand for Storage Area Network (SAN) usage. SRP interfaces directly to the Linux file system through the SRP Upper Layer Protocol. SRP storage can be treated as another device.

In this release, two versions of SRP are available: QLogic SRP and OFED SRP. QLogic SRP is available as part of the QLogicIB-Basic\*, Rocks Roll, and Platform OCS downloads.

It is not available as a part of the RPM downloads.

SRP has been tested on targets from Engenio™ (now LSI Logic®).

#### *NOTE:*

Before using SRP, the SRP targets must already be set up by your system administrator.

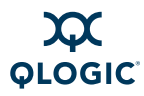

#### **Using QLogic SRP**

If you have installed QLogic SRP as part of the QLogicIB-Basic download, you will need to configure it according to the steps shown in the *QLogic ULP and Tools Reference Guide (OFED+ Users Guide).*

#### **Using OFED SRP**

To use OFED SRP, follow these steps:

- 1. Add the line  $SRP$  LOAD=yes to the module list in /etc/infiniband/openib.conf to have it automatically loaded.
- 2. Discover the SRP devices on your fabric by running this command (as root):
	- # **ibsrpdm**

In the output, look for lines similar to these:

```
# 1Bsrpam<br>
In the output, look for lines similar to these:<br>
GUID: 0002c90200402c04<br>
ID: LSI Storage Systems SRP Driver 200<br>
service entries: 1<br>
service[0]: 200400a0b8114527 / SRP.T10:2004<br>
GUID: 0002c90200402c0c<br>
ID: LSI S
GUID: 0002c90200402c04
ID: LSI Storage Systems SRP Driver 200400a0b8114527 
service entries: 1
service[ 0]: 200400a0b8114527 / SRP.T10:200400A0B8114527
```
GUID: 0002c90200402c0c

```
ID: LSI Storage Systems SRP Driver 200500a0b8114527
       service entries: 1
```
service[ 0]: 200500a0b8114527 / SRP.T10:200500A0B8114527

GUID: 21000001ff040bf6

ID: Data Direct Networks SRP Target System

service entries: 1

service[ 0]: f60b04ff01000021 / SRP.T10:21000001ff040bf6

Note that not all the output is shown here; key elements are expected to show the match in Step 3.

3. Choose the device you want to use, and run the command again with the  $-c$ option (as root):

# **ibsrpdm -c**

```
id_ext=200400A0B8114527,ioc_guid=0002c90200402c04,dgid=fe8000
00000000000002c90200402c05,pkey=ffff,service_id=200400a0b8114
527
```

```
id_ext=200500A0B8114527,ioc_guid=0002c90200402c0c,dgid=fe8000
00000000000002c90200402c0d,pkey=ffff,service_id=200500a0b8114
527
```

```
id_ext=21000001ff040bf6,ioc_guid=21000001ff040bf6,dgid=fe8000
000000000021000001ff040bf6,pkey=ffff,service_id=f60b04ff01000
021
```
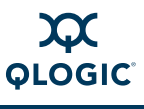

4. Find the result that corresponds to the target you want, and  $\epsilon_{\rm cho}$  it into the add target file:

# **echo**

```
"id_ext=21000001ff040bf6,ioc_guid=21000001ff040bf6,dgid=fe800
0000000000021000001ff040bf6,pkey=ffff,service_id=f60b04ff0100
0021,initiator_ext=0000000000000001" > 
/sys/class/infiniband_srp/srp-ipath0-1/add_target
```
5. You can look for the newly created devices in the /proc/partitions file. The file will look similar to this example (the partition names may vary):

```
major minor #blocks name<br>
8 64 142325760 sde<br>
8 65 142319834 sdel<br>
8 80 71162880 sdf<br>
8 81 71159917 sdf1<br>
8 96 20480 sdg<br>
8 97 20479 sdg1<br>
Create a mount point (as root) where you will mount the<br>
example:<br>
# mkdir /mnt/tar
# cat /proc/partitions
major minor #blocks name
8 64 142325760 sde
8 65 142319834 sde1
8 80 71162880 sdf
8 81 71159917 sdf1
8 96 20480 sdg
8 97 20479 sdg1
```
- 6. Create a mount point (as root) where you will mount the SRP device. For example:
	- # **mkdir /mnt/targetname**
	- # **mount /dev/sde1 /mnt/targetname**

#### *NOTE:*

Use sde1 rather than sde. See the mount (8) man page for more information on creating mount points.

# **Configuring and Administering the VNIC Interface**

The VirtualNIC (VNIC) Upper Layer Protocol (ULP) works in conjunction with firmware running on Virtual Input/Output (VIO) hardware such as the SilverStorm Ethernet Virtual I/O Controller (EVIC™) or the InfiniBand/Ethernet Bridge Module for IBM® BladeCenter® , providing virtual Ethernet connectivity.

The VNIC driver along with the QLogic EVIC's two 10 Gigabit ethernet ports, enables Infiniband clusters to connect to Ethernet networks. This driver also works with the earlier version of the I/O Controller, the VEx.

The QLogic VNIC driver creates virtual Ethernet interfaces and tunnels the Ethernet data to/from the EVIC over InfiniBand using an InfiniBand reliable connection.

The virtual Ethernet interface supports any Ethernet protocol. It operates normally like any other interface--ping, ssh, scp, netperf etc.

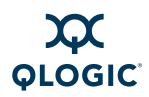

The VNIC interface must be configured before it can be used. To do so, perform the following steps:

1. Discover the EVIC/VEx Input/Output Controllers (IOCs) present on the fabric using ib qlgc vnic query. For writing the configuration file, you will need information about the EVIC/VEx IOCs present on the fabric, such as their IOCGUID, IOCSTRING, etc. Use the ib\_qlgc\_vnic\_query tool to get this information.

When ib qlgc vnic query is executed without any options, it displays detailed information about all the EVIC/VEx IOCs present on the fabric. Run it as root. For example:

```
FICA No = 0, HCA = mlx4_0, Port = 1, Port GUID = 0;<br>
State = Active<br>
IO Unit Info:<br>
port GID: fe8000000000000000066allo<br>
port GID: fe8000000000000000066allo<br>
change ID: 0003<br>
max controller[1]<br>
GUID: 00066a01de000070<br>
vend
# ib_qlgc_vnic_query
HCA No = 0, HCA = mlx4_0, Port = 1, Port GUID = 0x0002c903000010f9,
State = Active
     IO Unit Info:
         port LID: 0009
         port GID: fe8000000000000000066a11de000070
         change ID: 0003
         max controllers: 0x02
     controller[ 1]
         GUID: 00066a01de000070
          vendor ID: 00066a
          device ID: 000030
          IO class : 2000
          ID: EVIC in Chassis 0x00066a00db00001e, Slot 1, Ioc 1
          service entries: 2
             service[ 0]: 1000066a00000001 / 
                              InfiniNIC.InfiniConSys.Control:01
             service[ 1]: 1000066a00000101 / 
                              InfiniNIC.InfiniConSys.Data:01
     IO Unit Info:
port LID: 000b
port GID: fe8000000000000000066a21de000070
change ID: 0003
max controllers: 0x02
```
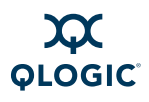

```
HCA No = 0, HCA = mlx4_0, Port = 2, Port GUID = 0;<br>
State = Active<br>
IO Unit Info:<br>
port LID:<br>
port GD:<br>
fe80000000000000000000066alls<br>
change ID:<br>
0003<br>
max controllers: 0x02<br>
controller[1]<br>
GUID:<br>
00066a01de000070<br>
vendo
     controller[ 2]
         GUID: 00066a02de000070
         vendor ID: 00066a
         device ID: 000030
         IO class : 2000
         ID: EVIC in Chassis 0x00066a00db00001e, Slot 1, Ioc 2
         service entries: 2
             service[ 0]: 1000066a00000002 / 
                             InfiniNIC.InfiniConSys.Control:02
             service[ 1]: 1000066a00000102 / 
                           InfiniNIC.InfiniConSys.Data:02
HCA No = 0, HCA = mlx4_0, Port = 2, Port GUID = 0x0002c903000010fa,
State = Active
IO Unit Info:
         port LID: 0009
         port GID: fe8000000000000000066a11de000070
         change ID: 0003
         max controllers: 0x02
    controller[ 1]
         GUID: 00066a01de000070
         vendor ID: 00066a
         device ID: 000030
         IO class : 2000
         ID: EVIC in Chassis 0x00066a00db00001e, Slot 1, Ioc 1
         service entries: 2
             service[ 0]: 1000066a00000001 / 
                            InfiniNIC.InfiniConSys.Control:01
             service[ 1]: 1000066a00000101 / 
                            InfiniNIC.InfiniConSys.Data:01
     IO Unit Info:
         port LID: 000b
         port GID: fe8000000000000000066a21de000070
         change ID: 0003
         max controllers: 0x02
```

```
controller[ 2]
   GUID: 00066a02de000070
   vendor ID: 00066a
   device ID: 000030
   IO class : 2000
   ID: EVIC in Chassis 0x00066a00db00001e, Slot 1, Ioc 2
   service entries: 2
      service[ 0]: 1000066a00000002 / 
                   InfiniNIC.InfiniConSys.Control:02
      service[ 1]: 1000066a00000102 / 
                   InfiniNIC.InfiniConSys.Data:02
```
A VIO hardware card can contain up to six IOCs (and therefore up to six IOCGUIDs); one for each Ethernet port on the VIO hardware card. Each VIO hardware card contains a unique set of IOCGUIDs: (e.g., IOC 1 maps to Ethernet Port 1, IOC 2 maps to Ethernet Port 2, IOC 3 maps to Ethernet Port 3, etc.).

2. Create the VNIC interfaces using the configuration file:

/etc/infiniband/qlgc\_vnic.cfg.

**NOTE:**<br>
A VIO hardware card can contain up to six IOCs (<br>
six IOCGUIDs); one for each Ethernet port on the<br>
Each VIO hardware card contains a unique set of<br>
IOC 1 maps to Ethernet Port 1, IOC 2 maps to Eth<br>
maps to Ether Look at the qlgc\_vnic.cfg.sample file to see how VNIC configuration files are written. It can be found with the OFED documentation, or in the glgc\_vnictools subdirectory of the QLogicIB\_Basic download. You can use this configuration file as the basis for creating a configuration file by replacing the Destination Global Identifier (DGID), IOCGUID, and IOCSTRING values with those of the EVIC/VEx IOCs present on your fabric.

QLogic recommends using the DGID of the EVIC/VEx IOC, as it ensures the quickest startup of the VNIC service. When DGID is specified, the IOCGUID must also be specified. For more details, see the  $q \log v$ nic.cfg sample file.

3. Edit the VirtualNIC configuration file,

/etc/infiniband/qlgc\_vnic.cfg. For each IOC connection, add a CREATE block to the file using the following format:

```
{CREATE; NAME="eioc2";
PRIMARY={IOCGUID=0x66A0130000105; INSTANCE=0; PORT=1; }
SECONDARY={IOCGUID=0x66A013000010C; INSTANCE=0; PORT=2;}
}
```
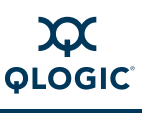

The  $q \log v$ nic.cfg file is case and format sensitive.

a. Format 1: Defining an IOC using the IOCGUID. Use the following format to allow the host to connect to a specific VIO hardware card, regardless of which chassis and/or slot the VIO hardware card resides:

```
{CREATE;
NAME="eioc1";
IOCGUID=0x66A0137FFFFE7;}
The following is an example of VIO hardware failover:
{CREATE; NAME="eioc1";
PRIMARY={IOCGUID=0x66a01de000003; INSTANCE=1; PORT=1; }
SECONDARY={IOCGUID=0x66a02de000003; INSTANCE=1; PORT=1;}
}
```
#### *NOTE:*

Do not create EIOC names with similar character strings (e.g., eioc3 and eioc30). There is a limitation with certain Linux operating systems that cannot recognize the subtle differences. The result is that the user will be unable to ping across the network.

The Following 1s an example of VIO hardwide (CREATE; NAME="eloc1";<br>
PRIMARY={IOCGUID=0x66a01de000003; INSTAN<br>
SECONDARY={IOCGUID=0x66a02de000003; INSTAN<br>
SECONDARY={IOCGUID=0x66a02de000003; INST<br>
}<br> **NOTE:**<br>
Do not create b. Format 2: Defining an IOC using the IOCSTRING. Defining the IOC using the IOCSTRING allows VIO hardware to be hot-swapped in and out of a specific slot. The host attempts to connect to the specified IOC (1, 2, or 3) on the VIO hardware that currently resides in the specified slot of the specified chassis. Use the following format to allow the host to connect to a VIO hardware that resides in a specific slot of a specific chassis:

```
{CREATE;
NAME="eioc1";
IOCSTRING="Chassis 0x00066A0005000001, Slot 1, IOC 1";
RX_CSUM=TRUE;
HEARTBEAT=100; }
```
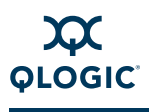

The IOCSTRING field is a literal, case-sensitive string. Its syntax must be exactly in the format shown in the previous example, including the placement of commas. To reduce the likelihood of syntax error, use the command ib qlgc vnic query  $-es$ . Note that the chassis serial number must match the chassis Ox (Hex) value. The slot serial number is specific to the line card as well.

Each CREATE block must specify a unique NAME. The NAME represents the Ethernet interface name that will be registered with the Linux operating system.

c. Format 3: Starting VNIC using DGID. Following is an example of a DGID and IOCGUID VNIC configuration. This configuration allows for the quickest start up of VNIC service:

```
represents the Ethernet interface name that will be<br>
Linux operating system.<br>
C. Format 3: Starting VNIC using DGID. Following is<br>
DGID and IOCGUID VNIC configuration. This con<br>
the quickest start up of VNIC service:<br>
{C}{CREATE; NAME="eioc1";
        DGID=0xfe8000000000000000066a0258000001;IOCGUID=0x66a0130
        000001;
        }
        This example uses DGID, IOCGUID and IOCSTRING:
        {CREATE; NAME="eioc1";
        DGID=0xfe8000000000000000066a0258000001; 
        IOCGUID=0x66a0130000001;
        IOCSTRING="Chassis 0x00066A00010003F2, Slot 1, IOC 1";
        }
```
4. Create VirtualNIC interface configuration files. For each Ethernet interface defined in the /etc/sysconfig/qlgc\_vnic.cfg file, create an interface configuration file, /etc/sysconfig/network-scripts/ifcfg-<NAME> (or /etc/sysconfig/network/ifcfg-<NAME> on Linux 2.6 kernels), where <NAME> is the value of the NAME field specified in the CREATE block.

Following is an example of  $ifcfg-eiocx$  setup for Red Hat systems:

```
DEVICE=eioc1
BOOTPROTO=static
IPADDR=172.26.48.132
BROADCAST=172.26.63.130
NETMASK=255.255.240.0
NETWORK=172.26.48.0
ONBOOT=yes
TYPE=Ethernet
```
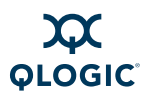

Following is an example of ifcfg-eiocx setup for SuSE and SLES systems:

```
BOOTPROTO='static'
IPADDR='172.26.48.130'
BROADCAST='172.26.63.255'
NETMASK='255.255.240.0'
NETWORK='172.26.48.0'
STARTMODE='hotplug'
TYPE='Ethernet'
```
5. Start the QLogic VNIC driver and the QLogic VNIC interfaces. Once you have created a configuration file, you can start the VNIC driver and create the VNIC interfaces specified in the configuration file by running the following command (as root):

```
# /etc/init.d/qlgc_vnic start
```
You can stop the VNIC driver and bring down the VNIC interfaces by running the following command:

```
# /etc/init.d/qlgc_vnic stop
```
To restart the QLogic VNIC driver, run the following command:

```
# /etc/init.d/qlgc_vnic restart
```
have created a configuration file, you can start the VNIC<br>
the VNIC interfaces specified in the configuration file by<br>
following command (as root):<br>  $\#$  /etc/init.d/q1gc\_vnic start<br>
You can stop the VNIC driver and bring If you have not started the InfiniBand network stack (InfiniPath or OFED), then running the /etc/init.d/qlgc\_vnic\_start command also starts the InfiniBand network stack, since the QLogic VNIC service requires the InfiniBand stack.

If you start the InfiniBand network stack separately, then the correct starting order is:

- Start the InfiniBand stack.
- Start QLogic VNIC service.

For example, if you use InfiniPath, the correct order of starting is:

```
# /etc/init.d/openibd start
```

```
# /etc/init.d/qlgc_vnic start
```
Correct stopping order is:

- Stop QLogic VNIC service.
- Stop the InfiniBand stack.

For example, if you use InfiniPath, the correct stopping order is:

```
# /etc/init.d/qlgc_vnic stop
```
# **/etc/init.d/openibd stop**

If you try to stop the InfiniBand stack when the QLogic VNIC service is running, an error message displays, indicating that some of the modules of the InfiniBand stack are in use by the QLogic VNIC service. Also, any QLogic VNIC interfaces that you created are removed (because stopping the InfiniBand network stack unloads the HCA driver, which is required for the VNIC interfaces to be present).

In this case, do the following:

- Stop the QLogic VNIC service with /etc/init.d/qlgc\_vnic stop.
- Stop the InfiniBand stack again.

If you want to restart the QLogic VNIC interfaces, run the following command:

```
# /etc/init.d/qlgc_vnic restart
```
You can get information about the QLogic VNIC interfaces by using the following script (as root):

#### # **ib\_qlgc\_vnic\_info**

This information is collected from the

/sys/class/infiniband\_qlgc\_vnic/interfaces/ directory, under which there is a separate directory corresponding to each VNIC interface.

# /etc/init.d/q1gc\_vnic restart<br>
# /etc/init.d/q1gc\_vnic restart<br>
t (as root):<br>
(as root):<br>
differentiation about the QLogic VNIC interfaces by<br>
information is collected from the<br>
information is collected from the<br>
is a se VNIC interfaces can be deleted by writing the name of the interface to the /sys/class/infiniband qlgc vnic/interfaces/delete vnic file. For example, to delete interface  $\overline{v}$ eth0, run the following command (as root):

# **echo -n veth0 >** 

**/sys/class/infiniband\_qlgc\_vnic/interfaces/delete\_vnic**

More information for configuration, starting and stopping the interface, and basic troubleshooting is found in the QLogic *OFED+ User Guide*.

# <span id="page-46-0"></span>**Other Configuration: Changing the MTU Size**

The Maximum Transfer Unit MTU is set to 4K and enabled in the driver by default.

To see the current MTU size, and the maximum supported by the adapter, use the command:

\$ ibv\_devinfo

To change the driver default back to 2K MTU, add this line (as root) into /etc/modprobe.conf ( or /etc/modprobe.conf.local):

options ib\_ipath mtu4096=0

Restart the driver as described in ["Managing the InfiniPath Driver" on page 4-18.](#page-47-0)

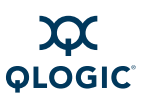

To use 4K MTU, set the switch to have the same 4K default. If you are using QLogic switches the following will apply:

For the Externally Managed 9024, use 4.2.2.0.3 firmware (9024DDR4KMTU\_firmware.emfw) for the 9024 EM. This has the 4K MTU default, for use on fabrics where 4K MTU is required. If 4K MTU support is not required, then the 4.2.2.0.2 DDR \*.emfw file should be used for DDR externally-managed switches. Use FastFabric to load the firmware on all the 9024s on the fabric.

MTU support is in 9000 Chassis version 4.2.1.0.2 and I<br>chassis, when the FastFabric 4.3 (or later) chassis setu<br>user is asked what MTU they want. FastFabric (FF) can<br>all the 9000 Internally managed switches. The change ve For the 9000 Chassis, use the most recent 9000 code 4.2.4.0.1. The 4K MTU support is in 9000 Chassis version 4.2.1.0.2 and later. For the 9000 chassis, when the FastFabric 4.3 (or later) chassis setup tool is used, the user is asked what MTU they want. FastFabric (FF) can then set that MTU in all the 9000 Internally managed switches. The change will take effect on next reboot. Alternatively, for the Internally Managed 9000s, the ismChassisSetMtu command-line interface (CLI) command can be used. This should be executed on every switch and both hemispheres of the 9240s.

For reference, see the FastFabric Users Guide Version 4.3 and the SIlverStorm 9000 CLI Reference Guide Version 4.2. Both are available from the QLogic web site.

For other switches, see the vendors' documentation.

# <span id="page-47-0"></span>**Managing the InfiniPath Driver**

**The startup script for ib\_ipath is installed automatically as part of the software installation, and normally does not need to be changed. It runs as a system service.**

The primary configuration file for the InfiniPath driver ib ipath and other modules and associated daemons, is:

/etc/infiniband/openib.conf

Normally, this configuration file is set up correctly at installation and the drivers are loaded automatically during system boot once the RPMs have been installed. However, the ib ipath driver has several configuration variables that set reserved buffers for the software, define events to create trace records, and set the debug level.

If you are upgrading, your existing configuration files will not be overwritten.

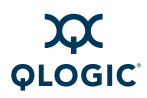

#### The device files are:

```
/dev/ipath 
/dev/ipath0, /dev/ipath1, ...
```
The numbered device files allow access to a specific InfiniPath unit.

See the ib ipath man page for more details.

## **Configure InfiniPath Driver State**

Use the following commands to check or configure the state. These methods will not reboot the system.

To check the configuration state, use this command. You do not need to be root:

```
$ chkconfig --list openibd
```
To enable the driver, use the command (as root):

```
# chkconfig openibd on 2345
```
To disable the driver on the next system boot, use the command (as root):

```
# chkconfig openibd off
```
#### *NOTE:*

Not the commutation cate, as the community. It is also<br>
intend the driver, use the command (as root):<br>
kconfig openibd on 2345<br>
sable the driver on the next system boot, use the commistened<br>
kconfig openibd off<br>
E:<br>
This c This command does not stop and unload the driver if the driver is already loaded.

# **Start, Stop or Restart InfiniPath**

Restart the software if you install a new InfiniPath release, change driver options, or do manual testing.

You can start, stop, or restart (as root) the InfiniPath support with:

# **/etc/init.d/openibd [start | stop | restart]**

This method will not reboot the system. The following set of commands shows how to use this script. Note the following:

■ If OpenSM is configured and running, it must be stopped before the openibd stop command, and must be started after the openibd start command. Omit the commands to start/stop opensmd if you are not running it on that node.

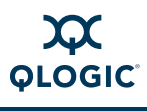

The sequence of commands to restart the driver are as follows.

- # **/etc/init.d/opensmd stop**
- # **/etc/init.d/openibd stop**
- ...
- # **/etc/init.d/openibd start**
- # **/etc/init.d/opensmd start**

The ... represents whatever activity you are engaged in after infinipath is stopped.

An equivalent way to restart the driver this is to use same sequence as above, except use the restart command instead of start and stop:

- # **/etc/init.d/opensmd stop**
- # **/etc/init.d/openibd restart**
- # **/etc/init.d/opensmd start**

#### *NOTE:*

Stopping or restarting openibd terminates any QLogic MPI processes, as well as any OpenFabrics processes that are running at the time.

tc/init.d/opensmd stop<br>tc/init.d/openibd restart<br>tc/init.d/openibd restart<br>E:<br>Stopping or restarting openibd terminates any QLogic<br>well as any OpenFabrics processes that are running at<br>can check to see if opensmd is runnin You can check to see if opensmd is running by using the following command (as root); if there is no output, opensmd is not configured to run:

# **/sbin/chkconfig --list opensmd | grep -w on**

When you need to determine which InfiniPath and OpenFabrics modules are running, use the following command. You do not need to be root:

\$ **lsmod | egrep 'ipath\_|ib\_|rdma\_|findex'**

# **Unloading the Driver/Modules Manually**

You can also unload the driver/modules manually without using /etc/init.d/openibd. Use the following series of commands (as root):

# **umount /ipathfs**

```
# fuser -k /dev/ipath* /dev/infiniband/*
```

```
# lsmod | egrep '^ib_|^rdma_|^iw_' | xargs modprobe -r
```
# **InfiniPath Driver Filesystem**

The InfiniPath driver supplies a filesystem for exporting certain binary statistics to user applications. By default, this filesystem is mounted in the  $/ipathfs$  directory when the InfiniPath script is invoked with the start option (e.g. at system startup). The filesystem is unmounted when the InfiniPath script is invoked with the stop option (e.g. at system shutdown).

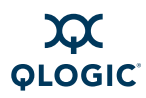

Here is a sample layout of a system with two cards:

```
/ipathfs
/ipathfs/00
/ipathfs/00/flash
/ipathfs/00/atomic_counters
/ipathfs/01
/ipathfs/01/flash
/ipathfs/01/atomic_counters
/ipathfs/atomic_stats
```
The atomic stats file contains general driver statistics. There is one numbered subdirectory per InfiniPath device on the system. Each numbered subdirectory contains the following per-device files:

- atomic counters
- flash

The atomic counters file contains counters for the device, for example, interrupts received, bytes and packets in and out, etc. The flash file is an interface for internal diagnostic commands.

# irectory per InfiniPath device on the system. Each numb<br>
ains the following per-device files:<br>
atomic\_counters<br>
flash<br>
atomic\_counters<br>
flash<br>
atomic\_counters<br>
flash<br>
atomic\_counters<br>
flash<br>
atomic\_counters<br>
flash<br>
atomic\_ **More Information on Configuring and Loading Drivers**

See the modprobe(8), modprobe.conf(5), and  $lsmod(8)$  man pages for more information. Also see the file /usr/share/doc/initscripts-\*/sysconfig.txt for more general information on configuration files.

# **Performance Settings and Management Tips**

The following sections provide suggestions for improving performance and simplifying cluster management. Many of these settings will be done by the system administrator. User level runtime performance settings are shown in ["Performance Tuning" on page 5-21](#page-82-0).

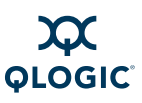

# **Homogeneous Nodes**

To minimize management problems, the compute nodes of the cluster should have very similar hardware configurations and identical software installations. A mismatch between the InfiniPath software versions can also cause problems. Old and new libraries must not be run within the same job. It may also be useful to distinguish between the InfiniPath-specific drivers and those that are associated with kernel.org, OpenFabrics, or are distribution-built. The most useful tools are:

- ident (see "ident[" on page F-6\)](#page-163-0)
- [ipathbug-helper](#page-163-1) (see "ipathbug-helper" on page F-6)
- ipath checkout (see "ipath checkout" on page F-7)
- [ipath\\_control](#page-165-0) (see "ipath\_control" on page F-8)
- **E** mpirun (see "mpirun" on page F-12)
- $\blacksquare$  rpm (see "rpm" on page  $F-13$ )
- strings (see "strings" on page F-13)

#### *NOTE:*

Run these tools to gather information before reporting problems and requesting support.

# **Adapter and Other Settings**

The following adapter and other settings can be adjusted for better performance.

- mpirun (see "mpirun" on page F-12)<br>
rpm (see "rpm" on page F-13)<br>
strings (see "strings" on page F-13)<br>
E:<br>
Run these tools to gather information before reporting r<br>
requesting support.<br> **Other Settings**<br>
following adapter ■ Use *taskset* **to tune CPU affinity on Opteron systems with the QLE7240, QLE7280, and QLE7140.** Latency will be slightly lower for the Opteron socket that is closest to the PCI Express bridge. On some chipsets, bandwidth may be higher on this socket. See ["Performance Tuning" on](#page-82-0)  page 5-21 for more information on taskset. Also see the taskset (1) man page.
- Use an IB MTU of 4096 bytes instead of 2048 bytes, if available, with **the QLE7240, QLE7280, and QLE7140.** 4K MTU is enabled in the InfiniPath driver by default. A switch that supports and is configured for 4KB MTU is required to use this setting. To change this setting, see ["Other](#page-46-0)  [Configuration: Changing the MTU Size" on page 4-17](#page-46-0).
- Use a PCIe Max Read Request size of at least 512 bytes with the **QLE7240 and QLE7280.** QLE7240 and QLE7280 adapters can support sizes from 128 bytes to 4096 byte in powers of two. This value is typically set by the BIOS.
- Use PCIe Max Payload size of 256, where available, with the QLE7240 **and QLE7280.** The QLE7240 and QLE7280 adapters can support 128, 256, or 512 bytes. This value is typically set by the BIOS as the minimum value supported both by the PCIe card and the PCIe root complex.

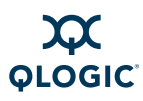

- Make sure that write combining is enabled. The x86 Page Attribute Table (PAT) mechanism that allocates write-combining (WC) mappings for the PIO buffers has been added and is now the default. If PAT is unavailable or PAT initialization fails for some reason, the code will generate a message in the log and fall back to the MTRR mechanism. See [E Write Combining](#page-154-0) for more information.
- Check the PCIe bus width. If slots have a smaller electrical width than mechanical width, lower than expected performance may occur. Use this command to check PCIe Bus width:
	- \$ **ipath\_control -iv**

This will also show link speed.

## **Remove Unneeded Services**

**Reduction:**<br> **Reduction:**<br> **Draft** system services running on the compute nodes. Since<br>
specialized computing appliances, they do not need mainons normally running on a general Linux computer.<br>
Wing are several groups con The cluster administrator can enhance application performance by minimizing the set of system services running on the compute nodes. Since these are presumed to be specialized computing appliances, they do not need many of the service daemons normally running on a general Linux computer.

Following are several groups constituting a minimal necessary set of services. These are all services controlled by chkconfig. To see the list of services that are enabled, use the command:

```
$ /sbin/chkconfig --list | grep -w on
```
Basic network services:

- network
- **ntpd**
- syslog
- **xinetd**
- sshd

For system housekeeping:

- anacron
- atd
- crond

If you are using Network File System (NFS) or yellow pages (yp) passwords:

- **n** rpcidmapd
- ypbind
- **n** portmap
- $nfs$
- nfslock
- **autofs**

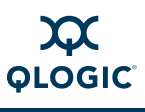

To watch for disk problems:

- smartd
- readahead

The service comprising the InfiniPath driver and SMA:

**n** openibd

Other services may be required by your batch queuing system or user community.

If your system is running the daemon irqbalance, QLogic recommends that you turn it off. Disabling irqbalance will enable more consistent performance with programs that use interrupts. Use this command:

# **/sbin/chkconfig irqbalance off**

See "Erratic Performance" on page D-11 for more information.

## **Disable Powersaving Features**

sbin/chkcon[f](#page-132-0)ig irgbalance off<br>
"Erratic Performance" on page D-11 for more information<br> **Erratic Performance" on page D-11 for more information**<br>
Draft Transmanners of short jobs<br>
ble the powersaving features, since these If you are running benchmarks or large numbers of short jobs, it is beneficial to disable the powersaving features, since these features may be slow to respond to changes in system load.

For RHEL4, RHEL5, and RHEL6, run this command as root:

# **/sbin/chkconfig --level 12345 cpuspeed off**

For SLES 10, run this command as root:

# **/sbin/chkconfig --level 12345 powersaved off**

After running either of these commands, reboot the system for the changes to take effect.

#### **Hyper-Threading**

If you are using Intel® Netburst Processors that support Hyper-Threading, QLogic recommends turning off Hyper-Threading in the BIOS, which will provide more consistent performance. You can check and adjust this setting using the BIOS Setup utility. For specific instructions, follow the hardware documentation that came with your system.

# **Host Environment Setup for MPI**

After the InfiniPath software and the GNU (GCC) compilers have been installed on all the nodes, the host environment can be set up for running MPI programs.

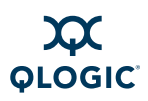

# **Configuring for ssh**

Running MPI programs with the command mpirun on an InfiniPath cluster depends, by default, on secure shell ssh to launch node programs on the nodes. In QLogic MPI, mpirun uses the secure shell command ssh to start instances of the given MPI program on the remote compute nodes without the need for interactive password entry on every node.

To use ssh, you must have generated Rivest, Shamir, Adleman (RSA) or Digital Signal Algorithm (DSA) keys, public and private. The public keys must be distributed and stored on all the compute nodes so that connections to the remote machines can be established without supplying a password.

[D](#page-56-0)read administ[ra](#page-106-0)tor need to properly set up the san key<br>on the cluster. There are two methanism, is typically set up<br>method, the shosts.equiv mechanism, is typically set up<br>mplished by an individual user.<br>E:<br><br>E:<br><br>E:<br><br>The You or your administrator need to properly set up the ssh keys and associated files on the cluster. There are two methods for setting up ssh on your cluster. The first method, the shosts.equiv mechanism, is typically set up by the cluster administrator. The second method, using ssh-agent, is more easily accomplished by an individual user.

#### *NOTE:*

- $\blacksquare$  rsh can be used instead of ssh. To use rsh, set the environment variable MPI\_SHELL=rsh. See ["Environment Variables" on page 5-18](#page-79-0) for information on setting environment variables. Also see "Shell Options" on page A-5 for information on setting shell options in mpirun.
- $\blacksquare$  rsh has a limit on the number of concurrent connections it can have, typically 255, which may limit its use on larger clusters.

#### **Configuring ssh and sshd Using shosts.equiv**

This section describes how the cluster administrator can set up ssh and sshd through the shosts.equiv mechanism. This method is recommended, provided that your cluster is behind a firewall and accessible only to trusted users.

"Configuring for ssh Using ssh-agent" on page 4-27 shows how an individual user can accomplish the same thing using ssh-agent.

The example in this section assumes the following:

- $\blacksquare$  Both the cluster nodes and the front end system are running the openssh package as distributed in current Linux systems.
- All cluster end users have accounts with the same account name on the front end and on each node, by using Network Information Service (NIS) or another means of distributing the password file.
- $\blacksquare$  The front end used here is called  $ip-free$ .

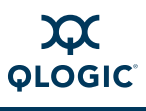

- Root or superuser access is required on  $ip-fe$  and on each node to configure ssh.
- ssh, including the host's key, has already been configured on the system ip-fe. See the sshd and ssh-keygen man pages for more information.

How to use shosts.equiv to configure ssq and sshd:

1. On the system  $ip-free$  (the front end node), change the /etc/ssh/ssh\_config file to allow host-based authentication. Specifically, this file must contain the following four lines, all set to  $yes$ . If the lines are already there but commented out (with an initial #), remove the #.

```
RhostsAuthentication yes
RhostsRSAAuthentication yes
HostbasedAuthentication yes
EnableSSHKeysign yes
```
<span id="page-55-0"></span>2. On each of the InfiniPath node systems, create or edit the file /etc/ssh/shosts.equiv, adding the name of the front end system. Add the line:

ip-fe

<span id="page-55-1"></span>Change the file to mode 600 when you are finished editing.

RhostsRAAuthentication yes<br>
EnableSSRAAuthentication yes<br>
On each of the InfiniPath node systems, create or edit /<br>
etc/ssh/shosts.equiv, adding the name of the front<br>
line:<br>
ip-fe<br>
Change the file to mode 600 when you are 3. On each of the InfiniPath node systems, create or edit the file /etc/ssh/ssh\_known\_hosts. You will need to copy the contents of the file /etc/ssh/ssh\_host\_dsa\_key.pub from ip-fe to this file (as a single line), and then edit that line to insert  $ip-free$  ssh-dss at the beginning of the line. This is very similar to the standard known hosts file for ssh. An example line might look like this (displayed as multiple lines, but a single line in the file):

ip-fe ssh-dss

AAzAB3NzaC1kc3MAAACBAPoyES6+Akk+z3RfCkEHCkmYuYzqL2+1nwo4LeTVW pCD1QsvrYRmpsfwpzYLXiSJdZSA8hfePWmMfrkvAAk4ueN8L3ZT4QfCTwqvHV vSctpibf8n

aUmzloovBndOX9TIHyP/Ljfzzep4wL17+5hr1AHXldzrmgeEKp6ect1wxAAAA FQDR56dAKFA4WgAiRmUJailtLFp8swAAAIBB1yrhF5P0jO+vpSnZrvrHa0Ok+ Y9apeJp3sessee30NlqKbJqWj5DOoRejr2VfTxZROf8LKuOY8tD6I59I0vlcQ 812E5iw1GCZfNefBmWbegWVKFwGlNbqBnZK7kDRLSOKQtuhYbGPcrVlSjuVps fWEju64FTqKEetA8l8QEgAAAIBNtPDDwdmXRvDyc0gvAm6lPOIsRLmgmdgKXT GOZUZ0zwxSL7GP1nEyFk9wAxCrXv3xPKxQaezQKs+KL95FouJvJ4qrSxxHdd1 NYNR0DavEBVQgCaspgWvWQ8cL

0aUQmTbggLrtD9zETVU5PCgRlQL6I3Y5sCCHuO7/UvTH9nneCg==

Change the file to mode 600 when you are finished editing.

<span id="page-56-1"></span>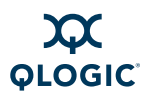

4. On each node, the system file /etc/ssh/sshd\_config must be edited, so that the following four lines are uncommented  $\overline{(}$  no # at the start of the line) and set to yes. (These lines are usually there, but are commented out and set to no by default.)

```
RhostsAuthentication yes
RhostsRSAAuthentication yes
HostbasedAuthentication yes
PAMAuthenticationViaKbdInt yes
```
5. After creating or editing the three files in [Steps 2,](#page-55-0) [3,](#page-55-1) and  $4$ , sshd must be restarted on each system. If you are already logged in via ssh (or any other user is logged in via ssh), their sessions or programs will be terminated, so restart only on idle nodes. Type the following (as root) to notify sshd to use the new configuration files:

```
# killall -HUP sshd
```
#### *NOTE:*

This command terminates all ssh sessions into that system. Run from the console, or have a way to log into the console in case of any problem.

At this point, any end user should be able to login to the  $ip-free$  front end system and use ssh to login to any InfiniPath node without being prompted for a password or pass phrase.

#### <span id="page-56-0"></span>**Configuring for ssh Using ssh-agent**

Freshart only on idle nodes. Type the following (as root) that<br>the new configuration files:<br>
<br> **This command terminates all ssh sessions into the console problem.**<br>
This command terminates all ssh sessions into the<br>
the co The ssh-agent, a daemon that caches decrypted private keys, can be used to store the keys. Use ssh-add to add your private keys to ssh-agent's cache. When ssh establishes a new connection, it communicates with ssh-agent to acquire these keys, rather than prompting you for a passphrase.

The process is described in the following steps:

1. Create a key pair. Use the default file name, and be sure to enter a passphrase.

```
$ ssh-keygen -t rsa
```
2. Enter a passphrase for your key pair when prompted. Note that the key agent does not survive X11 logout or system reboot:

\$ **ssh-add**

- 3. The following command tells ssh that your key pair should let you in:
	- \$ **cat ~/.ssh/id\_rsa.pub >> ~/.ssh/authorized\_keys**

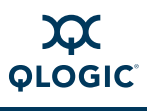

Edit the  $\frac{1}{s}$ . ssh/config file so that it reads like this:

```
Host*
ForwardAgent yes
ForwardX11 yes
CheckHostIP no
StrictHostKeyChecking no
```
This file forwards the key agent requests back to your desktop. When you log into a front end node, you can use ssh to compute nodes without passwords.

4. Follow your administrator's cluster policy for setting up ssh-agent on the machine where you will be running ssh commands. Alternatively, you can start the ssh-agent by adding the following line to your  $\sim/$ . bash profile (or equivalent in another shell):

```
eval 'ssh-agent'
```
Use back quotes rather than single quotes. Programs started in your login shell can then locate the ssh-agent and query it for keys.

- 5. Finally, test by logging into the front end node, and from the front end node to a compute node, as follows:
	- \$ ssh frontend node name
	- \$ **ssh compute\_node\_name**

For more information, see the man pages for  $\sin(1)$ ,  $\sin$ -keygen(1),  $ssh-add(1)$ , and  $ssh-agent(1)$ .

# **Process Limitation with ssh**

machine where you will be running ssh commands. Alt<br>
start the ssh-agent by adding the following line to you<br>
(or equivalent in another shell):<br>
eval 'ssh-agent'<br>
Use back quotes rather than single quotes. Programs s<br>
shel Process limitation with  $\sinh$  is primarily an issue when using the mpirun option -distributed=off. The default setting is now -distributed=on; therefore, in most cases, ssh process limitations will not be encountered. This limitation for the -distributed=off case is described in the following paragraph. See ["Process Limitation with](#page-141-0) ssh" on page D-20 for an example of an error message associated with this limitation.

MPI jobs that use more than 10 processes per node may encounter an ssh throttling mechanism that limits the amount of concurrent per-node connections to 10. If you need to use more processes, you or your system administrator must increase the value of MaxStartups in your /etc/ssh/sshd\_config file.

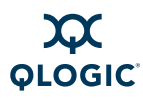

# **Checking Cluster and Software Status**

#### **ipath\_control**

InfiniBand status, IB link speed, and PCIe bus width can be checked by running the program ipath control. Sample usage and output are as follows:

#### \$ **ipath\_control -iv**

\$Id: QLogic OFED Release 1.4 \$ \$Date: 2009-03-10-10:15 \$

- 0: Version: ChipABI 2.0, InfiniPath QLE7280, InfiniPath1 5.2, PCI 2, SW Compat 2
- 0: Status: 0xe1 Initted Present IB\_link\_up IB\_configured
- 0: LID=0x1f MLID=0xc042 GUID=00:11:75:00:00:ff:89:a6 Serial: AIB0810A30297
- 0: HRTBT:Auto RX\_polarity\_invert:Auto RX\_lane\_reversal: Auto
- 0: LinkWidth:4X of 1X|4X Speed:DDR of SDR|DDR
- 0: LocalBus: PCIe, 2500MHz, x16

#### **ibstatus**

Another useful program is ibstatus. Sample usage and output are as follows:

\$ **ibstatus**

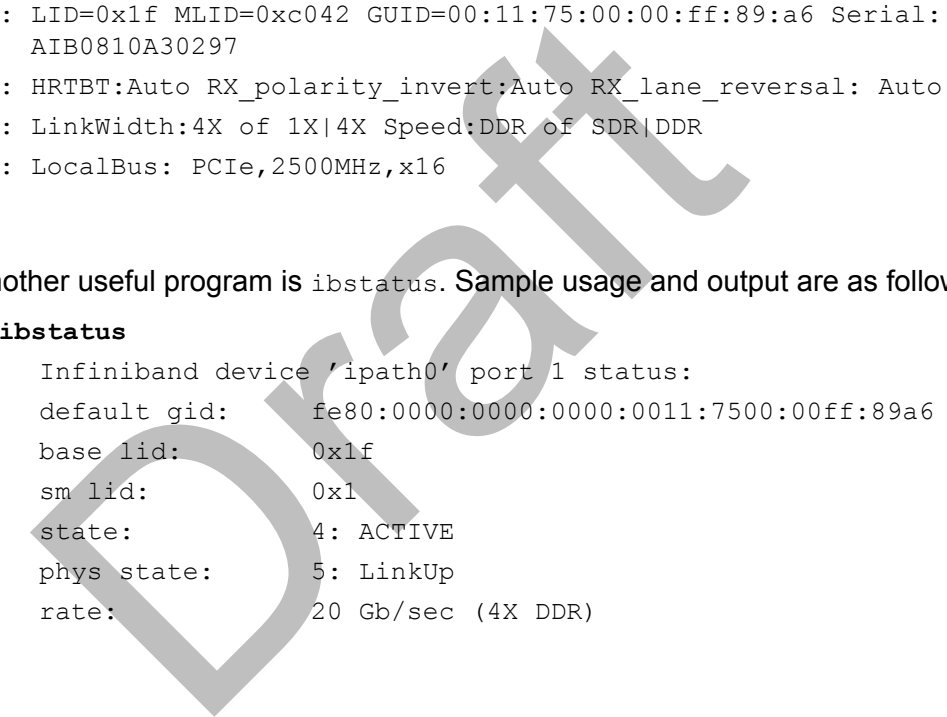

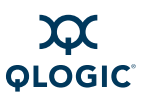

#### **ibv\_devinfo**

iby devinfo queries RDMA devices. Use the -v option to see more information. Sample usage:

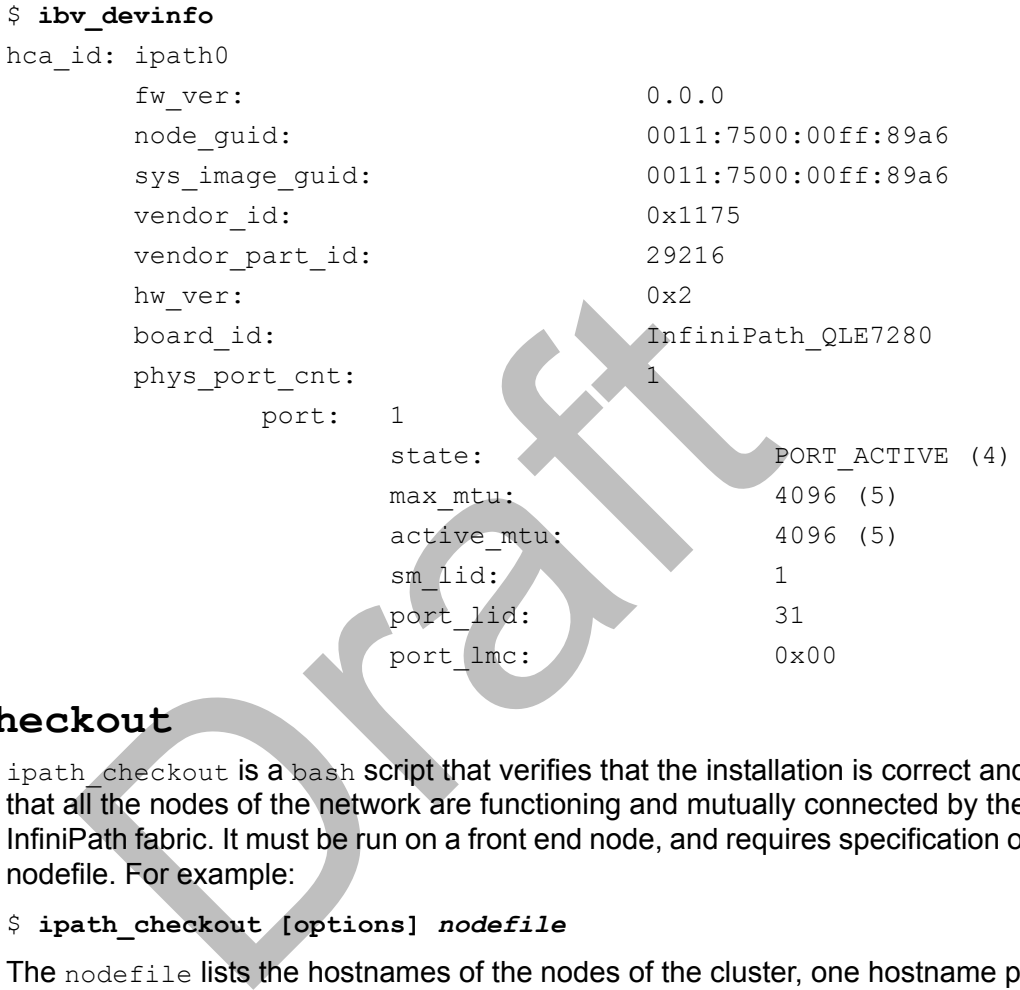

#### **ipath\_checkout**

ipath checkout is a bash script that verifies that the installation is correct and that all the nodes of the network are functioning and mutually connected by the InfiniPath fabric. It must be run on a front end node, and requires specification of a nodefile. For example:

```
$ ipath_checkout [options] nodefile
```
The nodefile lists the hostnames of the nodes of the cluster, one hostname per line. The format of nodefile is as follows:

hostname1 hostname2

...

For more information on these programs, see "ipath control" on page F-8, "ibstatus[" on page F-4](#page-161-0), and "ipath checkout" on page F-7.

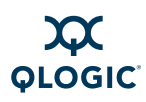

# **The Intel Cluster Checker**

The Intel Cluster Checker checks and verifies Intel cluster ready certified clusters. To run the Intel Cluster Checker, create or edit (as root) the /etc/security/limits.conf file. The file will contain a single line:

\* soft memlock 131072

The asterisk  $(*)$  must be in the first column of the line.

This is the same value that is set by the  $ulimit -1 131072$  command in /etc/initscript, which is created or modified when the infinipath RPM is installed.

For more information about the Intel Cluster Checker, see:

<http://softwarecommunity.intel.com/articles/eng/1316.htm>

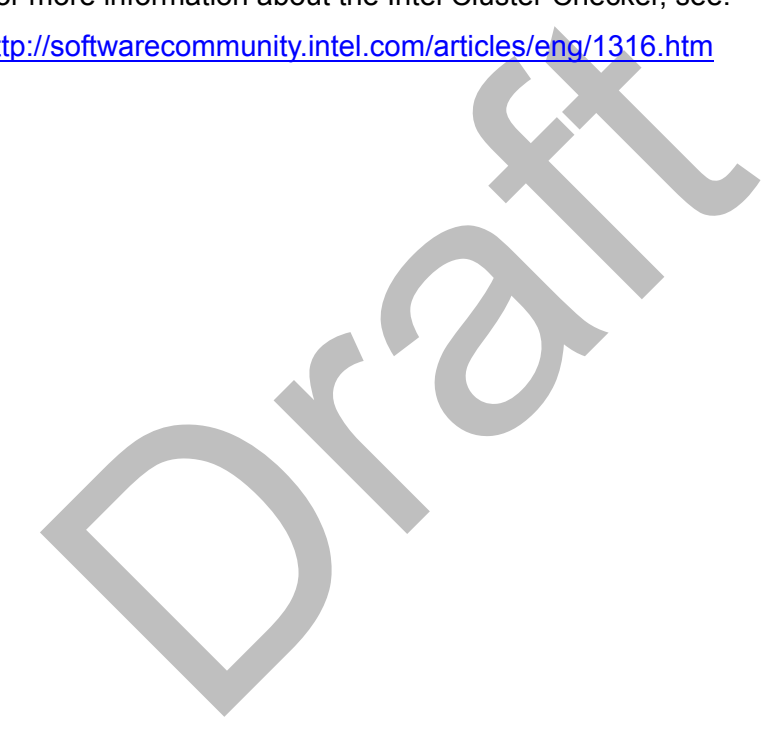

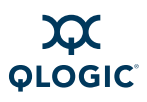

# **Notes**

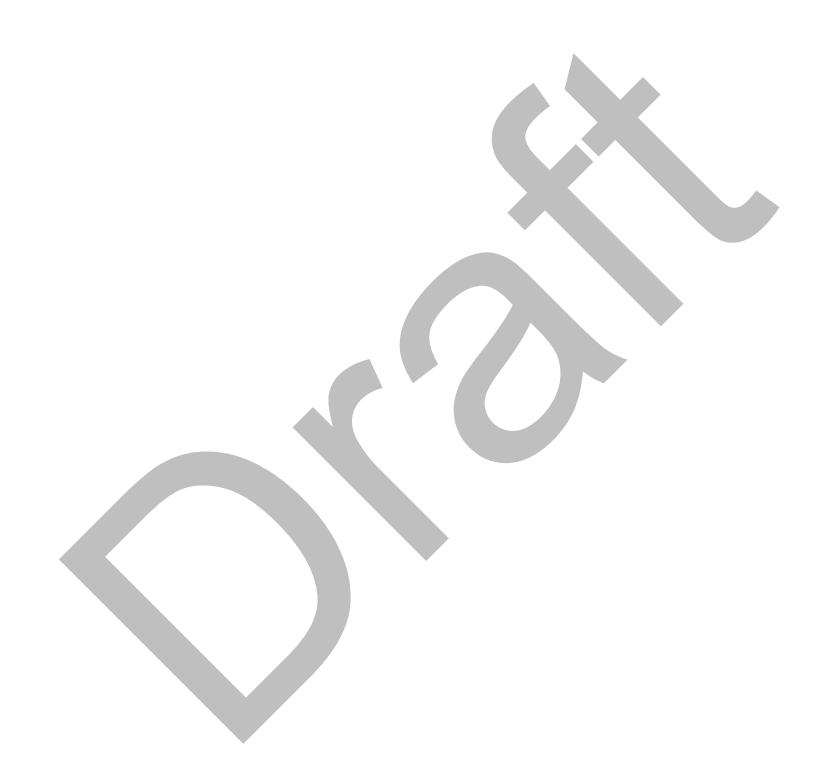

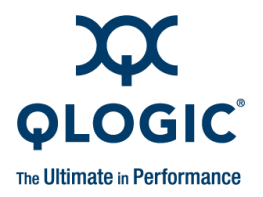

# *5* **Using QLogic MPI**

This section provides information on using the QLogic Message-Passing Interface (MPI). Examples are provided for setting up the user environment, and for compiling and running MPI programs.

# **Introduction**

**On**<br>
Message Passing Interface (MPI) standard is a message<br>
cition of routines used in distributed-memory parallel pro<br>
ta exchange and task synchronization between process<br>
provide portability and efficient implementatio The Message Passing Interface (MPI) standard is a message-passing library or collection of routines used in distributed-memory parallel programming. It is used in data exchange and task synchronization between processes. The goal of MPI is to provide portability and efficient implementation across different platforms and architectures.

# **QLogic MPI**

QLogic's implementation of the MPI standard is derived from the MPICH reference implementation version 1.2.7. The QLogic MPI (InfiniPath) libraries have been highly tuned for the QLogic Interconnect, and will not run over other interconnects.

QLogic MPI is an implementation of the original MPI 1.2 standard. The MPI-2 standard provides several enhancements of the original standard. Of the MPI-2 features, QLogic MPI includes only the MPI-IO features implemented in ROMIO version 126 and the generalized MPI\_All to allow communication exchange.

The QLogic MPI implementation in this release supports hybrid MPI/OpenMP and other multi-threaded programs, as long as only one thread uses MPI. For more information, see ["QLogic MPI and Hybrid MPI/OpenMP Applications" on](#page-85-0)  [page 5-24](#page-85-0).

# **PSM**

The PSM InfiniPath Messaging API, or PSM API, is QLogic's low-level user-level communications interface for the InfiniPath family of products. Other than using some environment variables with the PSM prefix, MPI users typically need not interact directly with PSM. The PSM environment variables apply to other MPI implementations as long as the environment with the PSM variables is correctly forwarded. See ["Environment Variables" on page 5-18](#page-79-1) for a summary of the commonly used environment variables.

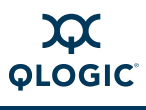

For more information on PSM, email QLogic at [support@qlogic.com.](mailto:support@qlogic.ccom)

# **Other MPIs**

Other high-performance MPIs, such as HP-MPI version 2.3, Open MPI (release 1.2.8), Ohio State University MVAPICH (1.1), and Scali 5.6.4 (Platform) MPI, have been ported to the PSM interface.

Open MPI, MVAPICH, HP-MPI, and Scali also run over IB Verbs (the Open Fabrics Alliance API which provides support for user level Upper Layer Protocols like MPI). Intel MPI, although not ported to the PSM interface, is supported over uDAPL, which uses IB Verbs. For more information, see "Using Other MPIs" on [page 6-1](#page-88-0).

# **Linux File I/O in MPI Programs**

MPI node programs are Linux programs, which can execute file I/O operations to local or remote files in the usual ways, through APIs of the language in use. Remote files are accessed via a network file system, typically NFS. Parallel programs usually need to have some data in files to be shared by all of the processes of an MPI job. Node programs can also use non-shared, node-specific files, such as for scratch storage for intermediate results or for a node's share of a distributed database.

**Democy and Solution School School School School School School School School School School School School School School School School School School School School School School School School School School School School Schoo** There are different ways of handling file I/O of shared data in parallel programming. You may have one process, typically on the front end node or on a file server, which is the only process to touch the shared files, and which passes data to and from the other processes via MPI messages. Alternately, the shared data files can be accessed directly by each node program. In this case, the shared files are available through some network file support, such as NFS. Also, in this case, the application programmer is responsible for ensuring file consistency, either through proper use of file locking mechanisms offered by the operating system and the programming language, such as fentl in C, or by using MPI synchronization operations.

# **MPI-IO with ROMIO**

MPI-IO is the part of the MPI-2 standard, supporting collective and parallel file I/O operations. One advantage of using MPI-IO is that it can take care of managing file locks when file data is shared among nodes.

QLogic MPI includes ROMIO version 126, a high-performance, portable implementation of MPI-IO from Argonne National Laboratory. ROMIO includes everything defined in the MPI-2 I/O chapter of the MPI-2 standard except support for file interoperability and user-defined error handlers for files. Of the MPI-2 features, QLogic MPI includes only the MPI-IO features implemented in ROMIO version 126 and the generalized MPI\_All to allow communication exchange. See the ROMIO documentation at <http://www.mcs.anl.gov/romio>for details.

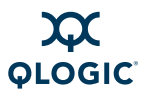

NFS, PanFS, and local (UFS) support is enabled.

# **Getting Started with MPI**

This section shows how to compile and run some simple example programs that are included in the InfiniPath software product. Compiling and running these examples enables you to verify that QLogic MPI and its components have been properly installed on the cluster. See ["QLogic MPI Troubleshooting" on page D-12](#page-133-0) if you have problems compiling or running these examples.

These examples assume that your cluster's policy allows you to use the  $mpirun$ script directly, without having to submit the job to a batch queuing system.

## **Copy Examples**

Start by copying the examples to your working directory:

\$ **cp /usr/share/mpich/examples/basic/\* .**

# **Create the mpihosts File**

**EXECUTE:**<br>
by copying the examples to your working directory:<br>  $\sqrt{usr/share/mpich/examples/basic/*}$ <br>
coincutes:<br>
coincidently and the same working directory.<br>
se of the nodes in your cluster on which you want to run<br>
nost name per line. Na Next, create an MPI hosts file in the same working directory. It contains the host names of the nodes in your cluster on which you want to run the examples, with one host name per line. Name this file mpihosts. The contents can be in the following format:

hostname1 hostname2

...

More details on the mpihosts file can be found in "mpihosts [File Details" on](#page-74-0)  [page 5-13](#page-74-0).

# **Compile and Run An Example C Program**

In this step you will compile and run your MPI program.

QLogic MPI uses some shell scripts to find the appropriate include files and libraries for each supported language. Use the script mpicc to compile an MPI program in C and the script mpirun to execute the file.

The supplied example program  $_{\text{cpi.c}}$  computes an approximation to pi. First, compile it to an executable named cpi. For example:

\$ **mpicc -o cpi cpi.c**

By default, mpicc runs the GNU  $qcc$  compiler, and is used for both compiling and linking, the same function as the  $qcc$  command.

For information on using other compilers, see ["To Use Another Compiler" on](#page-69-0)  [page 5-8](#page-69-0).

Then, run the program with several different specifications for the number of processes:

```
$ mpirun -np 2 -m mpihosts ./cpi
Process 0 on hostname1
Process 1 on hostname2
pi is approximately 3.1416009869231241, 
Error is 0.0000083333333309
wall clock time = 0.000149
```
In this example, ./cpi designates the executable of the example program in the working directory. The  $-\text{np}$  parameter to  $\text{mpi}$  run defines the number of processes to be used in the parallel computation. Here is an example with four processes, using the same two hosts in the mpihosts file:

```
s approximately 3.1416009869231241,<br>
r is 0.0000083333333399<br>
clock time = 0.000149<br>
s example, ./cpi designates the executable of the exam<br>
ing directory. The -np parameter to mpirum defines the r<br>
used in the para
$ mpirun -np 4 -m mpihosts ./cpi
Process 3 on hostname1
Process 0 on hostname2
Process 2 on hostname2
Process 1 on hostname1
pi is approximately 3.1416009869231249, 
Error is 0.0000083333333318
wall clock time = 0.000603
```
Generally, mpirun tries to distribute the specified number of processes evenly among the nodes listed in the mpihosts file. However, if the number of processes exceeds the number of nodes listed in the mpihosts file, then some nodes will be assigned more than one instance of the program.

When you run the program several times with the same value of the  $-np$ parameter, the output lines may display in different orders. This is because they are issued by independent asynchronous processes, so their order is non-deterministic.

Details on alternate means of specifying the mpihosts file are provided in "mpihosts [File Details" on page 5-13.](#page-74-0)

More information on the mpirun options are in "Using mpirun[" on page 5-15](#page-76-0), and "mpirun [Options Summary" on page A-1.](#page-102-0) ["Process Allocation" on page 5-10](#page-71-0) explains how processes are allocated by using hardware and software contexts.

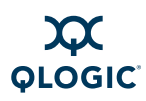

# **The Examples Using Other Programming Languages**

This section gives similar examples for computing pi for Fortran77 and Fortran90. Fortran95 usage is similar to Fortran90. The C++ example uses the traditional "Hello, World" program. All programs are located in the same directory.

 $fpi.f$  is a Fortran77 program that computes pi in a way similar to  $cpi.c$ . Compile and link, and run it as follows:

```
$ mpif77 -o fpi fpi.f
```

```
$ mpirun -np 2 -m mpihosts ./fpi
```
pi3f90.f90 is a Fortran90 program that does the same computation. Compile and link, and run it as follows:

```
$ mpif90 -o pi3f90 pi3f90.f90
$ mpirun -np 2 -m mpihosts ./pi3f90
```
The  $C^{++}$  program  $h$ ello++.cc is a parallel processing version of the traditional "Hello, World" program. Notice that this version makes use of the external C bindings of the MPI functions if the C++ bindings are not present.

Compile and run it as follows:

```
if90 -o pi3f90 pi3f90.f90<br>
irun -np 2 -m mpihosts ./pi3f90<br>
C++ program hello++.cc is a parallel processing versic<br>
O, World" program. Notice that this version makes use of<br>
ngs of the MPI functions if the C++ bindings are
$ mpicxx -o hello hello++.cc
$ mpirun -np 10 -m mpihosts ./hello
Hello World! I am 9 of 10
Hello World! I am 2 of 10
Hello World! I am 4 of 10
Hello World! I am 1 of 10
Hello World! I am 7 of 10
Hello World! I am 6 of 10
Hello World! I am 3 of 10
Hello World! I am 0 of 10
Hello World! I am 5 of 10
Hello World! I am 8 of 10
```
Each of the scripts invokes the GNU compiler for the respective language and the linker. See ["To Use Another Compiler" on page 5-8](#page-69-0) for an example of how to use other compilers. The use of mpirun is the same for programs in all languages.

# **QLogic MPI Details**

The following sections provide more details on the use of QLogic MPI. These sections assume that you are familiar with standard MPI. For more information, see the references in ["References for MPI" on page G-1.](#page-178-0) This implementation includes the man pages from the MPICH implementation for the numerous MPI functions.

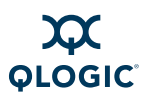

# **Use Wrapper Scripts for Compiling and Linking**

The following scripts invoke the compiler and linker for programs in each of the respective languages, and take care of referring to the correct include files and libraries in each case.

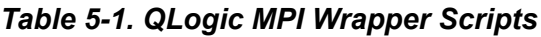

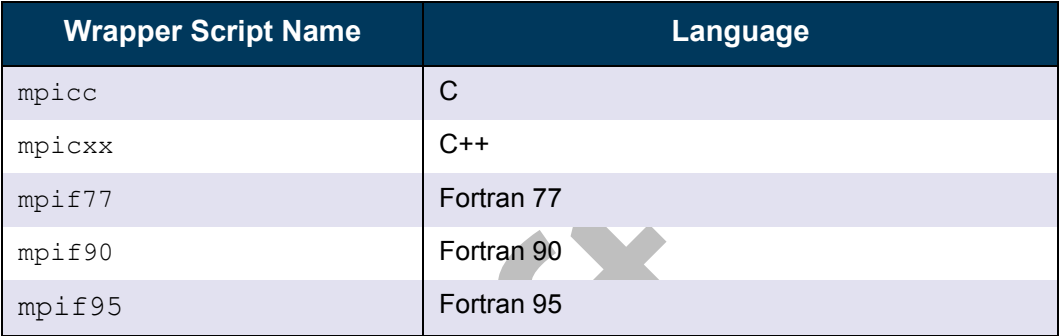

On x86\_64, these scripts (by default) call the GNU compiler and linker. To use other compilers, see "To Use Another Compiler" on page 5-8.

<span id="page-67-0"></span>These scripts all provide the command line options listed in [Table 5-2](#page-67-0).

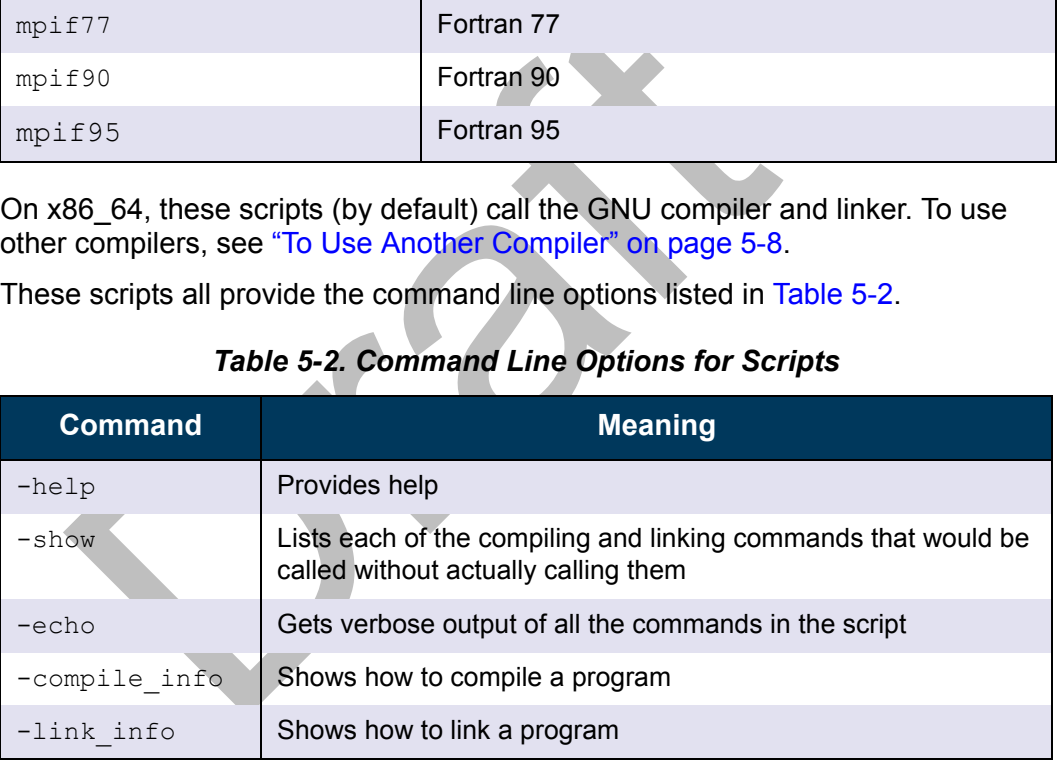

#### *Table 5-2. Command Line Options for Scripts*

In addition, each of these scripts allow a command line option for specifying a different compiler/linker as an alternative to the GNU Compiler Collection (GCC). For more information, see ["To Use Another Compiler" on page 5-8](#page-69-0).

Most other command line options are passed on to the invoked compiler and linker. The GNU compiler and alternative compilers all admit numerous command line options. See the GCC compiler documentation and the man pages for  $qcc$ and **gfortran** for complete information on available options. See the corresponding documentation for any other compiler/linker you may call for its options. Man pages for  $mpif90(1)$ ,  $mpif77(1)$ ,  $mpicc(1)$ , and  $mpicc(1)$  are available.

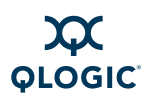

# **Configuring MPI Programs for QLogic MPI**

When configuring an MPI program (generating header files and/or Makefiles) for QLogic MPI, you usually need to specify  $mpisc$ ,  $mpicxx$ , and so on as the compiler, rather than  $qcc$ ,  $q++$ , etc.

Specifying the compiler is typically done with commands similar to the following, assuming that you are using sh or bash as the shell:

- \$ **export CC=mpicc**
- \$ **export CXX=mpicxx**
- \$ **export F77=mpif77**
- \$ **export F90=mpif90**
- \$ **export F95=mpif95**

The shell variables will vary with the program being configured, but these examples show frequently used variable names. If you use csh, use commands similar to the following:

\$ **setenv CC mpicc**

You may need to pass arguments to configure directly, for example:

```
$ ./configure -cc=mpicc -fc=mpif77 -c++=mpicxx 
-c++linker=mpicxx
```
You may also need to edit a Makefile to achieve this result, adding lines similar to:

```
CC=mpicc
F77=mpif77
F90=mpif90
F95=mpif95
CXX=mpicxx
```
port F95=mpif95<br>
Shell variables will vary with the program being configure<br>
pples show frequently used variable names. If you use c<br>
ar to the following:<br>
tenv CC mpice<br>
may need to pass arguments to configure directly, f In some cases, the configuration process may specify the linker. QLogic recommends that the linker be specified as mpicc, mpif90, etc. in these cases. This specification automatically includes the correct flags and libraries, rather than trying to configure to pass the flags and libraries explicitly. For example:

```
LD=mpicc
LD=mpif90
```
These scripts pass appropriate options to the various compiler passes to include header files, required libraries, etc. While the same effect can be achieved by passing the arguments explicitly as flags, the required arguments may vary from release to release, so it is good practice to use the provided scripts.

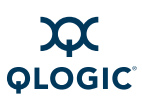

# <span id="page-69-0"></span>**To Use Another Compiler**

QLogic MPI supports a number of compilers, in addition to the default GNU Compiler Collection (GCC) versions 3.3.*x*, 3.4.*x*, 4.0, and 4.1 and gfortran. These include the PathScale Compiler Suite 3.0 and 3.1; PGI 5.2, 6.0, and 7.1; and Intel 9.*x* and 10.1.

#### *NOTE:*

The GNU 4.*x* environment is supported in the PathScale Compiler Suite 3.*x* release. However, the 2.*x* PathScale compilers are not currently supported on SLES 10 systems that use the GNU 4.*x* compilers and compiler environment (header files and libraries). QLogic recommends installing the PathScale 3.1 release.

These compilers can be invoked on the command line by passing options to the wrapper scripts. Command line options override environment variables, if set.

The following tables show the options for each of the compilers.

In each case, ..... stands for the remaining options to the mpicxx script, the options to the compiler in question, and the names of the files upon which it operates.

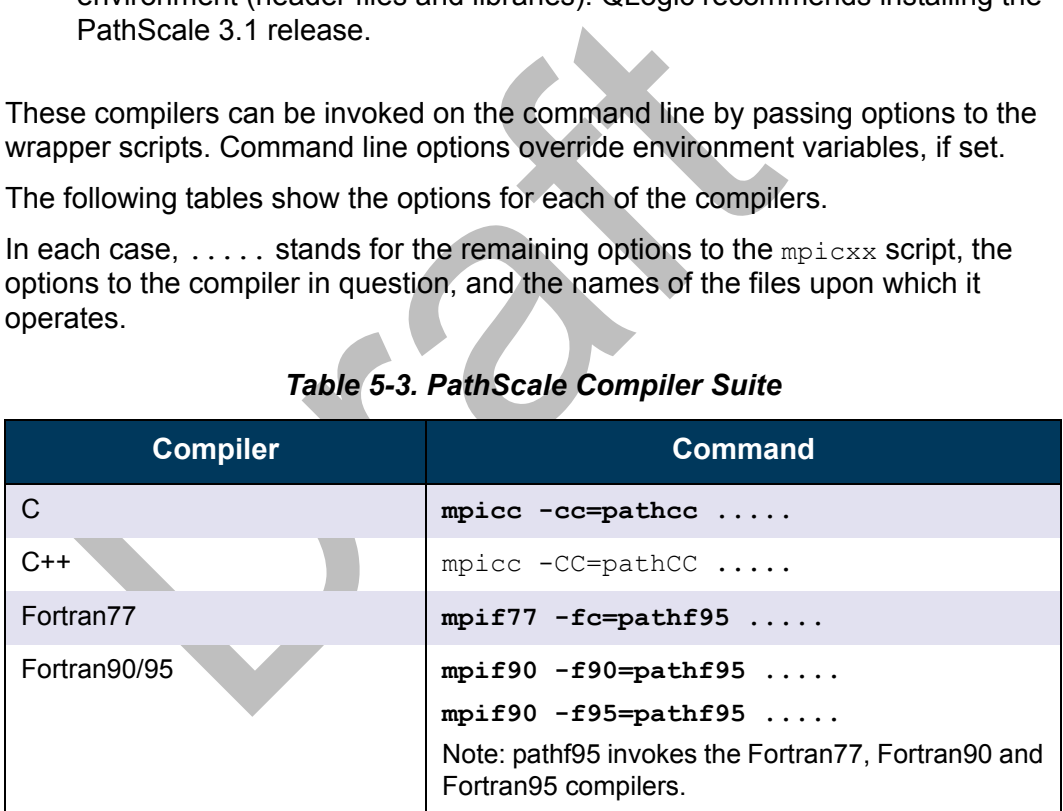

#### *Table 5-3. PathScale Compiler Suite*

#### *Table 5-4. Portland Group (PGI)*

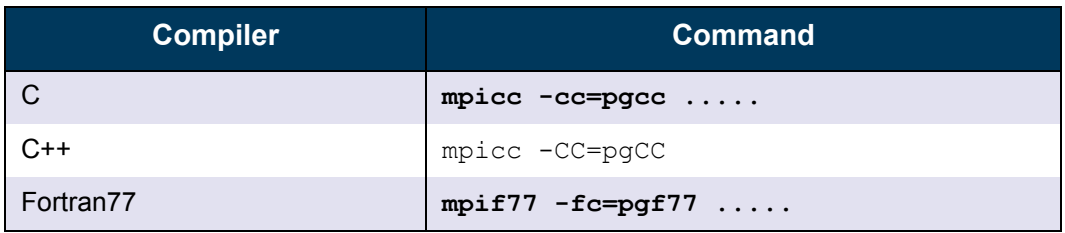

| <b>Compiler</b> | <b>Command</b>          |
|-----------------|-------------------------|
| Fortran90/95    | $mpif90 -f90 = pgf90 $  |
|                 | $mpif95 - f95 = pgf95 $ |

*Table 5-4. Portland Group (PGI) (Continued)*

#### *Table 5-5. Intel*

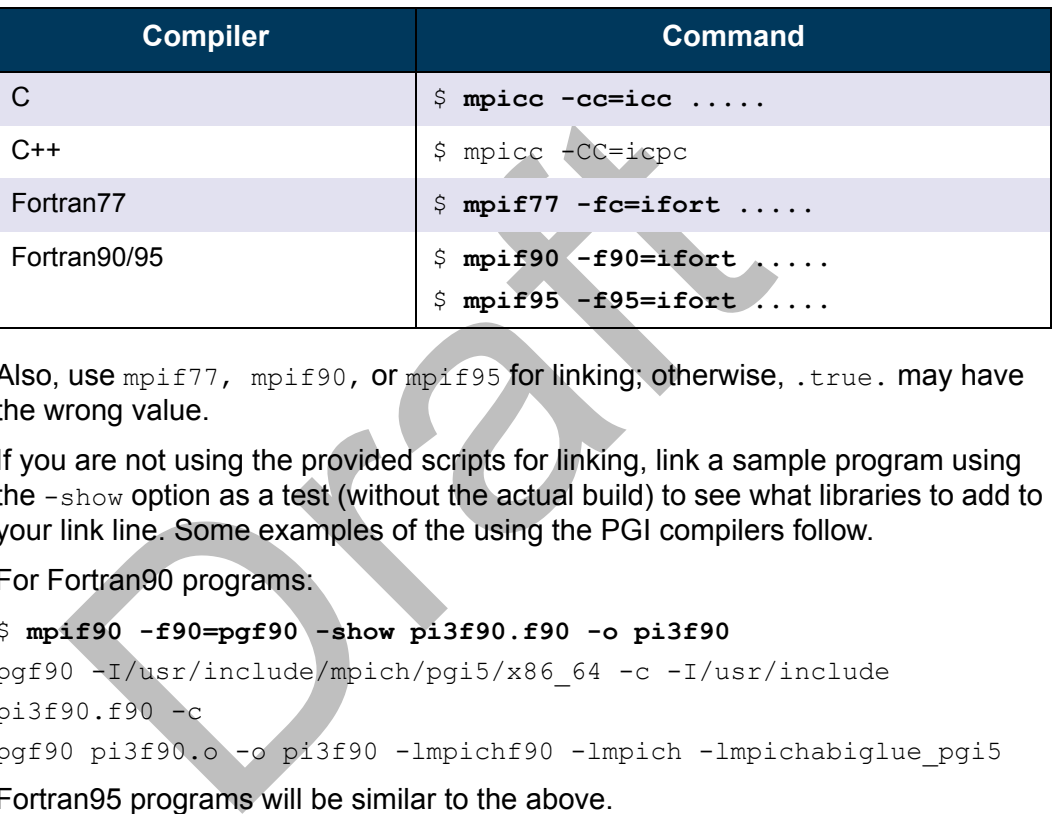

Also, use mpif77, mpif90, or mpif95 for linking; otherwise, .true. may have the wrong value.

If you are not using the provided scripts for linking, link a sample program using the -show option as a test (without the actual build) to see what libraries to add to your link line. Some examples of the using the PGI compilers follow.

#### For Fortran90 programs:

```
$ mpif90 -f90=pgf90 -show pi3f90.f90 -o pi3f90
pgf90 -I/usr/include/mpich/pgi5/x86_64 -c -I/usr/include
pi3f90.f90 -c
pgf90 pi3f90.o -o pi3f90 -lmpichf90 -lmpich -lmpichabiglue pgi5
Fortran95 programs will be similar to the above.
```
For C programs:

\$ **mpicc -cc=pgcc -show cpi.c** pgcc -c cpi.c pgcc cpi.o -lmpich -lpgftnrtl -lmpichabiglue\_pgi5

#### **Compiler and Linker Variables**

When you use environment variables (e.g.,  $$MPLCH~CC}$ ) to select which compiler  $mpicc$ , et al. will use, the scripts will also set the matching linker variable (e.g. \$MPICH CLINKER), if it is not already set. When both the environment variable and command line options are used (e.g,  $-cc = qcc$ ), the command line variable is used.

When both the compiler and linker variables are set, and they do not match for the compiler you are using, the MPI program may fail to link; or, if it links, it may not execute correctly. For a sample error message, see ["Compiler/Linker Mismatch"](#page-136-0)  [on page D-15](#page-136-0).

# <span id="page-71-0"></span>**Process Allocation**

Normally MPI jobs are run with each node program (process) being associated with a dedicated QLogic HCA *hardware context,* which is mapped to a CPU.

If the number of node programs is greater than the available number of hardware contexts, *software context sharing* increases the number of node programs that can be run. Each adapter supports 4 software contexts per hardware context, so up to 4 node programs (from the same MPI job) can share that hardware context. There is a small additional overhead for each shared context.

<span id="page-71-1"></span>

| up to 4 node programs (from the same MPI job) can share that hardware context.<br>There is a small additional overhead for each shared context.                                         |                                                                                    |                                                                                        |  |
|----------------------------------------------------------------------------------------------------|------------------------------------------------------------------------------------|----------------------------------------------------------------------------------------|--|
| Table 5-6 shows the maximum number of contexts available for each adapter.<br>Table 5-6. Available Hardware and Software Contexts                                                       |                                                                                    |                                                                                        |  |
| <b>HCA</b>                                                                                                    | <b>Available Hardware</b><br><b>Contexts (same as number</b><br>of supported CPUs) | <b>Available Contexts When</b><br><b>Software Context Sharing is</b><br><b>Enabled</b> |  |
| <b>QLE7140</b>                                                                                                    | 4                                                                                  | 16                                                                                     |  |
| QHT7140                                                                                                    | 8                                                                                  | 32                                                                                     |  |
| <b>QLE7240</b>                                                                                                    | 16                                                                                 | 64                                                                                     |  |
| <b>QLE7280</b>                                                                                                    | 16                                                                                 | 64                                                                                     |  |
| The default hardware context/CPU mappings can be changed on the QLE7240<br>and QLE7280. See "InfiniPath Hardware Contexts on the QLE7240 and<br>QLE7280" on page 5-11 for more details. |                                                                                    |                                                                                        |  |
| Context sharing is enabled by default. Behavior of the system when context                                                                                                    |                                                                                    |                                                                                        |  |

. *Table 5-6. Available Hardware and Software Contexts*

Context sharing is enabled by default. Behavior of the system when context sharing is enabled or disabled is described in ["Enabling and Disabling Software](#page-72-1)  [Context Sharing" on page 5-11](#page-72-1).

When running a job in a batch system environment where multiple jobs may be running simultaneously, it is useful to restrict the number of InfiniPath contexts that are made available on each node of an MPI.See ["Restricting InfiniPath Hardware](#page-73-0)  [Contexts in a Batch Environment" on page 5-12](#page-73-0)

Errors that may occur with context sharing are covered in ["Context Sharing Error](#page-74-1)  [Messages" on page 5-13](#page-74-1).
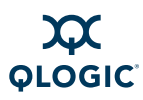

There are multiple ways of specifying how processes are allocated. You can use the mpihosts file, the -np and -ppn options with mpirun, and the MPI\_NPROCS and PSM\_SHAREDCONTEXTS\_MAX\_environment variables. How these all are set are covered later in the document.

#### <span id="page-72-0"></span>**InfiniPath Hardware Contexts on the QLE7240 and QLE7280**

On the QLE7240 and QLE7280 adapters, adapter receive resources are statically partitioned across the InfiniPath contexts according to the number of InfiniPath contexts enabled. The following defaults are automatically set according to the number of online CPUs in the node:

For four or less CPUs: 5 (4 + 1 for kernel)

For five to eight CPUs: 9 (8 + 1 for kernel)

For nine or more CPUs: 17 (16 + 1 for kernel)

Performance can be improved in some cases by disabling InfiniPath hardware contexts when they are not required so that the resources can be partitioned more effectively.

To disable this behavior, explicitly configure for the number you want to use with the cfgports module parameter in the file /etc/modprobe.conf (or /etc/modprobe.conf.local on SLES).

The maximum that can be set is  $17$  ( $16 + 1$  for the kernel).

The driver must be restarted if this default is changed. See ["Managing the](#page-47-0)  [InfiniPath Driver" on page 4-18](#page-47-0).

#### *NOTE:*

ive to eight CPUs: 9 (8 + 1 for kernel)<br>
ine or more CPUs: 17 (16 + 1 for kernel)<br>
brmance can be improved in some cases by disabling In<br>
stats when they are not required so that the resources car<br>
tively.<br>
sable this beh In rare cases, setting contexts automatically on the QLE7240 and QLE7280 can lead to sub-optimal performance where one or more InfiniPath hardware contexts have been disabled and a job is run that requires software context sharing. Since the algorithm ensures that there is at least one InfiniPath context per online CPU, this case occurs only if the CPUs are over-subscribed with processes (which is not normally recommended). In this case, it is best to override the default to use as many InfiniPath contexts as are available, which minimizes the amount of software context sharing required.

#### **Enabling and Disabling Software Context Sharing**

By default, context sharing is enabled; it can also be specifically disabled.

**Context Sharing Enabled:** The MPI library provides PSM the local process layout so that InfiniPath contexts available on each node can be shared if necessary; for example, when running more node programs than contexts. All PSM jobs assume that they can make use of all available InfiniPath contexts to satisfy the job requirement and try to give a context to each process.

When context sharing is enabled on a system with multiple QLogic HCA (InfiniPath) boards (units) and the IPATH\_UNIT environment variable is set, the number of InfiniPath contexts made available to MPI jobs is restricted to the number of contexts available on that unit. When multiple InfiniPath devices are present, it restricts the use to a specific InfiniPath unit. By default, all configured units are used in round robin order.

**Context Sharing Disabled:** Each node program tries to obtain exclusive access to an InfiniPath hardware context. If no hardware contexts are available, the job aborts.

To explicitly disable context sharing, set this environment variable in one of the two following ways:

PSM\_SHAREDCONTEXTS=0

PSM\_SHAREDCONTEXTS=NO

The default value of PSM\_SHAREDCONTEXTS is 1 (enabled).

#### **Restricting InfiniPath Hardware Contexts in a Batch Environment**

If required for resource sharing between multiple jobs in batch systems, you can restrict the number of InfiniPath hardware contexts that are made available on each node of an MPI job by setting that number in the PSM\_SHAREDCONTEXTS\_MAX environment variable.

Draft For example, if running two different jobs on nodes using the QLE7140, you could set PSM\_SHAREDCONTEXTS\_MAX to 2 instead of the default 4. Each job would then have at most two of the four available hardware contexts. Both of the jobs that wish to share a node would have to set PSM\_SHAREDCONTEXTS\_MAX=2 on that node before sharing begins.

However, note that setting PSM\_SHAREDCONTEXTS\_MAX=2 as a clusterwide default would unnecessarily penalize nodes that are dedicated to running single jobs. So a per-node setting, or some level of coordination with the job scheduler with setting the environment variable is recommended.

If some nodes have more cores than others, then the setting must be adjusted properly for the number of cores on each node.

Additionally, you can explicitly configure for the number of contexts you want to use with the cfgports module parameter. This will override the default settings (on the QLE7240 and QLE7280) based on the number of CPUs present on each node. See ["InfiniPath Hardware Contexts on the QLE7240 and QLE7280" on](#page-72-0)  [page 5-11](#page-72-0).

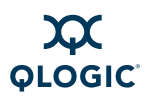

#### **Context Sharing Error Messages**

The error message when the context limit is exceeded is:

No free InfiniPath contexts available on /dev/ipath

This message appears when the application starts.

Error messages related to contexts may also be generated by ipath checkout or mpirun.

PSM found 0 available contexts on InfiniPath device

The most likely cause is that the cluster has processes using all the available PSM contexts. Clean up these processes before restarting the job.

#### **Running in Shared Memory Mode**

QLogic MPI supports running exclusively in shared memory mode; no QLogic HCA is required for this mode of operation. This mode is used for running applications on a single node rather than on a cluster of nodes.

To enable shared memory mode, use either a single node in the mpihosts file or use these options with mpirun:

\$ **mpirun -np=<N> -ppn=<N>**

 $\langle N \rangle$  needs to be equal in both cases.

#### *NOTE:*

For this release,  $\langle N \rangle$  must be  $\leq 64$ .

**Example 18 Solution**<br>
Fig. MPI supports running exclusively in shared memory is required for this mode of operation. This mode is use<br>
cations on a single node rather than on a cluster of node<br>
hable shared memory mode, When you are using a non-QLogic MPI that uses the InfiniPath PSM layer, ensure that the parallel job is contained on a single node and set the PSM\_DEVICES environment variable:

PSM\_DEVICES="shm,self"

If you are using QLogic MPI, you do not need to set this environment variable; it is set automatically if  $np == ppn$ .

When running on a single node with QLogic MPI, no HCA hardware is required if -disable-dev-check is passed to mpirun.

### **mpihosts File Details**

As noted in "Create the mpihosts [File" on page 5-3,](#page-64-0) an mpihosts file (also called a *machines file, nodefile*, or *hostsfile*) has been created in your current working directory. This file names the nodes on which the node programs may run.

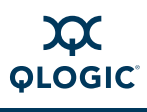

The two supported formats for the mpihosts file are:

```
hostname1
hostname2
...
or
hostname1:process_count
hostname2:process_count
...
```
In the first format, if the  $-np$  count (number of processes to spawn in the mpirun command) is greater than the number of lines in the machine file, the hostnames will be repeated (in order) as many times as necessary for the requested number of node programs.

Fraction and the number of a small since the species of the appear of the property of the programs.<br>
Le second format, process count can be different for each of the programs.<br>
Le second format, process count can be diffe In the second format, process count can be different for each host, and is normally the number of available processors on the node. When not specified, the default value is one. The value of process\_count determines how many node programs will be started on that host before using the next entry in the mpihosts file. When the full mpihosts file is processed, and there are additional processes requested, processing starts again at the start of the file.

#### *NOTE:*

To create an mpihosts file you can use the ibhosts program. It will generate a list of available nodes that are already connected to the switch.

There are several alternative ways of specifying the mpihosts file.

■ First, as noted in ["Compile and Run An Example C Program" on page 5-3](#page-64-1), you can use the command line option -m:

\$**mpirun -np** *n* **-m mpihosts** *[other options] program-name*

In this case, if the named file cannot be opened, the MPI job fails.

- $\blacksquare$  When the  $\lnot$  potion is omitted, moirun checks the environment variable MPIHOSTS for the name of the MPI hosts file. If this variable is defined and the file it names cannot be opened, the MPI job fails.
- In the absence of both the  $-m$  option and the MPIHOSTS environment variable, mpirun uses the file ./mpihosts, if it exists.
- If none of these three methods of specifying the hosts file are used,  $mpirun$ looks for the file  $\sim/$ . mpihosts.

If you are working in the context of a batch queuing system, it may provide a job submission script that generates an appropriate mpihosts file.

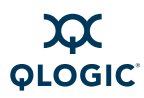

## **Using mpirun**

The script  $mpirun$  is a front end program that starts a parallel MPI job on a set of nodes in an InfiniPath cluster. mpirun may be run on any i386 or  $x86.64$ machine inside or outside the cluster, as long as it is on a supported Linux distribution, and has TCP connectivity to all InfiniPath cluster machines to be used in a job.

The script starts, monitors, and terminates the node programs.  $mpirun$  uses  $ssh$ (secure shell) to log in to individual cluster machines, and prints any messages that the node program prints on stdout or stderr on the terminal from which mpirun is invoked.

#### *NOTE:*

E:<br>
The mpi-frontend-\* RPM needs to be installed on a<br>
using mpirun. Alternatively, you can use the mpirun c<br>
-distributed-off, which requires that only the mpi-<br>
installed on the node where mpirun is invoked. Using-<br>
can The  $mpi$ -frontend- $*$  RPM needs to be installed on all nodes that will be using mpirun. Alternatively, you can use the mpirun option -distributed=off, which requires that only the mpi-frontend RPM be installed on the node where mpirun is invoked. Using -distributed=off can have a negative impact on  $mpirun's$  performance when running large-scale jobs. More specifically, this option increases the memory usage on the host from which  $mpi run$  is started and will slow down the job startup, since it will spawn MPI processes serially.

The general syntax is:

```
$ mpirun [mpirun_options...] program-name [program options]
```
*program-name* is usually the pathname to the executable MPI program. When the MPI program resides in the current directory and the current directory is not in your search path, then *program-name* must begin with './', for example:

```
./program-name
```
Unless you want to run only one instance of the program, use the  $-n<sub>P</sub>$  option, for example:

```
$ mpirun -np n [other options] program-name
```
This option spawns *n* instances of *program-name.* These instances are called *node programs*.

Generally,  $mpirun$  tries to distribute the specified number of processes evenly among the nodes listed in the mpihosts file. However, if the number of processes exceeds the number of nodes listed in the mpihosts file, then some nodes will be assigned more than one instance of the program.

Another command line option,  $-ppn$ , instructs  $mpirun$  to assign a fixed number  $p$ of node programs (processes) to each node, as it distributes *n* instances among the nodes:

#### \$ **mpirun -np** *n* **-m mpihosts -ppn** *p program-name*

This option overrides the : process\_count specifications, if any, in the lines of the mpihosts file. As a general rule, mpirun distributes the *n* node programs among the nodes without exceeding, on any node, the maximum number of instances specified by the : process\_count option. The value of the : process count option is specified by either the -ppn command line option or in the mpihosts file.

#### *NOTE:*

When the  $-$ np value is larger than the number of nodes in the mpihosts file times the -ppn value, mpirun cycles back through the hostsfile, assigning additional node programs per host.

Typically, the number of node programs should not be larger than the number of processor cores, at least not for compute-bound programs.

E:<br>
When the -np value is larger than the number of nodes<br>
times the -ppn value, mpirun cycles back through the<br>
additional node programs per host.<br>
cally, the number of node programs should not be larger<br>
essor cores, at This option specifies the number of processes to spawn. If this option is not set, then environment variable MPI\_NPROCS is checked. If MPI\_NPROCS is not set, the default is to determine the number of processes based on the number of hosts in the machinefile  $-M$  or the list of hosts  $-H$ .

-ppn *processes-per-node*

------------------------------

This option creates up to the specified number of processes per node.

Each node program is started as a process on one node. While a node program may fork child processes, the children themselves must not call MPI functions.

The -distributed=on|off option has been added to mpirun. This option reduces overhead by enabling  $mpirun$  to start processes in parallel on multiple nodes. Initially, mpirun spawns one mpirun child per node from the root node, each of which in turn spawns the number of local processes for that particular node. Control the use of distributed  $mpirun$  job spawning mechanism with this option:

-distributed [=on|off]

The default is *on*. To change the default, put this option in the global mpirun.defaults file or a user-local file. See "Environment for Node [Programs" on page 5-17](#page-78-0) and ["Environment Variables" on page 5-18](#page-79-0) for details.

mpirun monitors the parallel MPI job, terminating when all the node programs in that job exit normally, or if any of them terminates abnormally.

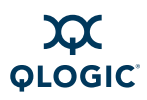

Killing the mpirun program kills all the processes in the job. Use  $\text{ctr}-\text{c}$  to kill mpirun.

# **Console I/O in MPI Programs**

mpirun sends any output printed to stdout or stderr by any node program to the terminal. This output is line-buffered, so the lines output from the various node programs will be non-deterministically interleaved on the terminal. Using the  $-1$ option to  $mpi$  run will label each line with the rank of the node program from which it was produced.

Node programs do not normally use interactive input on stdin, and by default, stdin is bound to  $/$ dev $/$ null. However, for applications that require standard input redirection, QLogic MPI supports two mechanisms to redirect stdin:

- When mpirun is run from the same node as MPI rank 0, all input piped to the mpirun command is redirected to rank 0.
- When  $mpirun$  is not run from the same node as MPI rank 0, or if the input must be redirected to all or specific MPI processes, the -stdin option can redirect a file as standard input to all nodes (or to a particular node) as specified by the -stdin-target option.

# <span id="page-78-1"></span><span id="page-78-0"></span>**Environment for Node Programs**

InfiniPath-related environment variables are propagated to node programs. These include environment variables that begin with the prefix IPATH, PSM, MPI or  $LD$ . Some other variables (such as  $HOME$ ) are set or propagated by ssh(1).

#### *NOTE:*

redirection, QLogic MPI supports two mechanisms to re<br>
When mpi.run is run from the same node as MPI rank 0,<br>
mpi.run command is redirected to rank 0.<br>
When mpi.run is not run from the same node as MPI rank<br>
must be redir The environment variable LD\_BIND\_NOW is not supported for QLogic MPI programs. Not all symbols referenced in the shared libraries can be resolved on all installations. (They provide a variety of compatible behaviors for different compilers, etc.) Therefore, the libraries are built to run in *lazy binding mode*; the dynamic linker evaluates and binds to symbols only when needed by the application in a given runtime environment.

mpirun checks for these environment variables in the shell where it is invoked, and then propagates them correctly. The environment on each node is whatever it would be for the user's login via ssh, unless you are using a Multi-Purpose Daemon (MPD) (see ["MPD" on page 5-23](#page-84-0)).

Environment variables are specified in descending order, as follows:

- 1. Set in the default shell environment on a remote node, e.g.,  $\sim/$ . bashrc or equivalents.
- 2. Set in -rcfile.

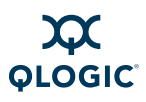

- 3. Set the current shell environment for the mpirun command.
- 4. If nothing has been set (none of the previous sets have been performed), the default value of the environment variable is used.

As noted in the above list, using an mpirunre file overrides any environment variables already set by the user. You can set environment variables for the node programs with the -rcfile option of mpirun with the following command:

\$ **mpirun -np** *n* **-m mpihosts -rcfile** *mpirunrc program\_name*

In the absence of this option, mpirun checks to see if a file called \$HOME/.mpirunrc exists in the user's home directory. In either case, the file is sourced by the shell on each node when the node program starts.

The .mpirunrc command line cannot contain any interactive commands. It can contain commands that output on stdout or stderr.

There is a global options file for mpirun arguments. The default location of this file is:

/opt/infinipath/etc/mpirun.defaults

You can use an alternate file by setting the environment variable \$PSC MPIRUN DEFAULTS PATH. See the mpirun man page for more information.

## <span id="page-79-0"></span>**Environment Variables**

<span id="page-79-1"></span>[Table 5-7](#page-79-1) contains a summary of the environment variables that are used by InfiniPath and mpirun.

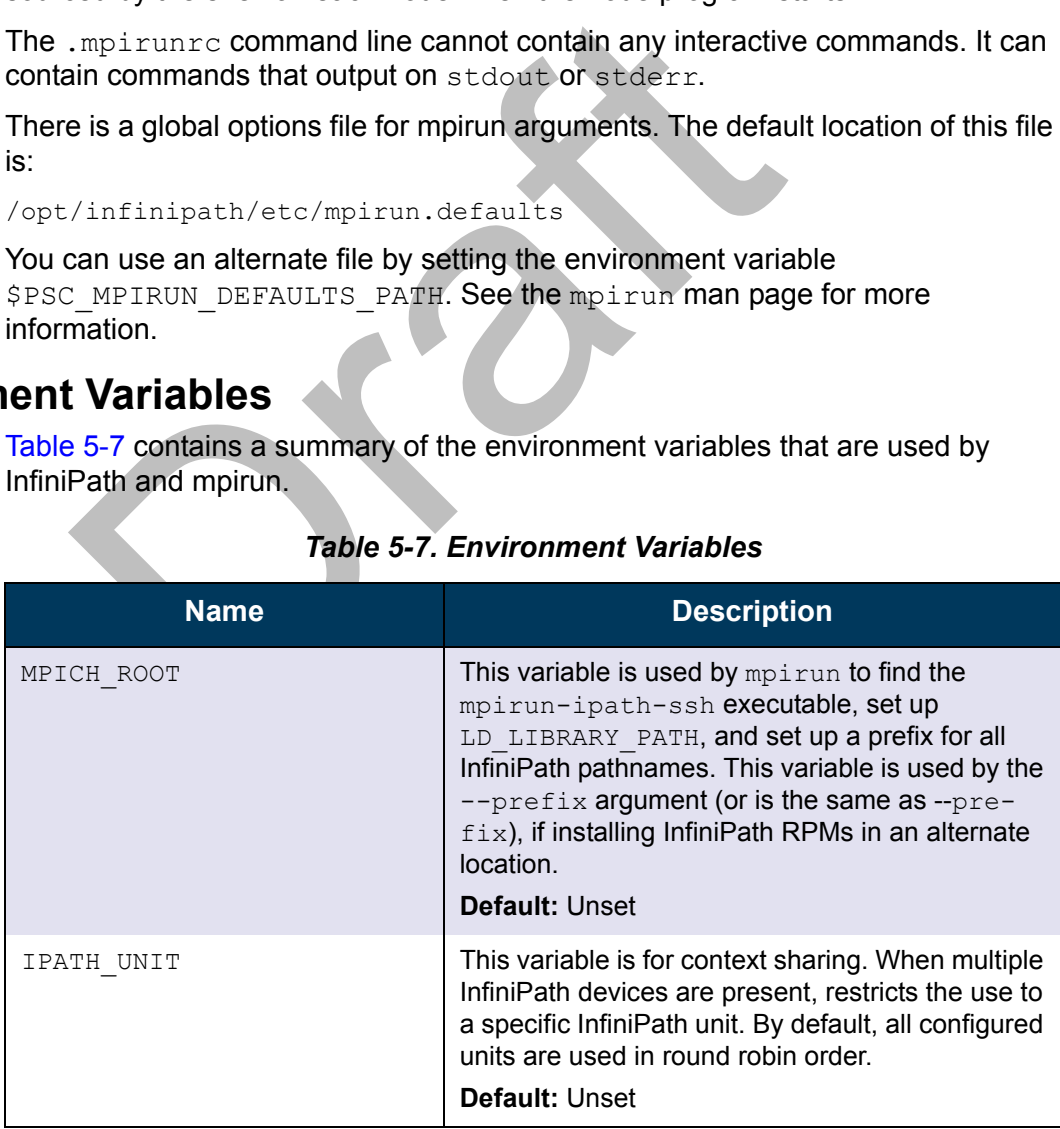

#### *Table 5-7. Environment Variables*

| <b>Name</b>                 | <b>Description</b>                                                                                                    |
|-----------------------------|----------------------------------------------------------------------------------------------------|
| LD LIBRARY PATH             | This variable specifies the path to the run-time<br>library. It is often set in the . mpirunrc file.<br>Default: Unset                                             |
| MPICH CC                    | This variable selects which compiler for mpicc,<br>and others, to use.                                                                                             |
| MPICH CCC                   | This variable selects which compiler for mpicxx,<br>and others, to use.                                                                                            |
| MPICH F90                   | This variable selects which compiler for mpif90,<br>and others, to use.                                                                                            |
| MPIHOSTS                    | This variable sets the name of the machines<br>(mpihosts) file.<br>Default: Unset                                                                                  |
| MPI NPROCS                  | This variable specifies the number of MPI pro-<br>cesses to spawn.<br>Default: Unset                                                                               |
| MPI SHELL                   | Specifies the name of the program to log into<br>remote hosts.<br>Default: ssh unless MPI SHELL is defined.                                                        |
| PSM DEVICES                 | Non-QLogic MPI users can set this variable to<br>enable running in shared memory mode on a sin-<br>gle node. This variable is automatically set for<br>QLogic MPI. |
|                             | Default: PSM DEVICES="self, ipath"                                                                                                    |
| PSC MPIRUN DEFAULTS<br>PATH | This variable sets the path to a user-local mpirun<br>defaults file.                                                                                               |
|                             | Default:<br>/opt/infinipath/etc/mpirun.defaults                                                                                                    |
| PSM SHAREDCONTEXTS          | This variable overrides automatic context sharing<br>behavior. YES is equivalent to 1, below.<br><b>Default: PSM SHAREDCONTEXTS=1</b>                              |

*Table 5-7. Environment Variables (Continued)*

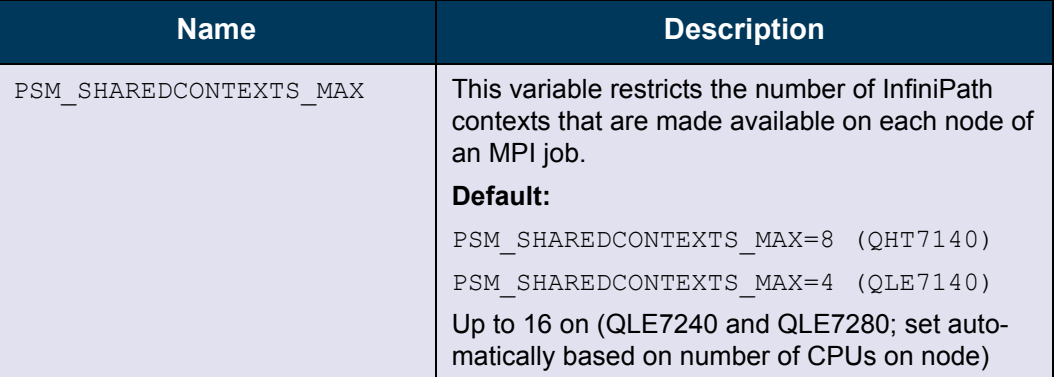

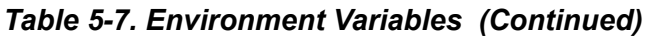

# **Running Multiple Versions of InfiniPath or MPI**

**The Versions of InfiniPath or MPI**<br>
Wariable MPICH\_ROOT sets a root prefix for all InfiniPath-<br>
by mpirun to try to find the mpirun-ipath-ssh execup the LD\_LIBRARY\_PATH for new programs. Conseque<br>
ons of the InfiniPath so The variable MPICH ROOT sets a root prefix for all InfiniPath-related paths. It is used by mpirun to try to find the mpirun-ipath-ssh executable, and it also sets up the LD\_LIBRARY\_PATH for new programs. Consequently, multiple versions of the InfiniPath software releases can be installed on some or all nodes, and QLogic MPI and other versions of MPI can be installed at the same time. It may be set in the environment, in mpirun.defaults, or in an refile (such as .mpirunrc, .bashrc, or .cshrc) that will be invoked on remote nodes.

If you have installed the software into an alternate location using the  $-\text{prefix}$ option with rpm, --prefix would have been set to \$MPICH\_ROOT.

If MPICH ROOT is not set, the normal PATH is used unless mpirun is invoked with a full pathname.

#### *NOTE:*

mpirun-ssh was renamed mpirun-ipath-ssh to avoid name conflicts with other MPI implementations.

# **Job Blocking in Case of Temporary InfiniBand Link Failures**

By default, as controlled by  $mpirun's$  quiescence parameter  $-q$ , an MPI job is killed for quiescence in the event of an IB link failure (or unplugged cable). This quiescence timeout occurs under one of the following conditions:

- A remote rank's process cannot reply to out-of-band process checks.
- **MPI** is inactive on the IB link for more than 15 minutes.

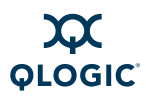

To keep remote process checks but disable triggering quiescence for temporary IB link failures, use the -disable-mpi-progress-check option with a nonzero  $-\alpha$  option. To disable quiescence triggering altogether, use  $-\alpha$  0. No matter how these options are used, link failures (temporary or other) are always logged to syslog.

If the link is down when the job starts and you want the job to continue blocking until the link comes up, use the  $-t$  -1 option.

# **Performance Tuning**

These methods may be used at runtime. Performance settings that are typically set by the System Administrator are listed in "Performance Settings and Management Tips" on page 4-21.

## **Use sysctl to Configure Kernel Parameters**

y the System Administration are instead in Periorinance S<br>agement Tips" on page 4-21.<br>to Configure Kernel Parameters<br>tell modifies kernel parameters at unitime. You can use<br>meters to get better TCP/IPoIB performance; QLogi sysctl modifies kernel parameters at runtime. You can use the following parameters to get better TCP/IPoIB performance; QLogic recommends that you use all of them. Run /sbin/sysctl (as root):

- # **sysctl net.ipv4.tcp\_low\_latency=0**
- # **sysctl net.ipv4.tcp\_timestamps=0**
- # **sysctl net.ipv4.tcp\_sack=0**
- # **sysctl net.ipv4.tcp\_rmem='4096 87380 8475988'**
- # **sysctl net.ipv4.tcp\_wmem='4096 65536 8454144'**
- # **sysctl net.ipv4.tcp\_mem='786432 1048576 1572864'**
- # **sysctl net.ipv4.tcp\_max\_syn\_backlog=3000**
- # **sysctl net.core.rmem\_max=8475988**
- # **sysctl net.core.wmem\_max=8454144**
- # **sysctl net.core.rmem\_default=524287**
- # **sysctl net.core.wmem\_default=524287**
- # **sysctl net.core.optmem\_max=524287**
- # **sysctl net.core.netdev\_max\_backlog=3000**

These settings will persist until the next reboot. If you want the settings to take effect on every reboot, add them at the end of the /etc/sysctl.conf file.

#### *NOTE:*

The sysctl tuning is not necessary for kernel versions 2.6.18 or higher.

# **CPU Affinity**

InfiniPath attempts to run each node program with CPU affinity set to a separate logical processor, up to the number of available logical processors. If CPU affinity is already set (with sched setaffinity() or with the taskset utility), then InfiniPath will not change the setting.

Use the taskset utility with  $mpirun$  to specify the mapping of MPI processes to logical processors. This combination makes the best use of available memory bandwidth or cache locality when running on dual-core Symmetric MultiProcessing (SMP) cluster nodes.

The following example uses the NASA Advanced Supercomputing (NAS) Parallel Benchmark's Multi-Grid (MG) benchmark and the  $-c$  option to  $taskset$ .

\$ **mpirun -np 4 -ppn 2 -m \$hosts taskset -c 0,2 bin/mg.B.4** 

\$ **mpirun -np 4 -ppn 2 -m \$hosts taskset -c 1,3 bin/mg.B.4** 

The first command forces the programs to run on CPUs (or cores) 0 and 2. The second command forces the programs to run on CPUs 1 and 3. See the taskset man page for more information on usage.

To turn off CPU affinity, set the environment variable IPATH\_NO\_CPUAFFINITY. This environment variable is propagated to node programs by mpirun.

# **mpirun Tunable Options**

There are some mpirun options that can be adjusted to optimize communication. The most important one is:

```
-long-len, -L [default: 64000]
```
Entrinants Multi-Grid (MG) benchmark and the  $-$ c option to<br>
irun  $\frac{1}{2}$  -  $\frac{1}{2}$  -  $\frac{1}{2}$  -  $\frac{1}{2}$  and the  $\frac{1}{2}$  -  $\frac{1}{2}$  bi<br>
first command forces the programs to run on CPUs (or common command forces This option determines the length of the message above which the rendezvous protocol (instead of the eager protocol) must be used. The default value for  $-L$ was chosen for optimal unidirectional communication. Applications that have this kind of traffic pattern benefit from this higher default value. Other values for  $-L$  are appropriate for different communication patterns and data size. For example, applications that have bidirectional traffic patterns may benefit from using a lower value. Experimentation is recommended.

Two other options that are useful are:

-long-len-shmem, -s [default: 16000]

Length of the message above which the rendezvous protocol (instead of the eager protocol) must be used for intra-node communications. This option is for messages going through shared memory. The InfiniPath rendezvous messaging protocol uses two-way handshake (with MPI synchronous send semantics) and receive-side DMA.

```
-rndv-window-size, -W [default: 262144]
```
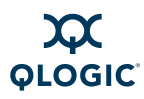

When sending a large message using the rendezvous protocol, QLogic MPI splits it into a number of fragments at the *source* and recombines them at the *destination*. Each fragment is sent as a single rendezvous stage. This option specifies the maximum length of each fragment. The default is 262144 bytes.

For more information on tunable options, type:

\$ **mpirun -h**

The complete list of options is contained in [Appendix A](#page-102-0).

# <span id="page-84-0"></span>**MPD**

The Multi-Purpose Daemon (MPD) is an alternative to  $mpirun$  for launching MPI jobs. It is described briefly in the following sections.

## **MPD Description**

MPD was developed by Argonne National Laboratory (ANL) as part of the MPICH-2 system. While the ANL MPD had some advantages over the use of their mpirun (faster launching, better cleanup after crashes, better tolerance of node failures), the QLogic mpirun offers the same advantages.

It is described briefly in the following sections.<br>It is described briefly in the following sections.<br> **Critical State Section**<br>
Was developed by Argonne National Laboratory (ANL)<br>
UHA-2 system. While the ANL MPD had some The disadvantage of MPD is reduced security, since it does not use ssh to launch node programs. It is also more complex to use than mpirun because it requires starting a ring of MPD daemons on the nodes. Therefore, QLogic recommends using the normal mpirun mechanism for starting jobs, as described in the previous chapter. However, if you want to use MPD, it is included in the InfiniPath software.

## **Using MPD**

To start an MPD environment, use the mpdboot program. You must provide  $m$  mpdboot with a file that lists the machines on which to run the  $m$  daemon. The format of this file is the same as for the mpihosts file in the mpirun command.

Here is an example of how to run mpdboot:

\$ **mpdboot -f** *hostsfile*

After mpdboot has started the MPD daemons, it will print a status message and drop into a new shell.

To leave the MPD environment, exit from this shell. This will terminate the daemons.

To use  $rsh$  instead of  $ssh$  with mpdboot, set the environment variable MPD RSH to the pathname of the desired remote shell. For example:

MPD RSH='which rsh' mpdboot -n 16 -f hosts

To run an MPI program from within the MPD environment, use the  $mpirun$ command. You do not need to provide an mpihosts file or a count of CPUs; by default, mpirun uses all nodes and CPUs available within the MPD environment.

To check the status of the MPD daemons, use the mpdping command.

#### *NOTE:*

To use MPD, the software package mpi-frontend-\*.rpm and python (available with your distribution) must be installed on all nodes. See the *QLogic HCA and QLogic OFED Software Install Guide* for more details on software installation.

# **QLogic MPI and Hybrid MPI/OpenMP Applications**

PI and Hybrid MPI/OpenMP<br>ins<br>jic MPI supports hybrid MPI/OpenMP applications, provines are called only by the master OpenMP thread. This<br>*unneled thread model.* Instead of  $MPL$   $Init/MPLI_INIT$  (an respectively), the program can QLogic MPI supports hybrid MPI/OpenMP applications, provided that MPI routines are called only by the master OpenMP thread. This application is called the *funneled thread model*. Instead of MPI\_Init/MPI\_INIT (for C/C++ and Fortran respectively), the program can call MPI\_Init\_thread/MPI\_INIT\_THREAD to determine the level of thread support, and the value MPI\_THREAD\_FUNNELED will be returned.

To use this feature, the application must be compiled with both OpenMP and MPI code enabled. To do this, use the -mp flag on the mpicc compile line.

As mentioned previously, MPI routines can be called only by the master OpenMP thread. The hybrid executable is executed as usual using  $mpirun$ , but typically only one MPI process is run per node and the OpenMP library will create additional threads to utilize all CPUs on that node. If there are sufficient CPUs on a node, you may want to run multiple MPI processes and multiple OpenMP threads per node.

The number of OpenMP threads is typically controlled by the OMP\_NUM\_THREADS environment variable in the .mpirunrc file. (OMP\_NUM\_THREADS is used by other compilers' OpenMP products, but is not a QLogic MPI environment variable.) Use this variable to adjust the split between MPI processes and OpenMP threads. Usually, the number of MPI processes (per node) times the number of OpenMP threads will be set to match the number of CPUs per node. An example case would be a node with four CPUs, running one MPI process and four OpenMP threads. In this case, OMP\_NUM\_THREADS is set to four. OMP\_NUM\_THREADS is on a per-node basis.

See ["Environment for Node Programs" on page 5-17](#page-78-0) for information on setting environment variables.

At the time of publication, the MPI\_THREAD\_SERIALIZED and MPI THREAD MULTIPLE models are not supported.

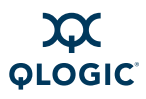

#### *NOTE:*

When there are more threads than CPUs, both MPI and OpenMP performance can be significantly degraded due to over-subscription of the CPUs.

# **Debugging MPI Programs**

Debugging parallel programs is substantially more difficult than debugging serial programs. Thoroughly debugging the serial parts of your code before parallelizing is good programming practice.

## **MPI Errors**

Inst all MPI routines (except MPI\_Mtime and MPI\_Mtick)<br>
In as the function return value in C functions or as the last<br>
an subroutine call. Before the value is returned, the curre<br>
Iled. By default, this error handler abort Almost all MPI routines (except MPI\_Wtime and MPI\_Wtick) return an error code; either as the function return value in C functions or as the last argument in a Fortran subroutine call. Before the value is returned, the current MPI error handler is called. By default, this error handler aborts the MPI job. Therefore, you can get information about MPI exceptions in your code by providing your own handler for MPI\_ERRORS\_RETURN. See the man page for the MPI\_Errhandler\_set for details.

#### *NOTE:*

MPI does not guarantee that an MPI program can continue past an error.

See the standard MPI documentation referenced in [Appendix G](#page-178-0) for details on the MPI error codes.

# **Using Debuggers**

The InfiniPath software supports the use of multiple debuggers, including  $path$ gdb, and the system call tracing utility strace. These debuggers let you set breakpoints in a running program, and examine and set its variables.

Symbolic debugging is easier than machine language debugging. To enable symbolic debugging, you must have compiled with the  $-q$  option to  $mpice$  so that the compiler will have included symbol tables in the compiled object code.

To run your MPI program with a debugger, use the -debug or -debug-no-pause and -debugger options for mpirun. See the man pages to pathdb, gdb, and strace for details. When running under a debugger, you get an xterm window on the front end machine for each node process. Therefore, you can control the different node processes as desired.

To use strace with your MPI program, the syntax is:

\$ **mpirun -np** *n* **-m** *mpihosts* **strace** *program-name*

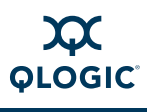

The following features of QLogic MPI facilitate debugging:

- Stack backtraces are provided for programs that crash.
- $\blacksquare$  The -debug and -debug-no-pause options are provided for mpirun. These options make each node program start with debugging enabled. The -debug option allows you to set breakpoints, and start running programs individually. The -debug-no-pause option allows postmortem inspection. Be sure to set  $-q$  0 when using  $-debuq$ .
- $\blacksquare$  Communication between  $mpirun$  and node programs can be printed by specifying the mpirun -verbose option.
- MPI implementation debug messages can be printed by specifying the mpirun -psc-debug-level option. This option can substantially impact the performance of the node program.
- Support is provided for progress timeout specifications, deadlock detection, and generating information about where a program is stuck.
- Several misconfigurations (such as mixed use of 32-bit/64-bit executables) are detected by the runtime.
- mpirun -psc-debug-level option. This option can sub-<br>performance of the node program.<br>Support is provided for progress timeout specifications,<br>and generating information about where a program is s<br>Several misconfigurations ■ A formatted list containing information useful for high-level MPI application profiling is provided by using the -print-stats option with mpirun. Statistics include minimum, maximum, and median values for message transmission protocols as well as a more detailed information for expected and unexpected message reception. See ["MPI Stats" on page D-31](#page-152-0) for more information and a sample output listing.

#### *NOTE:*

The TotalView debugger can be used with the Open MPI supplied in this release. Consult the TotalView documentation for more information.

# **QLogic MPI Limitations**

The current version of QLogic MPI has the following limitations:

- $\blacksquare$  There are no C++ bindings to MPI; use the extern C MPI function calls.
- In MPI-IO file I/O calls in the Fortran binding, offset or displacement arguments are limited to 32 bits. Thus, for example, the second argument of MPI File seek must be between  $-2^{31}$  and  $2^{31}-1$ , and the argument to MPI File read at must be between 0 and 2<sup>32</sup>-1.

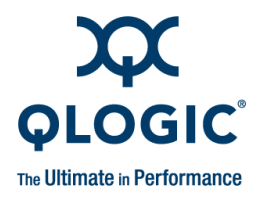

# *6* **Using Other MPIs**

This section provides information on using other MPI implementations.

# **Introduction**

<span id="page-88-0"></span>Support for multiple high-performance MPI implementations has been added. Most run over both PSM and OpenFabrics Verbs. Table 6-1 lists the supported MPI implementations.

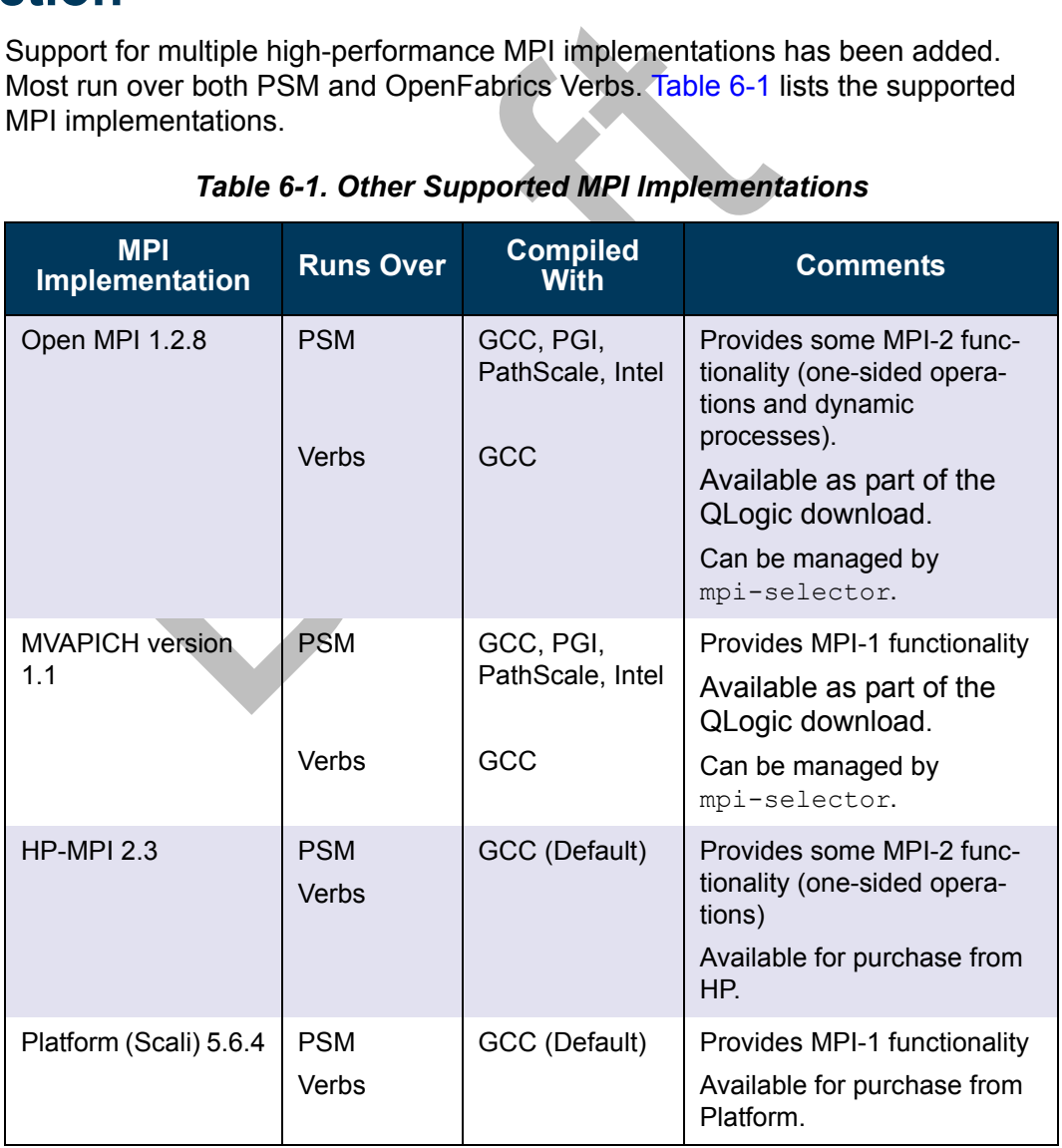

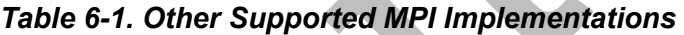

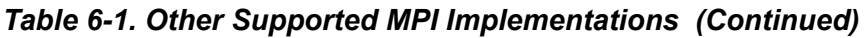

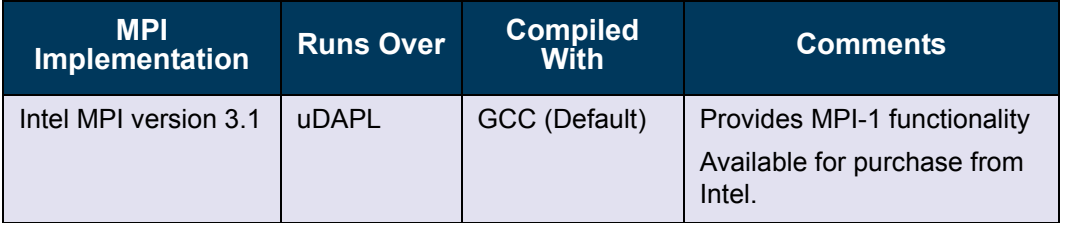

#### Table Notes

MVAPICH and Open MPI have been have been compiled for PSM to support the following versions of the compilers

- $\Box$  (GNU) gcc 4.1.0
- (PathScale) pathcc 3.0
- $\blacksquare$  (PGI) pgcc 7.2-5
- (Intel) icc 11.0 (Version 11.0, Build 20081105, Package ID: I cproc\_p\_11.0.074)

PathScale) pathc 3.0<br>
PathScale) pathc 3.0<br>
Intel) icc 11.0 (Version 11.0, Build 20081105, Package ID: I\_cproc\_p\_<br>
E MPI implementations run on multiple interconnects, areanisms for selecting the interconnect on which each These MPI implementations run on multiple interconnects, and have their own mechanisms for selecting the interconnect on which each runs. Basic information about using these MPIs will be offered here. However, for more detailed information, see the documentation provided with the version of MPI that you want to use.

# **Installed Layout**

By default, the MVAPICH and Open MPI MPIs are installed in this directory tree:

/usr/mpi/<\$compiler>/<\$mpi>-<mpi\_version>

The QLogic-supplied MPIs precompiled with the GCC, PathScale, PGI, and the Intel compilers will also have  $-qlc$  appended after  $\langle mpi \rangle$  version>.

For example:

```
/usr/mpi/gcc/openmpi-1.2.8-qlc
```
If a prefixed installation location is used,  $/\text{usr}$  will be replaced by  $\text{Sprefix}$ .

The following examples assume that the default path for each MPI implementation to mpirun is:

/usr/mpi/<\$compiler>/<\$mpi>/bin/mpirun

Again,  $/\text{usr}$  may be replaced by  $\text{sprefix}$ . This path is sometimes referred to simply as  $$mpi$  home/bin/mpirun in the following sections.

Consult the documentation for HP-MPI, Intel MPI, and Platform MPI for their default installation directories.

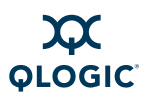

# **Open MPI**

Open MPI is an open source MPI-2 implementation from the Open MPI Project. Pre-compiled versions of Open MPI Version 1.2.8 that run over PSM and are built with the GCC, PGI, PathScale, and Intel compilers are available with the QLogic download.

Open MPI that runs over Verbs and is precompiled with the GNU compiler is also available.

Open MPI can be managed with the mpi-selector utility, as described below in ["Managing Open MPI, MVAPICH and QLogic MPI with the](#page-93-0) mpi-selector Utility" [on page 6-6](#page-93-0).

#### **Installation**

Follow the instructions in the *QLogic HCA and QLogic OFED Software Install Guide* for installing Open MPI.

w the instructions in the QLogic HCA and QLogic OFED<br>
e for installing Open MPI.<br>
Der versions than the one supplied with this release can b<br>
gic OFED 1.4 has already been installed; these may be c<br>
in MPI web site. Note t Newer versions than the one supplied with this release can be installed after QLogic OFED 1.4 has already been installed; these may be downloaded from the Open MPI web site. Note that versions that are released after the QLogic OFED 1.4 release will not be supported.

#### **Setup**

If you use the mpi-selector tool the necessary setup will be performed for you. If you do not use this tool, you can put your Open MPI installation directory in your PATH:

add <\$mpi\_home>/bin to PATH

The  $\leq$ smpi home> is the directory path where the desired MPI was installed.

#### **Compiling Open MPI Applications**

As with QLogic MPI, it is recommended that you use the included wrapper scripts that invoke the underlying compiler.

#### *Table 6-2. Open MPI Wrapper Scripts*

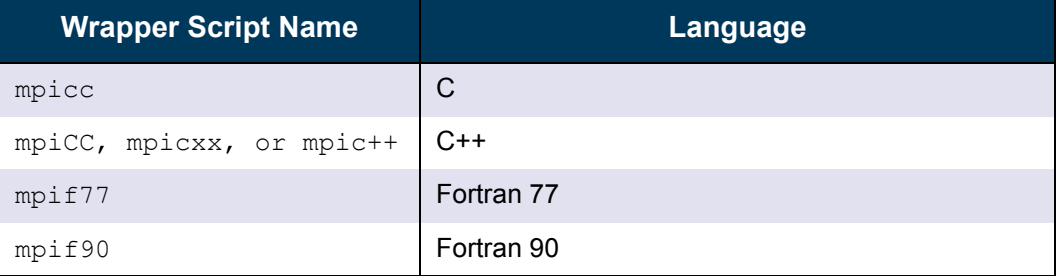

To compile your program in C:

```
$ mpicc mpi_app_name.c -o mpi_app_name
```
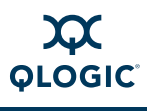

#### **Running Open MPI Applications**

By default the Open MPI shipped with the InfiniPath software stack will default to running over PSM once it is installed.

Here is an example of a simple mpirun command running with four processes:

\$ **mpirun -np 4 -machinefile mpihosts mpi\_app\_name**

If you want to specify the PSM transport explicitly, you can add **-**-mca mtl psm to the above command line.

To run over IB Verbs instead, use this mpirun command line:

\$ **mpirun -np 4 -machinefile mpihosts --mca btl sm --mca btl openib,self --mca mtl ^psm mpi\_app\_name**

These do the following:

**--mca btl sm**

Enables shared memory

**--mca btl openib, self**

Enables openib transport and communication to self

**--mca mtl ^psm**

Disables PSM transport

btl stands for "byte transport layer" and  $mtl$  for "matching transport layer".

The PSM transport works in terms of MPI messages, whereas the OpenIB transport works in terms of byte streams.

Alternatively, you can use Open MPI with a sockets transport running over IPoIB like this:

```
ID, set I -- mea mich psm mpt_epp_name<br>
e do the following:<br>
a btl sm<br>
bles shared memory<br>
a btl openib, self<br>
a mtl ^psm<br>
bles penib transport<br>
and ^psm<br>
bles PSM transport<br>
stands for "byte transport layer" and mtl for "
$ mpirun -np 4 -machinefile mpihosts --mca btl sm --mca btl 
tcp,self --mca btl_tcp_if_exclude eth0 --mca btl_tcp_if_include 
ib0 --mca mtl ^psm mpi_app_name
```
Note that  $eth0$  and  $psm$  are excluded, while  $ib0$  is included. These instructions may need to be adjusted for your interface names.

Note that in Open MPI, machinefile is also known as the hostfile.

#### **Further Information on Open MPI**

For more information about Open MPI, please see:

<http://www.open-mpi.org/>

[http://www.open-mpi.org/faq](http://www.open-mpi.org/)

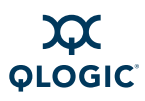

# **MVAPICH**

Pre-compiled versions of MVAPICH 1.1 built with the GNU, PGI, PathScale, and Intel compilers, and that run over PSM, are available with the QLogic download.

MVAPICH that runs over Verbs and is pre-compiled with the GNU compiler is also available.

MVAPICH can be managed with the mpi-selector utility, as described below in ["Managing Open MPI, MVAPICH and QLogic MPI with the](#page-93-0) mpi-selector Utility" [on page 6-6](#page-93-0).

#### **Installation**

Follow the instructions in the Install Guide for installing MVAPICH.

w the instructions in the first<br>air dotter to installing wiver<br>pic OFED 1.4 has already been installed; these may be c<br>PICH web site. Note that versions that are released afte<br>elease will not be supported.<br>unch MPI jobs, t Newer versions than the one supplied with this release can be installed after QLogic OFED 1.4 has already been installed; these may be downloaded from the MVAPICH web site. Note that versions that are released after the QLogic OFED 1.4 release will not be supported.

#### **Setup**

To launch MPI jobs, the MVAPICH installation directory needs to be included in PATH and LD\_LIBRARY\_PATH:

If using sh for launching MPI jobs:

```
$ source /usr/mpi/<$compiler>/<$mpi>/bin/mpivars.sh
```
If using csh for launching MPI jobs:

\$ **source /usr/mpi/<\$compiler>/<\$mpi>/bin/mpivars.csh**

#### **Compiling MVAPICH Applications**

As with QLogic MPI, it is recommended that you use the included wrapper scripts that invoke the underlying compiler.

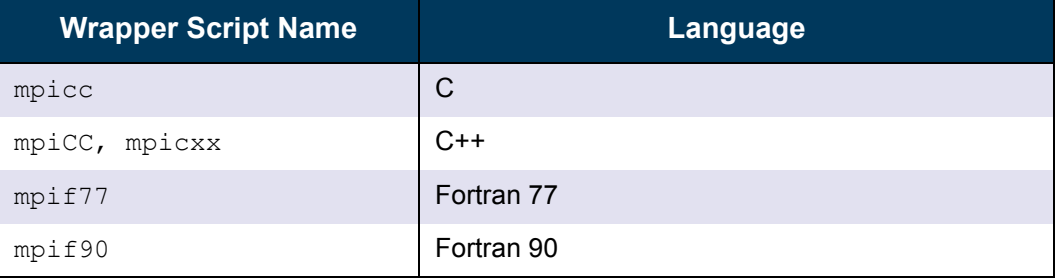

#### *Table 6-3. MVAPICH Wrapper Scripts*

To compile your program in C:

\$ **mpicc mpi\_app\_name.c -o mpi\_app\_name**

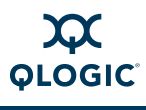

To check the default configuration for the installation, check:

/usr/mpi/<\$compiler>/<\$mpi>/etc/mvapich.conf

#### **Running MVAPICH Applications**

By default the MVAPICH shipped with the InfiniPath software stack will default to running over PSM once it is installed.

Here is an example of a simple  $mpirun$  command running with four processes:

```
$ mpirun -np 4 -hostfile mpihosts mpi_app_name
```
Password-less  $\sin$  will be used unless the  $-\sin$  option is added to the command line above.

#### **Further Information on MVAPICH**

For more information about MVAPICH, please see:

http://mvapich.cse.ohio-state.edu/

## <span id="page-93-0"></span>**Managing Open MPI, MVAPICH and QLogic MPI with the mpi-selector Utility**

ion on MVAPICH<br>
Internation about MVAPICH, please see:<br>
<u>Imvapich.cse.ohio-state.edu/</u><br> **Den MPI, MVAPICH and QLogic MPI**<br> **Dra[ft](http://mvapich.cse.ohio-state.edu/) MPI**<br>
Itiple MPI implementations have been installed on your<br>
selector can be used to switch If multiple MPI implementations have been installed on your cluster, the mpi-selector can be used to switch between them. The MPIs that can be managed with the mpi-selector are:

- **Den MPI**
- **MVAPICH**
- **MVAPICH2**
- **QLogic MPI**

The mpi-selector is an OFED utility that is installed as a part of QLogic OFED 1.4. Its basic functions include:

- List available MPI implementations
- Set a default MPI to use (per-user or site-wide)
- Unset a default MPI to use (per-user or site-wide)
- Query the current default MPI in use

Usage is similar to this for listing and selecting an MPI:

```
$ mpi-selector --list 
 mpi-1.2.3
 mpi-3.4.5
$ mpi-selector --set mpi-4.5.6
```
The new default will take place in the next shell that is started. See the mpi-selector man page for more information.

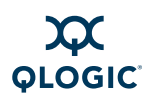

For QLogic MPI inter-operation with the mpi-selector utility, you must install all QLogic MPI RPMs using a prefixed installation. Once the  $\frac{1}{2}$  prefix for QLogic MPI has been determined, install the  $q$ logic-mpi-register with this same \$prefix, which registers QLogic MPI with mpi-selector utility and shows QLogic MPI as an available MPI implementation with the four different compilers. See the *QLogic HCA and QLogic OFED Software Install Guide* for information on prefixed installations.

The example shell scripts mpivars.sh and mpivars.csh, for registering with mpi-selector, are provided as part of the mpi-devel RPM in \$prefix/share/mpich/mpi-selector-{intel,gnu,pathscale,pgi} directories.

Ill non-GNU compilers [t](#page-70-0)hat are installed outside standard<br>
must set up the paths so that compiler binaries and runtit<br>
ved. For example, you will need to set LD\_LIBRARY\_PA<br>
onment and in an rcfile (such as . mpi.run.rc, . For all non-GNU compilers that are installed outside standard Linux search paths, you must set up the paths so that compiler binaries and runtime libraries can be resolved. For example, you will need to set LD\_LIBRARY\_PATH, both in your local environment and in an refile (such as .mpirunrc, .bashrc, or .cshrc), which will be invoked on remote nodes. See "Environment for Node Programs" on [page 5-17](#page-78-1) and "Compiler and Linker Variables" on page 5-9 for information on setting up the environment and "Specifying the Run-time Library Path" on [page D-16](#page-137-0) for information on setting the run-time library path. Also see ["Run Time](#page-139-0)  Errors with Different MPI Implementations" on page D-18 for information on run time errors that may occur if there are MPI version mismatches.

#### *NOTE:*

The Intel-compiled versions require that the Intel compiler be installed and that paths to the Intel compiler runtime libraries be resolvable from the user's environment. The version used is Intel 10.1.012.

### **HP-MPI**

HP-MPI Version 2.3 is Hewlett-Packard's high-performance implementation of the Message-Passing Interface (MPI) Standard, with full MPI-2 functionality.

#### **Installation**

Follow the instructions for download and installation from the HP web site.

#### **Setup**

No special setup is needed.

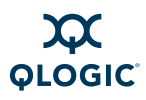

#### **Compiling HP-MPI Applications**

As with QLogic MPI, it is recommended that you use the included wrapper scripts that invoke the underlying compiler.

#### *Table 6-4. HP-MPI Wrapper Scripts*

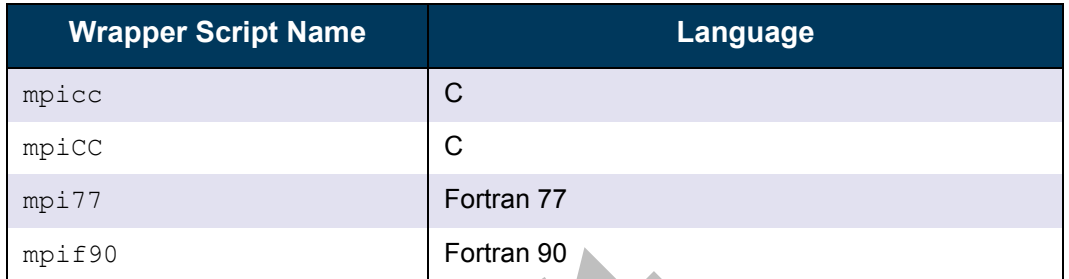

To compile your program in C using the default compiler:

\$ **mpicc mpi\_app\_name.c -o mpi\_app\_name**

#### **Running HP-MPI Applications**

For Fortran 90<br>
Pointing (Fortran 90<br> [D](http://www.hp.com/)raphical compiler:<br>
Fortran 90<br>
Draphical compiler:<br>
Example of a simple mpirum command running w<br>
PSM:<br>
PSM:<br>
PSM:<br>
PSM:<br>
PSM:<br>
PSM:<br>
PSM:<br>
PSM:<br>
PSM:<br>
PSM:<br>
PSM:<br>
PSM:<br>
PSM:<br>
PSM:<br> Here is an example of a simple mpirun command running with four processes, over PSM:

\$ **mpirun -np 4 -hostfile mpihosts -PSM mpi\_app\_name**

To run over IB Verbs, use:

```
$ mpirun -np 4 -hostfile mpihosts -IBV mpi_app_name
```
To run over TCP (which could be IPoIB if the hostfile is setup for IPoIB interfaces):

\$ **mpirun -np 4 -hostfile mpihosts -TCP mpi\_app\_name**

#### **Further Information on HP-MPI**

For further information on HP-MPI, please consult:

http://www.hp.com/

## **Platform (Scali) MPI**

Platform MPI was formerly known as Scali MPI Connect. The version tested with this release is 5.6.4.

#### **Installation**

Follow the instructions for downloading and installing Platform MPI from the Platform (Scali) web site.

#### **Setup**

When run over PSM, no special setup is needed.

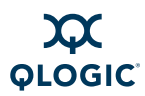

If running over IB Verbs, Platform MPI needs to be told which IB adapter to use. This is achieved by creating the file /opt/scali/etc/iba\_params.conf using a line such as:

hcadevice=ipath0

For a second InfiniPath card, ipath1 would be used, and so on.

#### **Compiling Platform MPI Applications**

As with QLogic MPI, it is recommended that you use the included wrapper scripts that invoke the underlying compiler. They default to using gcc/g++/g77.

| <b>Wrapper Script Name</b>                                                                                                    | <b>Language</b>                                                           |
|----------------------------------------------------------------------------------------------------|---------------------------------------------------------------------------|
| mpicc                                                                                                    | C                                                                         |
| $mpic++$                                                                                                    | $C++$                                                                     |
| mpif77                                                                                                    | Fortran 77                                                                |
| mpif90                                                                                                    | Fortran 90                                                                |
| To compile your program in C using the default compiler:<br>\$ mpicc mpi app name.c -o mpi app name<br>To invoke another compiler, in this case PathScale, use the $-cc1$ option:<br>\$ mpicc -cc1 pathcc mpi app name.c -o mpi app name |                                                                           |
| form MPI Applications<br>over PSM:                                                                                                    | Here is an example of a simple mpirun command running with four processes |
| \$ mpirun -np 4 -machinefile mpihosts mpi app name                                                                                                    |                                                                           |
| By default Platform MPL once installed will use the PSM transport. If you want                                                                                                    |                                                                           |

*Table 6-5. Platform MPI Wrapper Scripts*

```
$ mpicc mpi_app_name.c -o mpi_app_name
```

```
$ mpicc -cc1 pathcc mpi_app_name.c -o mpi_app_name
```
#### **Running Platform MPI Applications**

By default Platform MPI, once installed, will use the PSM transport. If you want to specify PSM explicitly, add -networks infinipath to the above command.

To run Scali MPI over IB Verbs, use:

```
$ mpirun -np 4 -machinefile mpihosts -networks ib,smp mpi_app_name
```
This indicates that ib is to be used for inter-node, and smp for intra-node communications.

To run over TCP (or IPoIB):

```
$ mpirun -np 4 -machinefile mpihosts -networks tcp,smp 
mpi_app_name
```
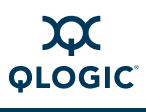

#### **Further Information on Platform MPI**

For more information on using Platform MPI, please consult:

[http://www.scali.com/](http://www.scali.com)

## **Intel MPI**

Intel MPI Version 3.1 is the version tested with this release.

#### **Installation**

Follow the instructions for download and installation of Intel MPI from the Intel web site.

#### **Setup**

Intel MPI can be run over uDAPL, which uses IB Verbs. uDAPL is the user mode version of the Direct Access Provider Library (DAPL), and is provided as a part of the OFED packages. You will also have to have IPoIB configured.

Setup for Intel MPI is described below.

1. Make sure that DAPL 1.2 (not version 2.0) is installed on every node. In this release they are called compat-dapl. (Both versions are supplied with the OpenFabrics RPMs.) They can be installed either with the Installer with the QLogicIB-Basic package or with  $r$ pm with the QLogic OFED 1.4 RPM set. They look something like this:

```
MPI can be run over uDAPL, which uses IB Verbs. uDA<br>on of the Direct Access Provider Library (DAPL), and is<br>DFED packages. You will also have to have IPoIB config<br>p for Intel MPI is described below.<br>Make sure that DAPL 1.
$ rpm -qa | grep compat-dapl
compat-dapl-1.2.12-1.x86_64.rpm
compat-dapl-debuginfo-1.2.12-1.x86_64.rpm
compat-dapl-devel-1.2.12-1.x86 64.rpm
compat-dapl-devel-static-1.2.12-1.x86_64.rpm
compat-dapl-utils-1.2.12-1.x86_64.rpm
```
2. Check that you have a  $/etc/dat.conf$  file. It should be installed by the dap1- RPM. The file dat.conf contains a list of interface adapters supported by uDAPL service providers. In particular, it must contain mapping entries for OpenIB-cma for  $dap1 1.2.x$ , in a form similar to this (all on one line):

```
OpenIB-cma u1.2 nonthreadsafe default libdaplcma.so.1 dapl.1.2 
"ib0 0" ""
```
3. On every node, type the following command (as root):

# **modprobe rdma\_ucm**

To ensure that the module is loaded whenever the driver is loaded, add RDMA UCM LOAD=yes to the /etc/infiniband/openib.conf file. (Note that  $rdma$  cm is also used, but it is loaded automatically.)

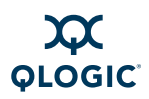

4. Bring up an IPoIB interface on every node, eg. ib0. See the instructions for configuring IPoIB for more details.

Intel MPI has different bin directories for 32-bit  $(bin)$  and 64-bit  $(bin64)$ . 64-bit is the most commonly used.

To launch MPI jobs, the Intel installation directory needs to be included in PATH and LD\_LIBRARY\_PATH.

If using sh for launching MPI jobs:

\$ **source <\$prefix>/bin64/mpivars.sh**

If using csh for launching MPI jobs:

\$ **source <\$prefix>/bin64/mpivars.csh**

Substitute bin if using 32-bit.

#### **Compiling Intel MPI Applications**

As with QLogic MPI, it is recommended that you use the included wrapper scripts that invoke the underlying compiler. The default underlying compiler is GCC, including gfortran. Note that there are more compiler drivers (wrapper scripts) with Intel MPI than are listed here; check the Intel documentation for more information.

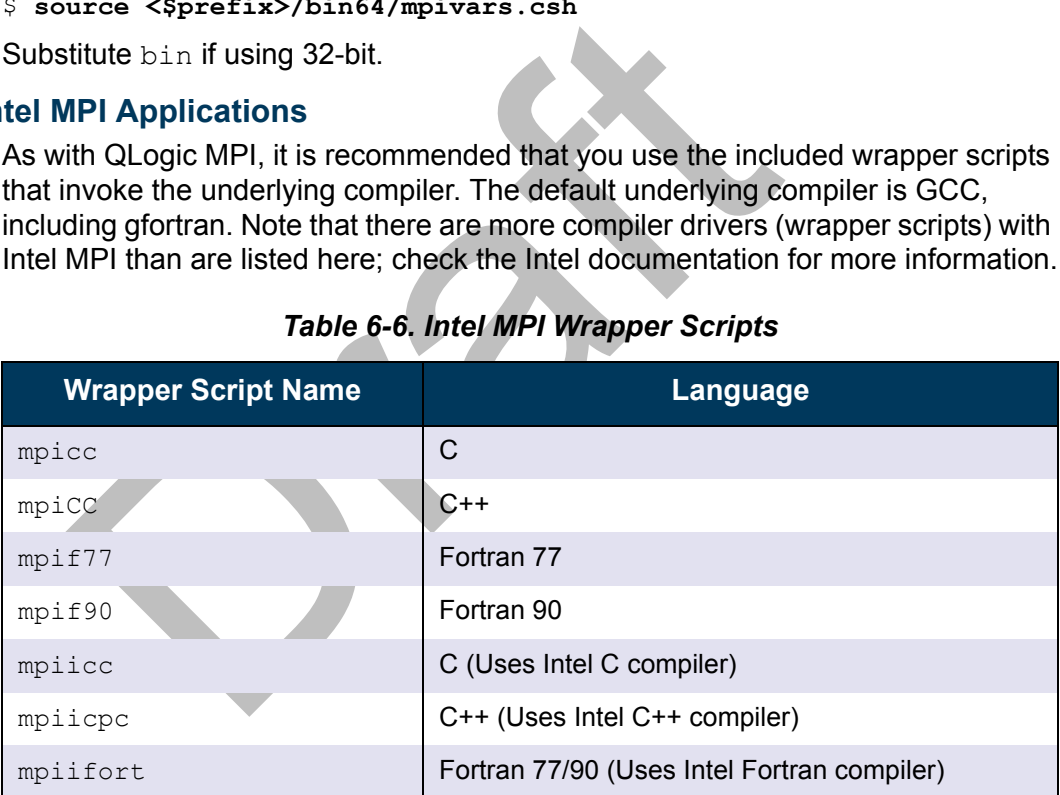

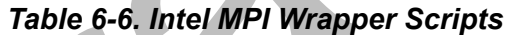

To compile your program in C using the default compiler:

\$ **mpicc mpi\_app\_name.c -o mpi\_app\_name**

To use the Intel compiler wrappers  $(m$ picc,  $m$ piicpc,  $m$ piifort) the Intel compilers will need to be installed and resolvable from the user's environment.

#### **Running Intel MPI Applications**

Here is an example of a simple mpirun command running with four processes:

\$ **mpirun -np 4 -f mpihosts mpi\_app\_name**

For more information, follow the Intel MPI instructions for usage of  $mpdboot$  and mpirun. Remember to use  $-r$  ssh with mpdboot if you use ssh. You will need to pass the following option to mpirun to select uDAPL:

-genv I MPI DEVICE rdma:OpenIB-cma

To help with debugging, you can also add this option to the Intel  $mpirun$ command:

-genv I MPI DEBUG 2

#### **Further Information on Intel MPI**

For more information on using Intel MPI, consult:

http://www.intel.com/

# **Improving Performance of Other MPIs Over IB Verbs**

Performance of MPI applications when using an MPI implementation over IB Verbs can be improved by tuning the IB MTU size.

#### *NOTE:*

**Example 12 Se[t](http://www.intel.com/) of Other MPIs Over IB Vero Symmate of MPI applications when using an MPI implem<br>s can be improved by tuning the IB MTU size.<br>E:<br>No manual tuning is necessary for PSM-based MPIs, si<br>determines the largest p** No manual tuning is necessary for PSM-based MPIs, since the PSM layer determines the largest possible IB MTU for each source/destination path.

The maximum supported MTU size of InfiniPath adapter cards are:

- $QHT7140 = 2K$
- QLE7140, QLE7240, QLE7280 = 4K

Support for 4K IB MTU requires switch support for 4K MTU. The method to set the IB MTU size varies by MPI implementation:

- 1. Open MPI defaults to the lower of either the IB MTU size or switch MTU size.
- 2. MVAPICH defaults to an IB MTU size of 1024 bytes. This can be over-ridden by setting an environment variable:

\$ **export VIADEV\_DEFAULT\_MTU=MTU4096**

where possible values are MTU256, MTU512, MTU1024, MTU2048 and MTU4096. This environment variable needs to be set for all processes in the MPI job. This can be done with  $\sim$ /. bashrc or use of /usr/bin/env.

- 3. HP-MPI over IB Verbs automatically determines the IB MTU size.
- 4. Platform (Scali) MPI defaults to an IB MTU of 1KB. This can be changed by adding a line to /opt/scali/etc/iba\_params.conf:

 $mtu=2048$ 

It turns out that a value of 4096 is not allowed by the Scali software (as of Scali Connect 5.6.0), and in that case it uses the default value of 1024 bytes. This problem has been reported to support at Platform Inc. The largest value that can currently be used is 2048 bytes.

5. Intel MPI over uDAPL (which uses IB Verbs) automatically determines the IB MTU size.

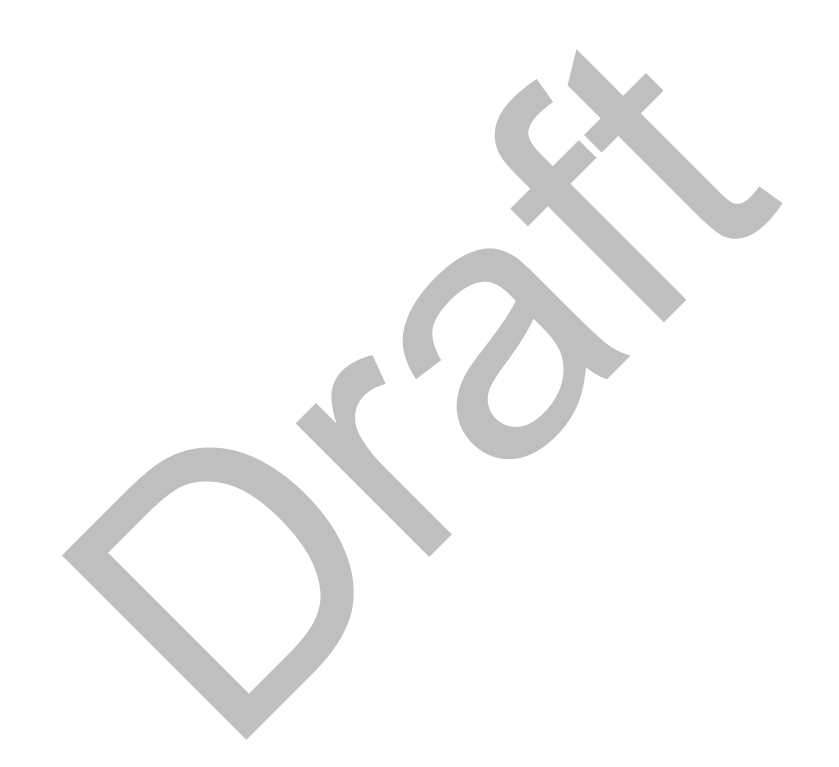

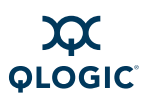

**Notes**

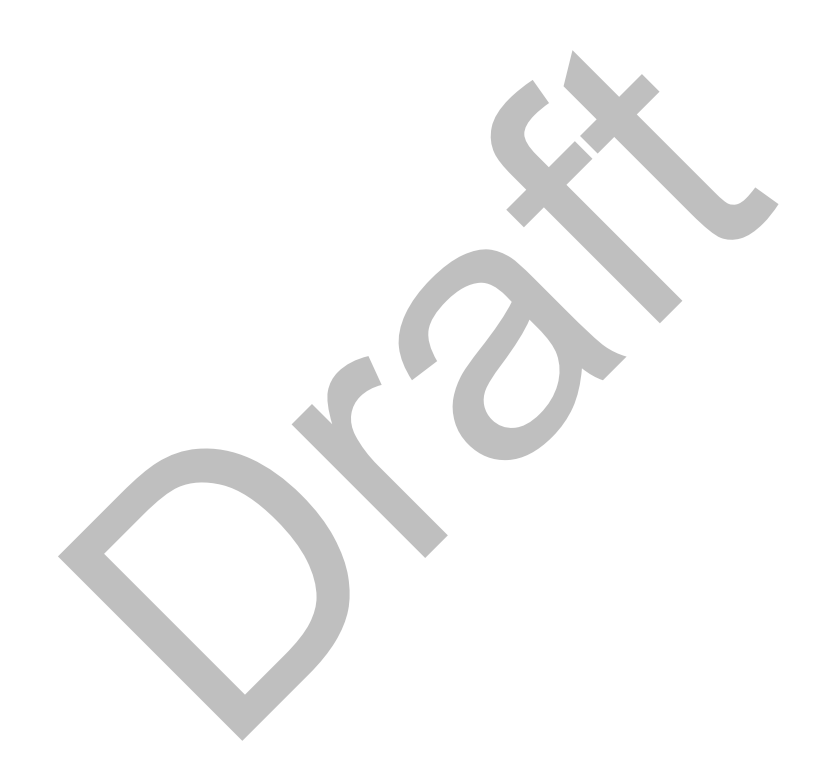

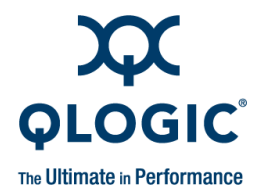

# <span id="page-102-0"></span>*A* **mpirun Options Summary**

This section contains information that is in the mpirun man page.

# **mpirun Options Summary**

This section summarizes the most commonly used options to  $mpirun$ . See the mpirun (1) man page for a more complete listing.

#### **-mpd**

This option is used after running  $mpdboot$  to start a daemon, rather than using the default ssh protocol to start jobs. See the mpdboot (1) man page for more information. None of the other  $mpirun$  options (with the exception of  $-h$ ) are valid when using this option.

#### **-ssh**

This option uses the ssh program to start jobs, either directly or via distributed startup. This is the default.

#### **Essential Options**

#### **-H, -hosts** *hostlist*

section summarizes the most commonly used options to<br>
un (1) man page for a more complete listing.<br>
Option is used after running mothoot to start a daemon, in<br>
ult ssh protocol to start jobs. See the mothoot (1) man<br>
matio Take the list of possible hosts to run on from the specified hostlist, which has precedence over the -machinefile option. The hostlist can be comma-delimited or quoted as a space-delimited list. The hostlist specification allows compressed representation of the form:

host-[01-02,04,06-08] is equivalent to

host-01,host-02,host-04,host-06,host-07,host-08

If the  $-n<sub>p</sub>$  count is left unspecified, it will be adjusted to the number of hosts in the hostlist. If the  $-ppn$  count is specified, each host will receive as many processes.

#### **-machinefile** *filename***, -m** *filename*

Machines (mpihosts) file, which contains the list of hosts to be used for this job. The default is  $$MPIHOSTS,$  then ./mpihosts, then  $\sim/$ .mpihosts.

#### **-nonmpi**

This option runs a non-MPI program. The option is required if the node program makes no MPI calls. This option allows non-QLogic MPI applications use mpirun's parallel spawning mechanism.

#### **-np** *np*

This option specifies the number of processes to spawn. If this option is not set, then environment variable MPI\_NPROCS is checked. If MPI\_NPROCS is not set, the default is to determine the number of processes based on the number of hosts in the machinefile  $-M$  or the list of hosts  $-H$ .

#### **-ppn** *processes-per-node*

This option creates up to the specified number of processes per node.

By default, a limit will be enforced that depends on how many InfiniPath contexts are supported by the node (depends on the hardware type and the number of InfiniPath cards present).

InfiniPath context (port) sharing is supported, beginning with the InfiniPath 2.0 release. This feature allows running up to four times as many processes per node as was previously possible, with a small additional overhead for each shared context.

Context sharing is enabled automatically if needed. Use of the full number of available contexts is assumed. If you need to restrict the number of contexts, then use the environment variable PSM\_SHAREDCONTEXTS\_MAX to divide the available number of contexts.

You can override automatic context sharing behavior by using the environment variable PSM\_SHAREDCONTEXTS. Setting this variable to zero disables context sharing, and jobs that require more than the available number of contexts cannot be run.

Setting this variable it to 1 (the default) causes context sharing to be enabled if needed.

#### **-rcfile** *node-shell-script*

Pain conext (port) sharing is supported, beginning with<br>se. This feature allows running up to four times as many<br>as previously possible, with a small additional overhead<br>sxt.<br>ext sharing is enabled automatically if needed. This is the startup script for setting environment on nodes. Before starting node programs, mpirun checks to see if a file called .mpirunrc exists in the user's home directory. If it exists, it is sourced into the running remote shell  $mpirunrc$ should be used to set paths, and other environment variables such as LD\_LIBRARY\_PATH.

Default: \$HOME/.mpirunrc

#### **Spawn Options**

#### **-distributed [=on|off]**

Control use of the distributed mpirun job spawning mechanism. The default is on. If you want to change the default, put this option in the global  $mpirun.defaults$ file or a user-local file (see the environment variable PSC\_MPIRUN\_DEFAULTS\_PATH for details). If the option appears more than once on the command line, the last setting controls the behavior.

Default: on.

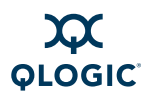

#### **Quiescence Options**

#### **-disable-mpi-progress-check**

This option disables the MPI communication progress check without disabling the ping reply check.

If quiescence or a lack of  $\frac{p_{\text{in}}}{p_{\text{in}}}$  reply is detected, the job and all compute processes are terminated.

#### **-i, -ping-interval,***seconds*

Seconds to wait between  $\frac{p}{n}$  packets to mpirun (if  $-q > 0$ ).

Default: 60

#### **-q, -quiescence-timeout,***seconds*

option specifies the wait time (in seconds) for quiescend<br>nunication or lack of  $_{\text{ping}}$  reply) on the nodes. It is usefulcoks. A value of zero disables quiescence detection.<br>ult: 900<br>s<br>s<br>-info<br>brief job startup and shutdo This option specifies the wait time (in seconds) for quiescence (absence of MPI communication or lack of  $\frac{p\ln q}{p\ln q}$  reply) on the nodes. It is useful for detecting deadlocks. A value of zero disables quiescence detection.

Default: 900

#### **Verbosity Options**

#### **-job-info**

Print brief job startup and shutdown timing information.

#### **-no-syslog**

Don't send critical errors through  $sysLog$ . By default, critical errors are sent to the console and through syslog.

#### **-V, -verbose**

This option prints diagnostic messages from mpirun itself. The verbose option is useful in troubleshooting.

Verbosity will also list the IPATH  $*$  and PSM  $*$  environment variable settings that affect MPI operation.

#### **Startup Options**

#### **-I, -open-timeout** *seconds*

This option tries for the number of *seconds* to open the InfiniPath device. If *seconds* is -1 (negative one), the node program waits indefinitely. Use this option to avoid having all queued jobs in a batch queue fail when a node fails for some reason, or is taken down for administrative purposes. The  $-t$  option is also normally set to -1.

#### **-k, -kill-timeout** *seconds*

This option indicates the time to wait for other ranks after the first rank exits.

Default: 60

#### **-listen-addr <***hostname***>|<***IPv4***>**

This option specifies which hostname (or IPv4 address) to listen on for incoming socket connections. It is useful for an  $mpirun$  front-end multihomed host. By default, mpirun assumes that ranks can independently resolve the hostname obtained on the head node with  $q$ ethostname(2). To change the default, put this option in the global mpirun.defaults file or a user-local file.

#### **-runscript**

This is the script with which to run the node program.

#### **-t, -timeout** *seconds*

This option waits for specified time (in seconds) for each node to establish connection back to mpirun. If seconds is -1 (negative one), mpirun will wait indefinitely.

Default: 60

#### **Stats Options**

#### **-M [=***stats\_types***], -print-stats [=***stats\_types***]**

initely.<br>
ult: 60<br>
=stats\_types], -print-stats [=stats\_types]<br>
stics include minimum, maximum, and median values for<br>
mission protocols as well as more detailed information fi<br>
pected message reception. If the option is pr Statistics include minimum, maximum, and median values for message transmission protocols as well as more detailed information for expected and unexpected message reception. If the option is provided without an argument, stats types is assumed to be mpi.

The following stats types can be specified:

- mpi. Shows an MPI-level summary (expected, unexpected message)
- ipath. Shows a summary of InfiniPath interconnect communication
- $\blacksquare$   $p2p$ . Shows detailed per-MPI rank communication information
- counters. Shows low-level InfiniPath device counters
- devstats. Shows InfiniPath driver statistics
- $\blacksquare$  all. Shows statistics for all stats types

One or more statistics types can be specified by separating them with a comma. For example, -print-stats=ipath, counters displays InfiniPath communication protocol as well as low-level device counter statistics. For details, see ["MPI Stats" on page D-31](#page-152-0).

#### **-statsfile** *file-prefix*

This option specifies an alternate file to receive the output from the  $-print-stats$ option.

Default: stderr

#### **-statsmode absolute|diffs**

When asked to print process statistics with the  $-\text{print-stats}$  option, this option specifies if the printed statistics have the absolute values of QLogic HCA chip counters and registers or if they are differences between those values at the start and end of the process.

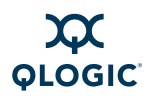

#### Default mode: diffs

#### **Tuning Options**

**-L, -long-len** *length*

This option determines the length of the message above which the rendezvous protocol must be used. The InfiniPath rendezvous messaging protocol uses two-way handshake (with MPI synchronous send semantics) and receive-side DMA.

Default: 64000

#### **-N, -num-send-bufs** *buffer-count*

QLogic MPI uses the specified number as the number of packets that can be sent without having to wait from an acknowledgement from the receiver. Each packet contains approximately 2048 bytes of user data.

Default: 512

#### **-s,-long-len-shmem** *length*

but having to wait from an acknowledgement from the realins approximately 2048 bytes of user data.<br>
ult: 512<br>
long-len-shmem *length*<br>
th of the message above which the rendezvous protoco<br>
rnode communications. The InfiniP Length of the message above which the rendezvous protocol must be used for intra-node communications. The InfiniPath rendezvous messaging protocol uses two-way handshake (with MPI synchronous send semantics) and receive-side DMA.

Default: 16000

#### **-W, -rndv-window-size** *length*

When sending a large message using the rendezvous protocol, QLogic MPI splits the message into a number of fragments at the *source* and recombines them at the *destination*. Each fragment is sent as a single rendezvous stage. This option specifies the maximum length of each fragment.

Default: 262144 bytes

#### **Shell Options**

#### **-shell** *shell-name*

This option specifies the name of the program to use to log into remote hosts.

Default: ssh, unless \$MPI\_SHELL is defined.

#### **-shellx** *shell-name*

This option specifies the name of program to use to log into remote hosts with X11 forwarding. This option is useful when running with -debug or in xterm.

Default: ssh, unless \$MPI\_SHELL\_X is defined.

#### **Debug Options**

#### **-debug**

Start all the processes under debugger, and waits for the user to set breakpoints and run the program. The gdb option is used by default, but can be overridden using the -debugger argument. Other supported debuggers are strace and the QLogic debugger pathdb.

#### **-debug-no-pause**

This option is similar to  $-\text{delay}$ , except that it does not pause at the beginning. The gdb option is used by default.

#### **-debugger** *gdb***|***pathdb***|***strace*

This option uses the specified debugger instead of the default  $qdb$ .

#### **-display** *X-server*

This option uses the specified *X* server for invoking remote xterms. (-debug, -debug-no-pause, and -in-xterm options use this value.)

Default: whatever is set in **\$DISPLAY** 

#### **-in-xterm**

This option runs each process in an xterm window. This is implied when -debug or -debug-no-pause is used.

Default: write to stdout with no stdin

#### **-psc-debug-level** *mask*

play *x*-server<br>populon uses the specified *x* server for invoking remote xt<br>ug-no-pause, and -in-xterm options use this value.)<br>ult: whatever is set in \$DISPLAY<br>xterm<br>option runs each process in an xterm window. This is i This option controls the verbosity of messages printed by the MPI and InfiniPath protocol layer. The default is 1, which displays error messages. A value of 3 displays short messaging details such as source, destination, size, etc. A value of 0xFF prints detailed information in a messaging layer for each message. Use this option with care, since too much verbosity will negatively affect application performance.

Default: 1

**-xterm** *xterm* This option specifies which xterm to use.

Default: xterm

#### **Format Options**

#### **-l, -label-output**

This option labels each line of output on stdout and stderr with the rank of the MPI process that produces the output.
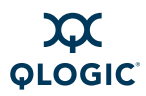

#### **-y, -labelstyle string**

This option specifies the label that is prefixed to error messages and statistics. Process rank is the default prefix. The label that is prefixed to each message can be specified as one of the following:

- $\blacksquare$   $\epsilon_{n}$ . Hostname on which the node process executes
- $\blacksquare$   $\epsilon$   $\epsilon$ . Rank of the node process
- $\blacksquare$  &  $_{\text{sp}}$ . Process ID of the node process
- 8L. LID (Infinipath Local IDentifier (LID) adapter identifier) of the node
- $\blacksquare$  &  $\blacksquare$  &  $\blacksquare$  as Infinipath port of the node process
- $\blacksquare$   $\uparrow$   $\uparrow$  1. Local rank of the node process within a node
- **No. 3%. Percent sign**

#### **Other Options**

#### **-h -help**

This option prints a summary of mpirun options, then exits.

#### **-stdin** *filename*

This option specifies the filename that must be fed as stdin to the node program.

Default: /dev/null

#### **-stdin-target** *0..np-1* **|** *-1*

help<br>
option prints a summary of mpiruh options, then exits.<br>
in filename<br>
option specifies the filename that must be fed as stain<br>
ult: /dev/null<br>
in-target 0..np-1 | -1<br>
option specifies the process rank that must receiv This option specifies the process rank that must receive the file specified with the -stdin option. Negative one (-1) means all ranks.

Default: -1

```
-v, -version
```
This option prints the mpirun version, then exits.

```
-wdir path-to-working_dir
```
This option sets the working directory for the node program.

Default: -wdir *current-working-dir*

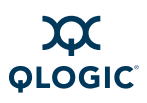

**Notes**

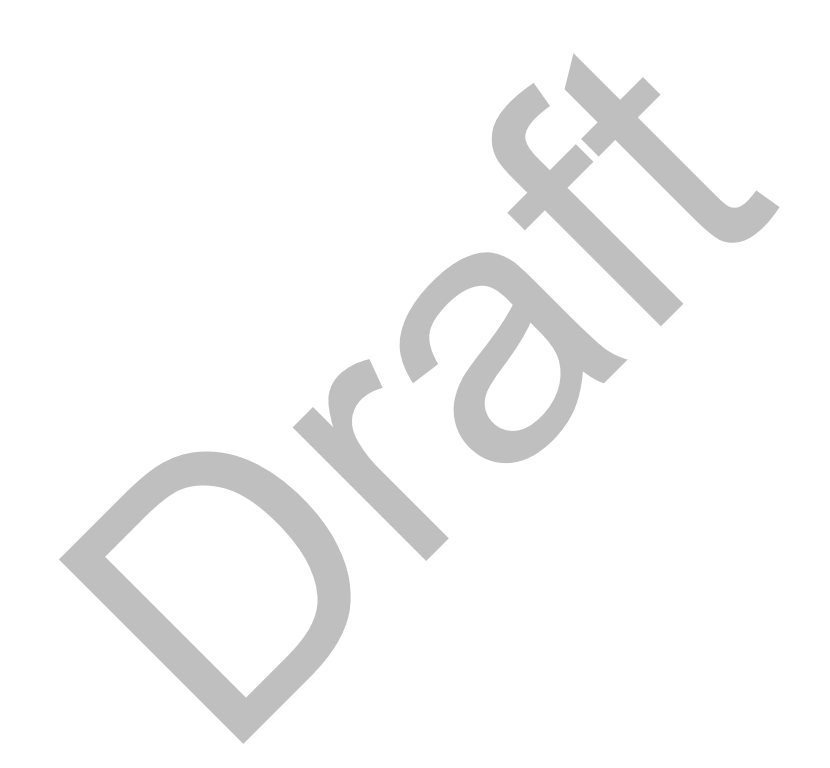

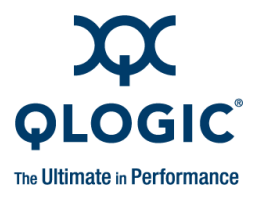

# *B* **Benchmark Programs**

Several MPI performance measurement programs are installed from the mpi-benchmark RPM. This appendix describes these benchmarks and how to run them. These programs are based on code from the group of Dr. Dhabaleswar K. Panda at the Network-Based Computing Laboratory at the Ohio State University. For more information, see:

http://mvapich.cse.ohio-state.edu/

Ia at the Network-Based Computing Laboratory at the O<br>nore information, see:<br><u>/mvapich.cse.ohio-state.edu/</u><br>e programs allow you to measure the MPI latency and b<br>or more nodes in your cluster. Both the executables, and<br>uta These programs allow you to measure the MPI latency and bandwidth between two or more nodes in your cluster. Both the executables, and the source for those executables, are shipped. The executables are shipped in the  $mpi$ -benchmark RPM, and installed under  $/usr/bin$ . The source is shipped in the mpi-devel RPM and installed under /usr/share/mpich/examples/performance.

The following examples are intended only to show the syntax for invoking these programs and the meaning of the output. They are not representations of actual InfiniPath performance characteristics.

# **Benchmark 1: Measuring MPI Latency Between Two Nodes**

In the MPI community, *latency for a message of given size* is the time difference between a node program's calling  $MPI$   $Send$  and the time that the corresponding MPI\_Recv in the receiving node program returns. The term *latency*, alone without a qualifying message size, indicates the latency for a message of size zero. This latency represents the minimum overhead for sending messages, due to both software overhead and delays in the electronics of the fabric. To simplify the timing measurement, latencies are usually measured with a *ping-pong* method, timing a round-trip and dividing by two.

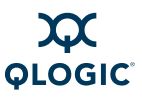

The program  $osu$  latency, from Ohio State University, measures the latency for a range of messages sizes from 0 to 4 megabytes. It uses a ping-pong method, in which the rank zero process initiates a series of sends and the rank one process echoes them back, using the blocking MPI send and receive calls for all operations. Half the time interval observed by the rank zero process for each such exchange is a measure of the latency for messages of that size, as previously defined. The program uses a loop, executing many such exchanges for each message size, to get an average. The program defers the timing until the message has been sent and received a number of times, to be sure that all the caches in the pipeline have been filled.

This benchmark always involves two node programs. You can run it with the command:

**\$ mpirun -np 2 -ppn 1 -m** *mpihosts* **osu\_latency**

The  $-ppn 1$  option is needed to ensure that the two communicating processes are on different nodes. Otherwise, in the case of multiprocessor nodes, mpirun might assign the two processes to the same node. In this case, the result would not be indicative of the latency of the InfiniPath fabric, but rather of the shared memory transport mechanism. Here is what the output of the program looks like:

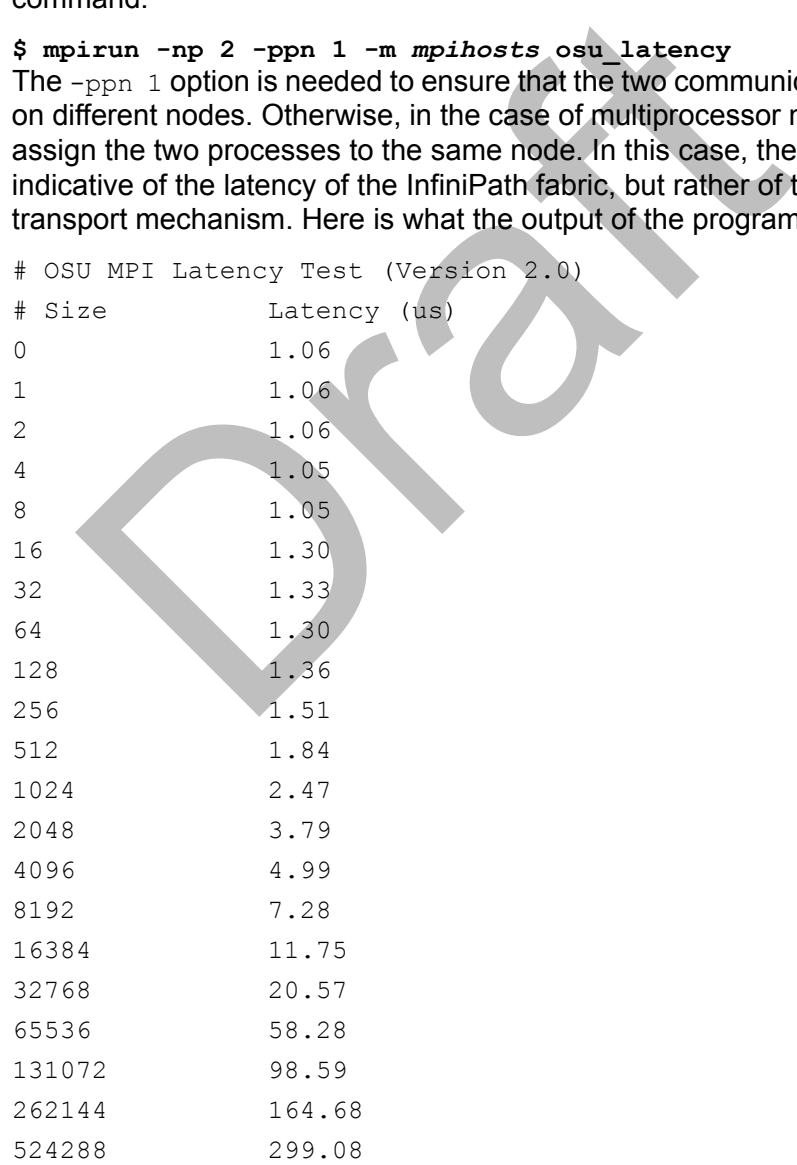

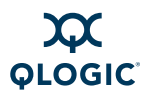

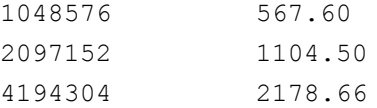

The first column displays the message size in bytes. The second column displays the average (one-way) latency in microseconds. This example is provided to show the syntax of the command and the format of the output, and is not meant to represent actual values that might be obtained on any particular InfiniPath installation.

# **Benchmark 2: Measuring MPI Bandwidth Between Two Nodes**

**WO NOdes**<br>
besumed that the maximum rate at which<br>
the disconsinguity benchmark measures the maximum rate at which<br>
sure the two nodes. This benchmark also uses a ping-pong m<br>
sure the root them (64 in the installed versi The osu bw benchmark measures the maximum rate at which you can pump data between two nodes. This benchmark also uses a ping-pong mechanism, similar to the osu\_latency code, except in this case, the originator of the messages pumps a number of them (64 in the installed version) in succession using the non-blocking MPI Isend function, while the receiving node consumes them as quickly as it can using the non-blocking MPI\_Irecv function, and then returns a zero-length acknowledgement when all of the set data has been received.

You can run this program with:

```
$ mpirun -np 2 -ppn 1 -m mpihosts osu_bw
```
Typical output might look like:

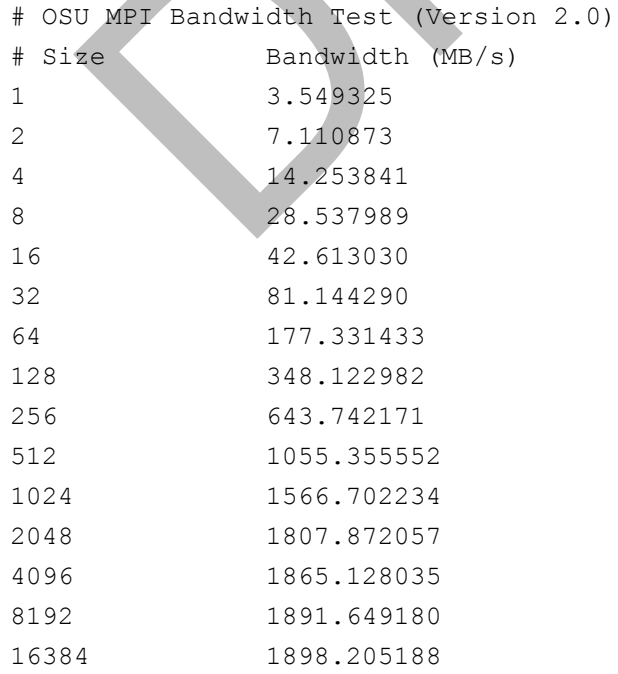

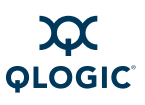

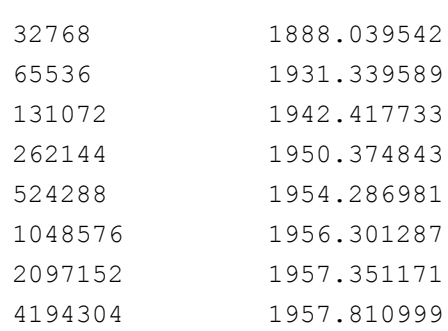

The increase in measured bandwidth with the messages' size results from the fact that the latency's contribution to the measured time interval becomes relatively smaller.

# **Benchmark 3: Messaging Rate Microbenchmarks**

**EXECT:**<br> **EXECT:**<br> mpi\_multibw is the microbenchmark that highlights QLogic's messaging rate results. This benchmark is a modified form of the OSU NOWlab's osu bw benchmark (as shown in the previous example). It has been enhanced with the following additional functionality:

- The messaging rate and the bandwidth are reported.
- N/2 is dynamically calculated at the end of the run.
- You can run multiple processes per node and see aggregate bandwidth and messaging rates.

The benchmark has been updated with code to dynamically determine which processes are on which host. Here is an example of the type of output you will see when you run mpi\_multibw:

```
$ mpirun -np 16 -ppn 8 ./mpi_multibw
```
This will run on eight processes per node. Typical output might look like:

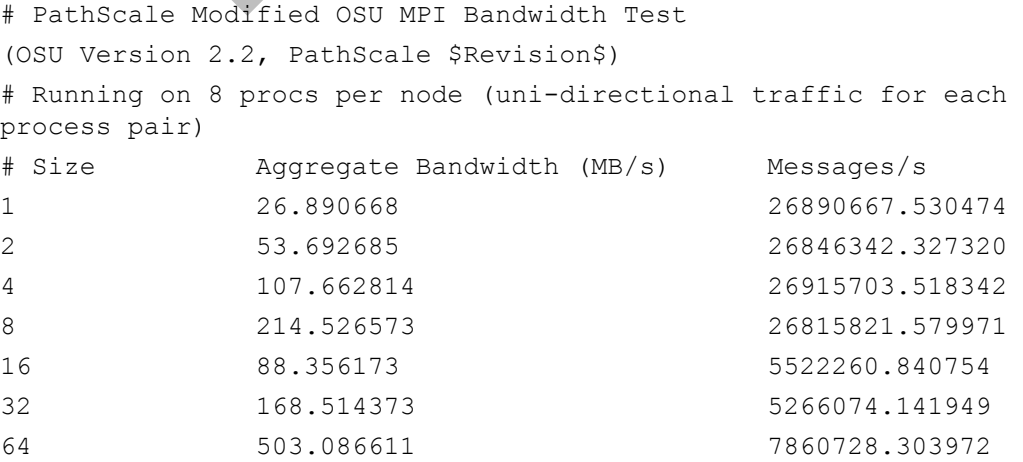

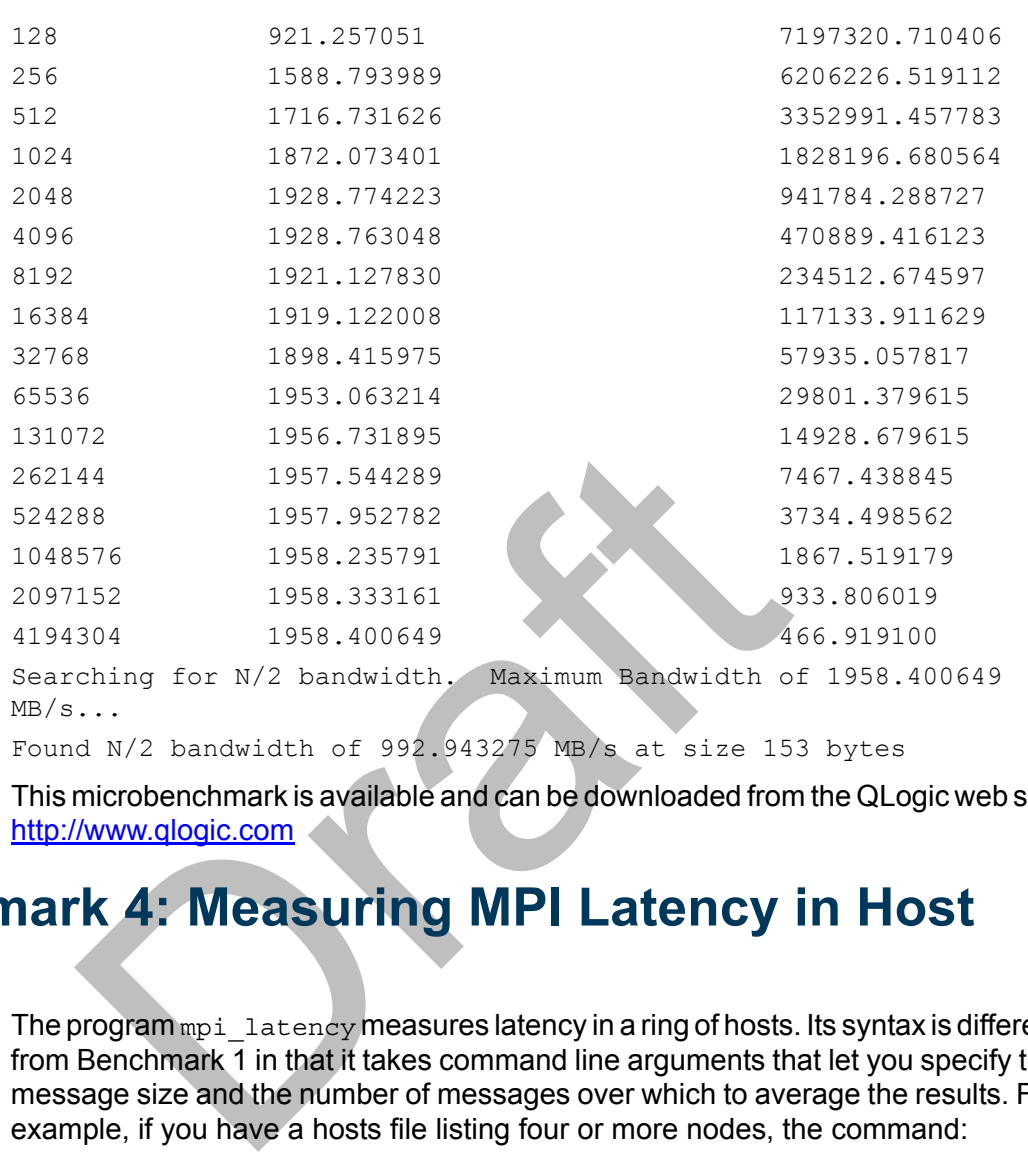

```
Found N/2 bandwidth of 992.943275 MB/s at size 153 bytes
```
This microbenchmark is available and can be downloaded from the QLogic web site: http://www.qlogic.com

# **Benchmark 4: Measuring MPI Latency in Host Rings**

The program  $mpi$  latency measures latency in a ring of hosts. Its syntax is different from Benchmark 1 in that it takes command line arguments that let you specify the message size and the number of messages over which to average the results. For example, if you have a hosts file listing four or more nodes, the command:

\$ **mpirun -np 4 -ppn 1 -m** *mpihosts* **mpi\_latency 100 0**

might produce output like this:

0 1.760125

This output indicates that it took an average of 1.76 microseconds per hop to send a zero-length message from the first host, to the second, to the third, to the fourth, and then receive replies back in the other direction.

QI OGIC

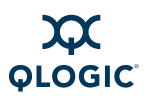

**Notes**

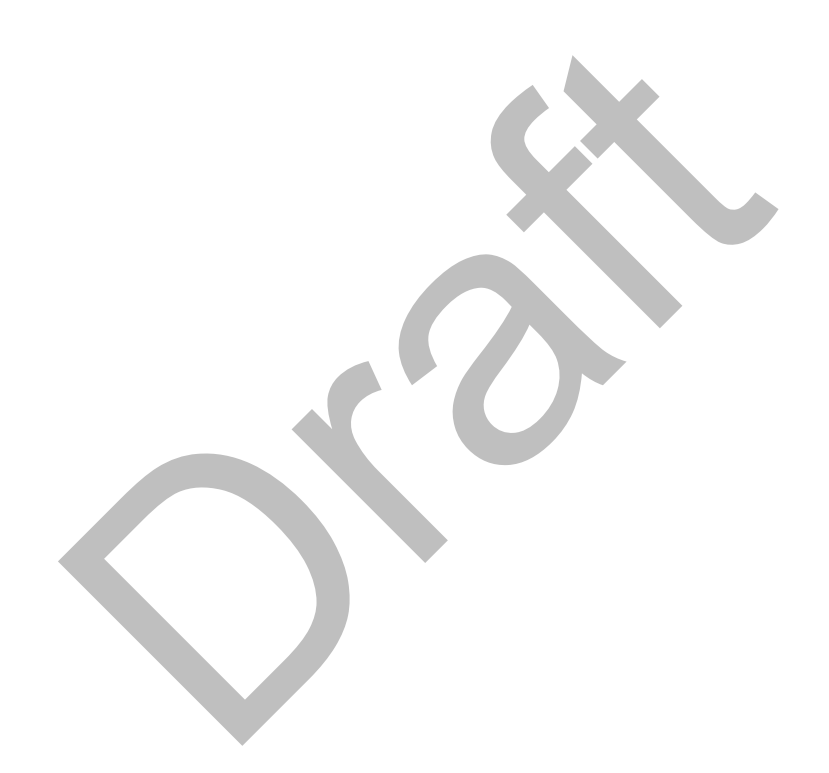

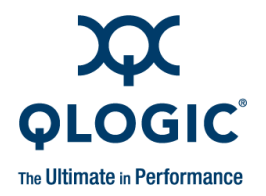

# *C* **Integration with a Batch Queuing System**

Solution and Solution and Solution and Solution and Solution and Solution and Solution and Solution and Solution and Solution and Solution and Solution and Solution and Solution and Solution and Solution and Solution and S Most cluster systems use some kind of batch queuing system as an orderly way to provide users with access to the resources they need to meet their job's performance requirements. One task of the cluster administrator is to allow users to submit MPI jobs through these batch queuing systems. Two methods are described in this document:

- Use mpiexec within the Portable Batch System (PBS) environment.
- Invoke a script, similar to  $mpirun$ , within the SLURM context to submit MPI jobs. A sample is provided in ["Using SLURM for Batch Queuing" on](#page-117-0)  page C-2.

# **Using mpiexec with PBS**

mpiexec can be used as a replacement for mpirun within a Portable Batch System (PBS) cluster environment. The PBS software performs job scheduling.

For PBS-based batch systems, QLogic MPI processes can be spawned using the mpiexec utility distributed and maintained by the Ohio Supercomputer Center (OSC).

Starting with mpiexec version 0.84, MPI applications compiled and linked with QLogic MPI can use mpiexec and PBS's Task Manager (TM) interface to spawn and correctly terminate parallel jobs.

To download the latest version of mpiexec, go to:

<http://www.osc.edu/~pw/mpiexec/>

To build mpiexec for QLogic MPI and install it in  $/usr/local$ , do the following:

```
$ tar zxvf mpiexec-0.84.tgz
```
- \$ cd mpiexec-0.84
- \$ ./configure --enable-default-comm=mpich-psm && gmake all install

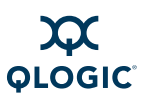

#### *NOTE:*

This level of support is specific to QLogic MPI, and not to other MPIs that currently support InfiniPath.

For more usage information, see the OSC mpiexec documentation.

For more information on PBS, go to:

<http://www.pbsgridworks.com/>

# <span id="page-117-0"></span>**Using SLURM for Batch Queuing**

The following is an example of the some of the functions that a batch queuing script might perform. The example is in the context of the Simple Linux Utility Resource Manager (SLURM) developed at Lawrence Livermore National Laboratory. These functions assume the use of the bash shell. The following script is called batch mpirun:

```
following is an example of the some of the functions that<br>t might perform. The example is in the context of the Sin<br>ouurce Manager (SLURM) developed at Lawrence Liverm<br>ratory. These functions assume the use of the bash she
#! /bin/sh
# Very simple example batch script for QLogic MPI, using slurm
# (http://www.llnl.gov/linux/slurm/)
# Invoked as:
#batch mpirun #cpus mpi program name mpi program args ...
#
np=$1 mpi_prog="$2" # assume arguments to script are correct
shift 2 # program args are now $@
eval 'srun --allocate --ntasks=$np --no-shell'
mpihosts_file='mktemp -p /tmp mpihosts_file.XXXXXX'
srun --jobid=${SLURM_JOBID} hostname -s | sort | uniq -c \
| awk '{printf "%s:%s\n", $2, $1}' > $mpihosts file
mpirun -np $np -m $mpihosts_file "$mpi_prog" $@
exit_code=$?
scancel ${SLURM_JOBID}
rm -f $mpihosts_file
exit $exit_code
```
In the following sections, the setup and the various script functions are discussed in more detail.

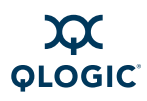

## **Allocating Resources**

When the mpirum command starts, it requires specification of the number of node programs it must spawn (via the -np option) and specification of an *mpihosts* file listing the nodes on which the node programs may be run. (see ["Environment](#page-78-0)  [for Node Programs" on page 5-17](#page-78-0) for more information.) Since performance is usually important, a user might require that his node program be the only application running on each node CPU. In a typical batch environment, the MPI user would still specify the number of node programs, but would depend on the batch system to allocate specific nodes when the required number of CPUs becomes available. Thus, batch mpirun would take at least an argument specifying the number of node programs and an argument specifying the MPI program to be executed. For example:

```
$ batch_mpirun -np n my_mpi_program
```
After parsing the command line arguments, the next step of  $batch_mpirun$  is to request an allocation of *n* processors from the batch system. In SLURM, this uses the command:

```
eval 'srun --allocate --ntasks=$np --no-shell'
```
For the based of the required the required resources<br>
tech\_mpirun -np n my\_mpi\_program<br>
parsing the command line arguments, the next step of  $k$ <br>
est an allocation of n processors from the batch system.<br>
Significantly sur Make sure to use back quotes rather than normal single quotes.  $\epsilon_{\rm np}$  is the shell variable that your script has set from the parsing of its command line options. The --no-shell option to srun prevents SLURM from starting a subshell. The srun command is run with eval to set the SLURM JOBID shell variable from the output of the srun command.

With these specified arguments, the SLURM function srun blocks until there are \$np processors available to commit to the caller. When the requested resources are available, this command opens a new shell and allocates the number of processors to the requestor.

## **Generating the mpihosts File**

Once the batch system has allocated the required resources, your script must generate a mpihosts file, which contains a list of nodes that will be used. To do this, the script must determine which nodes the batch system has allocated, and how many processes can be started on each node. This is the part of the script batch mpirun that performs these tasks:

```
mpihosts_file='mktemp -p /tmp mpihosts_file.XXXXXX'
srun -\frac{1}{\theta}sid=${SLURM_JOBID} hostname -s | sort | uniq -c \
| awk '{printf "%s:%s\n", $2, $1}' > $mpihosts file
```
The first command creates a temporary hosts file with a random name, and assigns the name to the variable mpihosts file it has generated.

The next instance of the SLURM srun command runs hostname -s once for each process slot that SLURM has allocated. If SLURM has allocated two slots on one node, hostname -s is output twice for that node.

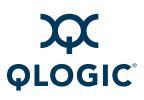

The sort  $\vert$  uniq  $\vert$ -c component determines the number of times each unique line was printed. The awk command converts the result into the mpihosts file format used by mpirun. Each line consists of a node name, a colon, and the number of processes to start on that node.

#### *NOTE:*

This is one of two formats that the file can use. See ["Console I/O in MPI](#page-78-1)  [Programs" on page 5-17](#page-78-1) for more information.

#### **Simple Process Management**

At this point, your script has enough information to be able to run an MPI program. The next step is to start the program when the batch system is ready, and notify the batch system when the job completes. This is done in the final part of batch\_mpirun:

```
mpirun -np $np -m $mpihosts_file "$mpi_prog" $@
exit_code=$?
scancel ${SLURM_JOBID}
rm -f $mpihosts_file
exit $exit_code
```
#### **Clean Termination of MPI Processes**

is point, your script has enough information to be able to<br>next step is to start the program when the batch system<br>atch system when the job completes. This is done in the<br> $h_{mp1}$ <br>in an  $-np$  sp  $-m$  smpihosts\_file "smpi\_prog The InfiniPath software normally ensures clean termination of all MPI programs when a job ends, but in some rare circumstances an MPI process may remain alive, and potentially interfere with future MPI jobs. To avoid this problem, run a script before and after each batch job that kills all unwanted processes. QLogic does not provide such a script, but it is useful to know how to find out which processes on a node are using the QLogic interconnect. The easiest way to do this is with the fuser command, which is normally installed in /sbin.

Run these commands as root to ensure that all processes are reported.

# **/sbin/fuser -v /dev/ipath**  /dev/ipath: 22648m 22651m

In this example, processes 22648 and 22651 are using the QLogic interconnect. It is also possible to use this command (as root):

```
# lsof /dev/ipath
```
This command displays a list of processes using InfiniPath. Additionally, to get all processes, including stats programs, ipath sma, diags, and others, run the program in this way:

```
# /sbin/fuser -v /dev/ipath*
```
lsof can also take the same form:

```
# lsof /dev/ipath*
```
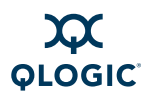

The following command terminates all processes using the QLogic interconnect:

# **/sbin/fuser -k /dev/ipath**

For more information, see the man pages for  $fuser(1)$  and  $lsof(8)$ .

Note that hard and explicit program termination, such as  $kill -9$  on the mpirun Process ID (PID), may result in QLogic MPI being unable to guarantee that the /dev/shm shared memory file is properly removed. As many stale files accumulate on each node, an error message can appear at startup:

node023:6.Error creating shared memory object in shm\_open(/dev/shm may have stale shm files that need to be removed):

If this occurs, administrators should clean up all stale files by using this command:

# rm -rf /dev/shm/psm\_shm.\*

See "Error Creating Shared Memory Object" on page D-24 for more information.

## **Lock Enough Memory on Nodes when Using SLURM**

This section is identical to information provided in ["Lock Enough Memory on](#page-144-0)  Nodes When Using a Batch Queuing System" on page D-23. It is repeated here for your convenience.

Error Creating Shared Memory Object" on page D-24 for<br>
"Error Creating Shared Memory Object" on page D-24 for<br>
Jeror Creating Shared Memory Object" on page D-24 for<br>
section is identical to information provided in "Lock E QLogic MPI requires the ability to lock (pin) memory during data transfers on each compute node. This is normally done via  $/$ etc $/$ initscript, which is created or modified during the installation of the infinipath RPM (setting a limit of 128 MB, with the command ulimit  $-1$  131072).

Some batch systems, such as SLURM, propagate the user's environment from the node where you start the job to all the other nodes. For these batch systems, you may need to make the same change on the node from which you start your batch jobs.

If this file is not present or the node has not been rebooted after the infinipath RPM has been installed, a failure message similar to one of the following will be generated.

The following message displays during installation:

```
$ mpirun -np 2 -m ~/tmp/sm mpi_latency 1000 1000000
iqa-19:0.ipath userinit: mmap of pio buffers at 100000 failed:
Resource temporarily unavailable
iqa-19:0.Driver initialization failure on /dev/ipath
iqa-20:1.ipath userinit: mmap of pio buffers at 100000 failed:
Resource temporarily unavailable
iqa-20:1.Driver initialization failure on /dev/ipath
```
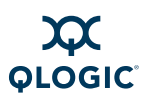

The following message displays after installation:

```
$ mpirun -m ~/tmp/sm -np 2 -mpi_latency 1000 1000000
node-00:1.ipath update tid err: failed: Cannot allocate memory
mpi_latency:
/fs2/scratch/infinipath-build-1.3/mpi-1.3/mpich/psm/src 
mq_ips.c:691:
mq ipath sendcts: Assertion 'rc == 0' failed. MPIRUN: Node program
unexpectedly quit. Exiting.
```
You can check the ulimit -l on all the nodes by running ipath checkout. A warning similar to this displays if  *is less than 4096:* 

!!!ERROR!!! Lockable memory less than 4096KB on x nodes

To fix this error, install the infinipath RPM on the node, and reboot it to ensure that /etc/initscript is run.

RROR!!! Lockable memory less than 4096KB on x<br>
(this error, install the infinipath RPM on the node, are<br>
(etc/initscript is run.<br>
nately, you can create your own /etc/initscript and<br>
... Alternately, you can create your own /etc/initscript and set the ulimit there.

# *D* **Troubleshooting**

This appendix describes some of the tools you can use to diagnose and fix problems. The following topics are discussed:

- [Using LEDs to Check the State of the Adapter](#page-122-0)
- **[BIOS Settings](#page-123-0)**
- [Kernel and Initialization Issues](#page-124-0)
- OpenFabrics and InfiniPath Issues
- System Administration Troubleshooting
- **Performance Issues**
- QLogic MPI Troubleshooting

Troubleshooting information for hardware and software installation is found in the *InstallationGuideTitle*.

# <span id="page-122-0"></span>**Using LEDs to Check the State of the Adapter**

The LEDs function as link and data indicators once the InfiniPath software has been installed, the driver has been loaded, and the fabric is being actively managed by a subnet manager.

Construction Infinipath Issues<br>
System Administration Troubleshooting<br>
Performance Issues<br>
QLogic MPI Troubleshooting<br>
Deshooting information for hardware and so[ft](#page-130-0)ware installation<br>
Current Current Consumer State Consumers Table D-1 describes the LED states. The green LED indicates the physical link signal; the amber LED indicates the link. The green LED will normally illuminate first. The normal state is *Green On*, *Amber On*. The QLE7240 and QLE7280, have an additional state, as shown in Table D-1.

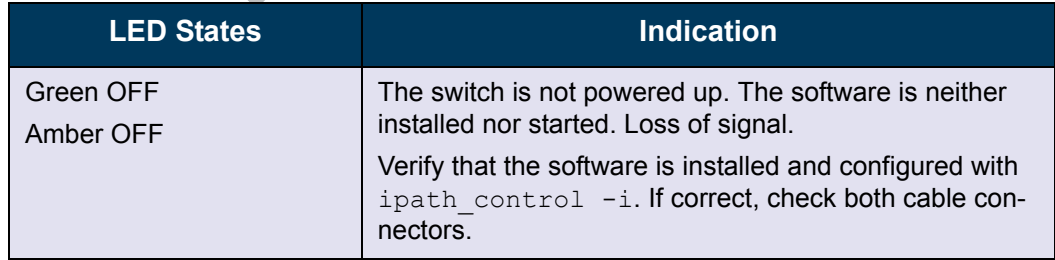

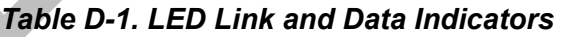

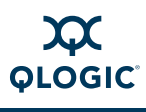

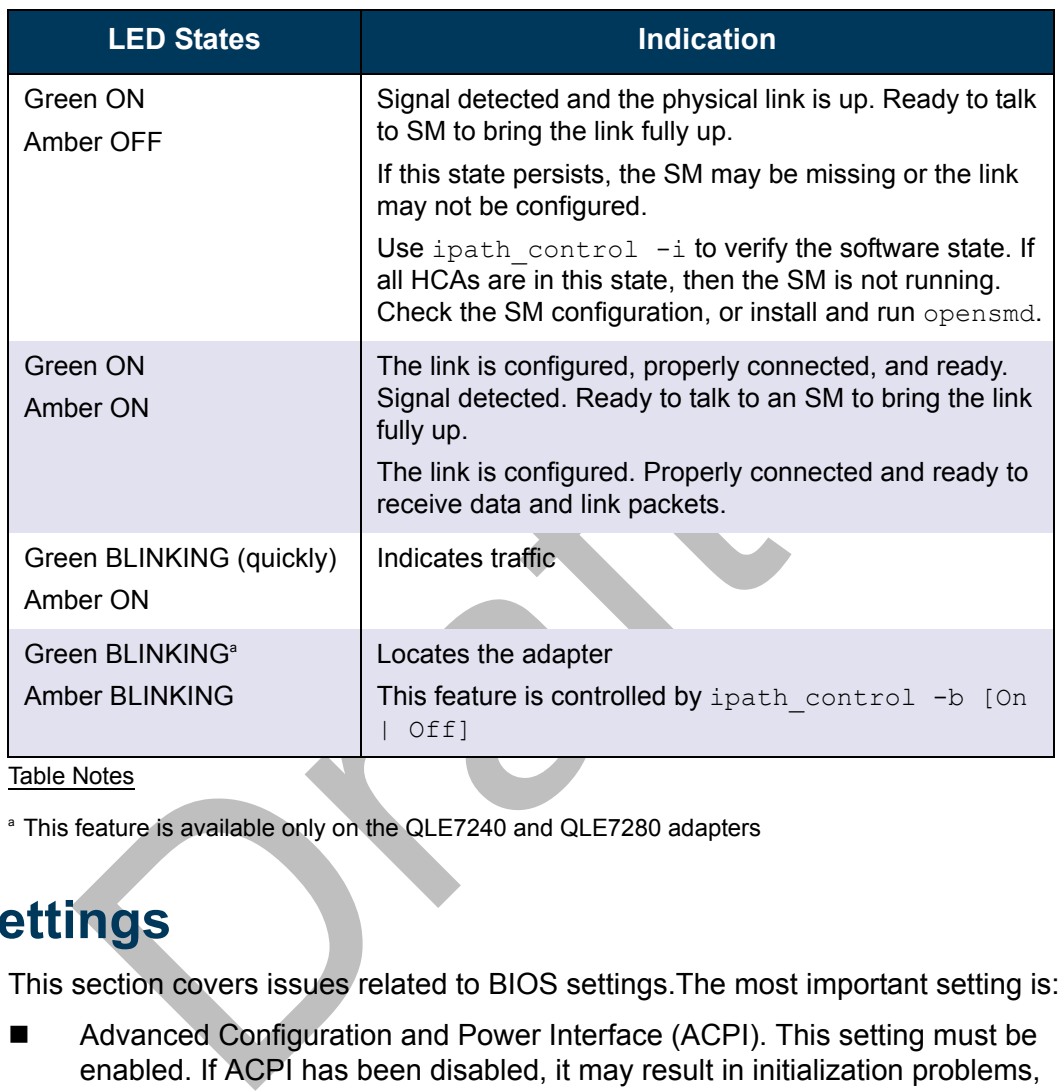

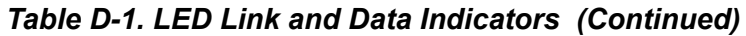

Table Notes

<sup>a</sup> This feature is available only on the QLE7240 and QLE7280 adapters

# <span id="page-123-0"></span>**BIOS Settings**

This section covers issues related to BIOS settings.The most important setting is:

■ Advanced Configuration and Power Interface (ACPI). This setting must be enabled. If ACPI has been disabled, it may result in initialization problems, as described in ["InfiniPath Interrupts Not Working" on page D-3.](#page-124-1)

You can check and adjust the BIOS settings using the BIOS Setup utility. Check the hardware documentation that came with your system for more information.

## **Issue with SuperMicro® H8DCE-HTe and QHT7040**

The QLogic adapter may not be recognized at startup when using the Supermicro H8DCE-HT-e and the QHT7040 adapter. To fix this problem, set the operating system selector option in the BIOS for Linux. The option will look like:

```
OS Installation [Linux]
```
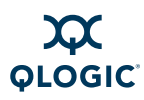

# <span id="page-124-0"></span>**Kernel and Initialization Issues**

Issues that may prevent the system from coming up properly are described in the following sections.

#### <span id="page-124-2"></span>**Driver Load Fails Due to Unsupported Kernel**

If you try to load the InfiniPath driver on a kernel that InfiniPath software does not support, the load fails. Error messages similar to this display:

```
modprobe: error inserting 
'/lib/modules/2.6.3-1.1659-smp/kernel/drivers/infiniband/hw/ipath/
ib ipath.ko': -1 Invalid module format
```
or this problem, install one of the appropriate support<br>ons as listed in "Supported Distributions and Kernels" or<br>d the driver.<br>**einstall Drivers if Different Kernel In**<br>upgrade the kernel, then you must reboot and then re To correct this problem, install one of the appropriate supported Linux kernel versions as listed in ["Supported Distributions and Kernels" on page 2-3,](#page-24-0) then reload the driver.

## **Rebuild or Reinstall Drivers if Different Kernel Installed**

If you upgrade the kernel, then you must reboot and then rebuild or reinstall the InfiniPath kernel modules (drivers).

To rebuild the drivers, do the following (as root):

- # **cd /usr/src/qlogic\_ib/kernel-ib-<version>**
- # **./make-install.sh**
- # **/etc/init.d/openibd restart**

An alternative method is to reinstall the InfiniPath kernel modules and then restart the InfiniPath service. Type (as root):

- # **rpm -U --replacepkgs** kernel-ib-\*
- # **/etc/init.d/openibd restart**

## <span id="page-124-1"></span>**InfiniPath Interrupts Not Working**

The InfiniPath driver cannot configure the InfiniPath link to a usable state unless interrupts are working. Check for this problem with the command:

\$ **grep ib\_ipath /proc/interrupts**

Normal output is similar to this:

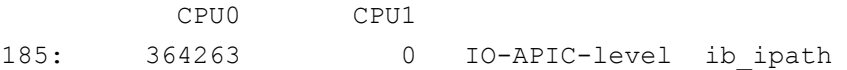

#### *NOTE:*

The output you see may vary depending on board type, distribution, or update level.

If there is no output at all, the driver initialization failed. For more information on driver problems, see ["Driver Load Fails Due to Unsupported Kernel" on page D-3](#page-124-2) or "InfiniPath ib ipath [Initialization Failure" on page D-5.](#page-126-0)

If the output is similar to one of these lines, then interrupts are not being delivered to the driver.

```
66: 0 0 PCI-MSI ib_ipath
185:00IO-APIC-level ib_ipath
```
The following message appears when driver has initialized successfully, but no interrupts are seen within 5 seconds.

ib ipath 0000:82:00.0: No interrupts detected.

A zero count in all CPU columns means that no InfiniPath interrupts have been delivered to the processor.

The possible causes of this problem are:

- Booting the Linux kernel with ACPI disabled on either the boot command line or in the BIOS configuration
- $\blacksquare$  Other infinipath initialization failures

To check if the kernel was booted with the noacpi or pci=noacpi option, use this command:

```
$ grep -i acpi /proc/cmdline
```
ro count in all CPU columns means that no InfiniPath intered to the processor.<br>possible causes of this problem are:<br>Booting the Linux kernel with ACPI disabled on either the or in the BIOS configuration<br>Other infinipath in If output is displayed, fix the kernel boot command line so that ACPI is enabled. This command line can be set in various ways, depending on your distribution. If no output is displayed, check that ACPI is enabled in your BIOS settings.

To track down other initialization failures, see "InfiniPath ib ipath Initialization [Failure" on page D-5.](#page-126-0)

The program ipath checkout can also help flag these kinds of problems. See "ipath\_checkout" on page F-7 for more information.

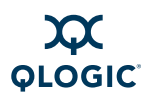

#### **OpenFabrics Load Errors if ib\_ipath Driver Load Fails**

When the ib ipath driver fails to load, the other OpenFabrics drivers/modules will load and be shown by  $lsmod$ , but commands like ibstatus, ibv devinfo, and ipath control -i will fail as follows:

```
# ibstatus
```

```
Fatal error: device '*': sys files not found
(/sys/class/infiniband/*/ports)
```

```
# ibv_devinfo
```
libibverbs: Fatal: couldn't read uverbs ABI version.

No IB devices found

```
# ipath_control -i
```
InfiniPath driver not loaded ? No InfiniPath info available

# <span id="page-126-0"></span>**InfiniPath ib\_ipath Initialization Failure**

ath\_control -i<br>
niPath driver not loaded?<br> **ipath Initialization Failure**<br> **ipath Initialization Failure**<br>
e may be cases where ib\_ipath was not properly initial<br>
may show up in error messages from an MPI job or anoth<br>
mpl There may be cases where ib ipath was not properly initialized. Symptoms of this may show up in error messages from an MPI job or another program. Here is a sample command and error message:

```
$ mpirun -np 2 -m ~/tmp/mbu13 osu_latency
```

```
<nodename>:ipath_userinit: assign_port command failed: Network is
down
```
<nodename>:can't open /dev/ipath, network down

This will be followed by messages of this type after 60 seconds:

```
MPIRUN<node where started>: 1 rank has not yet exited 60 seconds
after rank 0 (node <nodename>) exited without reaching
MPI Finalize().
```
MPIRUN<node where started>:Waiting at most another 60 seconds for the remaining ranks to do a clean shutdown before terminating 1 node processes.

If this error appears, check to see if the InfiniPath driver is loaded by typing:

\$ **lsmod | grep ib\_ipath**

If no output is displayed, the driver did not load for some reason. In this case, try the following commands (as root):

```
# modprobe -v ib_ipath
# lsmod | grep ib_ipath
# dmesg | grep -i ipath | tail -25
```
The output will indicate whether the driver has loaded. Printing out messages using dmesg may help to locate any problems with  $ib$  ipath.

If the driver loaded, but MPI or other programs are not working, check to see if problems were detected during the driver and QLogic hardware initialization with the command:

\$ **dmesg | grep -i ipath**

This command may generate more than one screen of output.

Also, check the link status with the commands:

\$ **cat /sys/class/infiniband/ipath\*/device/status\_str**

These commands are normally executed by the ipathbug-helper script, but running them separately may help locate the problem.

See also "status str" on page F-16 and "ipath checkout" on page F-7.

## **MPI Job Failures Due to Initialization Problems**

If one or more nodes do not have the interconnect in a usable state, messages similar to the following appear when the MPI program is started:

```
also status_str on page F-16 and ipath_checkources Due to Initialization Problems<br>
are or more nodes do not have the interconnect in a usable<br>
are to the following appear when the MPI program is start<br>
init: userinit ioctl
userinit: userinit ioctl failed: Network is down [1]: device init 
failed
userinit: userinit ioctl failed: Fatal Error in keypriv.c(520):
device init failed
```
These messages may indicate that a cable is not connected, the switch is down, SM is not running, or that a hardware error occurred.

# <span id="page-127-0"></span>**OpenFabrics and InfiniPath Issues**

The following sections cover issues related to OpenFabrics (including OpenSM) and InfiniPath.

## **Stop OpenSM Before Stopping/Restarting InfiniPath**

OpenSM must be stopped before stopping or restarting InfiniPath. Here is a sample command and the corresponding error messages:

#### # **/etc/init.d/openibd stop**

```
Unloading infiniband modules: sdp cm umad uverbs ipoib sa ipath mad 
coreFATAL:Module ib_umad is in use.
Unloading infinipath modules FATAL: Module ib ipath is in use.
[FAILED]
```
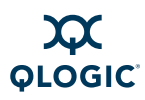

### **Manual Shutdown or Restart May Hang if NFS in Use**

If you are using NFS over IPoIB and use the manual /etc/init.d/openibd stop (or restart) command, the shutdown process may silently hang on the fuser command contained within the script. This is because fuser cannot traverse down the tree from the mount point once the mount point has disappeared. To remedy this problem, the fuser process itself need to be killed. Run the following command either as root or as the user who is running the fuser process:

# **kill -9 fuser**

The shutdown will continue.

This problem is not seen if the system is rebooted or if the filesystem has already been unmounted before stopping infinipath.

#### **Load and Configure IPoIB Before Loading SDP**

SDP generates Connection Refused errors if it is loaded before IPoIB has been loaded and configured. To solve the problem, load and configure IPoIB first.

## **Set \$IBPATH for OpenFabrics Scripts**

problem is not seen if the system is rebooted or if the file<br>
unmounted before stopping infinipath.<br> **Infigure IPoIB Before Loading SDP**<br>
generates Connection Refused errors if it is loaded before<br>
and configured. To solve The environment variable  $$IBPATH$  must be set to  $/usr/bin$ . If this has not been set, or if you have it set to a location other than the installed location, you may see error messages similar to the following when running some OpenFabrics scripts:

```
/usr/bin/ibhosts: line 30: /usr/local/bin/ibnetdiscover: No such 
file or directory
```
For the OpenFabrics commands supplied with this InfiniPath release, set the variable (if it has not been set already) to  $/\text{usr/bin}$ , as follows:

\$ **export IBPATH=/usr/bin**

#### **ifconfig Does Not Display Hardware Address Properly on RHEL4**

The *ifconfig* command can verify IPoIB network interface configuration. However, if config does not report the hardware address ( $\text{HWaddr}$ ) properly on RHEL4 U4 machines. In the following example, all zeroes are returned:

```
# ifconfig ib0
ib0 Link encap:UNSPEC HWaddr
00-00-00-00-00-00-00-00-00-00-00-00-00-00-00-00
.
.
.
As a workaround, use this command to display the hardware address:
```

```
# ip addr
```
## **SDP Module Not Loading**

If the settings for debug level and the zero copy threshold from InfiniPath release 2.0 are present in the release 2.2 /etc/modprobe.conf file (RHEL) or /etc/modprobe.conf.local (SLES) file, the SDP module may not load:

```
options ib_sdp sdp_debug_level=4 
sdp_zcopy_thrsh_src_default=10000000
```
To solve the problem, remove this line.

#### **ibsrpdm Command Hangs When Two HCAs are Installed but Only Unit 1 is Connected to the Switch**

If multiple HCAs (unit 0 and unit 1) are installed, and only unit 1 is connected to the switch, the ibsrpdm (to set up an SRP target) command can hang. If unit 0 is connected, and unit 1 is disconnected, the problem does not occur.

When only unit 1 is connected to the switch, use the  $-d$  option with  $\Delta s$  rdm, then, using the output from the ibsrpdm command, echo the new target info into /sys/class/infiniband\_srp/srp-ipath1-1/add\_target.

For example:

```
# ibsrpdm -d /dev/infiniband/umad1 -c
```

```
# echo \
```

```
id_ext=21000001ff040bf6,ioc_guid=21000001ff040bf6,dgid=fe800000000
0000021000001ff040bf6,pkey=ffff,service_id=f60b04ff01000021 > 
/sys/class/infiniband_srp/srp-ipath1-1/add_target
```
## **Outdated ipath\_ether Configuration Setup Generates Error**

ltiple HCAs (unit 0 and unit 1) are installed, and only unit<br>witch, the ibsrpdm (to set up an SRP target) command<br>ected, and unit 1 is disconnected, the problem does not<br>n only unit 1 is connected to the switch, use the -d Ethernet emulation  $(ipath \text{ ether})$  has been removed in this release, and, as a result, an error may be seen if the user still has an alias set previously by modprobe.conf (for example, alias eth2 ipath ether).

When if config or ifup are run, the error will look similar to this (assuming ipath ether was used for eth2):

eth2: error fetching interface information: Device not found

To prevent the error message, remove the following files (assuming ipath ether was used for eth2):

/etc/sysconfig/network-scripts/ifcfg-eth2 (for RHEL)

/etc/sysconfig/network/ifcfg-eth-eth2 (for SLES)

QLogic recommends using the IP over InfiniBand protocol (IPoIB-CM), included in the standard OpenFabrics software releases, as a replacement for ipath\_ether.

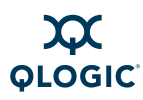

# <span id="page-130-0"></span>**System Administration Troubleshooting**

The following sections provide details on locating problems related to system administration.

#### **Broken Intermediate Link**

Sometimes message traffic passes through the fabric while other traffic appears to be blocked. In this case, MPI jobs fail to run.

In large cluster configurations, switches may be attached to other switches to supply the necessary inter-node connectivity. Problems with these inter-switch (or intermediate) links are sometimes more difficult to diagnose than failure of the final link between a switch and a node. The failure of an intermediate link may allow some traffic to pass through the fabric while other traffic is blocked or degraded.

link between a switch and a node. The failure of an inter<br>
some traffic to pass through the fabric while other traffic<br>
aded.<br>
1 notice this behavior in a multi-layer fabric, check that a<br>
ections are correct. Statistics f If you notice this behavior in a multi-layer fabric, check that all switch cable connections are correct. Statistics for managed switches are available on a per-port basis, and may help with debugging. See your switch vendor for more information.

Two diagnostic tools, ibhosts and ibtracert, may also be helpful. The tool ibhosts lists all the InfiniBand (IB) nodes that the subnet manager recognizes. To check the InfiniBand path between two nodes, use the ibtracert command.

# <span id="page-130-1"></span>**Performance Issues**

The following sections discuss known performance issues.

#### **Unexpected Low Bandwidth or Poor Latency**

If MTRR mapping is used for write combining (instead of the PAT mechanism), the BIOS must be set to *Discrete* if there is 4GB or more memory in the system; it affects where the PCI, PCIe, and HyperTransport I/O Base Address Registers (BARs) are mapped. If there is 4GB or more memory in the system, and the MTRR mapping is not set to Discrete, the bandwidth will be very low (under 250 MB/s) on anything that normally runs near full bandwidth over the QHT7140 and QLE7140 adapters.

Since QLE7240 and QLE7280 adapters use SendDMA rather than PIO for larger messages, peak message bandwidth is no longer a symptom of this problem. In this case, it appears as poor latency with small (less than 8K) messages.

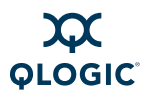

The exact symptoms can vary with BIOS, amount of memory, etc. When the driver starts, you may see these errors:

ib\_ipath 0000:04:01.0: infinipath0: Performance problem: bandwidth to PIO buffers is only 273 MiB/sec infinipath:  $mtr = add(feb00000, 0x100000, WC,0)$  failed  $(-22)$ infinipath: probe of 0000:04:01.0 failed with error -22

If you do not see any of these messages on your console, but suspect this problem, check the /var/log/messages file. Some systems suppress driver load messages but still output them to the log file.

To check the bandwidth, type:

\$ **ipath\_pkt\_test -B**

When configured correctly, the QLE7140 and QLE7240 report in the range of 1150–1500 MB/s, while the QLE7280 reports in the range of 1950–3000 MB/s. The QHT7040/7140 adapters normally report in the range of 2300–2650 MB/s.

You can also use ipath\_checkout ("ipath\_checkout" on page F-7) to check for MTRR problems.

The dmesg program ("dmesg" on page F-3) can also be used for diagnostics.

Details on both the PAT and MTRR mechanisms, and how the options should be set are given in "Write Combining" on page E-1.

#### **Large Message Receive Side Bandwidth Varies with Socket Affinity on Opteron Systems**

ath\_pkt\_test -B<br>n configured correctly, the QLE7140 and QLE7240 repo<br>50–1500 MB/s, while the QLE7280 reports in the [ra](#page-154-0)nge<br>QHT7040/7140 adapters normally report in the range of<br>can also use ipath\_checkout ("ipath\_checkout" On Opteron systems, when using the QLE7240 or QLE7280 in DDR mode, there is a receive side bandwidth bottleneck for CPUs that are not adjacent to the PCI Express root complex. This may cause performance to vary. The bottleneck is most obvious when using SendDMA with large messages on the farthest sockets. The best case for SendDMA is when both sender and receiver are on the closest sockets. Overall performance for PIO (and smaller messages) is better than with SendDMA.

#### **MVAPICH Performance Issues**

At the time of publication, MVAPICH over OpenFabrics over InfiniPath performance tuning has not been done. However, if MVAPICH on InfiniPath is configured to use PSM, performance comparable to QLogic MPI can be obtained.

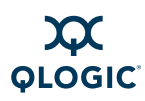

## **Erratic Performance**

Sometimes erratic performance is seen on applications that use interrupts. An example is inconsistent SDP latency when running a program such as netperf. This may be seen on AMD-based systems using the QLE7240 or QLE7280 adapters. If this happens, check to see if the program  $irab$  aller are is running. This program is a Linux daemon that distributes interrupts across processors. However, it may interfere with prior Interrupt ReQuest (IRQ) affinity settings, introducing timing anomalies. After stopping this process (as root), bind IRQ to a CPU for more consistent performance. First, stop irqbalance:

- # **/sbin/chkconfig irqbalance off**
- # **/etc/init.d/irqbalance stop**

(in the IRQ number and bind it to a CPU. The IRQ num<br>of two ways, depending upon the system used. Both me<br>e following paragraphs.<br>E:<br>Take care when cutting and pasting commands from PI<br>quotes are special characters and may Next, find the IRQ number and bind it to a CPU. The IRQ number can be found in one of two ways, depending upon the system used. Both methods are described in the following paragraphs.

#### *NOTE:*

Take care when cutting and pasting commands from PDF documents, as quotes are special characters and may not be translated correctly.

#### **Method 1**

Check to see if the IRQ number is found in /proc/irq/*xxx*, where *xxx* is the IRQ number in /sys/class/infiniband/ipath\*/device/irq. Do this as root. For example:

```
# my_irq='cat /sys/class/infiniband/ipath*/device/irq'
```
# **ls /proc/irq**

If  $\text{Smy}$  irq can be found under /proc/irq/, then type:

```
# echo 01 > /proc/irq/$my_irq/smp_affinity
```
#### **Method 2**

If the above command,  $ls$  /proc/irq, cannot find  $\text{Smy}$  irq, then use the following commands instead:

```
# my_irq='cat /proc/interrupts|grep ib_ipath|awk \
'{print $1}'|sed -e 's/://''
```

```
# echo 01 > /proc/irq/$my_irq/smp_affinity
```
This method is not the first choice because, on some systems, there may be two rows of ib ipath output, and you will not know which of the two numbers to choose. However, if you cannot find  $\frac{2}{3}$  my irq listed under /proc/irq (Method 1), this type of system most likely has only one line for ib ipath listed in /proc/interrupts, so you can use **Method 2**.

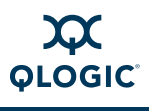

Here is an example

```
# cat /sys/class/infiniband/ipath*/device/irq
98
# ls /proc/irq
0 10 11 13 15 233 4 50 7 8 90
1 106 12 14 2 3 5 58 66 74 9
```
(Note that you cannot find 98.)

```
# cat /proc/interrupts|grep ib_ipath|awk \
'{print $1}'|sed -e 's/://'
106
```
# **echo 01 > /proc/irq/106/smp\_affinity**

Using the echo command immediately changes the processor affinity of an IRQ. However, two points need to be noted:

- The contents of the smp\_affinity file may not reflect the expected values, even though the affinity change has taken place.
- If the driver is reloaded, the affinity assignment will revert to the default, so you will need to reset it to the desired value.

You can look at the stats in /proc/interrupts while the adapter is active to observe which CPU is fielding ib ipath interrupts.

#### **Performance Warning if ib\_ipath Shares Interrupts with eth0**

g the echo command immediately changes the process<br>ever, two points need to be noted:<br>The contents of the smp\_affinity file may not reflect<br>even though the affinity change has taken place.<br>If the driver is reloaded, the af When ib ipath shares interrupts with  $eth0$ , performance may be affected the OFED ULPs, such as IPoIB. A warning message appears in syslog, and also on the console or tty session where /etc/init.d/openibd start is run (if messages are set up to be displayed). Messages are in this form:

```
5 14:25:43 <nodename> infinipath: Shared interrupt will
affect performance: vector 169: devices eth0, ib ipath
```
Check /proc/interrupts: "169" is in the first column, and "devices" are shown in the last column.

You can also contact your system vendor to see if the BIOS settings can be changed to avoid the problem.

# <span id="page-133-0"></span>**QLogic MPI Troubleshooting**

Problems specific to compiling and running MPI programs are described in the following sections.

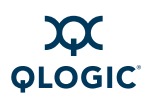

## **Mixed Releases of MPI RPMs**

Make sure that all of the MPI RPMs are from the same release. When using mpirun, an error message will occur if different components of the MPI RPMs are from different releases. In the following example, mpirun from release 2.1 is being used with a 2.2 library.

```
$ mpirun -np 2 -m ~/tmp/x2 osu_latency
```
MPI runscript-xqa-14.0: ssh -x> Cannot detect InfiniPath interconnect. MPI runscript-xqa-14.0: ssh -x> Seek help on loading InfiniPath interconnect driver.

MPI runscript-xqa-15.1: ssh -x> Cannot detect InfiniPath interconnect.

MPI runscript-xqa-15.1: ssh -x> Seek help on loading InfiniPath interconnect driver.

MPIRUN: Node program(s) exitted during connection setup

#### \$ **mpirun -v**

MPIRUN:Infinipath Release2.3: Built on Wed Nov 6 17:28:58 PDT 2008 by mee

The following example is the error that occurs when mpirun from the 2.2 release is being used with the 2.1 libraries.

```
$ mpirun-ipath-ssh -np 2 -ppn 1 -m ~/tmp/idev osu_latency
```
renonect.<br>
renonect driver. Sol as denoted by the policies of connect driver.<br>
UN: Node program (s) exitted during connection<br>
irun -v<br>
UN: Infinipath Release2.3: Built on Wed Nov 6 1<br>
ee<br>
following example is the error th MPIRUN: mpirun from the 2.3 software distribution requires all node processes to be running 2.3 software. At least node <nodename> uses non-2.3 MPI libraries

The following string means that either an incompatible non-QLogic  $mpirun$  binary has been found or that the binary is from an InfiniPath release prior to 2.3.

```
Found incompatible non-InfiniPath or pre-2.3
InfiniPath mpirun-ipath-ssh (exec=/usr/bin/mpirun-ipath-ssh)
```
#### **Missing mpirun Executable**

When the mpirun executable is missing, the following error appears:

```
Please install mpirun on <nodename> or provide a path to
mpirun-ipath-ssh 
(not found in $MPICH_ROOT/bin, $PATH 
or path/to/mpirun-ipath-ssh/on/the/head/node) or run with
mpirun -distributed=off
```
This error string means that an mpirun executable (mpirun-ipath-ssh) was not found on the computation nodes. Make sure that the  $mpi$ -frontend- $*$  RPM is installed on all nodes that will use mpirun.

## **Resolving Hostname with Multi-Homed Head Node**

By default, mpirun assumes that ranks can independently resolve the hostname obtained on the head node with gethostname. However, the hostname of a multi-homed head node may not resolve on the compute nodes. To address this problem, the following new option has been added to  $mpirun$ :

-listen-addr <hostname|IPv4>

This address will be forwarded to the ranks. To change the default, put this option in the global mpirun.defaults file or in a user-local file.

If the address on the frontend cannot be resolved, then a warning is sent to the console and to syslog. If you use the following command line, you may see messages similar to this:

```
% mpirun-ipath-ssh -np 2 -listen-addr foo -m ~/tmp/hostfile-idev 
osu_bcast
```
MPIRUN.<nodename>: Warning: Couldn't resolve listen address 'foo' on head node

(Unknown host), using it anyway...

MPIRUN.<nodename>: No node programs have connected within 60 seconds.

This message occurs if none of the ranks can connect back to the head node.

The following message may appear if some ranks cannot connect back:

MPIRUN.<nodename>: Not all node programs have connected within 60 seconds.

MPIRUN.<nodename>: No connection received from 1 node process on node <nodename>

#### **Cross-Compilation Issues**

Summarigation of this:<br>
irun-ipath-ssh -np 2 -listen-addr foo -m ~/tm<br>
beast<br>
UN.<nodename>: Warning: Couldn't resolve list<br>
ead node<br>
nown host), using it anyway...<br>
UN.<nodename>: No node programs have connected<br>
nds.<br>
m The GNU 4.*x* environment is supported in the PathScale Compiler Suite 3.*x* release.

However, the 2.*x* QLogic PathScale compilers are not currently supported on SLES 10 systems that use the GNU 4.*x* compilers and compiler environment (header files and libraries).

QLogic recommends installing the PathScale 3.1 release.

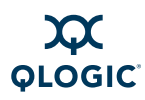

## **Compiler/Linker Mismatch**

If the compiler and linker are not matching in C and C++ programs, the following error message appears:

```
$ export MPICH_CC=gcc
$ mpicc mpiworld.c
/usr/bin/ld: cannot find -lmpichabiglue gcc3
collect2: ld returned 1 exit status
```
#### <span id="page-136-0"></span>**Compiler Cannot Find Include, Module, or Library Files**

RPMs can be installed in any location by using the  $-\text{prefix}$  option. This can introduce errors when compiling, if the compiler cannot find the include files (and module files for Fortran90 and Fortran95) from  $mpi$ -devel\*, and the libraries from  $mpi-1ibs*$  in the new locations. Compiler errors similar to the following appear:

```
$ mpicc myprogram.c
```

```
/usr/bin/ld: cannot find -lmpich
collect2: ld returned 1 exit status
```
#### *NOTE:*

As noted in the Software Installation section of the *InstallationGuideTitle*, all development files now reside in specific \*-Devel subdirectories.

duce errors when compiling, if the compiler cannot find the<br>
le files for Fortran90 and Fortran95) from mpi-devel\*<br>
mpi-libs\* in the new locations. Compiler errors similar:<br>
ar:<br>
icc myprogram.c<br>
/bin/ld: cannot find -lmpi On development nodes, programs must be compiled with the appropriate options so that the include files and the libraries can be found in the new locations. In addition, when running programs on compute nodes, you need to ensure that the run-time library path is the same as the path that was used to compile the program.

The following examples show what compiler options to use for include files and libraries on the development nodes, and how to specify the new library path on the compute nodes for the runtime linker. The affected RPMs are:

- $\blacksquare$  mpi-devel\* (on the development nodes)
- $\blacksquare$  mpi-libs\* (on the development or compute nodes)

For the examples in ["Compiling on Development Nodes" on page D-16](#page-137-0), it is assumed that the new locations are:

```
/path/to/devel (for mpi-devel-*)
/path/to/libs (for mpi-libs-*)
```
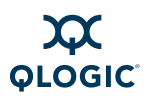

#### <span id="page-137-0"></span>**Compiling on Development Nodes**

If the  $mpi-devel-*$  RPM is installed with the  $-prefix$  /path/to/devel option, then  $mpisc$ , etc. must be passed in  $-I/path/to/devel/include$  for the compiler to find the MPI include files, as in this example:

```
$ mpicc myprogram.c -I/path/to/devel/include
```
If you are using Fortran90 or Fortran95, a similar option is needed for the compiler to find the module files:

```
$ mpif90 myprogramf90.f90 -I/path/to/devel/include
```
If the  $mpi-lib-*$  RPM is installed on these development nodes with the --prefix /path/to/libs option, then the compiler needs the  $-L/path/to/libs$  option so it can find the libraries. Here is the example for mpicc:

\$ **mpicc myprogram.c -L/path/to/libs/lib (for 32 bit)**

```
$ mpicc myprogram.c -L/path/to/libs/lib64 (for 64 bit)
```
To find both the include files and the libraries with these non-standard locations, type:

```
$ mpicc myprogram.c -I/path/to/devel/include -L/path/to/libs/lib
```
#### <span id="page-137-1"></span>**Specifying the Run-time Library Path**

bath/to/libs option so it can find the libraries. Here is<br>
cc:<br>
cc:<br>
icc myprogram.c -L/path/to/libs/lib (for 32 is<br>
dicc myprogram.c -L/path/to/libs/lib64 (for 6<br>
d both the include files and the libraries with these non There are several ways to specify the run-time library path so that when the programs are run, the appropriate libraries are found in the new location. There are three different ways to do this:

- $\blacksquare$  Use the  $-w1$ ,  $\lnot$  rpath, option when compiling on the development node.
- $\blacksquare$  Update the /etc/ld.so.confile on the compute nodes to include the path.
- Export the path in the . mpirunre file.

These methods are explained in more detail in the following paragraphs.

An additional linker option,  $-W1$ ,  $-$ rpath, supplies the run-time library path when compiling on the development node. The compiler options now look like this:

```
$ mpicc myprogram.c -I/path/to/devel/include -L/path/to/libs/lib 
-Wl,-rpath,/path/to/libs/lib
```
The above compiler command ensures that the program will run using this path on any machine.

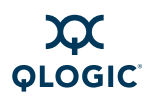

For the second option, change the file  $/etc/Id$ .so.conf on the compute nodes rather than using the  $-W1$ ,  $-$ rpath, option when compiling on the development node. It is assumed that the  $mpi-lib-*$  RPM is installed on the compute nodes with the same  $-\text{prefix}$  /path/to/libs option as on the development nodes. Then, on the computer nodes, add the following lines to the file /etc/ld.so.conf:

```
/path/to/libs/lib 
/path/to/libs/lib64
```
To make sure that the changes take effect, run (as root):

# **/etc/ldconfig**

The libraries can now be found by the runtime linker on the compute nodes. The advance to this method is that it works for all InfiniPath programs, without having to remember to change the compile/link lines.

Instead of either of the two above mechanisms, you can also put the following line in the  $\sim/$ . mpirunrc file:

export LD LIBRARY PATH=/path/to/libs/{lib,lib64}

See "Environment for Node Programs" on page 5-17 for more information on using the -rcfile option to mpirun.

ibraries can now be found by the runtime linker on the c<br>nce to this method is that it works for all InfiniPath progr<br>member to change the compile/link lines.<br>ad of either of the two above mechanisms, you can also<br> $e^2$ , m Choices between these options are left up to the cluster administrator and the MPI developer. See the documentation for your compiler for more information on the compiler options.

## **Problem with Shell Special Characters and Wrapper Scripts**

Care should be exercised in dealing with shell special characters, especially when using the mpicc, etc. wrapper scripts. These characters must be "escaped" to avoid the shell interpreting them.

For example, when compiling code using the  $-D$  compiler flag,  $mpirc$  (and other wrapper scripts) will fail if the defined variable contains a space, even when surrounded by double quotes. In the example below, the result of the  $-$ show option reveals what happens to the variable:

```
$ mpicc -show -DMYDEFINE="some value" test.c
gcc -c -DMYDEFINE=some value test.c
gcc -Wl,--export-dynamic,--allow-shlib-undefined test.o -lmpich
```
The shell strips off the double quotes before handing the arguments to the  $mpice$ script, thus causing the problem. The workaround is to "escape" the double quotes and white space by using backslashes, so the shell does not process them. (Also note the single quote (') around the -D, since the scripts do an eval rather than directly invoking the underlying compiler.) Use this command instead:

```
$ mpicc -show -DMYDEFINE=\"some\ value\" test.c
gcc -c '-DMYDEFINE="some value"' test.c
gcc -Wl,--export-dynamic,--allow-shlib-undefined test.o -lmpich
```
## **Run Time Errors with Different MPI Implementations**

It is now possible to run different implementations of MPI, such as HP-MPI, over InfiniPath. Many of these implementations share command (such as  $mpirun)$  and library names, so it is important to distinguish which MPI version is in use. This is done primarily through careful programming practices.

Examples are provided in the following paragraphs.

In the following command, the HP-MPI version of mpirun is invoked by the full path name. However, the program mpi\_nxnlatbw was compiled with the QLogic version of mpicc. The mismatch produces errors similar this:

```
Path. Many of these implementations share command (s<br>y names, so it is important to distinguish which MPI vers<br>primarily through careful programming practices.<br>aples are provided in the following paragraphs.<br>aplication com
$ /opt/hpmpi/bin/mpirun -hostlist "bbb-01,bbb-02,bbb-03,bbb-04" 
-np 4 /usr/bin/mpi_nxnlatbw
bbb-02: Not running from mpirun?.
MPI Application rank 1 exited before MPI Init() with status 1
bbb-03: Not running from mpirun?.
MPI Application rank 2 exited before MPI Init() with status 1
bbb-01: Not running from mpirun?.
bbb-04: Not running from mpirun?.
MPI Application rank 3 exited before MPI Init() with status 1
MPI Application rank 0 exited before MPI Init() with status 1
```
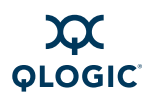

In the next case,  $mpi$  nxnlatbw.c is compiled with the HP-MPI version of mpicc, and given the name hpmpi-mpi nxnlatbw, so that it is easy to see which version was used. However, it is run with the QLogic mpirun, which produces errors similar to this:

```
mpi-mpi_nxnlatbw: error while loading shared<br>pio.so.1: cannot open shared object file: No<br>ctory<br>mpi-mpi_nxnlatbw: error while loading shared<br>pio.so.1: cannot open shared object file: No<br>ctory<br>mpi-mpi_nxnlatbw: error while 
$ /opt/hpmpi/bin/mpicc \
/usr/share/mpich/examples/performance/mpi_nxnlatbw.c -o 
hpmpi-mpi_nxnlatbw
$ mpirun -m ~/host-bbb -np 4 ./hpmpi-mpi_nxnlatbw
./hpmpi-mpi_nxnlatbw: error while loading shared libraries:
libmpio.so.1: cannot open shared object file: No such file or 
directory
./hpmpi-mpi nxnlatbw: error while loading shared libraries:
libmpio.so.1: cannot open shared object file: No such file or 
directory
./hpmpi-mpi nxnlatbw: error while loading shared libraries:
libmpio.so.1: cannot open shared object file: No such file or 
directory
./hpmpi-mpi nxnlatbw: error while loading shared libraries:
libmpio.so.1: cannot open shared object file: No such file or 
directory
MPIRUN: Node program(s) exitted during connection setup
The following two commands will both work properly.
```
QLogic mpirun and executable used together:

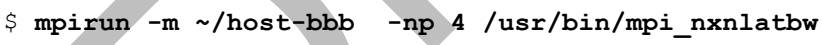

The HP-MPI mpirun and executable used together:

```
$ /opt/hpmpi/bin/mpirun -hostlist \
```

```
"bbb-01,bbb-02,bbb-03,bbb-04" -np 4 ./hpmpi-mpi nxnlatbw
Hints
```
Use the  $r_{\text{pm}}$  command to find out which RPM is installed in the standard installed layout. For example:

# **rpm -qf /usr/bin/mpirun** mpi-frontend-2.3-5314.919\_sles10\_qlc

- $\blacksquare$  Check all refiles and /opt/infinipath/etc/mpirun.defaults to make sure that the paths for binaries and libraries (\$PATH and \$LD LIBRARY PATH) are consistent.
- When compiling, use descriptive names for the object files.

See ["Compiler Cannot Find Include, Module, or Library Files" on page D-15,](#page-136-0) ["Compiling on Development Nodes" on page D-16](#page-137-0), and ["Specifying the Run-time](#page-137-1)  [Library Path" on page D-16](#page-137-1) for additional information.

## **Process Limitation with ssh**

MPI jobs that use more than eight processes per node may encounter an ssh throttling mechanism that limits the amount of concurrent per-node connections to 10. If you have this problem, a message similar to this appears when using mpirun:

\$ **mpirun -m tmp -np 11 ~/mpi/mpiworld/mpiworld**

ssh exchange identification: Connection closed by remote host MPIRUN: Node program(s) exitted during connection setup

If you encounter a message like this, you or your system administrator should increase the value of MaxStartups in your sshd configurations.

#### *NOTE:*

This limitation applies only if -distributed=off is specified. By default, with -distributed=on, you will not normally have this problem.

#### **Number of Processes Exceeds ulimit for Number of Open Files**

UN: Node program(s) exitted during connection<br>
u encounter a message like this, you or your system adm<br>
ase the value of MaxStartups in your sshd configuration:<br>
E:<br>
This limitation applies only if -distributed=off is sp<br> When users scale up the number of processes beyond the number of open files allowed by ulimit, mpirun will print an error message. The ulimit for the number of open files is typically 1024 on both RedHat and SLES. The message will look something like this:

MPIRUN.up001: Warning: ulimit for the number of open files is only 1024, but this mpirun request requires at least <number of files> open files (sockets). The shell ulimit for open files needs to be increased.

This is due to limit: descriptors 1024

The ulimit can be increased; QLogic recommends an increase of approximately 20% over the number of CPUs. For example, in the case of 2048 CPUs, ulimit could be increased to 2500:

ulimit -n 2500

The ulimit only needs to be increased on the host where mpirun was started, unless the mode of operation allows mpirun from any node.

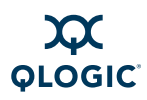

## **Using MPI.mod Files**

MPI. mod (or mpi. mod) are the Fortran90/Fortran95 mpi modules files. These files contain the Fortran90/Fortran95 interface to the platform-specific MPI library. The module file is invoked by 'USE MPI' or 'use mpi' in your application. If the application has an argument list that does not match what  $mpi$ .  $mod$  expects, errors such as this can occur:

```
$ mpif90 -O3 -OPT:fast_math -c communicate.F
```
call mpi recv(nrecv,1,mpi integer, rpart(nswap), 0,

 $\mathcal{L}^{\mathcal{L}}$  and  $\mathcal{L}^{\mathcal{L}}$  and  $\mathcal{L}^{\mathcal{L}}$  and  $\mathcal{L}^{\mathcal{L}}$ pathf95-389 pathf90: ERROR BORDERS, File = communicate.F, Line = 407, Column = 18 No specific match can be found for the generic subprogram call "MPI\_RECV".

If it is necessary to use a non-standard argument list, create your own MPI module file and compile the application with it, rather than using the standard MPI module file that is shipped in the  $mpi$ -devel- $*$  RPM.

The default search path for the module file is:

/usr/include

To include your own  $MPI$ . mod rather than the standard version, use -I/your/search/directory, which causes /your/search/directory to be checked before /usr/include. For example:

\$ **mpif90 -I/your/search/directory myprogram.f90**

Usage for Fortran95 will be similar to the example for Fortran90.

## **Extending MPI Modules**

pecific match can be found for the generic su<br>
FRECV".<br>
IRECV".<br>
IRECV".<br>
IRECV".<br>
IRECT".<br>
RECT".<br>
RECT".<br>
RECT".<br>
RECT".<br>
IRECT".<br>
IRECT".<br>
IRECT".<br>
IRECT".<br>
IRECT".<br>
IRECT".<br>
IRECT".<br>
IRECT".<br>
IRECT".<br>
IRECT".<br>
IRECT".<br> MPI implementations provide procedures that accept an argument having any data type, any precision, and any rank. However, it is not practical for an MPI module to enumerate every possible combination of type, kind, and rank. Therefore, the strict type checking required by Fortran 90 may generate errors.

For example, if the MPI module tells the compiler that  $mpi$  beast can operate on an integer but does not also say that it can operate on a character string, you may see a message similar to the following:

```
pathf95: ERROR INPUT, File = input. F, Line = 32, Column = 14
No specific match can be found for the generic subprogram call 
"MPI BCAST".
```
If you know that an argument can accept a data type that the MPI module does not explicitly allow, you can extend the interface for yourself. For example, the following program shows how to extend the interface for  $mpi$  beast so that it accepts a character type as its first argument, without losing the ability to accept an integer type as well:

```
ubroutine additional_mpi_bcast_for_character(<br>
atatype, & root, comm, ierror)<br>
haracter*(*) buffer<br>
netegr count, datatype, root, comm, ierror<br>
real the Fortran 77 style implicit interface<br>
xternal mpi_bcast<br>
all mpi_bcast
module additional_bcast
    use mpi
    implicit none
    interface mpi_bcast
        module procedure additional_mpi_bcast_for_character
    end interface mpi_bcast
contains
    subroutine additional_mpi_bcast_for_character(buffer, count,
    datatype, & root, comm, ierror)
    character*(*) buffer
    integer count, datatype, root, comm, ierror
   ! Call the Fortran 77 style implicit interface to "mpi bcast"
    external mpi_bcast
   call mpi bcast(buffer, count, datatype, root, comm, ierror)
   end subroutine additional mpi bcast for character
end module additional bcast
program myprogram
    use mpi
    use additional_bcast
    implicit none
    character*4 c
    integer master, ierr, i
     ! Explicit integer version obtained from module "mpi"
   call mpi bcast(i, 1, MPI INTEGER, master, MPI COMM WORLD, ierr)
    ! Explicit character version obtained from module 
"additional_bcast"
   call mpi_bcast(c, 4, MPI_CHARACTER, master, MPI_COMM_WORLD,
ierr)
end program myprogram
```
This is equally applicable if the module  $mpi$  provides only a lower-rank interface and you want to add a higher-rank interface, for example, when the module explicitly provides for 1-D and 2-D integer arrays, but you need to pass a 3-D integer array. Add a higher-rank interface only under the following conditions:

- The module mpi provides an explicit Fortran 90 style interface for mpi beast. If the module mpi does not have this interface, the program uses an implicit Fortran 77 style interface, which does not perform any type checking. Adding an interface will cause type-checking error messages where there previously were none.
- The underlying function accepts any data type. It is appropriate for the first argument of mpi beast because the function operates on the underlying bits, without attempting to interpret them as integer or character data.

# **Lock Enough Memory on Nodes When Using a Batch Queuing System**

QLogic MPI requires the ability to lock (pin) memory during data transfers on each compute node. This is normally done via /etc/initscript, which is created or modified during the installation of the infinipath RPM (setting a limit of 128 MB, with the command ulimit  $-1$  131072).

bits, without attempting to interpret them as integer or c<br> **1 Memory on Nodes When Using a E**<br> **tem**<br>
gic MPI requires the ability to lock (pin) memory during da<br>
bute node. This is normally done via /etc/initscript,<br>
fi Some batch systems, such as SLURM, propagate the user's environment from the node where you start the job to all the other nodes. For these batch systems, you may need to make the same change on the node from which you start your batch jobs.

If this file is not present or the node has not been rebooted after the infinipath RPM has been installed, a failure message similar to one of the following will be generated.

The following message displays during installation:

```
$ mpirun -np 2 -m ~/tmp/sm mpi_latency 1000 1000000
iqa-19:0.ipath userinit: mmap of pio buffers at 100000 failed:
Resource temporarily unavailable
iqa-19:0.Driver initialization failure on /dev/ipath
iqa-20:1.ipath userinit: mmap of pio buffers at 100000 failed:
Resource temporarily unavailable
iqa-20:1.Driver initialization failure on /dev/ipath
```
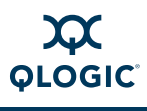

The following message displays after installation:

```
$ mpirun -m ~/tmp/sm -np 2 -mpi_latency 1000 1000000
node-00:1.ipath_update_tid_err: failed: Cannot allocate memory 
mpi_latency:
/fs2/scratch/infinipath-build-1.3/mpi-1.3/mpich/psm/src 
mq_ips.c:691:
mq ipath sendcts: Assertion 'rc == 0' failed. MPIRUN: Node program
unexpectedly quit. Exiting.
```
You can check the  $ulimit -l$  on all the nodes by running ipath checkout. A warning similar to this displays if  $u$ limit  $-1$  is less than 4096:

!!!ERROR!!! Lockable memory less than 4096KB on x nodes

To fix this error, install the infinipath RPM on the node, and reboot it to ensure that /etc/initscript is run.

Alternately, you can create your own /etc/initscript and set the ulimit there.

# **Error Creating Shared Memory Object**

RROR!!! Lockable memory less than 4096KB on x<br>
(this error, install the infinipath RPM on the node, ar<br>
(etc/initscript is run.<br>
mately, you can create your own /etc/initscript an<br>
e.<br> **DRAFTED MEMORY Object**<br>
Fig. MPI (an QLogic MPI (and PSM) use Linux's shared memory mapped files to share memory within a node. When an MPI job is started, a shared memory file is created on each node for all MPI ranks sharing memory on that one node. During job execution, the shared memory file remains in  $/\text{dev}/\text{shm}$ . At program exit, the file is removed automatically by the operating system when the QLogic MPI (InfiniPath) library properly exits. Also, as an additional backup in the sequence of commands invoked by mpirun during every MPI job launch, the file is explicitly removed at program termination.

However, under circumstances such as hard and explicit program termination (i.e.  $kill -9$  on the mpirun process PID), QLogic MPI cannot quarantee that the /dev/shm file is properly removed. As many stale files accumulate on each node, an error message like the following can appear at startup:

node023:6.Error creating shared memory object in shm\_open(/dev/shm may have stale shm files that need to be removed):

If this occurs, administrators should clean up all stale files by running this command (as root):

# **rm -rf /dev/shm/psm\_shm.\***

You can also selectively identify stale files by using a combination of the fuser, ps, and rm commands (all files start with the psm\_shm prefix). Once identified, you can issue rm commands on the stale files that you own.

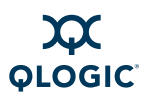

#### *NOTE:*

It is important that  $/$  dev $/$ shm be writable by all users, or else error messages like the ones in this section can be expected. Also, non-QLogic MPIs that use PSM may be more prone to stale shared memory files when processes are abnormally terminated.

# **gdb Gets SIG32 Signal Under mpirun -debug with the PSM Receive Progress Thread Enabled**

When you run  $m$   $\mu$  run  $-\text{delay}$  and the PSM receive progress thread is enabled, gdb (the GNU debugger) reports the following error:

(gdb) run

(ine GNO debugger) reports the ionowing error.<br>
) run<br>
ting program: /usr/bin/osu\_bcast < /dev/null [g libthread\_db enabled] [New Thread 469125013<br>
0)] [New Thread 1084229984 (LMP 13103)] [New T<br>
13104)]<br>
ram received sign Starting program: /usr/bin/osu\_bcast < /dev/null [Thread debugging using libthread db enabled] [New Thread 46912501386816 (LWP 13100)] [New Thread 1084229984 (LWP 13103)] [New Thread 1094719840 (LWP 13104)]

Program received signal SIG32, Real-time event 32.

[Switching to Thread 1084229984 (LWP 22106)] 0x00000033807c0930 in poll () from /lib64/libc.so.6

This signal is generated when the main thread cancels the progress thread. To fix this problem, disable the receive progress thread when debugging an MPI program. Add the following line to \$HOME/.mpirunrc:

export PSM\_RCVTHREAD=0

#### *NOTE:*

Remove the above line from \$HOME/.mpirunrc after you debug an MPI program. If this line is not removed, the PSM receive progress thread will be permanently disabled. To check if the receive progress thread is enabled, look for output similar to the following when using the mpirun  $-$ verbose flag:

idev-17:0.env PSM RCVTHREAD Recv thread flags 0 disables thread)  $\Rightarrow$  0x1

The value  $0x1$  indicates that the receive thread is currently enabled. A value of 0x0 indicates that the receive thread is disabled.

# **General Error Messages**

The following message may be generated by ipath checkout or mpirun.

PSM found 0 available contexts on InfiniPath device

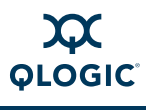

The most likely cause is that the cluster has processes using all the available PSM contexts.

## **Error Messages Generated by mpirun**

The following sections describe the mpirun error messages. These messages are in one of these categories:

- Messages from the QLogic MPI (InfiniPath) library
- **MPI** messages
- Messages relating to the InfiniPath driver and InfiniBand links

Messages generated by mpirun follow this format:

program\_name: message function\_name: message

Messages can also have different prefixes, such as  $ipath$  or  $psm$ , which indicate in which part of the software the errors are occurring.

#### **Messages from the QLogic MPI (InfiniPath) Library**

Messages from the QLogic MPI (InfiniPath) library appear in the mpirun output.

The following example contains rank values received during connection setup that were higher than the number of ranks (as indicated in the mpirun startup code):

sender rank rank is out of range (notification) sender rank rank is out of range (ack)

The following are error messages, which indicate internal problems and must be reported to Technical Support.

```
ram_name: message<br>sages can also have different prefixes, such as ipath<br>ate in which part of the software the errors are occurring<br>he QLogic MPI (InfiniPath) Library<br>sages from the QLogic MPI (InfiniPath) library<br>sages fro
unknown frame type type
[n] Src lid error: sender: x, exp send: y
Frame receive from unknown sender. exp. sender = x, came from y
Failed to allocate memory for eager buffer addresses: str
```
The following error messages usually indicate a hardware or connectivity problem:

Failed to get IB Unit LID for any unit Failed to get our IB LID Failed to get number of Infinipath units

In these cases, try to reboot. If that does not work, call Technical Support.

The following message indicates a mismatch between the QLogic interconnect hardware in use and the version for which the software was compiled:

Number of buffer avail registers is wrong; have n, expected m build mismatch, tidmap has n bits, ts map m

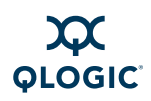

These messages indicate a mismatch between the InfiniPath software and hardware versions. Consult Technical Support after verifying that current drivers and libraries are installed.

The following examples are all informative messages about driver initialization problems. They are not necessarily fatal themselves, but may indicate problems that interfere with the application. In the actual printed output, all of the messages are prefixed with the name of the function that produced them.

```
t allocate memory for ipath_ctrl: str<br>
t stat infinipath device to determine type: s<br>
descriptor is not for a read device, failing<br>
info ioctl failed: str<br>
h get_unit_lid called before init<br>
h get_unit_lid called before in
assign port command failed: str
Failed to get LID for unit u: str
Failed to get number of units: str
GETPORT ioctl failed: str
can't allocate memory for ipath ctrl: str
can't stat infinipath device to determine type: str
file descriptor is not for a real device, failing
get info ioctl failed: str
ipath get num units called before init
ipath get unit lid called before init
mmap of egr bufs from h failed: str
mmap of pio buffers at %llx failed: str
mmap of pioavail registers (%llx) failed: str
mmap of rcvhdr q failed: str
mmap of user registers at %llx failed: str
userinit command failed: str
Failed to set close on exec for device: str
```
#### *NOTE:*

These messages should never occur. If they do, notify Technical Support.

The following message indicates that a node program may not be processing incoming packets, perhaps due to a very high system load:

eager array full after overflow, flushing (head h, tail t)

The following error messages should rarely occur; they indicate internal software problems:

ExpSend opcode h tid=j, rhf\_error k: str Asked to set timeout  $w/\text{delay } 1$ , gives time in past (t2 < t1) Error in sending packet: str

In this case,  $str$  can give additional information about why the failure occurred.

The following message usually indicates a node failure or malfunctioning link in the fabric:

```
Couldn't connect to <IP> (LID=<lid>:<port>:<subport>). Time 
elapsed 00:00:30. Still trying...
```
IP is the MPI rank's IP address, and  $\langle \text{lid}\rangle \langle \text{port}\rangle \langle \text{subport}\rangle$  are the rank's lid, port, and subport.

If messages similar to the following display, it may mean that the program is trying to receive to an invalid (unallocated) memory address, perhaps due to a logic error in the program, usually related to malloc/free:

```
ipath update tid err: Failed TID update for rendezvous, allocation
problem
kernel: infinipath: get user pages (0x41 pages starting at
0x2aaaaeb50000
```
kernel: infinipath: Failed to lock addr 0002aaaaeb50000, 65 pages: errno 12

TID is short for Token ID, and is part of the QLogic hardware. This error indicates a failure of the program, not the hardware or driver.

#### **MPI Messages**

s short for Token ID, and is part of the QLogic hardware.<br>
ure of the program, not the hardware or driver.<br>
e MPI error messages are issued from the parts of the c<br>
MPICH implementation. See the MPICH documentation f<br>
ript Some MPI error messages are issued from the parts of the code inherited from the MPICH implementation. See the MPICH documentation for message descriptions. This section discusses the error messages specific to the QLogic MPI implementation.

These messages appear in the mpirun output. Most are followed by an abort, and possibly a backtrace. Each is preceded by the name of the function in which the exception occurred.

The following message is always followed by an abort. The processlabel is usually in the form of the host name followed by process rank:

processlabel Fatal Error in filename line no: error string

At the time of publication, the possible error strings are:

```
Illegal label format character.
Memory allocation failed.
Error creating shared memory object.
Error setting size of shared memory object.
Error mmapping shared memory.
Error opening shared memory object.
```
Error attaching to shared memory. Node table has inconsistent len! Hdr claims %d not %d Timeout waiting %d seconds to receive peer node table from mpirun

The following indicates an unknown host:

```
$ mpirun -np 2 -m ~/tmp/q mpi_latency 100 100
MPIRUN: Cannot obtain IP address of <nodename>: Unknown host
<nodename> 15:35 ~.1019
```
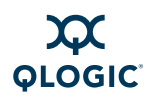

The following indicates that there is no route to a valid host:

#### \$ **mpirun -np 2 -m ~/tmp/q mpi\_latency 100 100**

```
ssh: connect to host <nodename> port 22: No route to host
MPIRUN: Some node programs ended prematurely without connecting to 
mpirun.
MPIRUN: No connection received from 1 node process on node 
<nodename>
```
The following indicates that there is no route to any host:

#### \$ **mpirun -np 2 -m ~/tmp/q mpi\_latency 100 100**

connect to host <nodename> port 22: No route<br>UN: All node programs ended prematurely witho<br>un.<br>
following indicates that node jobs have started, but one is<br>
ect back to mpirun:<br>
irun -np 2 -m ~/tmp/q mpi\_latency 100 100<br>
. ssh: connect to host <nodename> port 22: No route to host ssh: connect to host <nodename> port 22: No route to host MPIRUN: All node programs ended prematurely without connecting to mpirun.

The following indicates that node jobs have started, but one host could not connect back to mpirun:

#### \$ **mpirun -np 2 -m ~/tmp/q mpi\_latency 100 100**

9139.psc\_skt\_connect: Error connecting to socket: No route to host <nodename>.<rank> Cannot connect to spawner on host %s port %d within 60 seconds.

MPIRUN: Some node programs ended prematurely without connecting to mpirun.

MPIRUN: No connection received from 1 node process on node <nodename>

The following indicates that node jobs have started, but both hosts could not connect back to mpirun:

#### \$ **mpirun -np 2 -m ~/tmp/q mpi\_latency 100 100**

9158.psc skt connect: Error connecting to socket: No route to host <nodename>.<rank> Cannot connect to spawner on host %s port %d within 60 seconds.

6083.psc\_skt\_connect: Error connecting to socket: No route to host <nodename>.<rank> Cannot connect to spawner on host %s port %d within 60 seconds.

MPIRUN: All node programs ended prematurely without connecting to mpirun.

\$ mpirun -np 2 -m ~/tmp/q mpi\_latency 1000000 1000000

MPIRUN: <nodename> node program unexpectedly quit: Exiting.

The following indicates that one program on one node died:

\$ **mpirun -np 2 -m ~/tmp/q mpi\_latency 100000 1000000** MPIRUN: <nodename> node program unexpectedly quit: Exiting.

The quiescence detected message is printed when an MPI job is not making progress. The default timeout is 900 seconds. After this length of time, all the node processes are terminated. This timeout can be extended or disabled with the -quiescence-timeout option in mpirun.

\$ **mpirun -np 2 -m ~/tmp/q -q 60 mpi\_latency 1000000 1000000** MPIRUN: MPI progress Quiescence Detected after 9000 seconds. MPIRUN: 2 out of 2 ranks showed no MPI send or receive progress. MPIRUN: Per-rank details are the following: MPIRUN: Rank 0 (<nodename> ) caused MPI progress Quiescence. MPIRUN: Rank 1 (<nodename> ) caused MPI progress Quiescence. MPIRUN: both MPI progress and Ping Quiescence Detected after 120 seconds.

Occasionally, a stray process will continue to exist out of its context. mpirun checks for stray processes; they are killed after detection. The following code is an example of the type of message that displays in this case:

ord: Social HTP progress will continue to exist out of its communis.<br>
Socially, a stray processes; they are killed after detection. The<br>
sks for stray processes; they are killed after detection. The<br>
sample of the type of \$ **mpirun -np 2 -ppn 1 -m ~/tmp/mfast mpi\_latency 500000 2000** iqa-38: Received 1 out-of-context eager message(s) from stray process PID=29745 running on host 192.168.9.218 iqa-35: PSM pid 10513 on host IP 192.168.9.221 has detected that I am a stray process, exiting. 2000 5.222116 iqa-38:1.ips ptl report strays: Process PID=29745 on host IP=192.168.9.218 sent 1 stray message(s) and was told so 1 time(s) (first stray message at 0.7s (13%),last at 0.7s (13%) into application run)

The following message should never occur. If it does, notify Technical Support:

Internal Error: NULL function/argument found:func\_ptr(arg\_ptr)

#### **Driver and Link Error Messages Reported by MPI Programs**

The following driver and link error messages are reported by MPI programs:

 When the InfiniBand link fails during a job, a message is reported once per occurrence. The message will be similar to:

ipath check unit status: IB Link is down

This message occurs when a cable is disconnected, a switch is rebooted, or when there are other problems with the link. The job continues retrying until the quiescence interval expires. See the  $mpirun -q$  option for information on quiescence.

 $\blacksquare$  If a hardware problem occurs, an error similar to this displays:

infinipath: [error strings ] Hardware error

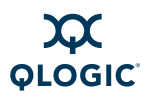

In this case, the MPI program terminates. The error string may provide additional information about the problem. To further determine the source of the problem, examine syslog on the node reporting the problem.

# **MPI Stats**

Using the  $-print-stats$  option to mpirun provides a listing to stderr of various MPI statistics. Here is example output for the  $-print-stats$  option when used with an eight-rank run of the HPCC benchmark, using the following command:

```
$ mpirun -np 8 -ppn 1 -m machinefile -M ./hpcc
```

```
STATS: MPI Statistics Summary (max,min @ rank)
STATS: Eager count sent (max=171.94K @ 0, min=170.10K @ 3, med=170.20K @ 5)
STATS: Eager bytes sent (max=492.56M @ 5, min=491.35M @ 0, med=491.87M @ 1)
STATS: Rendezvous count sent (max= 5735 @ 0, min= 5729 @ 3, med= 5731 @ 7)
STATS: Rendezvous bytes sent (max= 1.21G @ 4, min= 1.20G @ 2, med= 1.21G @ 0)
STATS: Expected count received(max=173.18K @ 4, min=169.46K @ 1, med=172.71K @ 7)
STATS: Expected bytes received(max= 1.70G @ 1, min= 1.69G @ 2, med= 1.70G @ 7)
STATS: Unexpect count received(max= 6758 @ 0, min= 2996 @ 4, med= 3407 @ 2)
STATS: Unexpect bytes received(max= 1.48M @ 0, min=226.79K @ 5, med=899.08K @ 2)
```
By default,  $-M$  assumes  $-M=mpi$  and that the user wants only mpillevel statistics. The man page shows various other low-level categories of statistics that are provided. Here is another example:

\$ **mpirun -np 8 -ppn 1 -m machinefile -M=mpi,ipath hpcc**

```
r bytes sent (max=171.94K e 0, min=170.10K e<br>
r bytes sent (max=173.56M e 5, min=491.35M e<br>
ezvous count sent (max= 1.21G e 4, min=1.20G e 2,<br>
ccted count received (max= 173.18K e 4, min=1.69.46K e<br>
pect count received (m
STATS: MPI Statistics Summary (max,min @ rank)
STATS: Eager count sent (max=171.94K @ 0, min=170.10K @ 3, med=170.22K @ 1)
STATS: Eager bytes sent (max=492.56M @ 5, min=491.35M @ 0, med=491.87M @ 1)
STATS: Rendezvous count sent (max= 5735 @ 0, min= 5729 @ 3, med= 5731 @ 7)
STATS: Rendezvous count sent (max= 5735 @ 0, min= 5729 @ 3, med= 5731 @ 7)<br>STATS: Rendezvous bytes sent (max= 1.21G @ 4, min= 1.20G @ 2, med= 1.21G @ 0)
STATS: Expected count received(max=173.18K @ 4, min=169.46K @ 1, med=172.71K @ 7)
STATS: Expected bytes received(max= 1.70G @ 1, min= 1.69G @ 2, med= 1.70G @ 7)
STATS: Unexpect count received(max= 6758 @ 0, min= 2996 @ 4, med= 3407 @ 2)
STATS: Unexpect bytes received(max= 1.48M @ 0, min=226.79K @ 5, med=899.08K @ 2)
STATS: InfiniPath low-level protocol stats<br>STATS: pio busy count (max=190.01K @ 0
                                      (max=190.01K \& 0, min=155.60K \& 1, med=160.76K \& 5)STATS: scb unavail exp count (max= 9217 @ 0, min= 7437 @ 7, med= 7727 @ 4)
STATS: tid update count (max=292.82K @ 6, min=290.59K @ 2, med=292.55K @ 4)
STATS: interrupt thread count (max= 941 @ 0, min= 335 @ 7, med= 439 @ 2)
STATS: interrupt thread success(max= 0.00 @ 3, min= 0.00 @ 1, med= 0.00 @ 0)
```
Statistics other than MPI-level statistics are fairly low level; most users will not understand them. Contact QLogic Technical Support for more information.

Message statistics are available for transmitted and received messages. In all cases, the MPI rank number responsible for a minimum or maximum value is reported with the relevant value. For application runs of at least three ranks, a median is also available.

Since transmitted messages employ either an *Eager* or a *Rendezvous* protocol, results are available relative to both message count and aggregated bytes. Message count represents the amount of messages transmitted by each protocol on a per-rank basis. Aggregated amounts of message bytes indicate the total amount of data that was moved on each rank by a particular protocol.

On the receive side, messages are split into *expected* or *unexpected* messages. Unexpected messages cause the MPI implementation to buffer the transmitted data until the receiver can produce a matching MPI receive buffer. Expected messages refer to the inverse case, which is the common case in most MPI applications. An additional metric, *Unexpected count %*, representing the proportion of unexpected messages in relation to the total number of messages received, is also shown because of the notable effect unexpected messages have on performance.

ved, is [a](http://icl.cs.utk.edu/hpcc)lso shown because of the hotable enect directed<br>enformance.<br>Inore detailed information, use MPI profilers such as mpi<br>mation on mpiP, see:<br>Impip.sourceforge.net/<br>fict.cs.utk.edu/hpcc/ For more detailed information, use MPI profilers such as mpiP. For more information on mpiP, see: http://mpip.sourceforge.net/

For information about the HPCC benchmark, see: http://icl.cs.utk.edu/hpcc/

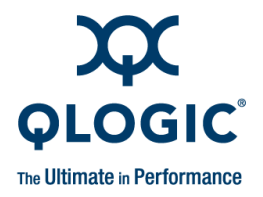

# *E* **Write Combining**

# **Introduction**

Write combining improves write bandwidth to the QLogic chip by writing multiple words in a single bus transaction (typically 64 bytes). Write combining applies only to x86\_64 systems.

The x86 Page Attribute Table (PAT) mechanism that allocates write-combining (WC) mappings for the PIO buffers has been added and is now the default.

s in a single bus transaction (typically 64 bytes). Write co<br>6\_64 systems.<br>x86 Page Attribute Table (PAT) mechanism that allocates<br>) mappings for the PIO buffers has been added and is nd<br>T is unavailable or PAT initializat If PAT is unavailable or PAT initialization fails for some reason, the code will generate a message in the log and fall back to the Memory Type Range Registers (MTRR) mechanism.

If write combining is not working properly, lower than expected bandwidth may occur.

Instructions for checking write combining and for using PAT and MTRR are given below.

# **Verify Write Combining is Working**

To see if write combining is working correctly and to check the bandwidth, run the following command:

```
$ ipath_pkt_test -B
```
With write combining enabled, the QLE7140 and QLE7240 report in the range of 1150–1500 MB/s; the QLE7280 reports in the range of 1950–3000 MB/s. The QHT7040/7140 adapters normally report in the range of 2300–2650 MB/s.

You can also use ipath checkout (use option 5) to check bandwidth.

Although the PAT mechanism should work correctly by default, increased latency and low bandwidth may signal a problem. If so, the interconnect operates, but in a degraded performance mode, with latency increasing to several microseconds, and bandwidth decreasing to as little as 200 MB/s.

Upon driver startup, you may see these errors:

```
ib ipath 0000:04:01.0: infinipath0: Performance problem: bandwidth
to PIO buffers is only 273 MiB/sec
.
```
. .

If you do not see any of these messages on your console, but suspect this problem, check the /var/log/messages file. Some systems suppress driver load messages but still output them to the log file.

Methods for enabling and disabling the two write combining mechanisms are given below. There are no conflicts between the two methods.

# **PAT and Write Combining**

This is the default mechanism for allocating write-combining (WC) mappings for the PIO buffers. It is set as a parameter in /etc/modprobe.conf (on Red Hat systems) or /etc/modprobe.conf.local (on SLES systems). This is the default:

option ib\_ipath wc\_pat=1

Proposition Internal Complete Combining<br>
Example 19 Differs. It is set as a parameter in /etc/modprobe.com<br>
Jult:<br>
on ib\_ipath wc\_pat=1<br>
T is unavailable or PAT initialization fails for some reasor<br>
practe a message in th If PAT is unavailable or PAT initialization fails for some reason, the code will generate a message in the log and fall back to the Memory Type Range Registers (MTRR) mechanism. To use MTRR, disable PAT by setting this module parameter to 0 (as root):

option ib\_ipath wc\_pat=0

Then, revert to using the MTRR-only behavior by following one of the two suggestions in ["MTRR Mapping and Write Combining" on page E-2,](#page-155-0) below.

The driver will need to be restarted after the changes have been made

.

## *NOTE:*

There will be no write-combining entry in /proc/mtrr when using PAT.

# <span id="page-155-0"></span>**MTRR Mapping and Write Combining**

Two suggestions for properly enabling MTRR mapping for write combining are described below.

See the Troubleshooting section of the *QLogic HCA and QLogic OFED Software User Guide* for more details on a related performance issue.

# **Edit BIOS Settings to Fix MTRR Issues**

You can edit the BIOS setting for MTRR Mapping. The BIOS setting looks similar to:

MTRR Mapping [Discrete]

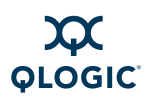

For systems with very large amounts of memory (32GB or more), it may also be necessary to adjust the BIOS setting for the *PCI hole granularity* to 2GB. This setting allows the memory to be mapped with fewer MTRRs, so that there will be one or more unused MTRRs for the InfiniPath driver.

Some BIOS' do not have the MTRR mapping option. It may have a different name, depending on the chipset, vendor, BIOS, or other factors. For example, it is sometimes referred to as *32 bit memory hole*. This setting must be enabled.

If there is no setting for MTRR mapping or 32 bit memory hole, and you have problems with degraded performance, contact your system or motherboard vendor and ask how to enable write combining.

# **Use the ipath\_mtrr Script to Fix MTRR Issues**

**COMBUT SET SET ANTIFY ISSUES**<br>gic also provides a script, i path\_mtrr, which sets the Ming maximum performance from the InfiniPath driver. Thable as a part of the InfiniPath software download, and is<br>inipath\* RPM. It is QLogic also provides a script, ipath mtrr, which sets the MTRR registers, enabling maximum performance from the InfiniPath driver. This Python script is available as a part of the InfiniPath software download, and is contained in the infinipath\* RPM. It is installed in /bin.

To diagnose the machine, run it with no arguments (as root):

# **ipath\_mtrr**

The test results will list any problems, if they exist, and provide suggestions on what to do.

To fix the MTRR registers, use:

```
# ipath_mtrr -w
```
Restart the driver after fixing the registers.

This script needs to be run after each system reboot. It can be set to run automatically upon restart by adding this line in /etc/sysconfig/infinipath:

IPATH\_MTRR\_ACTIVE=1

See the ipath mtrr(8) man page for more information on other options.

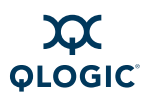

**Notes**

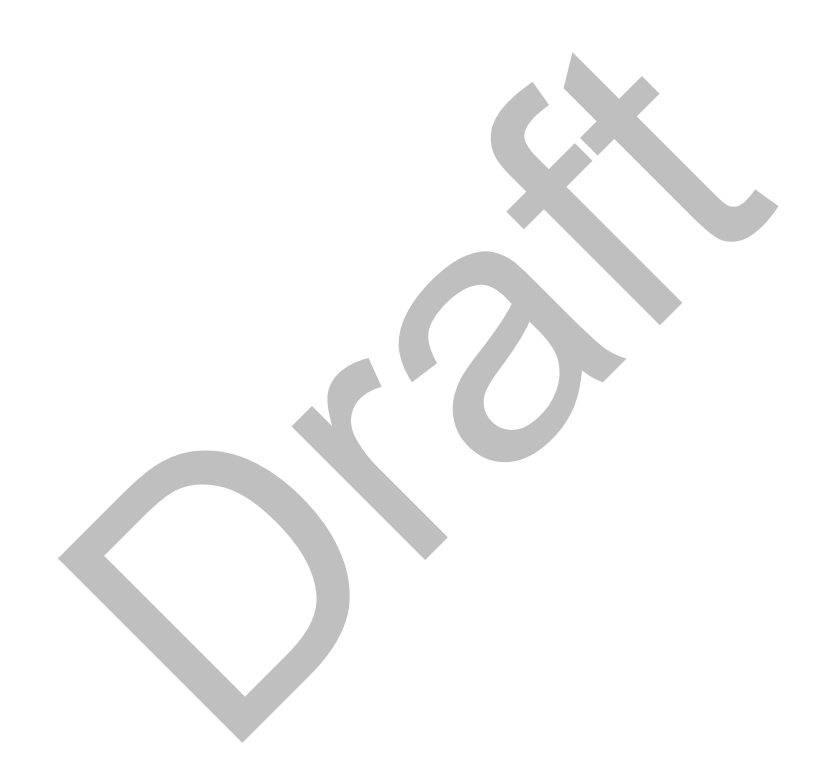

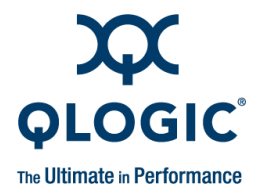

# *F* **Useful Programs and Files**

The most useful programs and files for debugging, and commands for common tasks are presented in the following sections. Many of these programs and files have been discussed elsewhere in the documentation. This information is summarized and repeated here for your convenience.

# **Check Cluster Homogeneity with ipath\_checkout**

marized and repeated here for your convenience.<br>
Ster Homogeneity with<br>
eckout<br>
y problems can be attributed to the lack of homogeneity<br>
onment. Use the following items as a checklist for verify<br>
ence in any one of these i Many problems can be attributed to the lack of homogeneity in the cluster environment. Use the following items as a checklist for verifying homogeneity. A difference in any one of these items in your cluster may cause problems:

- **Kernels**
- **Distributions**
- **Necesions of the QLogic boards**
- Runtime and build environments
- $\blacksquare$  .  $\circ$  files from different compilers
- **Libraries**
- **Processor/link speeds**
- **PIO bandwidth**
- **MTUs**

With the exception of finding any differences between the runtime and build environments, ipath checkout will pick up information on all the above items. Other programs useful for verifying homogeneity are listed in [Table F-1](#page-159-0). More details on ipath checkout are in "ipath checkout" on page F-7.

# **Restarting InfiniPath**

When the driver status appears abnormal on any node, you can try restarting (as root):

# **/etc/init.d/openibd restart**

These two commands perform the same function as restart:

- # **/etc/init.d/openibd stop**
- # **/etc/init.d/openibd start**

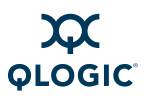

Also check the /var/log/messages file for any abnormal activity.

# **Summary and Descriptions of Useful Programs**

Useful programs are summarized in [Table F-1.](#page-159-0) Names in blue text are linked to a corresponding section that provides further details. Check the man pages for more information on the programs.

<span id="page-159-0"></span>

| <b>Program Name</b>          | <b>Function</b>                                                                                                    |
|------------------------------|----------------------------------------------------------------------------------------------------|
| chkconfiq                    | Checks the configuration state and enables/disables ser-<br>vices, including drivers. Can be useful for checking homoge-<br>neity.                                                        |
| dmesq                        | Prints out bootup messages. Useful for checking for initializa-<br>tion problems.                                                                                                    |
| <i>ibhosts<sup>ª</sup></i>   | Checks that all hosts in the fabric are up and visible to the<br>subnet manager and to each other                                                                                         |
| ibstatus <sup>a</sup>        | Checks the status of InfiniBand devices when OpenFabrics is<br>installed                                                                                                    |
| ibtracert <sup>ª</sup>       | Determines the path that InfiniBand packets travel between<br>two nodes                                                                                                    |
| ibv devinfo <sup>a</sup>     | Lists information about InfiniBand devices in use. Use when<br>OpenFabrics is enabled.                                                                                                    |
| ident <sup>b</sup>           | Identifies RCS keyword strings in files. Can check for dates,<br>release versions, and other identifying information.                                                                     |
| ipathbug-helper <sup>c</sup> | A shell script that gathers status and history information for<br>use in analyzing InfiniPath problems                                                                                    |
| ipath checkout <sup>c</sup>  | A bash shell script that performs sanity testing on a cluster<br>using QLogic hardware and InfiniPath software. When the<br>program runs without errors, the node is properly configured. |
| ipath control <sup>c</sup>   | A shell script that manipulates various parameters for the<br>InfiniPath driver.                                                                                                    |
|                              | This script gathers the same information contained in board-<br>version, status str, and version.                                                                                         |
| ipath mtrr <sup>c</sup>      | A Python script that sets the MTRR registers.                                                                                                    |
| ipath pkt test <sup>c</sup>  | Tests the InfiniBand link and bandwidth between two QLogic<br>HCAs, or, using an InfiniBand loopback connector, tests<br>within a single QLogic HCA                                       |

*Table F-1. Useful Programs* 

| <b>Program Name</b>                                                                                                    | <b>Function</b>                                                                                                    |  |
|----------------------------------------------------------------------------------------------------|----------------------------------------------------------------------------------------------------|--|
| ipathstats <sup>c</sup>                                                                                                    | Displays driver statistics and hardware counters, including<br>performance and "error" (including status) counters                                      |  |
| <b>lsmod</b>                                                                                                    | Shows status of modules in the Linux kernel. Use to check<br>whether drivers are loaded.                                                                |  |
| modprobe                                                                                                    | Adds or removes modules from the Linux kernel.                                                                                                    |  |
| mpi stress                                                                                                    | An MPI stress test program designed to load up an MPI inter-<br>connect with point-to-point messages while optionally check-<br>ing for data integrity. |  |
| mpirun <sup>d</sup>                                                                                                    | A front end program that starts an MPI job on an InfiniPath<br>cluster. Use to check the origin of the drivers.                                         |  |
| ps                                                                                                    | Displays information on current active processes. Use to<br>check whether all necessary processes have been started.                                    |  |
| rpm                                                                                                    | Package manager to install, query, verify, update, or erase<br>software packages. Use to check the contents of a package.                               |  |
| strings <sup>e</sup>                                                                                                    | Prints the strings of printable characters in a file. Useful for<br>determining contents of non-text files such as date and ver-<br>sion.               |  |
| Table Notes                                                                                                    |                                                                                                    |  |
| <sup>a</sup> These programs are contained in the OpenFabrics openib-diags RPM.                                                                                               |                                                                                                    |  |
| <sup>b</sup> Contained within the rcs RPM for your distribution.                                                                                                    |                                                                                                    |  |
| <sup>c</sup> These programs are contained in the infinipath RPM. To use these programs, install the<br>infinipath RPM on the node(s) where you install the mpi-frontend RPM. |                                                                                                    |  |
| d Contained in the QLogic mpi-frontend RPM.                                                                                                    |                                                                                                    |  |
| <sup>e</sup> Contained within the binutils RPM for your distribution.                                                                                                    |                                                                                                    |  |

*Table F-1. Useful Programs (Continued)*

- <sup>a</sup> These programs are contained in the OpenFabrics openib-diags RPM.
- $b$  Contained within the  $rcs$  RPM for your distribution.
- <sup>c</sup> These programs are contained in the infinipath RPM. To use these programs, install the infinipath RPM on the node(s) where you install the mpi-frontend RPM.
- d Contained in the QLogic mpi-frontend RPM.
- <sup>e</sup> Contained within the binutils RPM for your distribution.

## <span id="page-160-0"></span>**dmesg**

dmesg prints out bootup messages. It is useful for checking for initialization problems. You can check to see if problems were detected during the driver and QLogic hardware initialization with the command:

\$ **dmesg | grep -i ipath** 

This command may generate more than one screen of output.

# <span id="page-161-0"></span>**ibhosts**

This tool determines if all the hosts in your InfiniBand fabric are up and visible to the subnet manager and to each other. It is installed from the openib-diag RPM. Running ibhosts (as root) produces output similar to this when run from a node on the InfiniBand fabric:

#### # **ibhosts**

```
Ca : 0x0008f10001280000 ports 2 "Voltaire InfiniBand
              Fiber-Channel Router"
Ca : 0x0011750000ff9869 ports 1 "idev-11"
Ca : 0x0011750000ff9878 ports 1 "idev-05"
Ca : 0x0011750000ff985c ports 1 "idev-06"
Ca : 0x0011750000ff9873 ports 1 "idev-04"
```
## <span id="page-161-1"></span>**ibstatus**

This program displays basic information on the status of InfiniBand devices that are currently in use when OpenFabrics RPMs are installed. It is installed from the openib-diag RPM.

Following is a sample output for the SDR adapters:

```
0x0011750000ff9873 ports 1 "idev-04"<br>
program displays basic information on the status of Infin<br>
program displays basic information on the status of Infin<br>
urrently in use when OpenFabrics RPMs are installed. It<br>
ib-diag R
$ ibstatus
Infiniband device 'ipath0' port 1 status:
default gid: fe80:0000:0000:0000:0011:7500:0005:602f
base lid: 0x35
sm lid: 0x2
state: 4: ACTIVE
phys state: 5: LinkUp
rate: 10 Gb/sec (4X)
```
Following is a sample output for the DDR adapters; note the difference in rate:

```
$ ibstatus
```
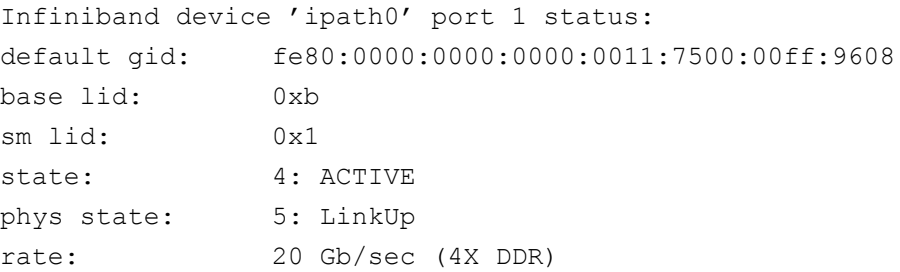

**OLOGIC** 

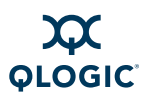

## <span id="page-162-0"></span>**ibtracert**

The tool ibtracert determines the path that InfiniBand packets travel between two nodes. It is installed from the openib-diag RPM. The InfiniBand LIDs of the two nodes in this example are determined by using the  $ipath$  control  $-i$ command on each node. The ibtracert tool produces output similar to the following when run (as root) from a node on the InfiniBand fabric:

#### # **ibtracert 0xb9 0x9a**

```
 From ca {0x0011750000ff9886} portnum 1 lid 0xb9-0xb9 "iqa-37"
    [1] -> switch port {0x0002c9010a19bea0}[1] lid 0x14-0x14 
"MT47396 Infiniscale-III"
    [24] -> switch port {0x00066a0007000333}[8] lid 0xc-0xc 
"SilverStorm 9120 GUID=0x00066a000200016c Leaf 6, Chip A"
    [6] -> switch port {0x0002c90000000000}[15] lid 0x9-0x9 
"MT47396 Infiniscale-III"
    [7] -> ca port {0x0011750000ff9878}[1] lid 0x9a-0x9a "idev-05"
   To ca {0x0011750000ff9878} portnum 1 lid 0x9a-0x9a "idev-05"
```
## <span id="page-162-1"></span>**ibv\_devinfo**

This program displays information about InfiniBand devices, including various kinds of identification and status data. It is installed from the openib-diag RPM. Use this program when OpenFabrics is enabled. ibv devinfo queries RDMA devices. Use the -v option to see more information. Sample usage:

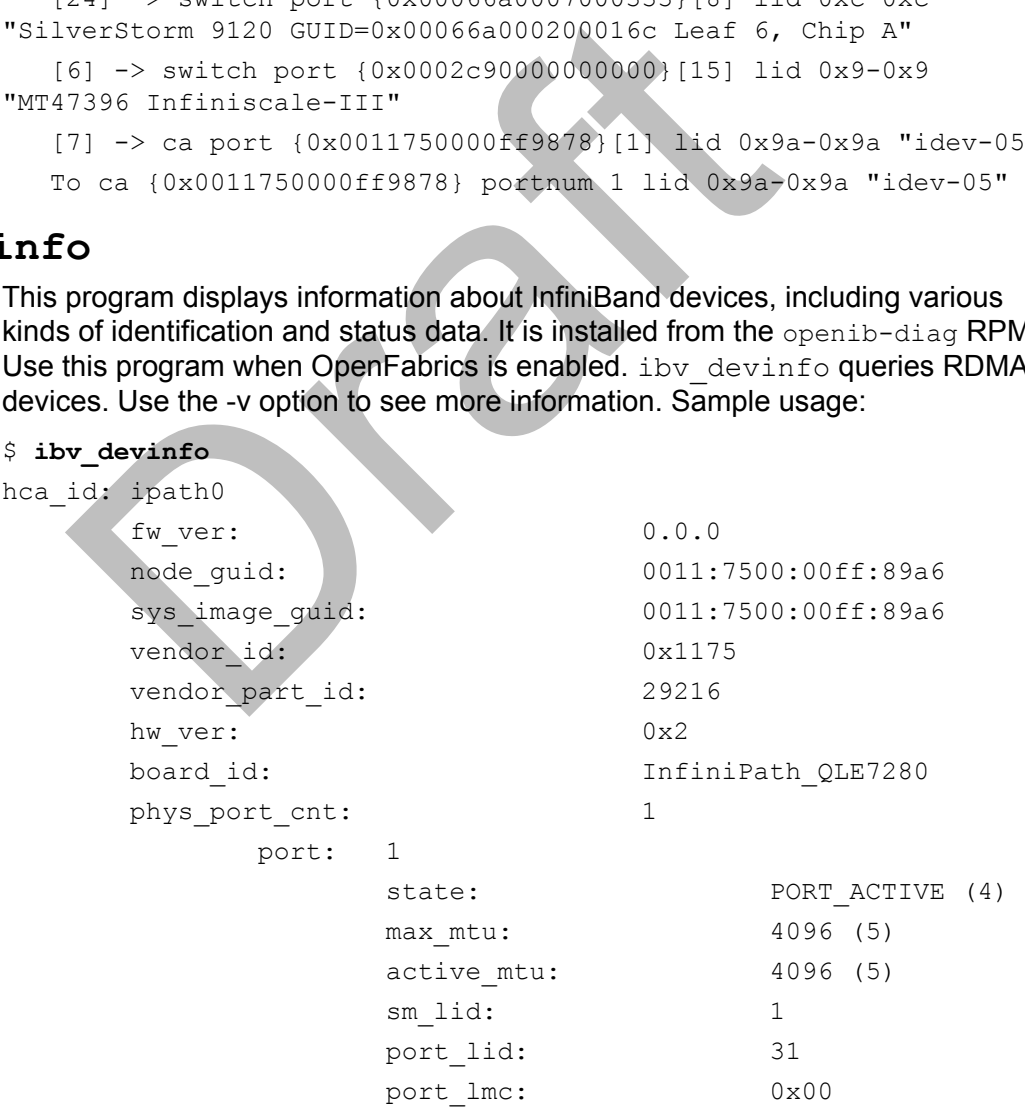

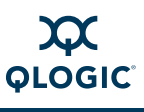

# <span id="page-163-0"></span>**ident**

The ident strings are available in ib ipath.ko. Running ident provides driver information similar to the following. For QLogic RPMs, it will look like:

```
$ ident 
/lib/modules/$(uname-r)/updates/kernel/drivers/infiniband/hw/ipath
/ib_ipath.ko
/lib/modules/2.6.16.46-0.12-smp/updates/kernel/drivers/infiniband/
hw/ipath/ib_ipath.ko:
$Id: QLogic OFED Release 1.4 $
$Date: Fri Feb 27 16:14:31 PST 2009 $
$Id: QLogic OFED Release 1.4 $
$Date: Fri Feb 27 16:14:39 PST 2009 $
```
If the  $/1$ ib/modules/ $\frac{2}{\pi}$  (uname  $-r$ )/updates directory is not present, then the driver in use is the one that comes with the core kernel. In this case, either the kernel-ib RPM is not installed or it is not configured for the current running kernel.

If the updates directory is present, but empty except for the subdirectory kernel, then an OFED install is probably being used, and the ident string will be empty. For example:

```
e: Fri Feb 27 16:14:39 PST 2009 $<br>
/lib/modules/$ (uname -r)/updates directory is<br>
rin use is the one that comes with the core kernel. In this<br>
hel-ib RPM is not installed or it is not configured for the<br>
el.<br>
updates dire
$ cd /lib/modules/$(uname -r)/updates
$ ls
kernel
$ cd kernel/drivers/infiniband/hw/ipath/ 
lib/modules/2.6.18-8.el5/updates/kernel/drivers/infiniband/hw/ipat
h
$ ident ib_ipath.ko
              ib_ipath.ko:
               ident warning: no id keywords in ib_ipath.ko
```
## *NOTE:*

ident is in the optional rcs RPM, and is not always installed.

## <span id="page-163-1"></span>**ipathbug-helper**

The tool ipathbug-helper is useful for verifying homogeneity. It is installed from the infinipath RPM. Before contacting QLogic Technical Support, run this script on the head node of your cluster and the compute nodes that you suspect are having problems. Looking at the output often helps you to see the problem. Run ipathbug-helper on several nodes and examine the output for differences.

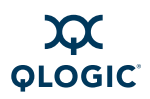

It is best to run ipathbug-helper with root privilege, since some of the queries it makes requires this level of privilege. There is also a --verbose parameter, which increases the amount of gathered information.

If you cannot see the problem, send the stdout output to your reseller, along with information on the version of the InfiniPath software you are using.

## <span id="page-164-0"></span>**ipath\_checkout**

The ipath checkout tool is a bash script that verifies that the installation is correct and that all the nodes of the network are functioning and mutually connected by the InfiniPath fabric. It is installed from the infinipath RPM. It must be run on a front end node, and requires specification of a nodefile. For example:

#### \$ **ipath\_checkout [options]** *nodefile*

The nodefile lists the hostnames of the nodes of the cluster, one hostname per line. The format of nodefile is as follows:

hostname1 hostname2

...

#### *NOTE:*

- $\blacksquare$  The hostnames in the node  $file$  are Ethernet hostnames, not IPv4 addresses.
- nple:<br>
ath\_checkout [options] *nodefile*<br>
modefile lists the hostnames of the nodes of the cluster<br>
The format of nodefile is as follows:<br>
name1<br>
name2<br>
<br> **E:**<br>
The hostnames in the nodefile are Ethernet host<br>
addresses.<br>  $\blacksquare$  To create a nodefile you can use the ibhosts program. It will generate a list of available nodes that are already connected to the switch.

ipath checkout performs the following seven tests on the cluster:

- 1. Executes the  $\frac{p_{\text{ing}}}{p_{\text{p}}}\$  command to all nodes to verify that they all are reachable from the front end.
- 2. Executes the ssh command to each node to verify correct configuration of ssh.
- 3. Gathers and analyzes system configuration from the nodes.
- 4. Gathers and analyzes RPMs installed on the nodes.
- 5. Verifies InfiniPath hardware and software status and configuration, including tests for link speed, PIO bandwidth (incorrect MTRR settings), and MTU size.
- 6. Verifies the ability to mpirun jobs on the nodes.
- 7. Runs a bandwidth and latency test on every pair of nodes and analyzes the results.

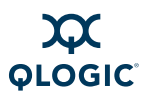

The options available with ipath checkout are shown in [Table F-2.](#page-165-1)

<span id="page-165-1"></span>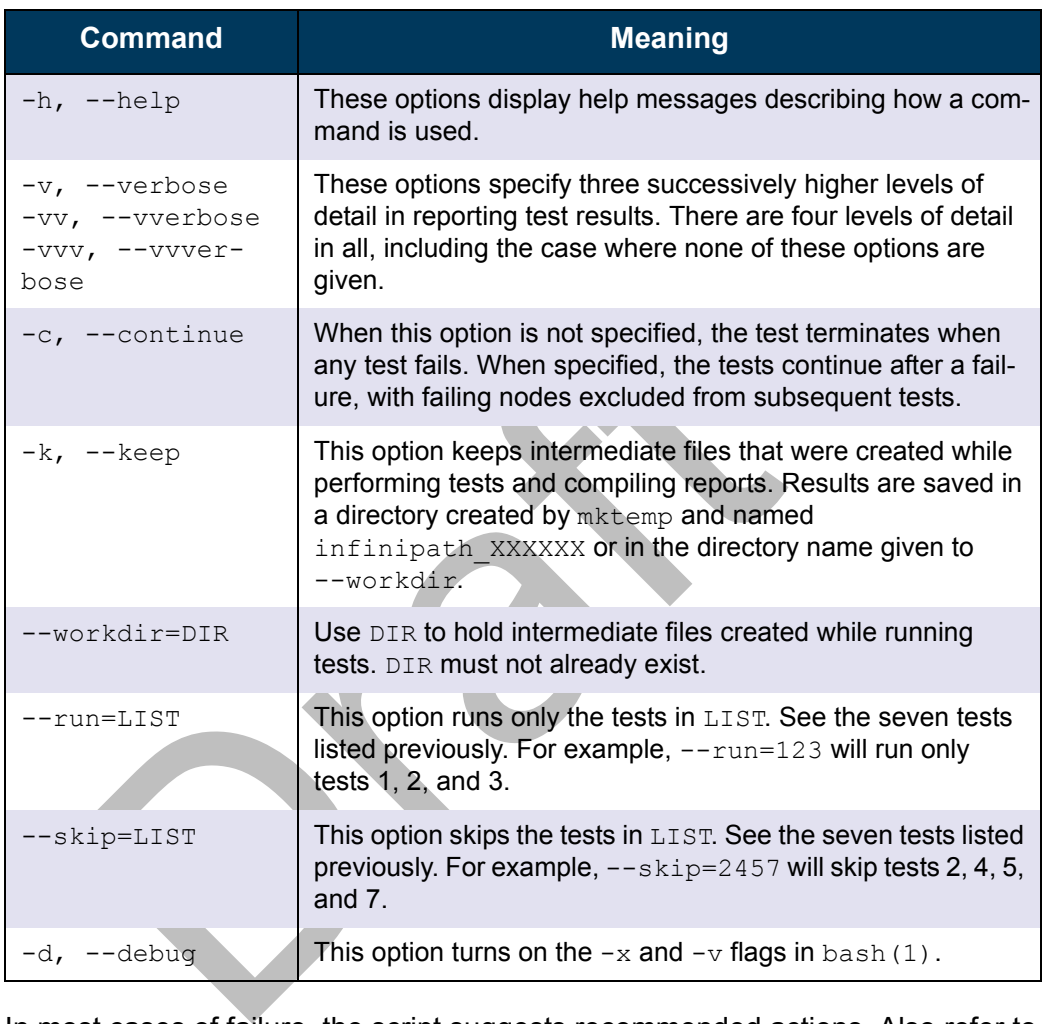

#### *Table F-2. ipath\_checkout Options*

In most cases of failure, the script suggests recommended actions. Also refer to the ipath checkout man page.

## <span id="page-165-0"></span>**ipath\_control**

The ipath control tool is a shell script that manipulates various parameters for the InfiniPath driver. It is installed from the infinipath RPM. Many of the parameters are used only when diagnosing problems, and may require special system configurations. Using these options may require restarting the driver or utility programs to recover from incorrect parameters.

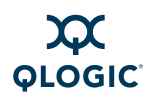

Most of the functionality is accessed via the  $/sys$  filesystem. This shell script gathers the same information contained in these files:

```
/sys/class/infiniband/ipath0/device/boardversion
/sys/class/infiniband/ipath0/device/status_str
/sys/class/infiniband/ipath0/device/driver/version
```
These files are also documented in [Table F-4](#page-172-0) and [Table F-5](#page-173-0).

Other than the  $-i$  option, this script must be run with root permissions. See the man pages for ipath control for more details.

Here is sample usage and output:

```
% ipath_control -i
$Id: QLogic OFED Release 1.4 $ $Date: Mon Feb 23 21:39:17 PST 2009 
\mathsf{S}0: Version: ChipABI 2.0, InfiniPath QLE7280, InfiniPath1 5.2, PCI
2, SW Compat 2
0: Status: 0xe1 Initted Present IB link up IB configured
0: LID=0x8 MLID=0xc042 GUID=00:11:75:00:00:ff:8f:37 Serial:
AIB0807A28872
```
The  $-i$  option combined with the  $-\overline{v}$  option is very useful for looking at the IB width/rate and PCIe lanes/rate:

```
ath_control -1<br>QLogic OFED Release 1.4 $ $Date; Mon Feb 23 2<br>ersion: ChipABI 2.0, InfiniPath_OLE7280, Infi<br>W Compat 2<br>tatus: 0xel Initted Present IB_link_up IB_con<br>ID=0x8 MLID=0xc042 GUID=00:11:75:00:00:ff:8f:<br>807A28872<br>-i
% ipath_control -iv
$Id: QLogic OFED Release 1.4 $ $Date: Mon Feb 23 21:39:17 PST 2009 
\mathsf S0: Version: ChipABI 2.0, InfiniPath_QLE7280, InfiniPath1 5.2, PCI 
2, SW Compat 2
0: Status: 0xe1 Initted Present IB link_up IB_configured
0: LID=0x8 MLID=0xc042 GUID=00:11:75:00:00:ff:8f:37 Serial:
AIB0807A28872
0: HRTBT:Auto RX_polarity_invert:Auto RX_lane_reversal: Auto
0: LinkWidth:4X of 1X|4X Speed:DDR of SDR|DDR
```
#### *NOTE:*

On the first line, Release<version> refers to the current software release. The second line contains chip architecture version information.

Another useful option blinks the LED on the InfiniPath adapter (QLE7240 and QLE7280 adapters). This is useful for finding an adapter within a cluster. Run the following as root:

# **ipath\_control -b [On|Off]**

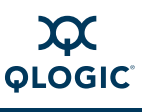

## <span id="page-167-0"></span>**ipath\_mtrr**

#### *NOTE:*

Use ipath mtrr if you are not using the default PAT mechanism to enable write combining.

MTRR is used by the InfiniPath driver to enable write combining to the QLogic on-chip transmit buffers. This option improves write bandwidth to the QLogic chip by writing multiple words in a single bus transaction (typically 64 bytes). This option applies only to x86\_64 systems. It can often be set in the BIOS.

However, some BIOS' do not have the MTRR mapping option. It may have a different name, depending on the chipset, vendor, BIOS, or other factors. For example, it is sometimes referred to as *32 bit memory hole.* This setting must be enabled.

If there is no setting for MTRR mapping or 32 bit memory hole, contact your system or motherboard vendor and ask how to enable write combining.

You can check and adjust these BIOS settings using the BIOS Setup utility. For specific instructions, follow the hardware documentation that came with your system.

ever, some BIOS' do not have the MTRR mapping optiotent name, depending on the chipset, vendor, BIOS, or o<br>ple, it is sometimes referred to as 32 *bit memory hole*. Then<br>led.<br>Then it is sometimes referred to as 32 *bit mem* QLogic also provides a script, ipath mtrr, which sets the MTRR registers, enabling maximum performance from the InfiniPath driver. This Python script is available as a part of the InfiniPath software download, and is contained in the  $infinitely * RPM.$  It is installed in /bin.

To diagnose the machine, run it with no arguments (as root):

# **ipath\_mtrr**

The test results will list any problems, if they exist, and provide suggestions on what to do.

To fix the MTRR registers, use:

# **ipath\_mtrr -w**

Restart the driver after fixing the registers.

This script needs to be run after each system reboot. It can be set to run automatically upon restart by adding this line in /etc/sysconfig/infinipath:

IPATH\_MTRR\_ACTIVE=1

See the ipath mtrr(8) man page for more information on other options.

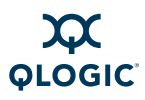

## <span id="page-168-0"></span>**ipath\_pkt\_test**

This program is installed from the infinipath RPM. Use ipath pkt test to do one of the following:

- Test the InfiniBand link and bandwidth between two InfiniPath HCAs.
- Using an InfiniBand loopback connector, test the link and bandwidth within a single InfiniPath HCA.

The ipath pkt test program runs in either ping-pong mode (send a packet, wait for a reply, repeat) or in stream mode (send packets as quickly as possible, receive responses as they come back).

Upon completion, the sending side prints statistics on the packet bandwidth, showing both the payload bandwidth and the total bandwidth (including InfiniBand and InfiniPath headers). See the man page for more information.

## <span id="page-168-1"></span>**ipathstats**

The ipathstats program is useful for diagnosing InfiniPath problems, particularly those that are performance related. It is installed from the infinipath RPM. It displays both driver statistics and hardware counters, including both performance and "error" (including status) counters.

n completion, the sending side prints statistics on the pacing both the payload bandwidth and the total bandwidth<br>nfiniPath headers). See the man page for more informat<br>ipathstats program is useful for diagnosing InfiniPat Running ipathstats  $-c$  10, for example, displays the number of packets and 32-bit words of data being transferred on a node in each 10-second interval. This output may show differences in traffic patterns on different nodes, or at different stages of execution. See the man page for more information.

## <span id="page-168-2"></span>**lsmod**

When you need to find which InfiniPath and OpenFabrics modules are running, type the following command:

# **lsmod | egrep 'ipath\_|ib\_|rdma\_|findex'**

## <span id="page-168-3"></span>**modprobe**

Use this program to load/unload the drivers. You can check to see if the driver has loaded by using this command:

# **modprobe -v ib\_ipath**

The  $-v$  option typically only prints messages if there are problems.

The configuration file that modprobe uses is /etc/modprobe.conf (/etc/modprobe.conf.local on SLES). In this file, various options and naming aliases can be set.

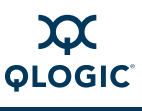

## <span id="page-169-1"></span>**mpirun**

mpirun can be used to determine whether the program is being run against a QLogic or non-QLogic driver. It is installed from the mpi-frontend RPM. Sample commands and results are shown in the following paragraphs.

QLogic-built:

```
$ mpirun -np 2 -m /tmp/id1 -d0x101 mpi_latency 1 0
asus-01:0.ipath setaffinity: Set CPU affinity to 1, port 0:2:0
(1 active chips)
asus-01:0.ipath userinit: Driver is QLogic-built
```
Non-QLogic built:

```
$ mpirun -np 2 -m /tmp/id1 -d0x101 mpi_latency 1 0
asus-01:0.ipath_setaffinity: Set CPU affinity to 1, port 0:2:0 
(1 active chips)
asus-01:0.ipath_userinit: Driver is not QLogic-built
```
## <span id="page-169-0"></span>**mpi\_stress**

This is an MPI stress test program designed to load up an MPI interconnect with point-to-point messages while optionally checking for data integrity. By default, it runs with all-to-all traffic patterns, optionally including oneself and one's local shared memory (shm) peers. It can also be set up with multi-dimensional grid traffic patterns; this can be parameterized to run rings, open 2D grids, closed 2D grids, cubic lattices, hypercubes, and so on.

irun -np 2 -m /tmp/id1 -d0x101 mpi\_latency 1<br>
-01:0.ipath\_setaffinity: Set CPU affinity to<br>
citive chips)<br>
-01:0.ipath\_userinit: Driver is not Ologic-bu<br>
is an MPI stress test program designed to load up an MI<br>
-to-point m Optionally, the message data can be randomized and checked using CRC checksums (strong but slow) or XOR checksums (weak but fast). The communication kernel is built out of non-blocking point-to-point calls to load up the interconnect. The program is not designed to exhaustively test out different MPI primitives.Performance metrics are displayed, but should be carefully interpreted in terms of the features enabled.

This is an MPI application and should be run under mpirun or its equivalent.

The following example runs 16 processes and a specified hosts file using the default options (all-to-all connectivity, 64 to 4MB messages in powers of two, one iteration, no data integrity checking):

#### \$ **mpirun -np 16 -m hosts mpi\_stress**

There are a number of options for mpi stress; this one may be particularly useful:

 $-P$  Poison receive buffers at init and after each receive; pre-initialize with random data so that any parts that are not being correctly updated with received data can be observed later.

See the mpi stress(1) man page for more information.

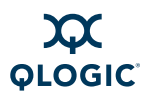

#### <span id="page-170-0"></span>**rpm**

To check the contents of an installed RPM, use these commands:

\$ **rpm -qa infinipath\\* mpi-\\***

```
$ rpm -q --info infinipath # (etc)
```
The option-q queries. The option  $-\text{q}a$  queries all. To query a package that has not yet been installed, use the  $-\text{qp1}$  option.

## <span id="page-170-1"></span>**strings**

Use the strings command to determine the content of and extract text from a binary file.

The command strings can also be used. For example, the command:

```
$ strings -a /usr/lib/libinfinipath.so.4.0 | grep Date:
```
produces this output:

\$Date: 2009-02-26 12:05 Release2.3 InfiniPath \$

#### *NOTE:*

command strings can also be used. For example, the virings  $-$ a /usr/lib/libinfinipath.so.4.0 | grepuces this output:<br>e: 2009-02-26 12:05 Release2.3 Infinipath \$<br>E:<br>The strings command is part of binutils (a develom any no The strings command is part of binutils (a development RPM), and may not be available on all machines.

# **Common Tasks and Commands**

[Table F-3](#page-171-0) lists some common commands that help with administration and troubleshooting. Note that mpirun in nonmpi mode can perform a number of checks.

<span id="page-171-0"></span>

| <b>Function</b>                      | <b>Command</b>                                                                                                    |
|--------------------------------------|----------------------------------------------------------------------------------------------------|
| Check the system state               | ipath checkout [options] hostsfile<br>ipathbug-helper -m hostsfile \<br>> ipath-info-allhosts<br>mpirun -m hostsfile -ppn $1 \setminus$<br>-np numhosts -nonmpi ipath control -i<br>Also see the file:<br>/sys/class/infini-<br>band/ipath*/device/status str |
|                                      | where $*$ is the unit number. This file provides informa-<br>tion about the link state, possible cable/switch prob-<br>lems, and hardware errors.                                                                                                    |
| Verify hosts via an Ethernet<br>ping | ipath checkout --run=1 hostsfile                                                                                                    |
| Verify ssh                           | ipath checkout --run=2 hostsfile                                                                                                    |
| Show uname -a for all hosts          | mpirun -m hostsfile -ppn 1 \<br>-np numhosts -nonmpi uname -a                                                                                                    |
| <b>Reboot hosts</b>                  | As root:<br>mpirun -m hostsfile -ppn $1 \setminus$<br>-np numhosts -nonmpi reboot                                                                                                    |
| Run a command on all hosts           | mpirun -m hostsfile -ppn $1 \setminus$<br>-np numhosts -nonmpi <command/><br>Examples:                                                                                                    |
|                                      | mpirun -m hostsfile -ppn $1 \setminus$<br>-np numhosts -nonmpi hostname<br>mpirun -m hostsfile -ppn $1 \setminus$<br>-np numhosts -nonmpi date                                                                                                    |

*Table F-3. Common Tasks and Commands Summary* 

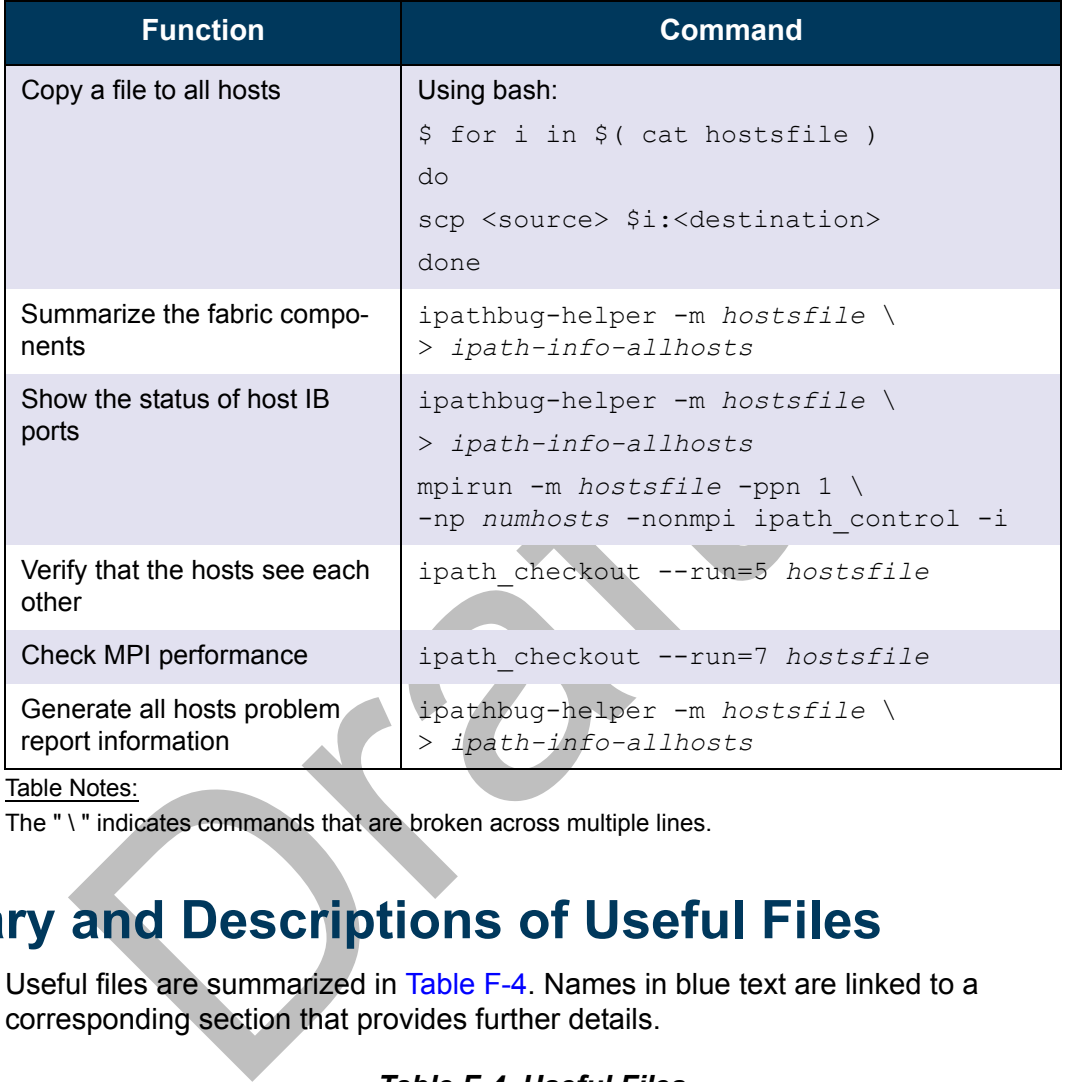

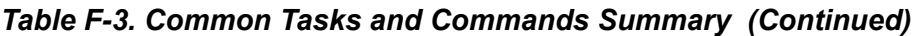

Table Notes:

The " \ " indicates commands that are broken across multiple lines.

# **Summary and Descriptions of Useful Files**

Useful files are summarized in Table F-4. Names in blue text are linked to a corresponding section that provides further details.

## *Table F-4. Useful Files*

<span id="page-172-0"></span>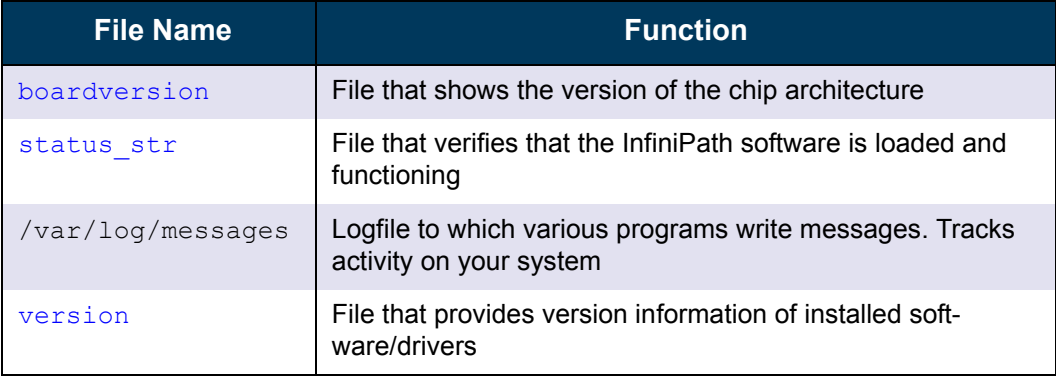

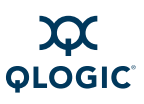

## <span id="page-173-1"></span>**boardversion**

It is useful to keep track of the current version of the chip architecture. You can check the version by looking in this file:

/sys/class/infiniband/ipath0/device/boardversion

Example contents are:

ChipABI 2.0,InfiniPath\_QLE7280,InfiniPath1 5.2,PCI 2,SW Compat 2

This information is useful for reporting problems to Technical Support.

#### *NOTE:*

This file returns information on which the form factor adapter is installed. The HTX low-profile form factor is referred to as the QHT7140. The PCIe half-height, short form factor is referred to as the QLE7140, QLE7240, or QLE7280.

## <span id="page-173-2"></span>**status\_str**

Check the file status str to verify that the InfiniPath software is loaded and functioning. The file is located here:

/sys/class/infiniband/ipath0/device/status\_str

<span id="page-173-0"></span>[Table F-5](#page-173-0) shows the possible contents of the file, with brief explanations of the entries.

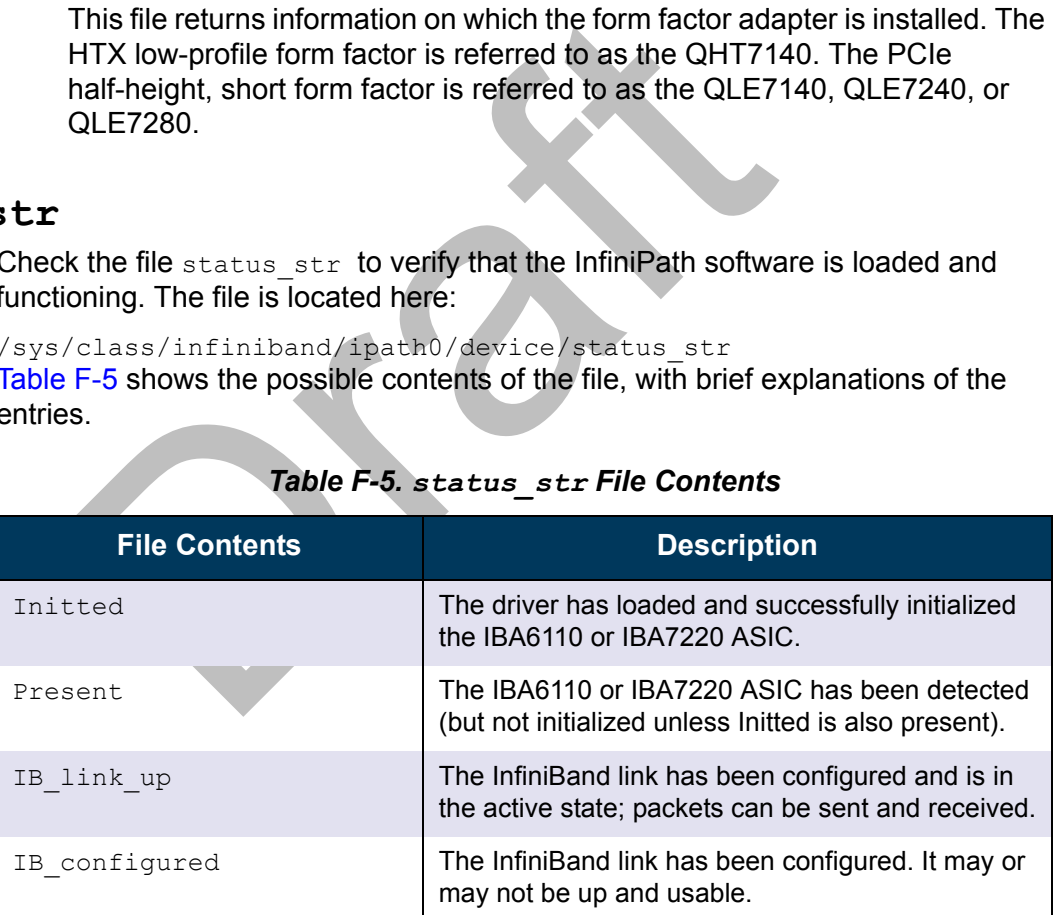

#### *Table F-5. status\_str File Contents*

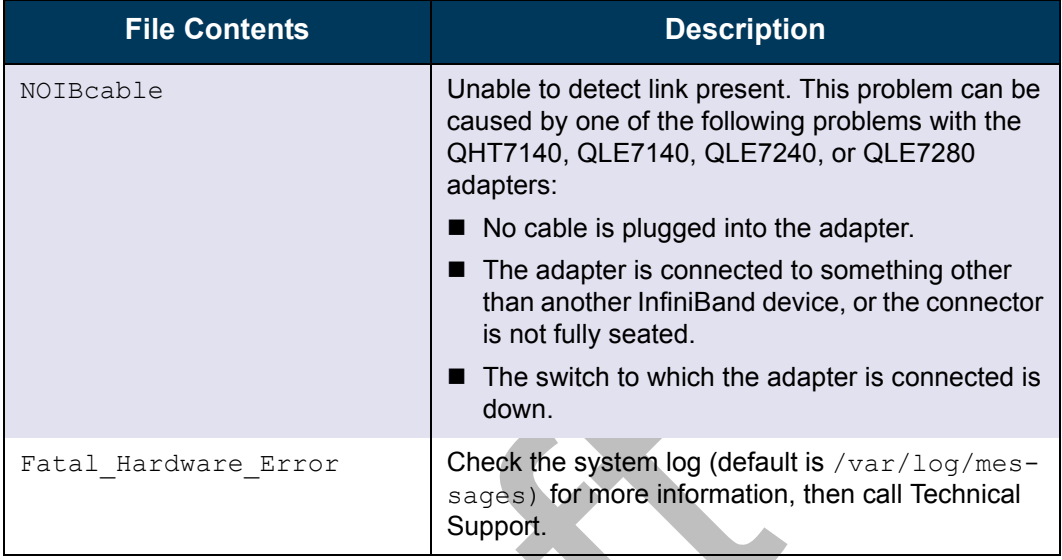

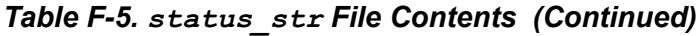

<span id="page-174-0"></span>This same directory contains other files with information related to status. These files are summarized in Table F-6.

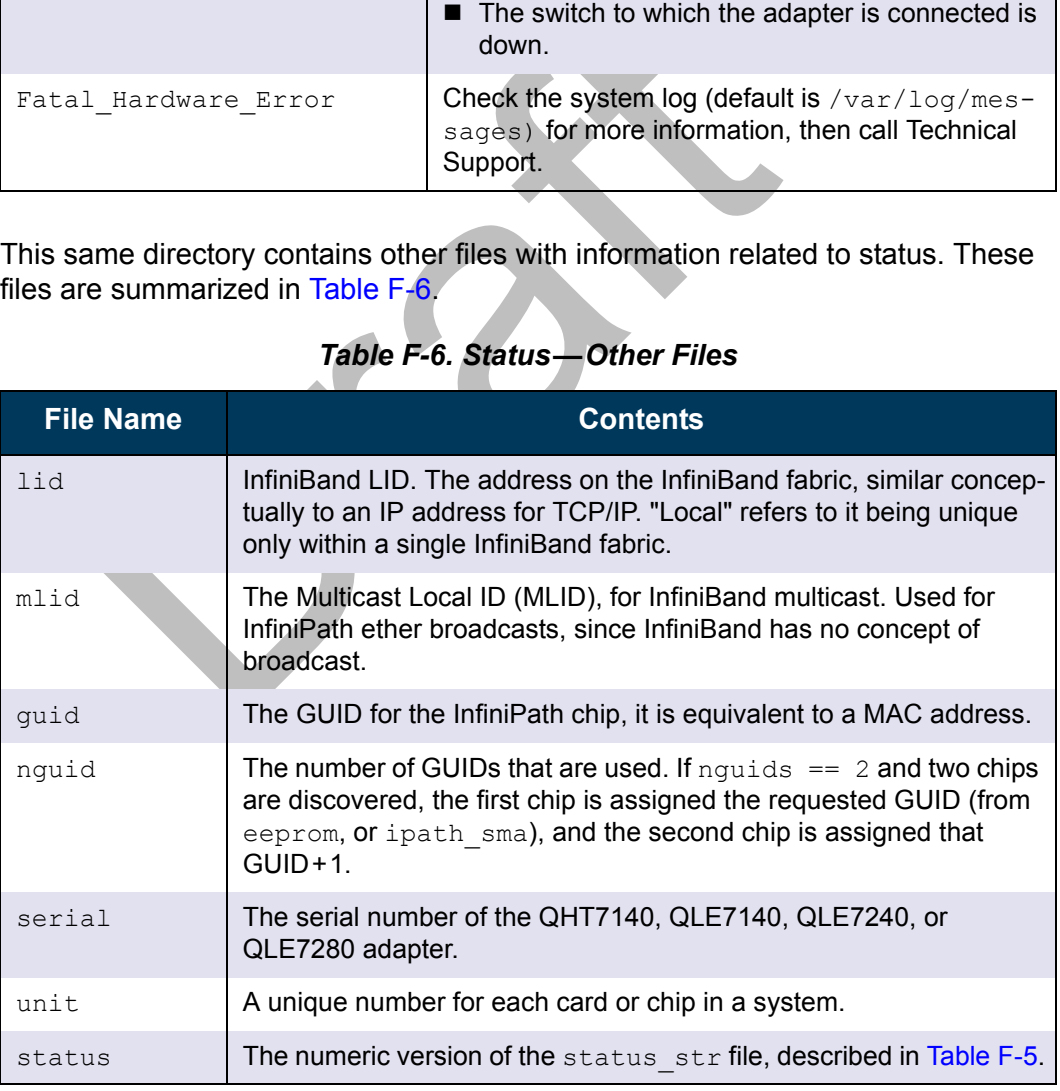

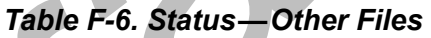

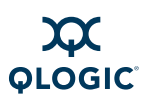

## <span id="page-175-0"></span>**version**

You can check the version of the installed InfiniPath software by looking in:

/sys/class/infiniband/ipath0/device/driver/version

QLogic-built drivers have contents similar to:

\$Id: QLogic OFED Release 1.4\$ \$Date: Fri Feb 27 16:14:31 PST 2009 \$

Non-QLogic-built drivers (in this case kernel.org) have contents similar to:

\$Id: QLogic kernel.org driver \$

# **Summary of Configuration Files**

<span id="page-175-1"></span>[Table F-7](#page-175-1) contains descriptions of the configuration and configuration template files used by the InfiniPath and OpenFabrics software.

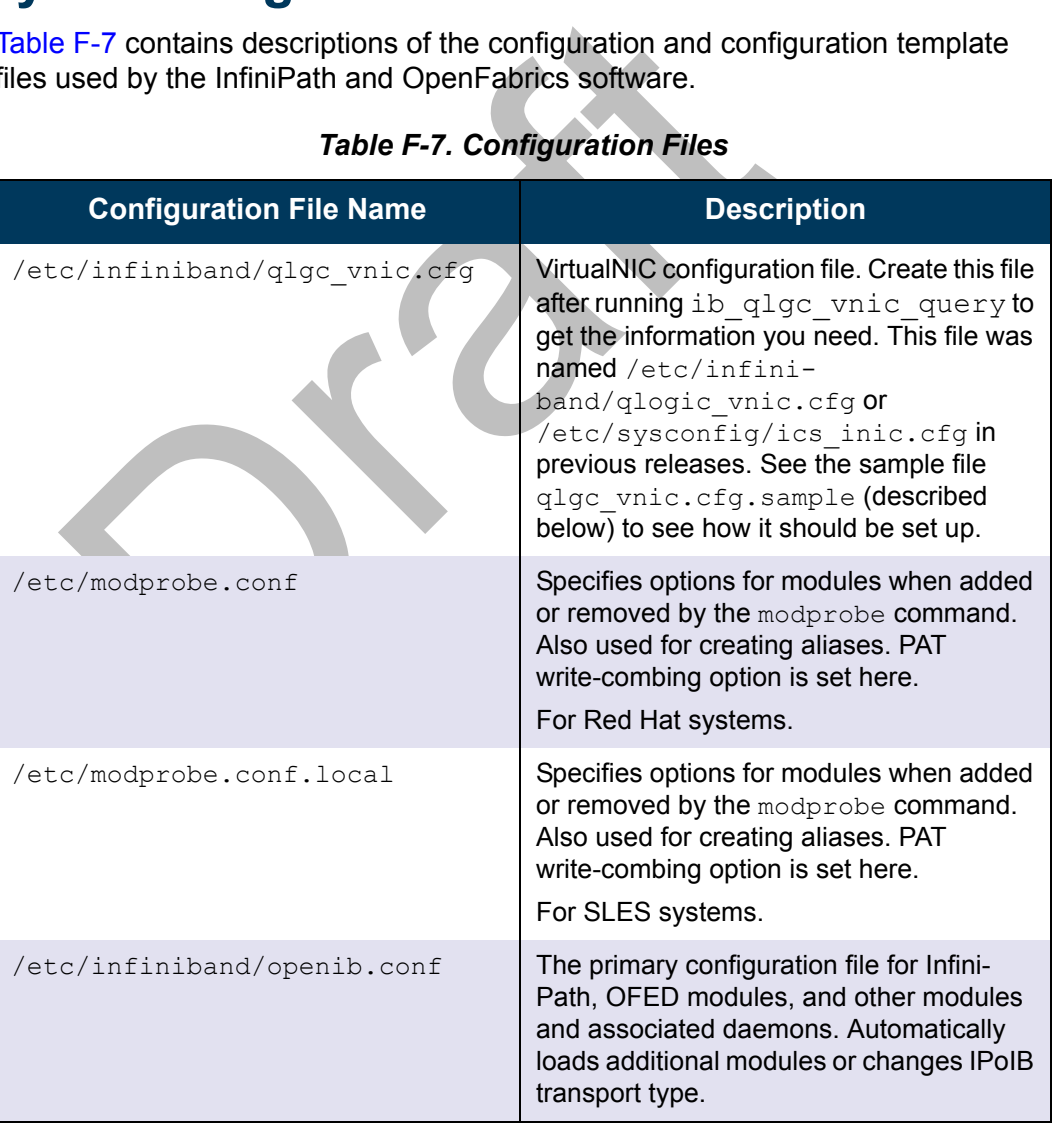

## *Table F-7. Configuration Files*

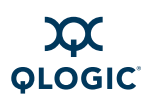

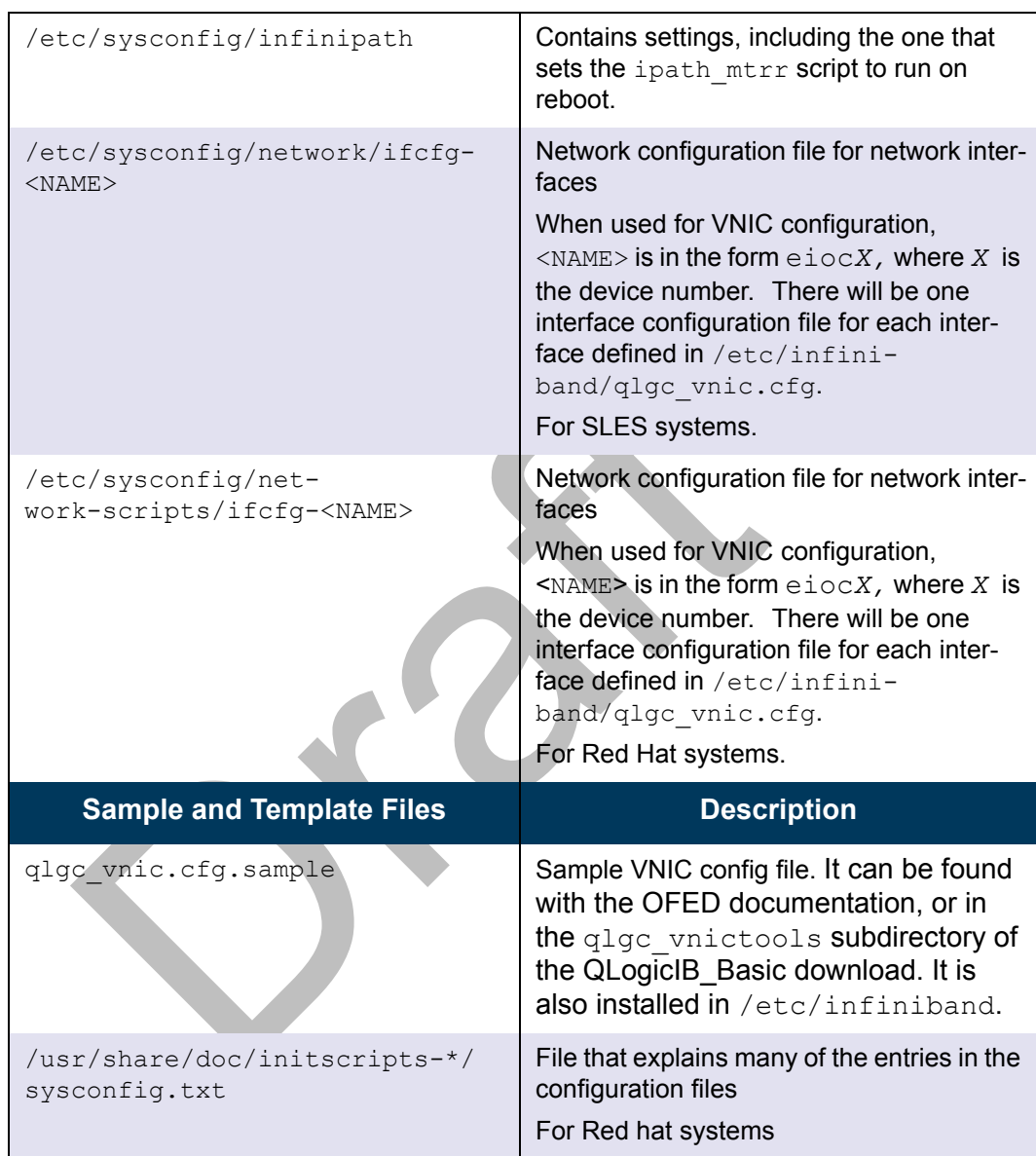

# *Table F-7. Configuration Files (Continued)*

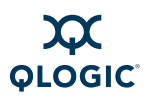

**Notes**

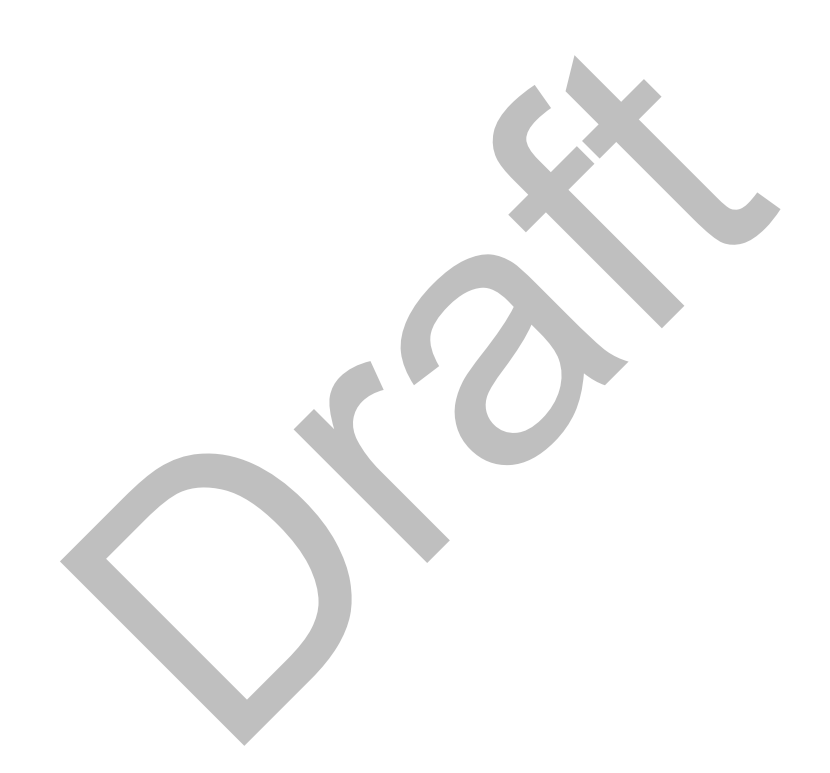

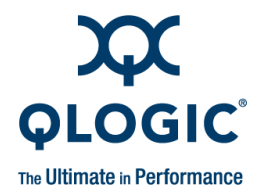

# *G* **Recommended Reading**

Reference material for further reading is provided in this appendix.

# **References for MPI**

The MPI Standard specification documents are located at: http://www.mpi-forum.org/docs

The MPICH implementation of MPI and its documentation are located at: http://www-unix.mcs.anl.gov/mpi/mpich/

The ROMIO distribution and its documentation are located at: http://www.mcs.anl.gov/romio

# **Books for Learning MPI Programming**

COLOGITION COMMENTS [a](http://www.mcs.anl.gov/romio)re located at:<br>
<u>(WWW.mpi-forum.org/docs</u><br>
MPICH implementation of MPI and its documentation are<br>
(WWW-unix.mcs.anl.gov/mpi/mpich/<br>
ROMIO distribution and its documentation are located at<br>
<u>(WWW.mcs.an</u> Gropp, William, Ewing Lusk, and Anthony Skjellum, *Using MPI*, Second Edition, 1999, MIT Press, ISBN 0-262-57134-X

Gropp, William, Ewing Lusk, and Anthony Skjellum, *Using MPI-2*, Second Edition, 1999, MIT Press, ISBN 0-262-57133-1

Pacheco, *Parallel Programming with MPI,* 1997, Morgan Kaufman Publishers, ISBN 1-55860

# **Reference and Source for SLURM**

The open-source resource manager designed for Linux clusters is located at: [http://www.llnl.gov/linux/slurm/](http://www.llnl.gov/linux/slurm)

# **InfiniBand**

The InfiniBand specification can be found at the InfiniBand Trade Association site: [http://www.infinibandta.org/](http://www.infinibandta.org)

# **OpenFabrics**

Open InfiniBand Alliance, located at: <http://www.openfabrics.org>

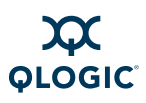

# **Clusters**

Gropp, William, Ewing Lusk, and Thomas Sterling, *Beowulf Cluster Computing with Linux*, Second Edition, 2003, MIT Press, ISBN 0-262-69292-9

# **Networking**

The Internet Frequently Asked Questions (FAQ) archives contain an extensive Request for Command (RFC) section. Numerous documents on networking and configuration can be found at: <http://www.faqs.org/rfcs/index.html>

# **Rocks**

Extensive documentation on installing Rocks and custom Rolls can be found at: http://www.rocksclusters.org/

# **Other Software Packages**

maive documentation on installing Rocks and custom Ro<br>
Verwy rocksclusters.org/<br>
Comment Modules is a popular package to maintain multiple on the solutions of so[ft](http://www.rocksclusters.org)ware packages and is available from:<br>
The solutions of soft Environment Modules is a popular package to maintain multiple concurrent versions of software packages and is available from: http://modules.sourceforge.net/
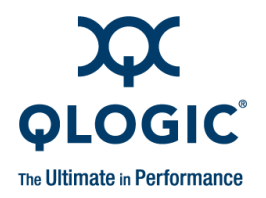

# **Glossary**

A glossary is provided below for technical terms used in the documentation. Italicized terms in the definitions are defined in the glossary. If you are viewing this document as a PDF file, the blue terms are linked to the corresponding definition.

#### <span id="page-180-2"></span>**bandwidth**

Viewing this document as a<br>
rms are linked to the<br>
ition.<br>
Imports a larger MTU<br>
the capacity of the<br>
tion. Theoretical peak<br>
ed, but the effective<br>
deal rate, is modified by<br>
downer and the computer<br>
m. Usually measured i The rate at which data can be transmitted. This represents the capacity of the network connection. Theoretical peak bandwidth is fixed, but the *effective bandwidth*, the ideal rate, is modified by overhead in hardware and the computer operating system. Usually measured in bits/megabits or bytes/megabytes per second. Bandwidth is related to latency.

#### <span id="page-180-3"></span>**BIOS**

Stands for Basic Input/Output System. It typically contains code for initial hardware setup and bootstrapping.

#### <span id="page-180-4"></span><span id="page-180-0"></span>**build node**

A machine on which source code, examples, or benchmarks can be compiled.

#### <span id="page-180-5"></span>**compute node**

A machine used to run a job.

#### <span id="page-180-6"></span>**connected mode**

IPoIB runs in either connected mode (IPOIB-CM) or unreliable datagram (IPoIB-UD) mode. Connected mode uses the Reliable Connected (RC) protocol. IPoIB in connected mode achieves higher bandwidth because the RC protocol supports a larger MTU (typically at least 4MB) than the UD protocol (limited to the InfiniBand MTU).

#### <span id="page-180-7"></span>**context sharing**

A method that allows MPI node programs to share QLogic InfiniPath hardware resources (contexts). With context sharing, up to four node programs (in the same MPI job) can share each available context.

#### <span id="page-180-8"></span><span id="page-180-1"></span>**DAPL**

Stands for Direct Access Provider Library. This is the reference implementation for RDMA transports. Consists of both kernel mode (kDAPL) and user mode [\(uDAPL\)](#page-184-0) versions.

#### <span id="page-180-9"></span>**development node**

Same as [build node](#page-180-0)

#### <span id="page-180-10"></span>**DHCP**

Stands for Dynamic Host Configuration Protocol, a communications protocol for allocating IP addresses. DHCP also provides other basic networking information, such as router addresses and name servers.

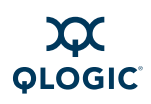

#### <span id="page-181-4"></span>**EE**

Stands for End to End

#### <span id="page-181-5"></span>**EEC**

Stands for End to End Context

#### <span id="page-181-6"></span>**fabric**

The InfiniBand interconnect infrastructure, consisting of a set of Host Channel Adapters ([HCAs](#page-181-1)) (and possibly Target Channel Adapters ([TCAs](#page-184-1))) connected by switches, such that each end node can directly reach all other nodes.

#### <span id="page-181-7"></span><span id="page-181-2"></span>**front end node**

The machine or machines that launch jobs.

#### <span id="page-181-8"></span>**funneled thread model**

Only the main (master) thread may execute MPI calls. In QLogic MPI, hybrid MPI/OpenMP applications are supported, provided that the MPI routines are called only by the master OpenMP thread.

#### <span id="page-181-9"></span>**GID**

Stands for Global Identifier. Used for routing between different InfiniBand subnets.

#### <span id="page-181-10"></span>**GUID**

Stands for Globally Unique Identifier for the QLogic chip. GUID is equivalent to an Ethernet MAC address.

#### <span id="page-181-12"></span>**head node**

Same as [front end node](#page-181-2).

#### <span id="page-181-11"></span><span id="page-181-1"></span>**HCA**

Stands for Host Channel Adapter. HCAs are I/O engines located within processing nodes, connecting them to the InfiniBand fabric.

#### <span id="page-181-13"></span><span id="page-181-3"></span>**hosts file**

Same as *[mpihosts file](#page-182-0).* Not the same as the /etc/hosts file.

#### <span id="page-181-14"></span>**HTX**

A specification that defines a connector and form factor for HyperTransport-enabled daughter cards and EATX motherboards.

#### <span id="page-181-15"></span>**InfiniBand**

Franchines that launch<br>
also a specification for sign of data between<br>
machines that launch<br>
also a specification for<br>
data between<br>
devices. InfiniBand ty<br>
switched, point-to-poin<br>
channels are usually<br>
(Host Channel Adap Also referred to as IB. An input/output architecture used in high-end servers. It is also a specification for the serial transmission of data between processors and I/O devices. InfiniBand typically uses switched, point-to-point channels. These channels are usually created by attaching Host Channel Adapters [\(HCAs](#page-181-1)) and Target Channel Adapters ([TCAs](#page-184-1)) through Infini-Band switches.

#### <span id="page-181-16"></span>**IPoIB**

Stands for Internet Protocol over Infini-Band, as per the OpenFabrics standards effort. This protocol layer allows the traditional Internet Protocol (IP) to run over an InfiniBand fabric. IPoIB runs in either connected mode (IPoIB-CM) or unreliable datagram mode (IPoIB-UD).

#### <span id="page-181-17"></span>**iSER**

Stands for iSCSI Extensions for RDMA. An upper layer protocol.

#### <span id="page-181-18"></span><span id="page-181-0"></span>**kDAPL**

Stands for kernel Direct Access Provider Library. kDAPL is the kernel mode version of the [DAPL](#page-180-1) protocol.

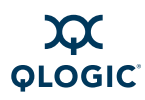

#### <span id="page-182-3"></span>**latency**

The delay inherent in processing network data. In terms of MPI, it is the time required to send a message from one node to another, independent of message size. Latency can be further split into sender and receiver processing overheads, as well as wire and switch overhead.

#### <span id="page-182-4"></span>**launch node**

Same as [front end node](#page-181-2)

#### <span id="page-182-5"></span>**layered driver**

A driver that does not directly manage any target devices. The layered driver calls another driver's routines, which in turn manages the target devices.

#### <span id="page-182-6"></span><span id="page-182-2"></span>**LID**

Stands for Local Identifier*.* Assigned by the Subnet Manager (SM) to each visible node within a single InfiniBand fabric. It is similar conceptually to an IP address for TCP/IP.

#### <span id="page-182-7"></span>**Lustre**

Open source project to develop scalable cluster file systems

#### <span id="page-182-8"></span>**MAC Address**

Stands for Media Access Control Address. It is a unique identifier attached to most forms of networking equipment.

#### <span id="page-182-9"></span><span id="page-182-1"></span>**machines file**

Same as [mpihosts file](#page-182-0)

#### <span id="page-182-10"></span>**MADs**

Stands for Management Datagrams. Subnet Managers [\(SMs](#page-184-2)) and Subnet Management Agents ([SMAs](#page-184-3)) communicate via MADs.

#### <span id="page-182-11"></span>**managed switch**

A switch that can be configured to run an embedded Subnet Manager ([SM](#page-184-2))

#### <span id="page-182-12"></span>**MGID**

Stands for Multicast Group ID. An identifier for a multicast group. This can be assigned by the SM at multicast group creation time, although frequently it is chosen by the application or protocol instead.

#### <span id="page-182-13"></span>**MLID**

Stands for Multicast Local ID for InfiniBand multicast. This is the identifier that a member of a [multicast group](#page-183-0) uses for addressing messages to other members of the group.

#### <span id="page-182-14"></span>**MPD**

Stands for Multi-Purpose Daemon. An alternative to mpirun to launch MPI jobs, it provides support for MPICH. Developed at Argonne National laboratory.

#### <span id="page-182-15"></span>**MPI**

MLID<br>
Stands for Multicast Le<br>
The layered driver calls<br>
routines, which in turn<br>
get devices.<br>
The layered driver calls<br>
routines, which in turn<br>
get devices.<br>
The group.<br>
MPD<br>
Identifier. Assigned by the<br>
stands for Mult Stands for Message-Passing Interface. MPI is a message-passing library or collection of routines used in distributed-memory parallel programming. It is used in data exchange and task synchronization between processes. The goal of MPI is to provide portability and efficient implementation across different platforms and architectures.

#### <span id="page-182-16"></span>**MPICH**

A freely available, portable implementation of MPI

#### <span id="page-182-17"></span><span id="page-182-0"></span>**mpihosts file**

A file containing a list of the hostnames of the nodes in a cluster on which node programs can be run. Also referred to as [node file,](#page-183-1) [hosts file,](#page-181-3) or [machines file.](#page-182-1)

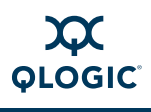

#### <span id="page-183-2"></span>**MR**

Stands for Memory Region

#### <span id="page-183-3"></span>**MTRR**

Stands for Memory Type Range Registers. Used by the InfiniPath driver to enable write combining to the QLogic on-chip transmit buffers. This improves write bandwidth to the QLogic chip by writing multiple words in a single bus transaction (typically 64). Applies only to x86\_64 systems.

#### <span id="page-183-4"></span>**MTU**

Stands for Maximum Transfer Unit. The largest packet size that can be transmitted over a given network.

#### <span id="page-183-5"></span><span id="page-183-0"></span>**multicast group**

**Stands for Open source that can be transmitted**<br>
Stands for Open source<br>
Like that can be transmitted<br>
Work.<br>
Note that a group of nodes use to<br>
the stands for Page Attribution<br>
nongst each other. It is an<br>
is m for broad A mechanism that a group of nodes use to communicate amongst each other. It is an efficient mechanism for broadcasting messages to many nodes, as messages sent to the group are received by all members of the group without the sender having to explicitly send it to each individual member (or even having to know who the members are). Nodes can join or leave the group at any time.

#### <span id="page-183-6"></span>**multihomed head node**

A host that has multiple IP addresses, usually assigned to a different interface and part of a different network. In the normal case, each active interface has a separate and unique IP address and a unique host name.

#### <span id="page-183-7"></span><span id="page-183-1"></span>**node file**

Same as [hosts file](#page-181-3)

#### <span id="page-183-8"></span>**node program**

Each individual process that is part of the parallel MPI job. The machine on which it is executed is called a "node".

#### <span id="page-183-10"></span>**OpenIB**

The previous name of OpenFabrics

#### <span id="page-183-9"></span>**OpenFabrics**

The open source InfiniBand protocol stack

#### <span id="page-183-11"></span>**OpenMP**

Specification that provides an open source model for parallel programming that is portable across shared memory architectures from different vendors.

#### <span id="page-183-12"></span>**OpenSM**

Stands for Open source Subnet Manager. Provides provides basic functionality for subnet discovery and activation.

#### **PAT**

Stands for Page Attribute Table. Controls how areas of memory are cached. Similar to MTRR, except that it can be specified on a per-page basis,

#### <span id="page-183-13"></span>**PCIe**

Stands for PCI Express. Based on PCI concepts and standards, PCIe uses a faster serial connection mechanism.

#### <span id="page-183-14"></span>**PSM**

PSM is QLogic's low-level user level Application Programming Interface (API). QLogic MPI, as well as numerous other high performance MPI implementations, have been ported to the PSM interface.

#### <span id="page-183-15"></span>**QP**

Stands for Queue Pair

#### <span id="page-183-16"></span>**RC**

Stands for Reliable Connected. A transport mode used by InfiniBand.

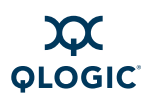

#### <span id="page-184-4"></span>**RDMA**

Stands for Remote Direct Memory Access. A communications protocol that enables data transmission from the memory of one computer to the memory of another without involving the CPU. The most common form of RDMA is over InfiniBand.

#### <span id="page-184-5"></span>**RPM**

Stands for Red Hat Package Manager. A tool for packaging, installing, and managing software for Linux distributions.

#### <span id="page-184-6"></span>**SDP**

Stands for Sockets Direct Protocol. An InfiniBand-specific upper layer protocol. It defines a standard wire protocol to support stream sockets networking over Infini-Band.

#### <span id="page-184-8"></span>**SRP**

Stands for SCSI RDMA Protocol. The implementation of this protocol is under development for utilizing block storage devices over an InfiniBand fabric.

#### <span id="page-184-7"></span><span id="page-184-2"></span>**SM**

Example the Since of Protocol. And The fabric is the connection one published from one published from one published from one published in the switch, based on the switches.<br>
In the fabric is the connection of this protocol Stands for Subnet Manager. A subnet contains a master subnet manager that is responsible for network initialization (topology discovery), configuration, and maintenance. The SM discovers and configures all the reachable nodes in the InfiniBand fabric. It discovers them at switch startup, and continues monitoring changes in physical network connectivity and topology. It is responsible for assigning Local IDentifiers, called [LID](#page-182-2)s, to the visible nodes. It also handles multicast group setup. When the network contains multiple managed switches, they negotiate among themselves as to which one controls SM. The SM communicates with the Subnet Management Agents [\(SMAs](#page-184-3)) that exist on all nodes in a cluster.

#### <span id="page-184-3"></span>**SMA**

Stands for Subnet Management Agent. SMAs exist on all nodes, and are responsible for interacting with the subnet manager to configure an individual node and report node parameters and statistics.

#### **subnet**

A single InfiniBand network.

#### **switch**

Connects [HCA](#page-181-1)s and [TCA](#page-184-1)s. Packets are forwarded from one port to another within the switch, based on the [LID](#page-182-2) of the packet. The fabric is the connected group of switches.

#### <span id="page-184-1"></span>**TCA**

Stands for Target Channel Adapter*.* A TCA is a channel adapter for I/O nodes, such as shared storage devices.

#### **TCP**

Stands for Transmission Control Protocol. One of the core protocols of the Internet protocol suite. TCP is a transport mechanism that ensures that data arrives complete and in order.

#### <span id="page-184-9"></span>**TID**

Stands for Token ID. A method of identifying a memory region. Part of the QLogic hardware.

#### <span id="page-184-10"></span>**UD**

Stands for Unreliable Datagram. A transport protocol used by InfiniBand.

#### <span id="page-184-0"></span>**uDAPL**

Stands for user Direct Access Provider Library. uDAPL is the user space implementation of the [DAPL](#page-180-1) protocol.

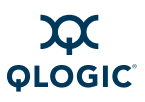

#### **unmanaged switch**

A switch that does not have an active Subnet Manager ([SM](#page-184-2))

#### **Verbs**

SM and other user level<br>enFabrics User Verbs<br>liable in the QLogic OFED<br>FED packages as well as<br>tions.<br>al Network Interface<br>ard). VNIC is a device<br>al I/O Controller (VIC)<br>a standard Ethernet inter-<br>in an InfiniBand fabric. In the InfiniBand Specification, Verbs are abstract descriptions of the functions needed to configure, manage, and operate an HCA. The OpenFabrics Alliance has created a User Level Verbs API, which provides support for user level Upper Layer Protocols like MPI, Cluster File Systems, OpenSM and other user level utilities. The OpenFabrics User Verbs libraries are available in the QLogic OFED and standard OFED packages as well as in Linux distributions.

#### <span id="page-185-0"></span>**VNIC**

Stands for Virtual Network Interface Controller (or Card). VNIC is a device driver for a Virtual I/O Controller (VIC) card. It provides a standard Ethernet interface on a host on an InfiniBand fabric.

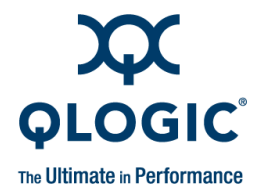

# **Index**

### **Symbols**

8<br>
M[a](#page-144-0)ndwidth Glossary-1<br>
19<br>
Bandwidth Glossary-1<br>
19<br>
Bandwidth Clossary-1<br>
The Bandwidth Clossary-1<br>
Bandwidth Clossary-1<br>
Bandwidth Clossary-1<br>
Bandwidth Clossary-1<br>
affinity on Opteror<br>
Bandwidth Receive side<br>
or direc !!!ERROR!!! Lockable memory less than 4096KB on x nodes [error](#page-121-0)  [message C-6,](#page-121-0) D-24 ./hpmpi-mpi\_nxnlatbw: error while loading shared libraries error message D-19 /user/bin/ ld: cannot find -lmpich error message D-15 ld: cannot find -lmpichabiglue gcc3 error message D-15 /usr/bin/ ibhosts: line 30: /usr/local//bin/ibnetdiscover: No such file or directory error message D-7 ld: cannot find -lmpichabiglue gcc3 error message D-15 /var/log/messages F-15 <nodename>:ipath\_userinit:assign\_p ort command failed:Network is down [error message D-5](#page-126-0) <nodename>.<rank> Cannot connect to spawner on host[... error](#page-150-0)  [message D-29](#page-150-0) \$IBPATH [variable, setting D-7](#page-128-1)

# **Numerics**

1 stray message(s) and was told so 1 time(s)[... error message D-30](#page-151-0)

### **A**

[ACPI 4-5,](#page-34-0) [D-2,](#page-123-0) [D-4](#page-125-0) [Adapter,](#page-22-0) *see* HCA

# **B**

Bandwidth Glossary-1 Bandwidth, receive side varies with socket affinity on Opteron systems D-10 Batch queuing, lock enough memory on nodes when using D-23 bbb-02: Not running from mpirun? error message D-18 **Benchmarking** MPI bandwidth B-3–B-4 [MPI latency measurement B-1–](#page-110-0)[B-3](#page-112-1) [MPI latency measurement in host rings B-5](#page-114-0) BIOS Glossary-1 settings 4-5, D-2 [settings to fix MTRR issues E-2](#page-155-0) boardversion F-15, [F-16](#page-173-0) Build node Glossary-1

# **C**

 $-c$  [F-8](#page-165-0) [C programming example 5-3](#page-64-0) [C programs, compiler/linker mismatch D-15](#page-136-1) [C++ programming examples 5-5](#page-66-0) [C++ programs, compiler/linker mismatch D-15](#page-136-1) chkconfig [F-2](#page-159-0) [Cluster Checker, Intel 4-31](#page-60-0) [Clusters documentation G-2](#page-179-0) [Command line options for scripts 5-6](#page-67-0)

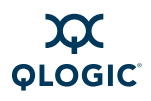

#### **Compiler**

Frame and linkers 5-7<br>
Frame and linkers 5-7<br>
The condition of the starting, stopping and response is installed [D](#page-148-0)-3<b[r](#page-180-7)>
Iers 5-8<br>
is inst[a](#page-148-1)lled D-3<br>
starting, stopping, and representating<br>
Infinipath and OpenFat<br>
Infinipath an [cross-compilation issues D-14](#page-135-0) [include, module, or library files cannot be](#page-136-3)  found D-15 [linker mismatch D-15](#page-136-1) [on development nodes D-16](#page-137-0) [support 2-4](#page-25-0) Compiling MPI programs [compiler and linker variables 5-9](#page-70-0) [console I/O 5-17](#page-78-0) [linking 5-6](#page-67-1) [scripts for invoking compiler and linker 5-6](#page-67-1) [specifying compilers and linkers 5-7](#page-68-0) [troubleshooting D-12–](#page-133-0)D-32 using other compilers 5-8 Compute node Glossary-1 **Configuration** files, summary F-18 ib\_ipath 4-18 VNIC 4-10 Connected mode Glossary-1 Context sharing Glossary-1 --continue F-8 Couldn't connect to error message D-27 CPU affinity, setting 5-22

# **D**

```
-d A-6
DAPL Glossary-1
Debug
 -d F-8
 --debug F-8-debug A-6
 -debugger A-6
 -debug-no-pause A-6
 MPI programs 5-25–5-26
Development nodes D-16, Glossary-1
DHCP Glossary-1
-disable-mpi-progress-check A-3
-display A-6
-distributed 5-16, A-2
```
[Distributions supported 2-3](#page-24-0) dmesg [F-2,](#page-159-1) [F-3](#page-160-0) [Documentation conventions 1-4](#page-19-0) [Documentation for InfiniPath 1-4](#page-19-1) Driver *[see also](#page-30-0)* ib\_ipath [configuration, IPoIB 4-6](#page-35-0) [error messages D-30](#page-151-1) [filesystem 4-20](#page-49-0) ib ipath [4-1](#page-30-0) ib path [load fails D-5](#page-126-1) ipath\_ether [4-1, 4-1](#page-30-0) [loading with unsupported kernel D-3](#page-124-0) rebuilding or reinstalling if a different kernel is installed D-3 [starting, stopping, and restarting 4-19](#page-48-0) unloading manually 4-20 **Drivers** [InfiniPath and OpenFabrics overview 4-5](#page-34-2)

### **E**

eager array full after overflow... error message D-27 EE Glossary-2 EEC Glossary-2 [Environment Modules documentation G-2](#page-179-1) [Environment variables 5-17,](#page-78-1) [5-18](#page-79-0) Error attaching to shared memory [error](#page-149-0)  message D-28 creating shared memory object [error](#page-149-1)  [message D-28](#page-149-1) creating shared memory object in shm open... [error message C-5](#page-120-0) mmapping shared memory [error](#page-149-2)  [message D-28](#page-149-2) opening shared memory object [error](#page-149-3)  [message D-28](#page-149-3) setting size of shared memory object [error message D-28](#page-149-4) [Error messages, MPI D-28](#page-149-5) eth0, ib ipath sharing interrupts with  $D-12$ 

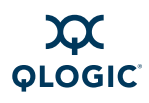

### **F**

[Fabric Glossary-2](#page-181-6) Failed to get IB Unit LID [error message D-26](#page-147-0) number of Infinipath units [error](#page-147-1)  [message D-26](#page-147-1) our IB LID [error message D-26](#page-147-2) Fatal error:device '\*': sys files not found [error message D-5](#page-126-2) Fatal Hardware Error [F-17](#page-174-0) [Features, new 2-1](#page-22-0) [Fortran programming example 5-5](#page-66-0) Found incompatible non-InfiniPath or pre-2.2 error message D-13 Front end node Glossary-2 [Funneled thread model Glossary-2](#page-181-8)

# **G**

gdb debug error messages D-25 GID Glossary-2 GUID Glossary-2 guid F-17

### **H**

-h [A-7,](#page-108-0) F-8 Hardware contexts 5-11 HCA Glossary-2 model numbers 2-1 [tuning for performance 4-22](#page-51-0) [Head node Glossary-2](#page-181-12) --help [F-8](#page-165-2) -help [A-7](#page-108-0) [Homogeneity, verifying 4-22](#page-51-1) [Hostname, resolving with multi-homed head](#page-135-1)  node D-14 [Hosts file Glossary-2](#page-181-13) [HTX Glossary-2](#page-181-14) [Hyper-Threading 4-24](#page-53-0)

### **I**

g example 5-5<br>
2 error message [D](#page-181-10)-13<b[r](#page-181-9)>
2 error mess[a](#page-128-2)ge D-13<br>
53 entre message D-13<br>
1 Ellink up F-16<br>
1 ibhosts F-2, F-4<br>
1 ibhosts F-2, F-4<br>
1 ibhosts F-2, F-4<br>
1 ibhosts F-2, F-4<br>
1 ibracert F-2, F-5<br>
1 ibvoluent o[f](#page-47-0) F-2, F -I [A-3](#page-104-1) IB configured [F-16](#page-173-1) ib ipath [4-1](#page-30-0)  [initialization failure D-5](#page-126-3)  [module 4-5](#page-34-2) shares interrupts with echo [D-12](#page-133-1) 0000:04:01.0: infinipath0: Performance problem:[... error](#page-131-1)  [message D-10](#page-131-1) 0000:04:01.0:infinipath0:Perform ance problem: [error message E-1](#page-154-0) driver load fails D-5 configuration 4-18 IB link up F-16 ibhosts F-2, F-4 ibstatus F-2, F-4 ibtracert F-2, F-5 ibv\_devinfo F-2, F-5 ident F-2, F-6 ifconfig [does not display hardware address](#page-128-2)  properly D-7 Illegal label format character [error](#page-149-6)  message D-28 InfiniBand G-1, [Glossary-2](#page-181-15) software status 4-29 InfiniPath *see also* InfiniPath software cluster 1-2 documentation 1-4 driver filesystem 4-20 [error strings] Hardware error [error message D-30](#page-151-2) [hardware contexts 5-11](#page-72-0) ib ipath [initialization failure D-5](#page-126-3) [interconnect overview 1-2](#page-17-2) [interrupts not working D-3](#page-124-2) [library messages D-26](#page-147-3) [OpenFabrics interoperability 1-3](#page-18-0) [restarting the service 4-19](#page-48-1) [running multiple versions 5-20](#page-81-0) [scripts, using to start, stop, or restart drivers](#page-48-0)  [4-19](#page-48-0)

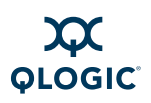

D-3-D-6<br>
S[t](#page-107-6)all mpirun error<br>
-1 6-22, A-5<br>
-1 A-6<br>
-1 abel-output A-6<br>
-1 abel-output A-6<br>
-1 abel-output A-6<br>
-1 abel-output A-6<br>
-1 abel-output A-6<br>
-1 abel-output A-6<br>
-1 abelstyle string<br>
-1 abelstyle string<br>
-1 abelst Shared interrupt will affect performance:vector 169:devices eth0, ib ipath [error message D-12](#page-133-2) [starting the service 4-5](#page-34-2) [using scripts to start, stop, or restart drivers](#page-48-0)  4-19 InfiniPath software [components 4-1](#page-30-0) [installed layout 4-2](#page-31-0) [list of 2-5](#page-26-0) [memory footprint 4-3](#page-32-0) [starting, stopping, and restarting 4-19](#page-48-0) [Initialization issues D-3–](#page-124-3)D-6 Initted F-16 Install, Please install mpirun error message D-13 Intel Cluster Checker 4-31 Intermediate link failure D-9 Internal Error: NULL function/argument found... error message D-30 [Interoperability, InfiniPath OpenFabrics 1-3](#page-18-0) Interrupts D-3 -in-xterm A-6 ipath check\_unit\_status:IB Link is down error message D-30 checkout [4-30, F](#page-59-0)-2 checkout, tests performed F-7 control [F-2, F](#page-159-8)-8 ether 4-1 IPATH\_UNIT 5-18 ipathbug-helper [F-2, F](#page-159-9)-6 ipathstats [F-3,](#page-160-1) [F-11](#page-168-0) mtrr [F-2](#page-159-10) mtrr [script to fix MTRR issues E-3](#page-156-0) pkt\_test [F-2,](#page-159-11) [F-11](#page-168-1) update tid err: Failed TID update [error message D-28](#page-149-7) IPoIB [definition of Glossary-2](#page-181-16) [driver configuration 4-6](#page-35-0) [load and configure before loading SDP D-7](#page-128-3) [iSER Glossary-2](#page-181-17)

### **K**

```
-k A-3, F-8
kDAPL Glossary-2
--keep F-8
Kernel
 initialization issues D-3–D-6
 supported 2-3
 unsupported D-3
-kill-timeout A-3
```
#### **L**  $-L$  5-22, A-5 -l A-6 -label-output A-6 -labelstyle string [A-7](#page-108-1) Latency Glossary-3 Launch node Glossary-3 Layered driver Glossary-3 LB\_LIBRARY\_PATH 5-19 LD\_BIND\_NOW 5-17 LEDs, blink patterns D-1 [Library, InfiniPath library messages D-26](#page-147-3) [Library, run-time library path D-16](#page-137-1) LID Glossary-3 lid F-17 Link error messages D-30 [Link intermediate link failure D-9](#page-130-0) [Linker and compiler mismatch D-15](#page-136-1) -listen-addr A-4 [Lock memory C-5](#page-120-1) Lockable memory, ipath checkout warning [message C-6,](#page-121-1) [D-24](#page-145-1) -long-len [5-22,](#page-83-1) [A-5](#page-106-0) -long-len-shmem [5-22,](#page-83-2) [A-5](#page-106-1) [Low bandwidth D-9](#page-130-1) lsmod [F-3,](#page-160-2) [F-11](#page-168-2) [Lustre Glossary-3](#page-182-7)

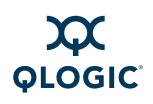

### **M**

3<br>
MPI<br>
mpi stress F-3<br>
MPI, mod files, using [D](#page-151-1)-<b[r](#page-102-1)>
MPACAs 2-1<br>
mory 5-13<br>
MPI c[a](#page-80-3)nnot detect 1<br>
interconnect. en<br>
interconnect. en<br>
pirun 5-23-5-24<br>
MPI-2, supported [f](#page-80-2)ea[t](#page-80-1)ures<br>
sHELL 5-19<br>
MPI-2, supported features<br>
MPI-2, su  $-M$  [A-4](#page-105-1)  $-$ m [A-1](#page-102-0) [MAC address Glossary-3](#page-182-8) -machinefile [A-1](#page-102-0) [Machines file Glossary-3](#page-182-9) [MADs Glossary-3](#page-182-10) [Managed switch Glossary-3](#page-182-11) [Management tips 4-21](#page-50-0) Memory allocation failed [error](#page-149-8)  [message D-28](#page-149-8) Memory footprint 4-3 MGID Glossary-3 MLID Glossary-3 mlid F-17 [Model numbers for HCAs 2-1](#page-22-0) Modes, shared memory 5-13 modprobe F-3 MPD Glossary-3 [as alternative to mpirun 5-23–](#page-84-0)5-24  $-$ mpd  $A-1$ MPI Glossary-3 [and hybrid MPI/OpenMP 5-24](#page-85-1) [bandwidth measurement,](#page-110-1) *see* benchmarking [compiler and linker variables 5-9](#page-70-0) [compiling and linking programs 5-6](#page-67-1) [compiling using other programs 5-8](#page-69-0) [debugging,](#page-86-0) *see* debugging MPI programs documentation G-1 driver and link error messages reported by D-30 [error messages D-28](#page-149-5) [extending modules for D-21](#page-142-0) [job failures D-6](#page-127-2) [killed jobs 5-20](#page-81-1) [latency measurement in host rings,](#page-114-1) *see*  benchmarking [latency measurement,](#page-110-1) *see* benchmarking [limitations 5-26](#page-87-1) [Linux file I/O in 5-2](#page-63-0) [MPI-IO and ROMIO 5-2](#page-63-1) [other implementations 6-1](#page-88-0) [over uDAPL 6-10](#page-97-0)

[programming documentation G-1](#page-178-2) [programming examples 5-3–](#page-64-0)[5-5](#page-66-1) [programming, specifying compilers and](#page-68-0)  linkers 5-7 [QLogic's implementation of 5-1](#page-62-0) [RPMs, mixes releases D-13](#page-134-2) [running in shared memory mode 5-13](#page-74-0) [running multiple versions 5-20](#page-81-0) [run-time error with different implementations](#page-139-1)  D-18 [statistics D-31](#page-152-0) using mpirun [5-15](#page-76-0) MPI mpi\_stress F-3 MPI.mod [files, using D-21](#page-142-1) NPROCS 5-19 runscript-xqa-14.0: ssh -x> Cannot detect InfiniPath interconnect. [error message D-13](#page-134-3) **SHELL 5-19** [MPI-2, supported features in ROMIO 5-2](#page-63-2) MPICH Glossary-3 CC 5-19 CCC 5-19 F90 5-19 ROOT 5-18 mpiexec with PBS C-1 MPIHOSTS 5-19 mpihosts file Glossary-3 formats of 5-13 [generating using SLURM C-3](#page-118-0) getting started 5-3 MPIRUN *[see also](#page-153-1) mpirun, mpirun* command All node programs ended prematurely without connecting to mpirun [error message D-29](#page-150-1) Cannot obtain IP address of /[...](#page-149-9)  [error message D-28](#page-149-9) mpirun from the 2.2 software distribution requires all node processes to be running 2.2 software [error message D-13](#page-134-4)

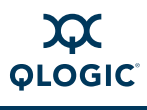

We specific match c<br>
or the remaining<br>
or message [D](#page-112-2)-5<b[r](#page-78-0)>
No specific m[a](#page-71-0)tch c<br>
for ...subprog:<br>
maters of the remaining<br>
Programs have<br>
maters of the Glossary-4<br>
maters of the Glossary-4<br>
node table has increase<br>
maters of th No connection received from 1 node process on node [error](#page-150-2)  [message D-29](#page-150-2) No connection received from 1 node process[... error message D-29](#page-150-3) Node program(s) exitted during connection setup [error message](#page-141-0)  [D-20](#page-141-0) <nodename> node program unexpectedly quit: Exiting [error](#page-150-4)  [message D-29](#page-150-4) Some node programs ended prematurely[... error message D-29](#page-150-5) Waiting at most another 60 seconds for the remaining ranks... error message D-5 mpirun [F-3,](#page-160-5) F-12 *[see also](#page-150-4)* MPIRUN, mpirun command Not all node programs have connected error message D-14 Please install mpirun error message D-13 console I/O 5-17 [error message format of D-26](#page-147-4) [options 5-22, A](#page-83-3)-1 mpirun command [measuring latency between two nodes B-2](#page-111-0) measuring MPI bandwidth between two nodes B-3 [measuring MPI latency in host rings B-5](#page-114-2) running MPI programs 5-15 [setting environment variables 5-18](#page-79-3) specifying the mpihosts file 5-14 using with strace [5-25](#page-86-1) with -ppn [option 5-16](#page-77-1) MPIs, managing with mpi-selector [utility](#page-93-0)  [6-6](#page-93-0) mpi-selector [utility 6-6](#page-93-0) [MR Glossary-4](#page-183-2) [MTRR F-10,](#page-167-0) [Glossary-4](#page-183-3) [editing BIOS settings to fix E-2](#page-155-0) [mapping D-9](#page-130-1) [mapping and write combining E-2](#page-155-1) using ipath mtrr [script to fix issues E-3](#page-156-0) [MTU Glossary-4](#page-183-4)

[MTU, changing the size 4-17](#page-46-0) [Multicast group Glossary-4](#page-183-5) [Multihomed host Glossary-4](#page-183-6)

### **N**

-N [A-5](#page-106-2) [Networking FAQs G-2](#page-179-2) [NFS, manual shutdown or restart may hang](#page-128-4)  when using D-7 nguid [F-17](#page-174-4) No specific match can be found for...subprogram call "MPI\_RECV" [error message D-21](#page-142-2) Node file Glossary-4 Node table has inconsistent len![... error message D-28](#page-149-10) node023:6.Error creating shared memory object in shm\_open‹/dev/shm may have stale shm files that need to be removed > [error message D-24](#page-145-2) programs 5-10, [Glossary-4](#page-183-8) NOIBcable F-17 -nonmpi A-1 Not all node programs have connected [error message D-14](#page-135-2) -np A-2 Number of buffer avail registers is wrong [error message D-26](#page-147-5) -num-send-bufs A-5

### **O**

[OFED SRP 4-9](#page-38-0) [OpenFabrics Glossary-4](#page-183-9) [Alliance G-1](#page-178-3) [configuration 4-6](#page-35-1) [interoperability with InfiniPath 1-3](#page-18-0) [issues D-6–](#page-127-3)[D-8](#page-129-0) [load errors D-5](#page-126-1) [No such file or directory errors D-7](#page-128-1)

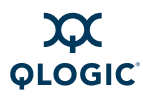

[OpenIB Glossary-4](#page-183-10) [OpenMP Glossary-4](#page-183-11) [OpenMP, hybrid/OpenMP 5-24](#page-85-1) [OpenSM 4-7,](#page-36-0) [Glossary-4](#page-183-12) [stop before stopping or restarting InfiniPath](#page-127-4)  D-6 -open-timeout [A-3](#page-104-1) [Opteron, bandwidth receive side varies with](#page-131-0)  socket affinity D-10

### **P**

R[D](#page-173-4)MA Glossa[r](#page-134-5)y-5<br>
RELA, i.f.configues<br>
RHELA, i.f.configues<br> [a](#page-63-1)ddress properly<br>
and the start hangs D-7<br>
RHELA, i.[f](#page-179-3).configues<br>
address properly<br>
FOMIO wi[t](#page-128-4)h MPI-IO 5-2<br>
ROMIO with MPI-10 5-2<br>
ROMIO with MPI-10 5-2<br>
ROMIO with pathf95: ERROR INPUT,... error message D-21 PBS C-1 PCIe Glossary-4 **Performance** [issues D-9–](#page-130-2)D-12 [tips, minimum set of services needed 4-22,](#page-51-2)  4-23 tuning 4-22 Please install mpirun on <nodename>... error message D-13 Poor latency D-9 Powersaving, disabling 4-24 -ppn [5-10,](#page-71-0) [5-16, A](#page-77-2)-2 Present F-16 -print-stats [A-4,](#page-105-1) D-31 Program received signal SIG32, Real-time event 32 error message D-25 [Programs for debugging 4-29,](#page-58-1) [4-30,](#page-59-1) [F-1–](#page-158-0)[F-18](#page-175-1) [Protocols supported 2-5](#page-26-1) [Protocols, InfiniBand subnet management 1-3](#page-18-0) ps [F-3](#page-160-6) PSC MPIRUN DEFAULTS PATH [5-19](#page-80-7) -psc-debug-level [A-6](#page-107-0) PSM [5-1,](#page-62-1) [Glossary-4](#page-183-14) DEVICES [5-19](#page-80-8) SHAREDCONTEXTS [5-19](#page-80-9) SHAREDCONTEXTS MAX [5-20](#page-81-2)

### **Q**

 $-\alpha$  [A-3](#page-104-3) [QP Glossary-4](#page-183-15) -quiescence-timeout [A-3](#page-104-3)

### **R**

[RC Glossary-4](#page-183-16) -rcfile [A-2](#page-103-3) [RD 2-5](#page-26-2) RDMA Glossary-5 Restart hangs D-7 RHEL4, ifconfig [does not display hardware](#page-128-2)  address properly D-7 -rndv-window-size [5-22,](#page-83-4) [A-5](#page-106-3) Rocks documentation G-2 ROMIO with MPI-IO 5-2 [ROMIO, MPI-2 features supported in 5-2](#page-63-2) RPM Glossary-5 rpm F-3, F-13 [RPM, mixed releases of MPI RPMs D-13](#page-134-2) --run=LIST F-8 -runscript A-4 Run-time library path D-16

### **S**

 $- s 5-22, A-5$ [Scripts, command line options for 5-6](#page-67-0) [SDP Glossary-5](#page-184-6) [connected refuse errors D-7](#page-128-3) [not loading D-8](#page-129-1) sender rank rank is out of range [error message D-26](#page-147-6) serial [F-17](#page-174-6) [Services, list of 4-23](#page-52-1)  $-$ shell  $A-5$ -shellx [A-5](#page-106-5) [Shutdown hangs D-7](#page-128-4) --skip=LIST [F-8](#page-165-6) [SLURM C-2](#page-117-0) [lock memory on nodes C-5](#page-120-1)

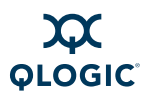

Unknown symbol errors L<br>
p using shosts.equiv<br>
4-28<br>
de limitation [D](#page-123-2)-20<b[r](#page-173-5)>
ssh-[a](#page-104-4)gent 4-25<br>
status F-16<br>
Tartaire error message D-4<br>
status F-16<br>
Textboxe F-8<br>
-verbose A-3<br>
-verbose A-3<br>
-verbose A-3<br>
-version A-7<br>
-version [reference and source for G-1](#page-178-4) using when generating mpihosts [file C-3](#page-118-0) [SM Glossary-5](#page-184-7) **Software** *[see also](#page-58-0)* InfiniPath software [checking status F-16](#page-173-5) [InfiniPath 2-5](#page-26-0) [InfiniPath layout 4-2](#page-31-0) [status 4-29](#page-58-0) [structure 4-1](#page-30-0) [SRP 4-8,](#page-37-0) [Glossary-5](#page-184-8) [SRP, OFED SRP 4-9](#page-38-0)  $-$ ssh  $A-1$ ssh (secure shell) administrator setup using shosts.equiv 4-25 process limitation 4-28 [processes per node limitation D-20](#page-141-1) user setup using ssh-agent 4-25 -statsfile A-4 status F-17 [checking software status F-16](#page-173-5) str [F-15, F](#page-172-2)-16 -stdin A-7 -stdin-target A-7 strings [F-3, F](#page-160-8)-13 Subnet management 1-3 [Subnet Management Agent \(SMA\) 4-5](#page-34-3) Supermico H8DCE-HTe, problems with QHT7040 D-2 Support, technical 1-5 [Switches supported 1-2](#page-17-3) sysctl [5-21](#page-82-0) [System administration troubleshooting D-9](#page-130-3) [System services, list of 4-23](#page-52-1)

# **T**

 $-t$  [A-4](#page-105-4) [Technical support 1-5](#page-20-0) [Terminology 1-4](#page-19-0) [TID Glossary-5](#page-184-9) -timeout [A-4](#page-105-4)

Timeout waiting %d seconds[... error](#page-149-11)  [message D-28](#page-149-11) [Transport services supported 2-5](#page-26-1)

# **U**

[UD Glossary-5](#page-184-10) [uDAPL, MPI over 6-10](#page-97-0) unit [F-17](#page-174-8) unknown frame type type [error message](#page-147-7)  [D-26](#page-147-7) [Unknown symbol errors D-5](#page-126-1) Unloading infinipath modules FATAL: Module ib ipath is in use [error message D-6](#page-127-5) userinit: userinit ioctl faile[d](#page-127-6) error message D-6

### **V**

 $-V$  A-3  $-v$  A-7,  $F-8$ --verbose F-8 -verbose A-3 -version A-7 version F-15, F-18 VNIC Glossary-6 VNIC, configuration 4-10 -vv F-8 --vverbose F-8 -vvv F-8 --vvverbose [F-8](#page-165-7)

### **W**

```
-W 5-22, A-5
-wdir A-7
--workdir=DIR F-8
```
### **X**

-xterm [A-6](#page-107-7)

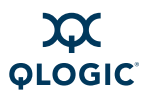

### **Y**

-y [A-7](#page-108-1)

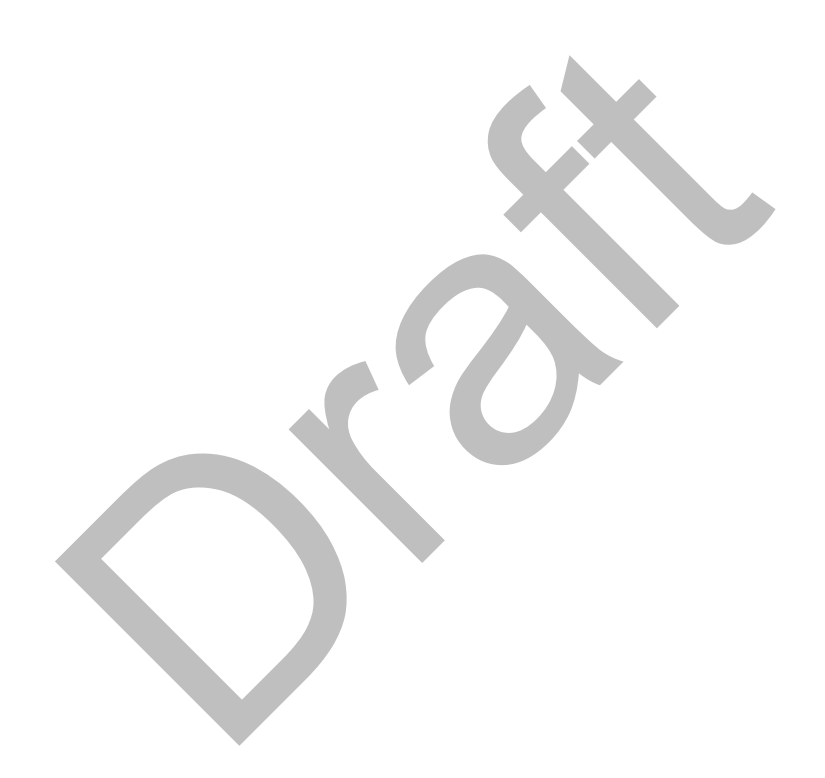

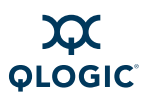

### **Notes**

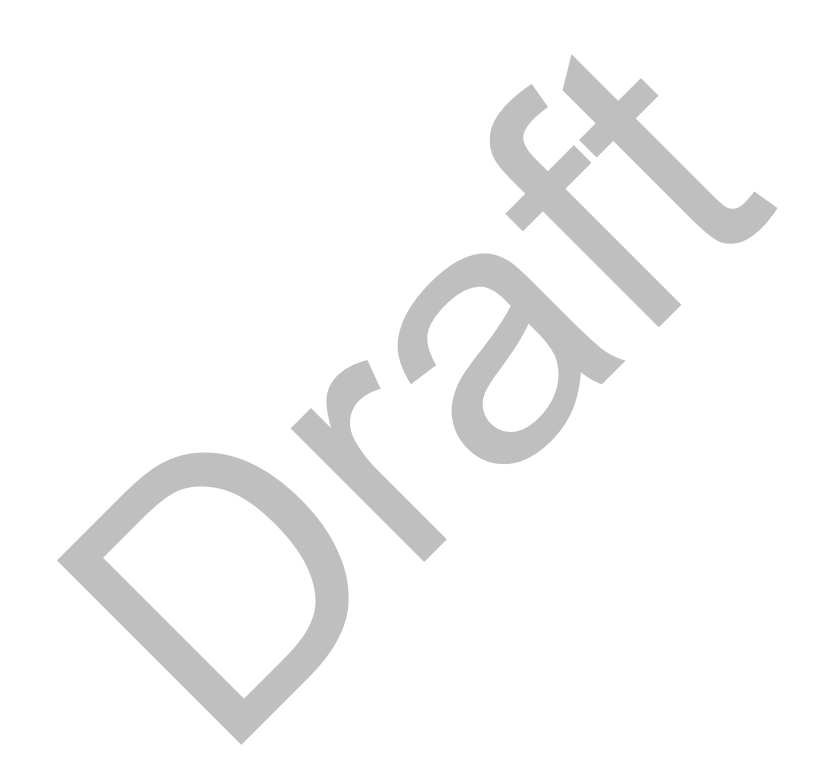

SP RE

**Corporate Headquarters** QLogic Corporation 26650 Aliso Viejo Parkway Aliso Viejo, CA 92656 949.389.6000 **<www.qlogic.com>** The Ultimate in Performance Europe Headquarters QLogic (UK) LTD. Quatro House Lyon Way, Frimley Camberley Surrey, GU16 7ER UK +44 (0) 1276 804 670

Orange

© 2005-2009 QLogic Corporation. Specifications are subject to change without notice. All rights reserved worldwide. QLogic and the QLogic logo are registered trademarks of QLogic Corporation. QLA, SANsurfer, InfiniPath, and SilverStorm are trademarks or registered trademarks of QLogic Corporation. AMD Opteron is a trademark of Advanced Microdevices Inc. BladeCenter and IBM are registered trademarks of International Business Machines Corporation. DataDirect Networks is a trademark of DataDirect Networks, Inc. EMCORE is a trademark of EMCORE Corporation. HTX is a trademark of the HyperTransport Technology Consortium. IBM and BladeCenter are registered trademarks of International Business Machines Corporation. InfiniBand is a trademark and service mark of the InfiniBand Trade Association. Intel is a registered trademark of Intel Corporation. Linux is a registered trademark of Linus Torvalds. LSI Logic and Engenio are trademarks or registered trademarks of LSI Logic Corporation. Lustre is a registered trademark of Cluster File Systems, Inc. Mellanox is a registered trademark and ConnectX is a trademark of Mellanox Technologies, Inc. PathScale is a trademark of PathScale LLC. PCI Express is a registered trademark of PCI-SIG Corporation. Red Hat and Enterprise Linux are registered trademarks of Red Hat, Inc. Supermicro is a registered trademark of Super Micro Computer Inc. SUSE is a registered trademark of Novell Inc. Zarlink is a trademark of Zarlink Semiconductor Inc. All other brand and product names are trademarks or registered trademarks of their respective owners. Information supplied by QLogic Corporation is believed to be accurate and reliable. QLogic Corporation assumes no responsibility for any errors in this brochure. QLogic Corporation reserves the right, without notice, to make changes in product design or specifications.

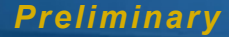